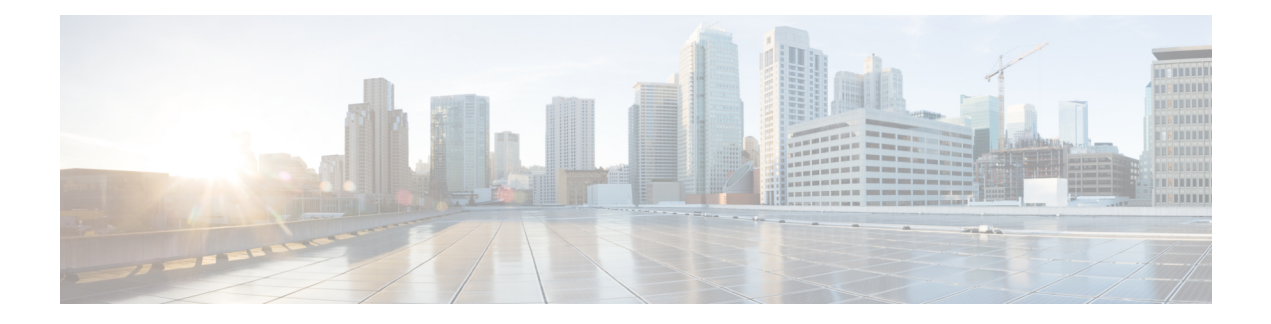

# **Implementing BGP**

Border Gateway Protocol (BGP) is an Exterior Gateway Protocol (EGP) that allows you to create loop-free interdomain routing between autonomous systems. An *autonomous system* is a set of routers under a single technical administration. Routersin an autonomoussystem can use multiple Interior GatewayProtocols(IGPs) to exchange routing information inside the autonomous system and an EGP to route packets outside the autonomous system.

This module provides conceptual and configuration information on BGP.

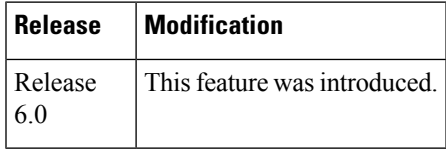

#### **Restrictions for Implementing BGP**

- When paths of different technologies are resolved over ECMP, it resultsin *heterogeneous* ECMP, leading to severe network traffic issues. Don't use ECMP for any combination of the following technologies:
	- LDP.
	- BGP-LU, including services over BGP-LU loopback peering or recursive services at Level-3.
	- VPNv4.
	- 6PE and 6VPE.
	- EVPN.
	- Recursive static routing.
- Information about [Implementing](#page-1-0) BGP, on page 2
- BGP [Functional](#page-39-0) Overview, on page 40
- BGP Slow Peer [Automatic](#page-205-0) Isolation from Update Group, on page 206
- [Multiprotocol](#page-208-0) BGP, on page 209
- BGP [Monitoring](#page-212-0) Protocol, on page 213
- BGP Flowspec [Overview,](#page-213-0) on page 214
- Flow [Specifications,](#page-234-0) on page 235
- BGP [Advertisement](#page-235-0) without Additional Paths, on page 236
- Reduce Recursions for eBGP Peering on Loopback Address on [Bridge-Group](#page-238-0) Virtual Interface, on page [239](#page-238-0)
- Protection of Directly Connected EBGP Neighbors through [Interface-Based](#page-241-0) LPTS Identifier, on page [242](#page-241-0)
- BGP Policy [Accounting,](#page-244-0) on page 245

# <span id="page-1-0"></span>**Information about Implementing BGP**

To implement BGP, you need to understand the following concepts:

### **BGP Router Identifier**

For BGP sessions between neighbors to be established, BGP must be assigned a router ID. The router ID is sent to BGP peers in the OPEN message when a BGP session is established.

BGP attempts to obtain a router ID in the following ways (in order of preference):

- By means of the address configured using the **bgp router-id** command in router configuration mode.
- By using the highest IPv4 address on a loopback interface in the system if the router is booted with saved loopback address configuration.
- By using the primary IPv4 address of the first loopback address that gets configured if there are not any in the saved configuration.

If none of these methods for obtaining a router ID succeeds, BGP does not have a router ID and cannot establish any peering sessions with BGP neighbors. In such an instance, an error message is entered in the system log, and the **show bgp summary** command displays a router ID of 0.0.0.0. After BGP has obtained a router ID, it continues to use it even if a better router ID becomes available. This usage avoids unnecessary flapping for all BGP sessions. However, if the router ID currently in use becomes invalid (because the interface goes down or its configuration is changed), BGP selects a new router ID (using the rules described) and all established peering sessions are reset.

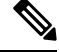

We strongly recommend that the **bgp router-id** command is configured to prevent unnecessary changes to the router ID (and consequent flapping of BGP sessions). **Note**

# **BGP Attributes and Operators**

This table summarizes the BGP attributes and operators per attach points.

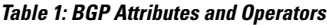

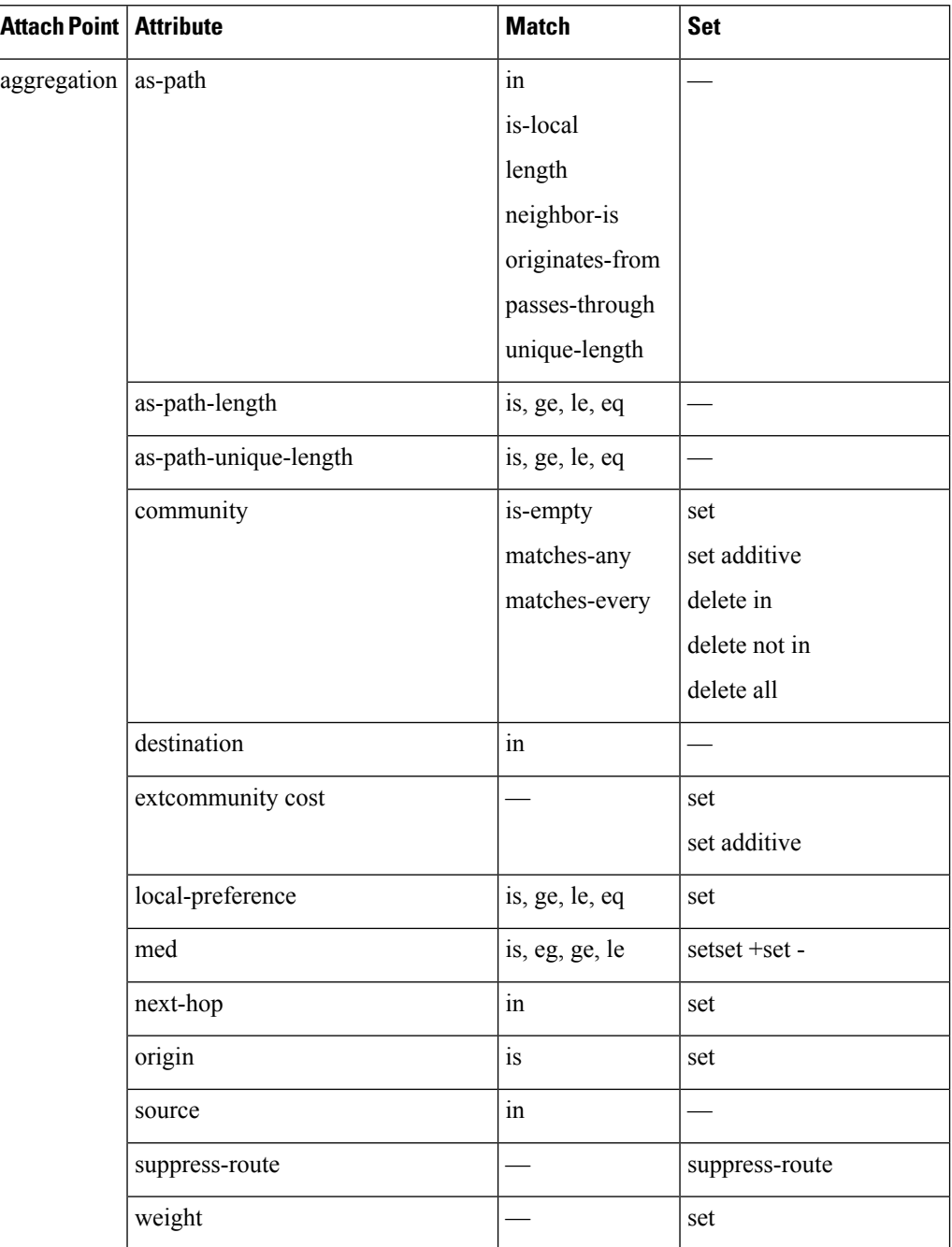

 $\mathbf I$ 

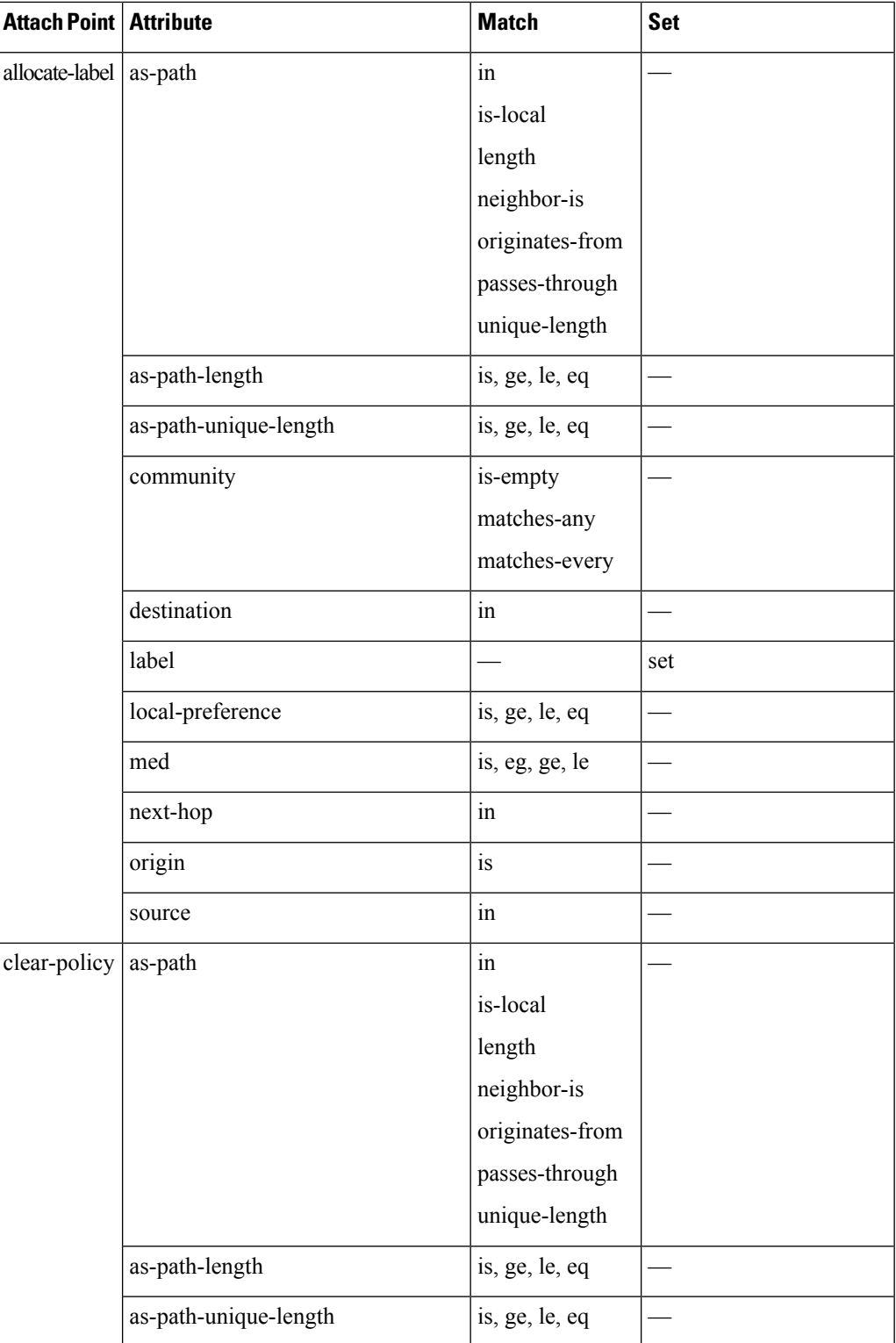

I

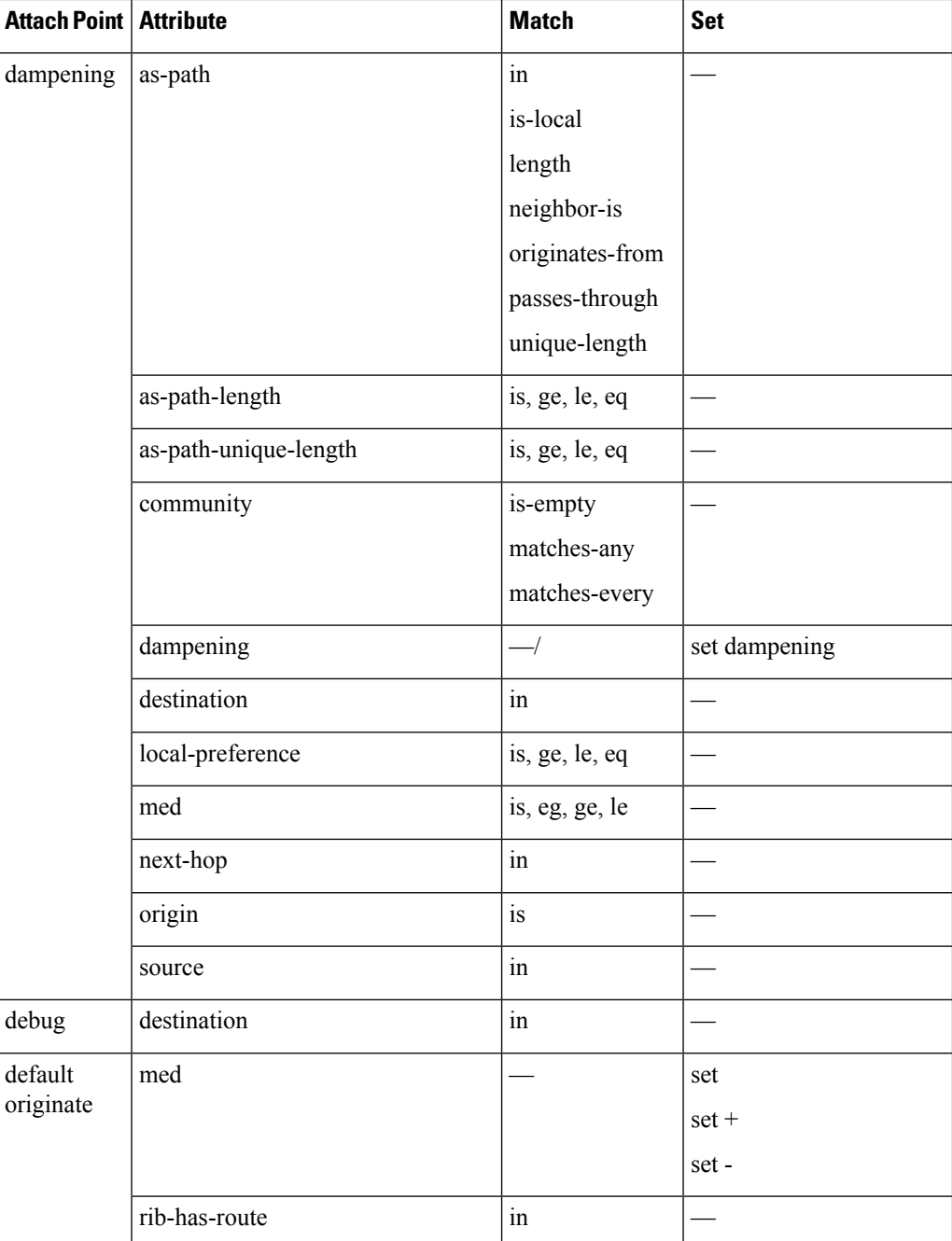

I

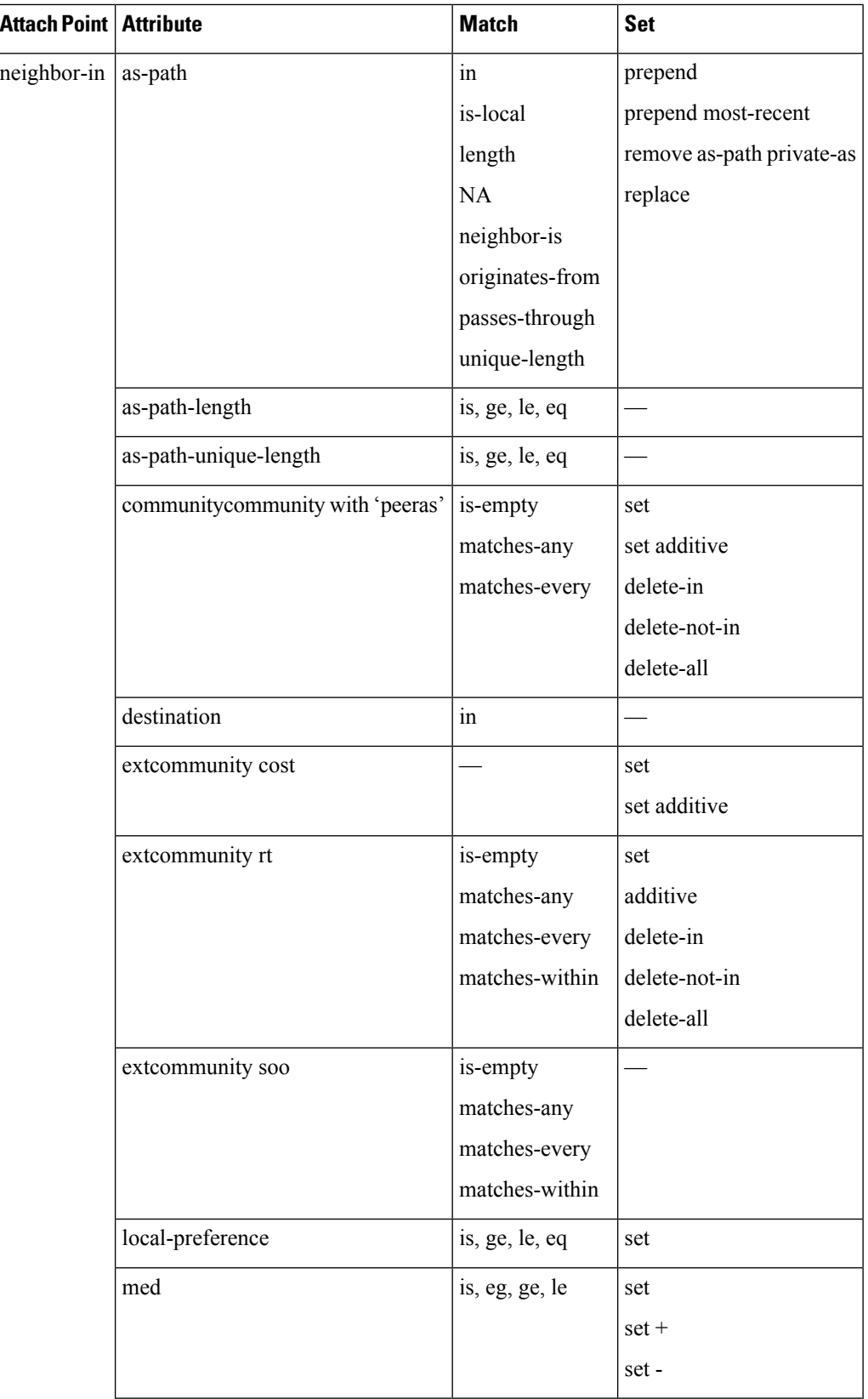

ı

 $\mathbf l$ 

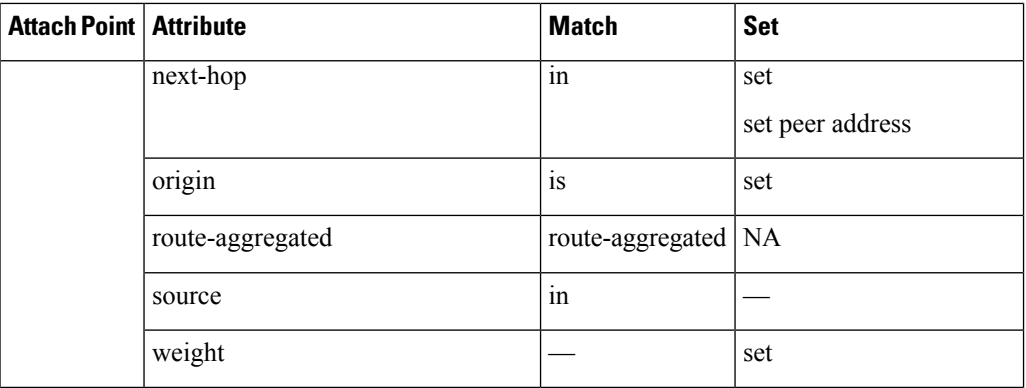

 $\overline{a}$ 

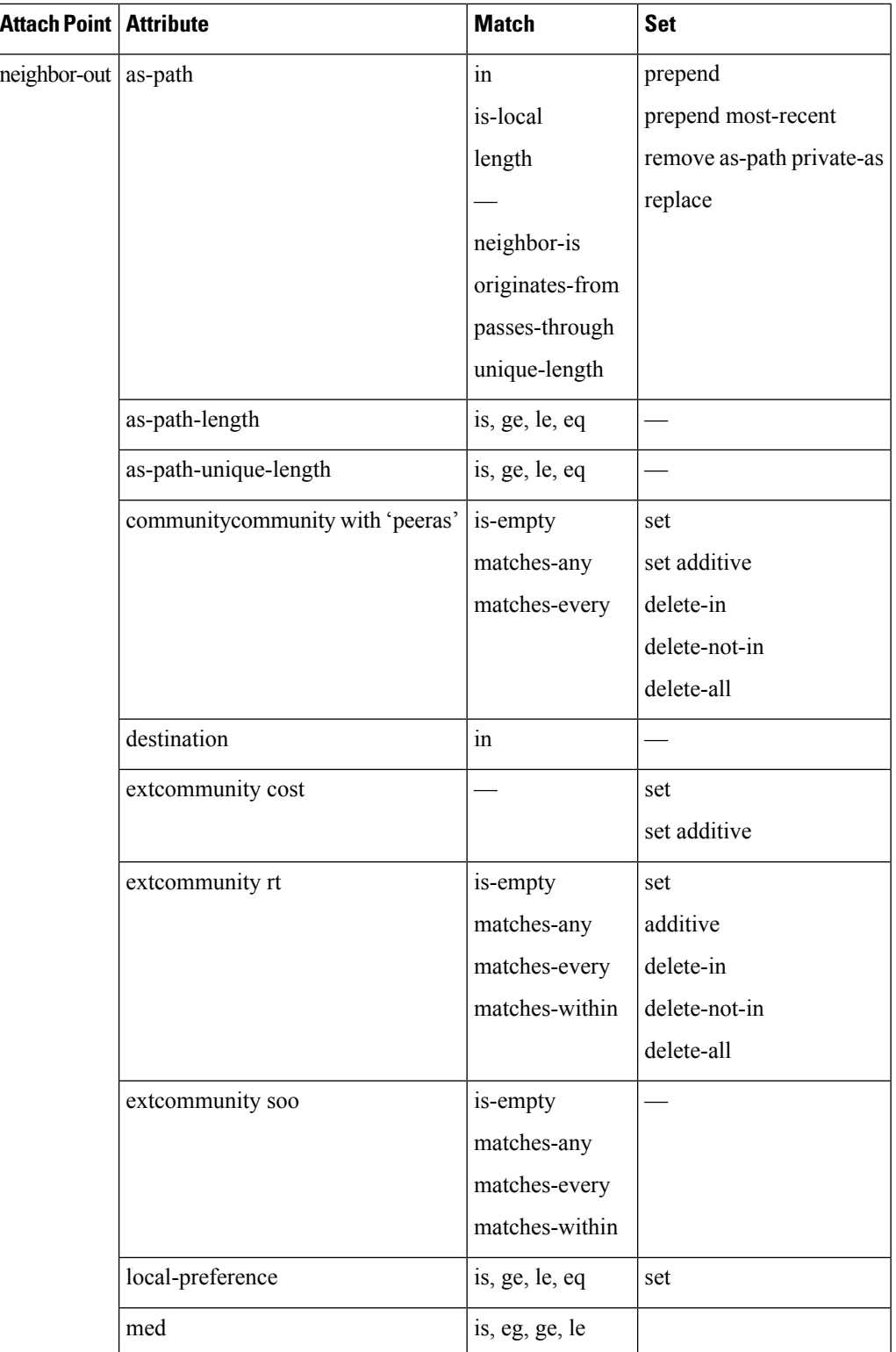

 $\mathbf l$ 

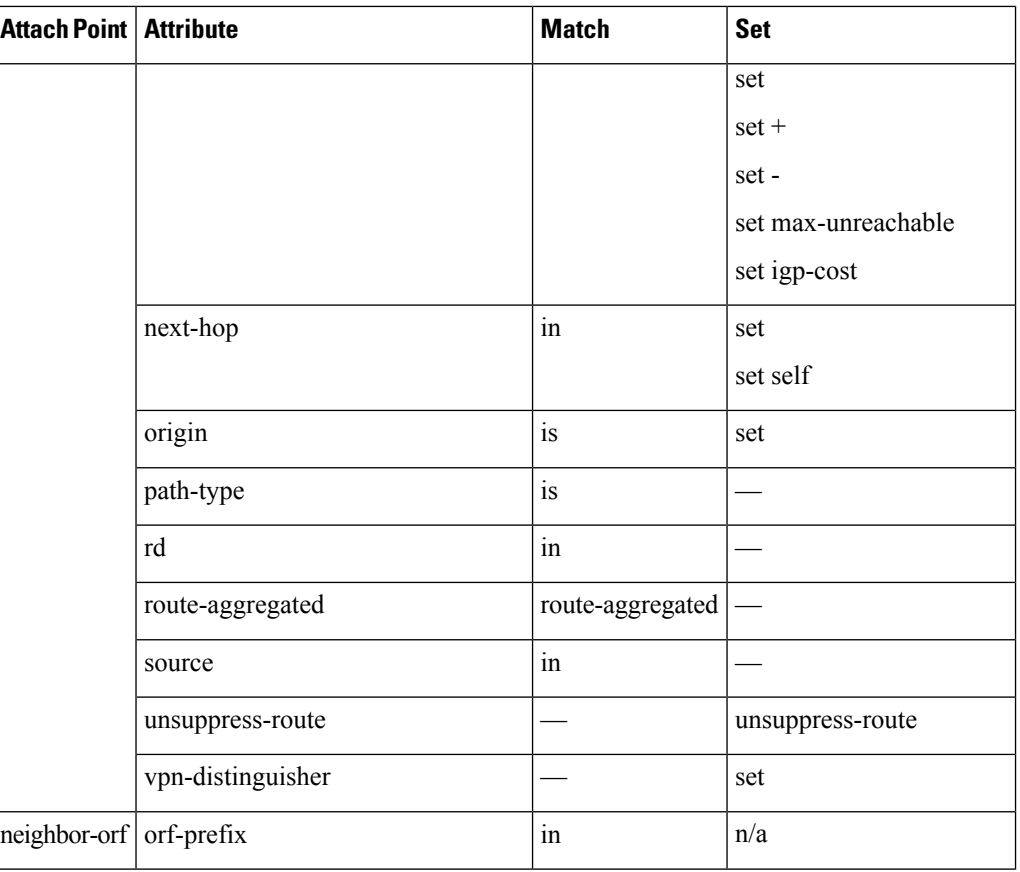

I

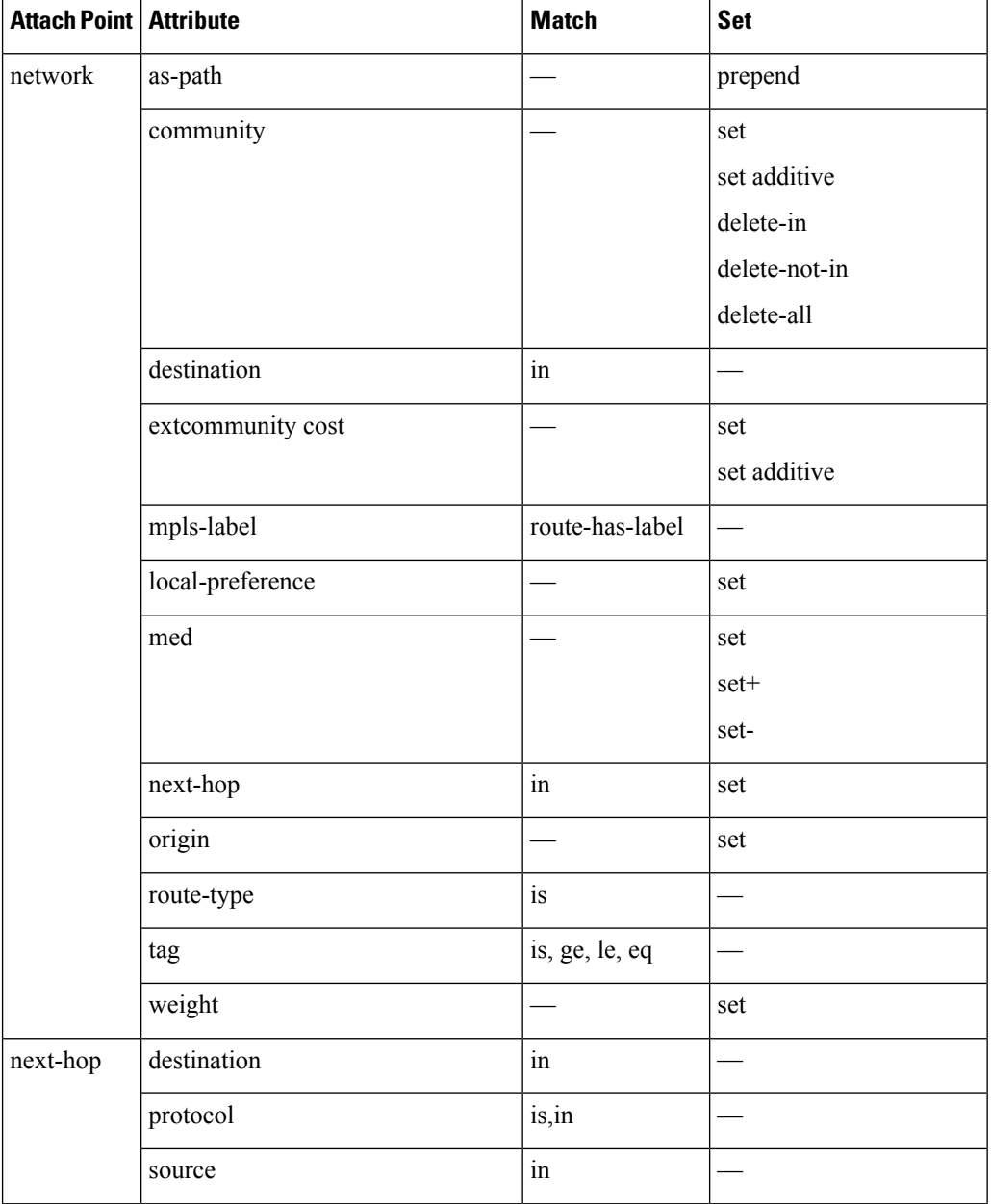

I

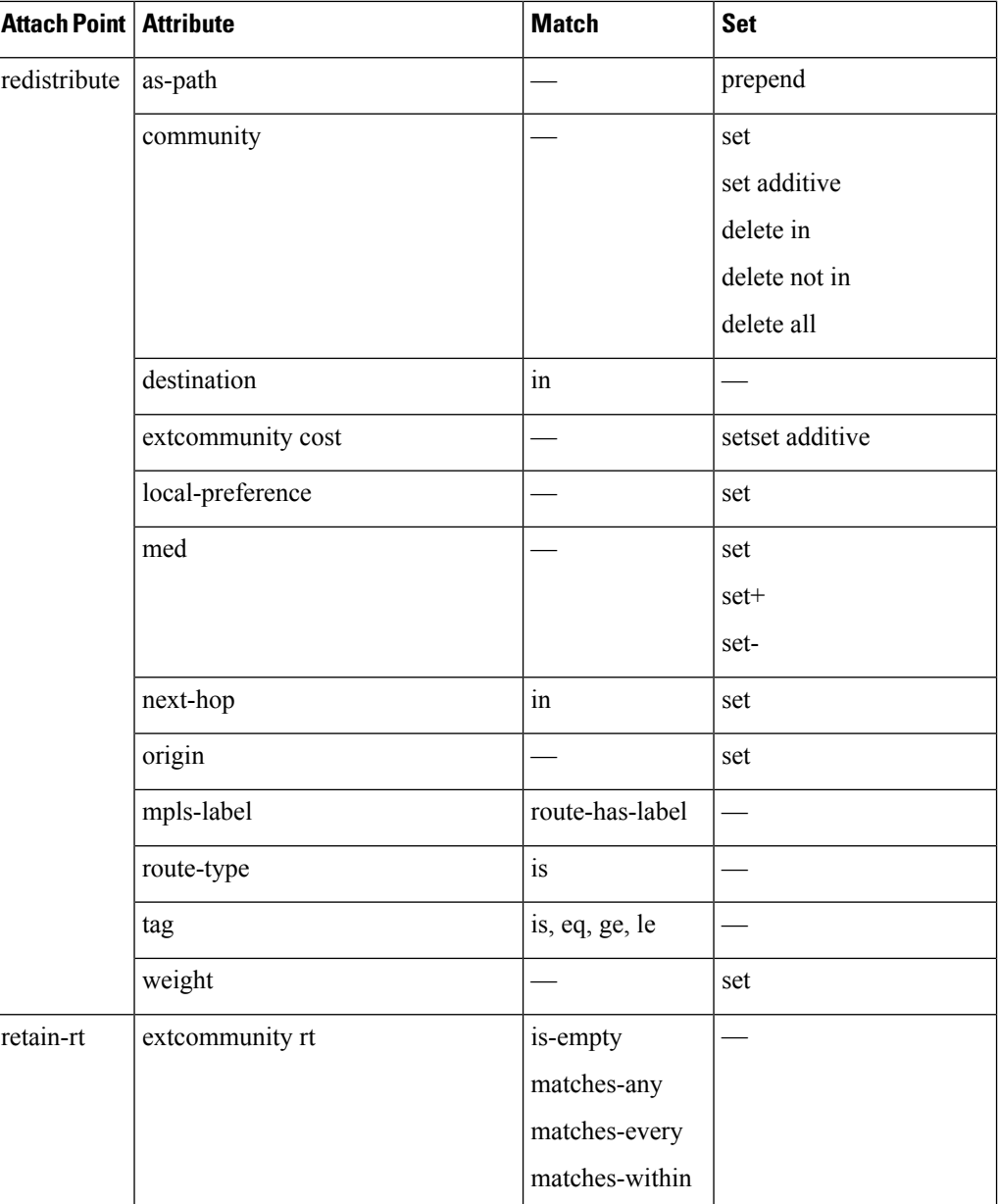

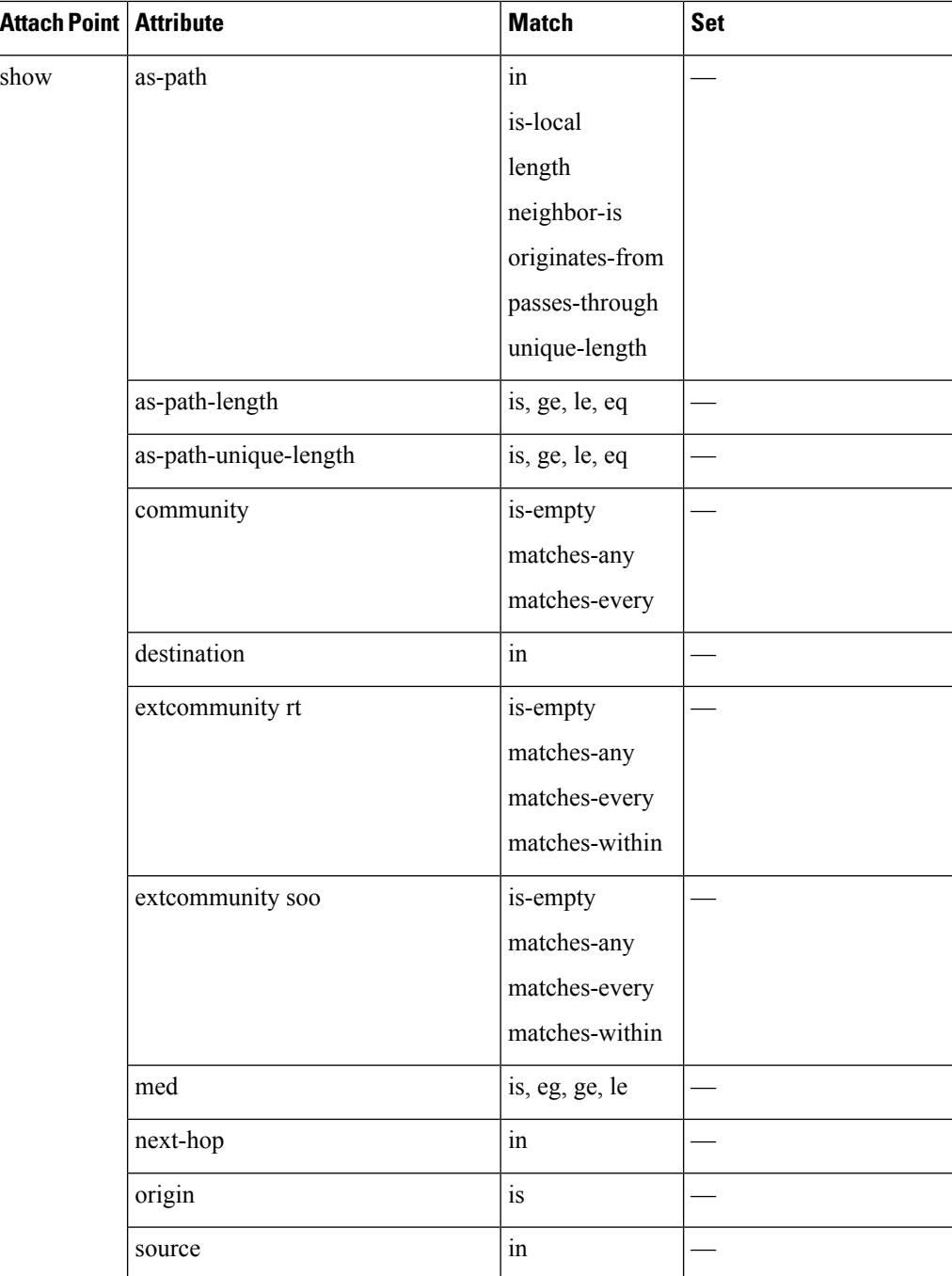

Some BGP route attributes are inaccessible from some BGP attach points for various reasons. For example, the **set med igp-cost only** command makes sense when there is a configured igp-cost to provide a source value.

This table summarizes which operations are valid and where they are valid.

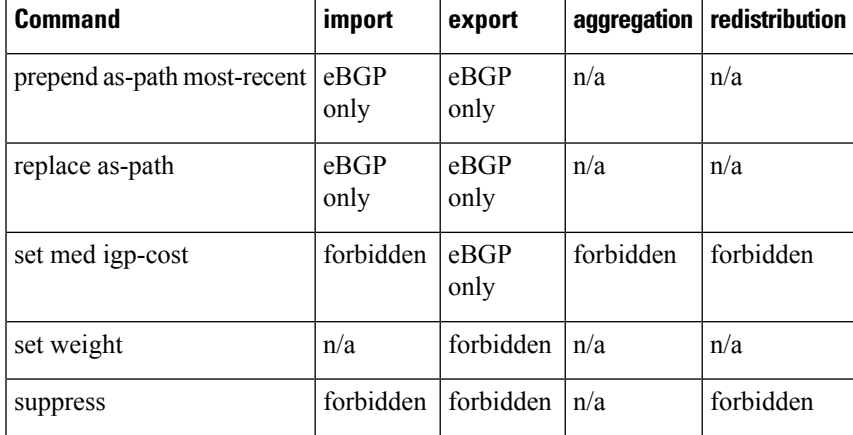

**Table 2: Restricted BGP Operations by Attach Point**

### **BGP Best Path Algorithm**

BGP routers typically receive multiple paths to the same destination. The BGP best-path algorithm determines the best path to install in the IProuting table and to use for forwarding traffic. This section describes the Cisco IOS XR software implementation of BGP best-path algorithm, as specified in Section 9.1 of the Internet Engineering Task Force (IETF) Network Working Group draft-ietf-idr-bgp4-24.txt document.

The BGP best-path algorithm implementation is in three parts:

- Part 1—Compares two paths to determine which is better.
- Part 2—Iterates over all paths and determines which order to compare the paths to select the overall best path.
- Part 3—Determines whether the old and new best paths differ enough so that the new best path should be used.

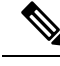

The order of comparison determined by Part 2 is important because the comparison operation is not transitive; that is, if three paths, A, B, and C exist, such that when A and B are compared, A is better, and when B and C are compared, B is better, it is not necessarily the case that when A and C are compared, A is better. This nontransitivity arises because the multi exit discriminator (MED) is compared only among paths from the same neighboring autonomous system (AS) and not among all paths. **Note**

#### **Comparing Pairs of Paths**

Perform the following steps to compare two paths and determine the better path:

- **1.** If either path is invalid (for example, a path has the maximum possible MED value or it has an unreachable next hop), then the other path is chosen (provided that the path is valid).
- **2.** If the paths have unequal pre-bestpath cost communities, the path with the lower pre-bestpath cost community is selected as the best path.

**3.** If the paths have unequal weights, the path with the highest weight is chosen.

**Note** The weight is entirely local to the router, and can be set with the **weight** command or using a routing policy.

**4.** If the paths have unequal local preferences, the path with the higher local preference is chosen.

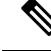

- If a local preference attribute was received with the path or was set by a routing policy, then that value is used in this comparison. Otherwise, the default local preference value of 100 is used. The default value can be changed using the **bgp default local-preference** command. **Note**
- **5.** If one of the paths is a redistributed path, which results from a **redistribute** or **network** command, then it is chosen. Otherwise, if one of the paths is a locally generated aggregate, which results from an **aggregate-address** command, it is chosen.

**Note** Step 1 through Step 4 implement the "Path Selection with BGP"of RFC 1268.

**6.** If the paths have unequal AS path lengths, the path with the shorter AS path is chosen. This step is skipped if **bgp bestpath as-path ignore** command is configured.

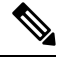

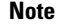

**Note** When calculating the length of the AS path, confederation segments are ignored, and AS sets count as 1.

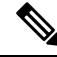

eiBGP specifies internal and external BGP multipath peers. eiBGP allows simultaneous use of internal and external paths. **Note**

- **7.** If the paths have different origins, the path with the lower origin is selected. Interior Gateway Protocol (IGP) is considered lower than EGP, which is considered lower than INCOMPLETE.
- **8.** If appropriate, the MED of the paths is compared. If they are unequal, the path with the lower MED is chosen.

A number of configuration options exist that affect whether or not this step is performed. In general, the MED is compared if both paths were received from neighbors in the same AS; otherwise the MED comparison is skipped. However, this behavior is modified by certain configuration options, and there are also some corner cases to consider.

If the**bgpbestpath medalways** command is configured, then the MED comparison is always performed, regardless of neighbor AS in the paths. Otherwise, MED comparison depends on the AS paths of the two paths being compared, as follows:

• If a path has no AS path or the AS path starts with an AS\_SET, then the path is considered to be internal, and the MED is compared with other internal paths.

- If the AS path starts with an AS\_SEQUENCE, then the neighbor AS is the first AS number in the sequence, and the MED is compared with other paths that have the same neighbor AS.
- If the AS path contains only confederation segments or starts with confederation segments followed by an AS\_SET, then the MED is not compared with any other path unless the **bgp bestpath med confed** command is configured. In that case, the path is considered internal and the MED is compared with other internal paths.
- If the AS path starts with confederation segments followed by an AS\_SEQUENCE, then the neighbor AS is the first AS number in the AS\_SEQUENCE, and the MED is compared with other paths that have the same neighbor AS.

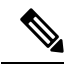

If no MED attribute was received with the path, then the MED is considered to be 0 unless the **bgp bestpath med missing-as-worst** command is configured. In that case, if no MED attribute was received, the MED is considered to be the highest possible value. **Note**

- **9.** If one path isreceived from an external peer and the other isreceived from an internal (or confederation) peer, the path from the external peer is chosen.
- **10.** If the paths have different IGP metrics to their next hops, the path with the lower IGP metric is chosen.
- **11.** If the paths have unequal IP cost communities, the path with the lower IP cost community is selected as the best path.
- **12.** If all path parameters in Step 1 through Step 10 are the same, then the router IDs are compared. If the path was received with an originator attribute, then that is used as the router ID to compare; otherwise, the router ID of the neighbor from which the path was received is used. If the paths have different router IDs, the path with the lower router ID is chosen.

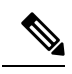

- Where the originator is used as the router ID, it is possible to have two paths with the same router ID. It is also possible to have two BGP sessions with the same peer router, and therefore receive two paths with the same router ID. **Note**
- **13.** If the paths have different cluster lengths, the path with the shorter cluster length is selected. If a path was not received with a cluster list attribute, it is considered to have a cluster length of 0.
- **14.** Finally, the path received from the neighbor with the lower IP address is chosen. Locally generated paths (for example, redistributed paths) are considered to have a neighbor IP address of 0.

#### **Order of Comparisons**

The second part of the BGP best-path algorithm implementation determines the order in which the paths should be compared. The order of comparison is determined as follows:

**1.** The paths are partitioned into groups such that within each group the MED can be compared among all paths. The same rules as in  $\#$ unique 17 are used to determine whether MED can be compared between any two paths. Normally, this comparison results in one group for each neighbor AS. If the **bgp bestpath med always** command is configured, then there is just one group containing all the paths.

- **2.** The best path in each group is determined. Determining the best path is achieved by iterating through all paths in the group and keeping track of the best one seen so far. Each path is compared with the best-so-far, and if it is better, it becomes the new best-so-far and is compared with the next path in the group.
- **3.** A set of paths is formed containing the best path selected from each group in Step 2. The overall best path is selected from this set of paths, by iterating through them as in Step 2.

#### **Best Path Change Suppression**

The third part of the implementation is to determine whether the best-path change can be suppressed or not—whether the new best path should be used, or continue using the existing best path. The existing best path can continue to be used if the new one is identical to the point at which the best-path selection algorithm becomes arbitrary (if the router-id is the same). Continuing to use the existing best path can avoid churn in the network.

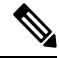

Thissuppression behavior does not comply with the IETF Networking Working Group draft-ietf-idr-bgp4-24.txt document, but is specified in the IETF Networking Working Group draft-ietf-idr-avoid-transition-00.txt document. **Note**

The suppression behavior can be turned off by configuring the **bgp bestpath compare-routerid** command. If this command is configured, the new best path is always preferred to the existing one.

Otherwise, the following steps are used to determine whether the best-path change can be suppressed:

- **1.** If the existing best path is no longer valid, the change cannot be suppressed.
- **2.** If either the existing or new best paths were received from internal (or confederation) peers or were locally generated (for example, by redistribution), then the change cannot be suppressed. That is, suppression is possible only if both paths were received from external peers.
- **3.** If the paths were received from the same peer (the paths would have the same router-id), the change cannot be suppressed. The router ID is calculated using rules in  $\#$ unique 17.
- **4.** If the paths have different weights, local preferences, origins, or IGP metrics to their next hops, then the change cannot be suppressed. Note that all these values are calculated using the rules in #unique 17.
- **5.** If the paths have different-length AS paths and the **bgp bestpath as-path ignore** command is not configured, then the change cannot be suppressed. Again, the AS path length is calculated using the rules in #unique\_17.
- **6.** If the MED of the paths can be compared and the MEDs are different, then the change cannot be suppressed. The decision as to whether the MEDs can be compared is exactly the same as the rules in  $\frac{1}{2}$ , as is the calculation of the MED value.
- **7.** If all path parameters in Step 1 through Step 6 do not apply, the change can be suppressed.

### **BGP Update Generation and Update Groups**

The BGP Update Groups feature separates BGP update generation from neighbor configuration. The BGP Update Groups feature introduces an algorithm that dynamically calculates BGP update group membership based on outbound routing policies. This feature does not require any configuration by the network operator. Update group-based message generation occurs automatically and independently.

### **BGP Update Group**

When a change to the configuration occurs, the router automatically recalculates update group memberships and applies the changes.

For the best optimization of BGP update group generation, we recommend that the network operator keeps outbound routing policy the same for neighbors that have similar outbound policies. This feature contains commands for monitoring BGP update groups.

### **BGP Cost Community Reference**

The cost community attribute is applied to internal routes by configuring the **set extcommunity cost** command in a route policy. The cost community set clause is configured with a cost community ID number (0–255) and cost community number (0–4294967295). The cost community number determines the preference for the path. The path with the lowest cost community number is preferred. Paths that are not specifically configured with the cost community number are assigned a default cost community number of 2147483647 (the midpoint between 0 and 4294967295) and evaluated by the best-path selection process accordingly. When two paths have been configured with the same cost community number, the path selection process prefers the path with the lowest cost community ID. The cost-extended community attribute is propagated to iBGP peers when extended community exchange is enabled.

The following commands include the **route-policy** keyword, which you can use to apply a route policy that is configured with the cost community set clause:

- **aggregate-address**
- **redistribute**
- **network**

### **BGP Next Hop Reference**

Event notifications from the RIB are classified as critical and noncritical. Notifications for critical and noncritical events are sent in separate batches. BGP is notified when any of the following events occurs:

- Next hop becomes unreachable
- Next hop becomes reachable
- Fully recursed IGP metric to the next hop changes
- First hop IP address or first hop interface change
- Next hop becomes connected
- Next hop becomes unconnected
- Next hop becomes a local address
- Next hop becomes a nonlocal address

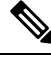

**Note** Reachability and recursed metric events trigger a best-path recalculation.

However, a noncritical event is sent along with the critical events if the noncritical event is pending and there is a request to read the critical events.

- Critical events are related to the reachability (reachable and unreachable), connectivity (connected and unconnected), and locality (local and nonlocal) of the next hops. Notifications for these events are not delayed.
- Noncritical events include only the IGP metric changes. These events are sent at an interval of 3 seconds. A metric change event is batched and sent 3 seconds after the last one was sent.

BGP is notified when any of the following events occurs:

- Next hop becomes unreachable
- Next hop becomes reachable
- Fully recursed IGP metric to the next hop changes
- First hop IP address or first hop interface change
- Next hop becomes connected
- Next hop becomes unconnected
- Next hop becomes a local address
- Next hop becomes a nonlocal address

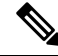

**Note** Reachability and recursed metric events trigger a best-path recalculation.

The next-hop trigger delay for critical and noncritical events can be configured to specify a minimum batching interval for critical and noncritical events using the **nexthop trigger-delay** command. The trigger delay is address family dependent.

The BGP next-hop tracking feature allows you to specify that BGP routes are resolved using only next hops whose routes have the following characteristics:

- To avoid the aggregate routes, the prefix length must be greater than a specified value.
- The source protocol must be from a selected list, ensuring that BGP routes are not used to resolve next hops that could lead to oscillation.

This route policy filtering is possible because RIB identifies the source protocol of route that resolved a next hop as well as the mask length associated with the route. The **nexthop route-policy** command is used to specify the route-policy.

#### **Next Hop as the IPv6 Address of Peering Interface**

BGP can carry IPv6 prefixes over an IPv4 session. The next hop for the IPv6 prefixes can be set through a nexthop policy. In the event that the policy is not configured, the nexthops are set as the IPv6 address of the peering interface (IPv6 neighbor interface or IPv6 update source interface, if any one of the interfaces is configured).

If the nexthop policy is not configured and neither the IPv6 neighbor interface nor the IPv6 update source interface is configured, the next hop is the IPv4 mapped IPv6 address.

#### **Scoped IPv4/VPNv4 Table Walk**

To determine which address family to process, a next-hop notification is received by first de-referencing the gateway context associated with the next hop, then looking into the gateway context to determine which address families are using the gateway context. The IPv4 unicast and VPNv4 unicast address families share the same gateway context, because they are registered with the IPv4 unicast table in the RIB. As a result, both the global IPv4 unicast table and the VPNv4 table are is processed when an IPv4 unicast next-hop notification is received from the RIB. A mask is maintained in the next hop, indicating if whether the next hop belongs to IPv4 unicast or VPNv4 unicast, or both. This scoped table walk localizes the processing in the appropriate address family table.

#### **Reordered Address Family Processing**

The software walks address family tables based on the numeric value of the address family. When a next-hop notification batch is received, the order of address family processing is reordered to the following order:

- IPv4 tunnel
- VPNv4 unicast
- VPNv6 unicast
- IPv4 labeled unicast
- IPv4 unicast
- IPv4 MDT
- IPv6 unicast
- IPv6 labeled unicast
- IPv4 tunnel
- VPNv4 unicast
- IPv4 unicast
- IPv6 unicast

#### **New Thread for Next-Hop Processing**

The critical-event thread in the spkr process handles only next-hop, BidirectionalForwarding Detection (BFD), and fast-external-failover (FEF) notifications. This critical-event thread ensures that BGP convergence is not adversely impacted by other events that may take a significant amount of time.

#### **show, clear, and debug Commands**

The **show bgp nexthops** command provides statistical information about next-hop notifications, the amount of time spent in processing those notifications, and details about each next hop registered with the RIB. The **clear bgp nexthop performance-statistics** command ensures that the cumulative statistics associated with the processing part of the next-hop **show** command can be cleared to help in monitoring. The **clear bgp nexthop registration** command performs an asynchronous registration of the next hop with the RIB.

The **debug bgp nexthop** command displays information on next-hop processing. The **out** keyword provides debug information only about BGP registration of next hops with RIB. The **in** keyword displays debug information about next-hop notifications received from RIB. The **out** keyword displays debug information about next-hop notifications sent to the RIB.

### **BGP Nonstop Routing Reference**

BGP NSR provides nonstop routing during the following events:

- Route processor switchover
- Process crash or process failure of BGP or TCP

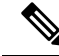

BGP NSR is enabled by default. Use the **nsr disable** command to turn off BGP NSR. The **no nsr disable** command can also be used to turn BGP NSR back on if it has been disabled. **Note**

In case of process crash or process failure, NSR will be maintained only if **nsr process-failures switchover** command is configured. In the event of process failures of active instances, the **nsr process-failures switchover** configures failover as a recovery action and switches over to a standby route processor (RP) or a standby distributed route processor (DRP) thereby maintaining NSR. An example of the configuration command is  $RP/0/RSP0/CPU0$ :router(config) # nsr process-failures switchover

The **nsr process-failures switchover** command maintains both the NSR and BGP sessions in the event of a BGP or TCP process crash. Without this configuration, BGP neighbor sessions flap in case of a BGP or TCP process crash. This configuration does not help if the BGP or TCP process is restarted in which case the BGP neighbors are expected to flap.

When the *l2vpn* mgr process is restarted, the NSR client (te-control) flaps between the **Ready** and **Not Ready** state. This is the expected behavior and there is no traffic loss.

During route processor switchover and In-Service System Upgrade (ISSU), NSR is achieved by stateful switchover (SSO) of both TCP and BGP.

NSR does not force any software upgrades on other routers in the network, and peer routers are not required to support NSR.

When a route processor switchover occurs due to a fault, the TCP connections and the BGP sessions are migrated transparently to the standby route processor, and the standby route processor becomes active. The existing protocol state is maintained on the standby route processor when it becomes active, and the protocol state does not need to be refreshed by peers.

Events such as soft reconfiguration and policy modifications can trigger the BGP internal state to change. To ensure state consistency between active and standby BGP processes during such events, the concept of post-it is introduced that act as synchronization points.

BGP NSR provides the following features:

- NSR-related alarms and notifications
- Configured and operational NSR states are tracked separately
- NSR statistics collection
- NSR statistics display using **show** commands
- XML schema support
- Auditing mechanisms to verify state synchronization between active and standby instances
- CLI commands to enable and disable NSR

### **BGP Route Reflectors Reference**

#unique 24 unique 24 Connect 42 fig\_ED746D3CC16E445F85EB3B1CE06B3767 illustrates a simple iBGP configuration with three iBGP speakers (routers A, B, and C). Without route reflectors, when Router A receives a route from an external neighbor, it must advertise it to both routers B and C. Routers B and C do not readvertise the iBGP learned route to other iBGP speakers because the routers do not pass on routes learned from internal neighbors to other internal neighbors, thus preventing a routing information loop.

With route reflectors, all iBGP speakers need not be fully meshed because there is a method to pass learned routes to neighbors. In this model, an iBGP peer is configured to be a route reflector responsible for passing iBGP learned routes to a set of iBGP neighbors. In #unique\_24 unique\_24\_Connect\_42\_fig\_ 3980C23832D84D43BB58222F040E5A96 , Router B is configured as a route reflector. When the route reflector receives routes advertised from Router A, it advertises them to Router C, and vice versa. This scheme eliminates the need for the iBGP session between routers A and C.

The internal peers of the route reflector are divided into two groups: client peers and all other routers in the autonomous system (nonclient peers). A route reflector reflects routes between these two groups. The route reflector and its client peers form a *cluster*. The nonclient peers must be fully meshed with each other, but the client peers need not be fully meshed. The clients in the cluster do not communicate with iBGP speakers outside their cluster.

#unique\_24 unique\_24\_Connect\_42\_fig\_9026266F2853489B94D037A781853752 illustrates a more complex route reflector scheme. Router A is the route reflector in a cluster with routers B, C, and D. Routers E, F, and G are fully meshed, nonclient routers.

When the route reflector receives an advertised route, depending on the neighbor, it takes the following actions:

- A route from an external BGP speaker is advertised to all clients and nonclient peers.
- A route from a nonclient peer is advertised to all clients.
- A route from a client is advertised to all clients and nonclient peers. Hence, the clients need not be fully meshed.

Along with route reflector-aware BGP speakers, it is possible to have BGP speakers that do not understand the concept of route reflectors. They can be members of either client or nonclient groups, allowing an easy and gradual migration from the old BGP model to the route reflector model. Initially, you could create a single cluster with a route reflector and a few clients. All other iBGP speakers could be nonclient peers to the route reflector and then more clusters could be created gradually.

An autonomous system can have multiple route reflectors. A route reflector treats other route reflectors just like other iBGP speakers. A route reflector can be configured to have other route reflectors in a client group or nonclient group. In a simple configuration, the backbone could be divided into many clusters. Each route reflector would be configured with other route reflectors as nonclient peers (thus, all route reflectors are fully meshed). The clients are configured to maintain iBGP sessions with only the route reflector in their cluster.

Usually, a cluster of clients has a single route reflector. In that case, the cluster is identified by the router ID of the route reflector. To increase redundancy and avoid a single point of failure, a cluster might have more than one route reflector. In this case, all route reflectors in the cluster must be configured with the cluster ID so that a route reflector can recognize updates from route reflectors in the same cluster. All route reflectors serving a cluster should be fully meshed and all of them should have identical sets of client and nonclient peers.

By default, the clients of a route reflector are not required to be fully meshed and the routes from a client are reflected to other clients. However, if the clients are fully meshed, the route reflector need not reflect routes to clients.

As the iBGP learned routes are reflected, routing information may loop. The route reflector model has the following mechanisms to avoid routing loops:

- Originator ID is an optional, nontransitive BGP attribute. It is a 4-byte attributed created by a route reflector. The attribute carries the router ID of the originator of the route in the local autonomous system. Therefore, if a misconfiguration causes routing information to come back to the originator, the information is ignored.
- Cluster-list is an optional, nontransitive BGP attribute. It is a sequence of cluster IDs that the route has passed. When a route reflector reflects a route from its clientsto nonclient peers, and vice versa, it appends the local cluster ID to the cluster-list. If the cluster-list is empty, a new cluster-list is created. Using this attribute, a route reflector can identify if routing information is looped back to the same cluster due to misconfiguration. If the local cluster ID is found in the cluster-list, the advertisement is ignored.

## **BGP Persistence**

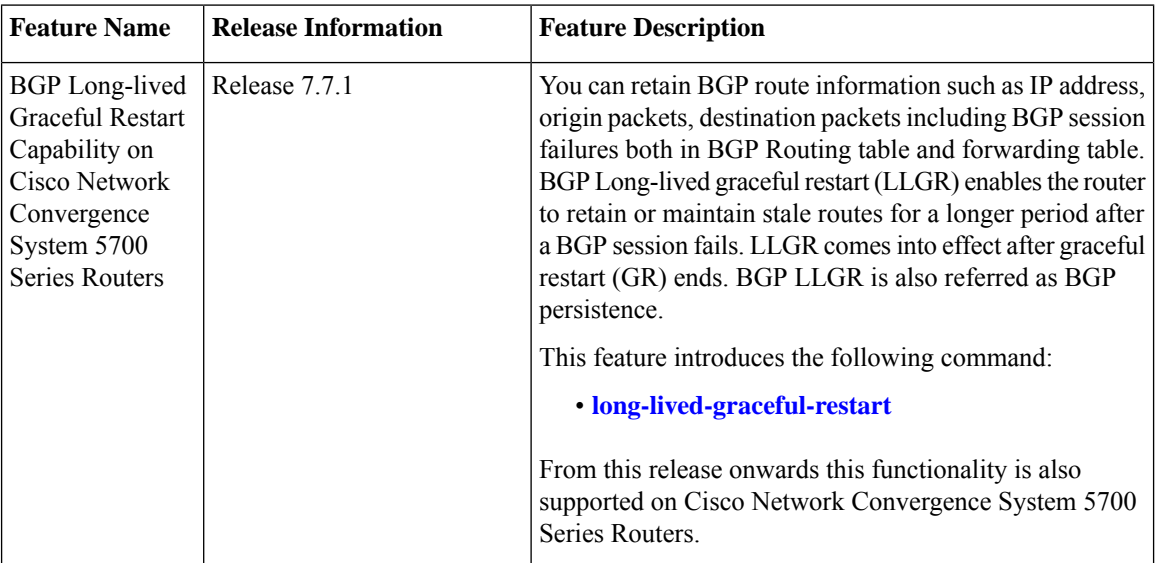

#### **Table 3: Feature History Table**

BGP persistence enables the local router to retain routes that it has learnt from the configured neighbor even after the neighbor session is down. BGP persistence is also referred as Long Lived Graceful Restart (LLGR). LLGR takes effect after graceful restart (GR) ends or immediately if GR is not enabled. LLGR ends either when the LLGR stale timer expires or when the neighbor sends the end-of-RIB marker after it has revised its routes. When LLGR for a neighbor ends, all routes from that neighbor that are still stale will be deleted. The LLGR capability is signaled to a neighbor in the BGP OPEN message if it has been configured for that neighbor.

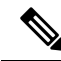

You can disable GR helper-only for peer-group and neighbor, when there is no global GR helper-only configured. **Note**

LLGR differs from graceful restart in the following ways.

- It can be in effect for a much longer time than GR.
- LLGR stale routes are least preferred during route selection (bestpath computation).
- An LLGR stale route will be advertised with the LLGR\_STALE community attached if it is selected as best path. It will not be advertised at all to routers that are not LLGR capable.
- LLGR stale routes will not be deleted when the forwarding path to the neighbor is detected to be down
- An LLGR stale route will not be deleted if the BGP session to the neighbor goes down multiple times even if that neighbor does not re-advertise the route.
- Any route that has the NO\_LLGR community will not be retained.

BGP will not pass the updates containing communities 65535:6, 65535:7 to its neighbors until the neighbors negotiate BGP persistence capabilities. The communities 65535:6 and 65535:7 are reserved for LLGR\_STALE and NO\_LLGR respectively, BGP behavior maybe unpredictable if you have configured these communities prior to release 5.2.2. We recommend not to configure the communities 65535:6 and 65535:7.

The BGP persistence feature is supported only on the following AFIs:

- VPNv4 and VPNv6
- RT constraint
- Flow spec (IPv4, IPv6, VPNv4 and VPNv6)
- Private IPv4 and IPv6 (IPv4/v6 address family inside VRF)

#### **BGP Persistence Configuration: Example**

This example sets long lived graceful restart (LLGR) stale-time of 16777215 on BGP neighbor 10.3.3.3.

```
router bgp 100
neighbor 10.3.3.3
 remote-as 30813
 update-source Loopback0
 graceful-restart stalepath-time 150
 address-family vpnv4 unicast
  long-lived-graceful-restart capable
  long-lived-graceful-restart stale-time send 16777215 accept 16777215
  !
 address-family vpnv6 unicast
  long-lived-graceful-restart capable
  long-lived-graceful-restart stale-time send 16777215 accept 16777215
```
#### **iBGP Multipath Load Sharing Reference**

When there are multiple border BGP routers having reachability information heard over eBGP, if no local policy is applied, the border routers will choose their eBGP paths as best. They advertise that bestpath inside the ISP network. For a core router, there can be multiple paths to the same destination, but it will select only one path as best and use that path for forwarding. iBGP multipath load sharing adds the ability to enable load sharing among multiple equi-distant paths. Configuring multiple iBGP best paths enables a router to evenly share the traffic destined for a particular site. The iBGP Multipath Load Sharing feature functions similarly in a Multiprotocol Label Switching (MPLS) Virtual Private Network (VPN) with a service provider backbone.

For multiple paths to the same destination to be considered as multipaths, the following criteria must be met:

- All attributes must be the same. The attributes include weight, local preference, autonomous system path (entire attribute and not just length), origin code, Multi Exit Discriminator (MED), and Interior Gateway Protocol (iGP) distance.
- The next hop router for each multipath must be different.

Even if the criteria are met and multiple paths are considered multipaths, the BGP speaking router designates one of the multipaths as the best path and advertises this best path to its neighbors.

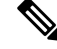

**Note**

- Overwriting of next-hop calculation for multipath prefixes is not allowed. The **next-hop-unchanged multipath** command disables overwriting of next-hop calculation for multipath prefixes.
	- The ability to ignore as-path onwards while computing multipath is added. The **bgp multipath as-path ignore onwards** command ignores as-path onwards while computing multipath.

### **L3VPN iBGP PE-CE Reference**

When BGP is used as the provider edge (PE) or the customer edge (CE) routing protocol, the peering sessions are configured as external peering between the VPN provider autonomous system (AS) and the customer network autonomous system. The L3VPN iBGP PE-CE feature enables the PE and CE devices to exchange Border Gateway Protocol (BGP) routing information by peering as internal Border Gateway Protocol (iBGP) instead of the widely-used external BGP peering between the PE and the CE. This mechanism applies at each PE device where a VRF-based CE is configured as iBGP. This eliminates the need for service providers (SPs) to configure autonomous system override for the CE. With this feature enabled, there is no need to configure the virtual private network (VPN) sites using different autonomous systems.

The **neighbor internal-vpn-client** command enables PE devices to make an entire VPN cloud act as an internal VPN client to the CE devices. These CE devices are connected internally to the VPN cloud through the iBGP PE-CE connection inside the VRF. After this connection is established, the PE device encapsulates the CE-learned path into an attribute called ATTR\_SET and carries it in the iBGP-sourced path throughout the VPN core to the remote PE device. At the remote PE device, this attribute is assigned with individual attributes and the source CE path is extracted and sent to the remote CE devices.

ATTR SET is an optional transitive attribute that carries the CE path attributes received. The ATTR SET attribute is encoded inside the BGP update message as follows:

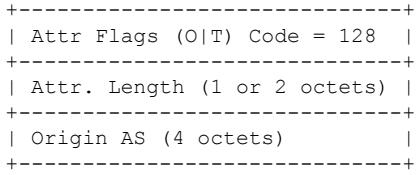

```
| Path attributes (variable) |
+------------------------------+
```
Origin AS is the AS of the VPN customer for which the ATTR\_SET is generated. The minimum length of ATTR SET is four bytes and the maximum is the maximum supported for a path attribute after taking into consideration the mandatory fields and attributes in the BGP update message. It is recommended that the maximum length is limited to 3500 bytes. ATTR\_SET must not contain the following attributes: MP\_REACH, MP\_UNREACH, NEW\_AS\_PATH, NEW\_AGGR, NEXT\_HOP and ATTR\_SET itself (ATTR\_SET inside ATTR\_SET). If these attributes are found inside the ATTR\_SET, the ATTR\_SET is considered invalid and the corresponding error handling mechanism is invoked.

### **MPLS VPN Carrier Supporting Carrier**

Carrier supporting carrier (CSC) is a term used to describe a situation in which one service provider allows another service provider to use a segment of its backbone network. The service provider that provides the segment of the backbone network to the other provider is called the *backbone carrier*. The service provider that uses the segment of the backbone network is called the *customer carrier*.

A backbone carrier offers Border Gateway Protocol and Multiprotocol Label Switching (BGP/MPLS) VPN services. The customer carrier can be either:

- An Internet service provider (ISP) (By definition, an ISP does not provide VPN service.)
- A BGP/MPLS VPN service provider

You can configure a CSC network to enable BGP to transport routes and MPLS labels between the backbone carrier provider edge (PE) routers and the customer carrier customer edge (CE) routers using multiple paths. The benefits of using BGP to distribute IPv4 routes and MPLS label routes are:

- BGP takes the place of an Interior Gateway Protocol (IGP) and Label Distribution Protocol (LDP) in a VPN routing and forwarding (VRF) table. You can use BGP to distribute routes and MPLS labels. Using a single protocol instead of two simplifies the configuration and troubleshooting.
- BGP is the preferred routing protocol for connecting two ISPs, mainly because of its routing policies and ability to scale. ISPs commonly use BGP between two providers. This feature enables those ISPs to use BGP.

For detailed information on configuring MPLS VPN CSC with BGP, see the *Implementing MPLS Layer 3 VPNs on* module of the *MPLS Configuration Guide*.

## **Per VRF and Per CE Label for IPv6 Provider Edge**

The per VRF and per CE label for IPv6 feature makes it possible to save label space by allocating labels per default VRF or per CE nexthop.

All IPv6 Provider Edge (6PE) labels are allocated per prefix by default. Each prefix that belongs to a VRF instance is advertised with a single label, causing an additional lookup to be performed in the VRF forwarding table to determine the customer edge (CE) next hop for the packet.

However, use the **label-allocation-mode** command with the **per-ce** keyword or the **per-vrf** keyword to avoid the additional lookup on the PE router and conserve label space.

Use**per-ce** keyword to specify that the same label be used for all the routes advertised from a unique customer edge (CE) peer router. Use the **per-vrf** keyword to specify that the same label be used for all the routes advertised from a unique VRF.

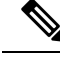

**Note**

The **label-allocation-mode** command is deprecated from 7.4.1 release. The function of this command can be carried out using label mode command under configured [address-family](https://www.cisco.com/c/en/us/td/docs/iosxr/ncs5500/bgp/b-ncs5500-bgp-cli-reference/b-ncs5500-bgp-cli-reference_chapter_01.html#wp2121136825).

### **IPv6 Unicast Routing**

Cisco provides complete Internet Protocol Version 6 (IPv6) unicast capability.

An IPv6 unicast address is an identifier for a single interface, on a single node. A packet that is sent to a unicast address is delivered to the interface identified by that address. Cisco IOS XR software supports the following IPv6 unicast address types:

- Global aggregatable address
- Site-local address
- Link-local address
- IPv4-compatible IPv6 address

For more information on IPv6 unicast addressing, refer the *IP Addresses and Services Configuration Guide*.

### **Remove and Replace Private AS Numbers from AS Path in BGP**

Private autonomous system numbers (ASNs) are used by Internet Service Providers (ISPs) and customer networks to conserve globally unique AS numbers. Private AS numbers cannot be used to access the global Internet because they are not unique. AS numbers appear in eBGP AS paths in routing updates. Removing private ASNs from the AS path is necessary if you have been using private ASNs and you want to access the global Internet.

Public AS numbers are assigned by InterNIC and are globally unique. They range from 1 to 64511. Private AS numbers are used to conserve globally unique AS numbers, and they range from 64512 to 65535. Private AS numbers cannot be leaked to a global BGP routing table because they are not unique, and BGP best path calculations require unique AS numbers. Therefore, it might be necessary to remove private AS numbers from an AS path before the routes are propagated to a BGP peer.

External BGP (eBGP) requires that globally unique AS numbers be used when routing to the global Internet. Using private AS numbers (which are not unique) would prevent access to the global Internet. The remove and replace private AS Numbers from AS Path in BGP feature allows routers that belong to a private AS to access the global Internet. A network administrator configures the routers to remove private AS numbers from the AS path contained in outgoing update messages and optionally, to replace those numbers with the ASN of the local router, so that the AS Path length remains unchanged.

The ability to remove and replace private AS numbers from the AS Path is implemented in the following ways:

- The **remove-private-as** command removes private AS numbers from the AS path even if the path contains both public and private ASNs.
- The **remove-private-as** command removes private AS numbers even if the AS path contains only private AS numbers. There is no likelihood of a 0-length AS path because this command can be applied to eBGP peers only, in which case the AS number of the local router is appended to the AS path.
- The **remove-private-as** command removes private AS numbers even if the private ASNs appear before the confederation segments in the AS path.
- The **replace-as** command replaces the private AS numbers being removed from the path with the local AS number, thereby retaining the same AS path length.

**route-policy** can be configured either with **remove-private-as** command or **replace-as** command, or combination of both.

Following considerations describes the preference of command configurations:

- When **route-policy** is not configured, **remove-private-as** command is considered.
- When **remove-private-as** is not configured, **replace-private-as** command is considered.
- When **remove-private-as** and **replace-private-as** are configured under neighbor's **afi-safi** command, **remove-private-as** command is considered.
- When **route-policy** is configured with both **remove private AS** and **remove private AS** and applied under neighbour afi, **replace private AS** command is considered.

The feature can be applied to neighbors per address family (address family configuration mode). Therefore, you can apply the feature for a neighbor in one address family and not on another, affecting update messages on the outbound side for only the address family for which the feature is configured.

Use **show bgp neighbors** and **show bgp update-group** commands to verify that the that private AS numbers were removed or replaced.

#### **Configure Route Policy**

Use the following configuration to configure route policy.

```
/*Configuration Example*/
Router# configure
Router(config)# route-policy rm_pv_as
Router(config-rpl)# remove as-path private-as entire-aspath
Router(config-rpl)# replace as-path private-as
Router(config-rpl)# commit
```
Use the following configuration to configure Route Policy with **rm-pv-as**.

```
Router# configure
Router(config)# route-policy rm_pv
Router(config-rpl)# replace as-path private-as
Router(config-rpl)# remove as-path private-as entire-aspath
Router(config-rpl# end-policy
Router(config)# router bgp 100
Router(config-bgp)# neighbor 192.168.23.3
Router(config-bgp-nbr)# remote-as 3
Router(config-bgp-nbrgrp)# address-family ipv4 unicast
Router(config-bgp-nbrgrp-af)# route-policy passall in
Router(config-bgp-nbrgrp-af)# route-policy rm_pv out
```
Use the following configuration to configure Route Policy without **rm-pv-as**.

```
Router# configure
Router(config)# route-policy rm_pv
Router(config-rpl)# replace as-path private-as
Router(config-rpl)# remove as-path private-as entire-aspath
Router(config-rpl# end-policy
Router(config)# router bgp 100
```

```
Router(config-bgp)# neighbor 192.168.23.3
Router(config-bgp-nbr)# remote-as 3
Router(config-bgp-nbrgrp)# address-family ipv4 unicast
Router(config-bgp-nbrgrp-af)# route-policy passall
Router(config-bgp-nbrgrp-af)# pass
Router(config-bgp-nbrgrp-af)# end-policy
Router(config-bgp)# neighbor 192.168.23.3
Router(config-bgp-nbr)# remote-as 3
Router(config-bgp-nbr)# address-family ipv4 unicast
Router(config-bgp-nbr-af)# route-policy passall in
Router(config-bgp-nbrgrp-af)# route-policy rm_pv outroute-policy passall out
Router(config-rpl)# replace-private-AS
Router(config-rpl)# remove-private-AS entire-aspath
```
#### **Running Configuration:**

Running configuration of three routers (R1, R2, R3) where the connection topology is: R2--R1--R3

```
/* Running configuration at R1*/
route-policy rm_pv_as
  replace as-path private-as
  remove as-path private-as entire-aspath
end-policy
!
route-policy passall
 pass
end-policy
!
router bgp 2
bgp router-id 2.2.2.2
 address-family ipv4 unicast
 redistribute connected
 redistribute static
 !
address-family vpnv4 unicast
 !
address-family ipv6 unicast
 !
 address-family vpnv6 unicast
 !
 !
 !
neighbor 192.168.12.1
 remote-as 64512
 address-family ipv4 unicast
  route-policy passall in
   route-policy passall out
  !
 !
neighbor 192.168.23.3
 remote-as 3
 address-family ipv4 unicast
  route-policy passall in
  route-policy rm_pv_as out
  !
 !
!
/*Running configuration at R2*/
route-policy passall
 pass
end-policy
!
router bgp 64512
```

```
bgp router-id 1.1.1.1
 address-family ipv4 unicast
 network 10.10.10.10/32
 !
 address-family vpnv4 unicast
 !
address-family ipv6 unicast
 !
 address-family vpnv6 unicast
 !
neighbor 192.168.12.2
 remote-as 2
 address-family ipv4 unicast
  route-policy passall in
  route-policy passall out
 !
 !
/*Running configuration at R3*/
router bgp 3
bgp router-id 3.3.3.3
address-family ipv4 unicast
 !
address-family vpnv4 unicast
 !
address-family ipv6 unicast
 !
address-family vpnv6 unicast
 !
neighbor 192.168.23.2
 remote-as 2
 address-family ipv4 unicast
  route-policy passall in
  route-policy passall out
 !
 !
!
```
#### **Verification**

```
/*validate the configuration */
Router# show bgp
BGP router identifier 3.3.3.3, local AS number 3
BGP generic scan interval 60 secs
Non-stop routing is enabled
BGP table state: Active
Table ID: 0xe0000000 RD version: 6
BGP main routing table version 6
BGP NSR Initial initsync version 6 (Reached)
BGP NSR/ISSU Sync-Group versions 0/0
BGP scan interval 60 secs
Status codes: s suppressed, d damped, h history, * valid, > best
          i - internal, r RIB-failure, S stale, N Nexthop-discard
Origin codes: i - IGP, e - EGP, ? - incomplete
  Network Next Hop Metric LocPrf Weight Path<br>10.10.10/10/32 192.168.23.2 0 2 2
*> 10.10.10.10/32 192.168.23.2 0 2 2 i
* 192.168.12.0/24 192.168.23.2 0 0 2 ?
\star > 192.168.23.0/24 192.168.23.2 0 0 2 ?
*> 192.168.122.0/24 192.168.23.2 0 0 2 ?
```
# **Replace BGP AS Path with Custom Values**

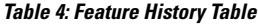

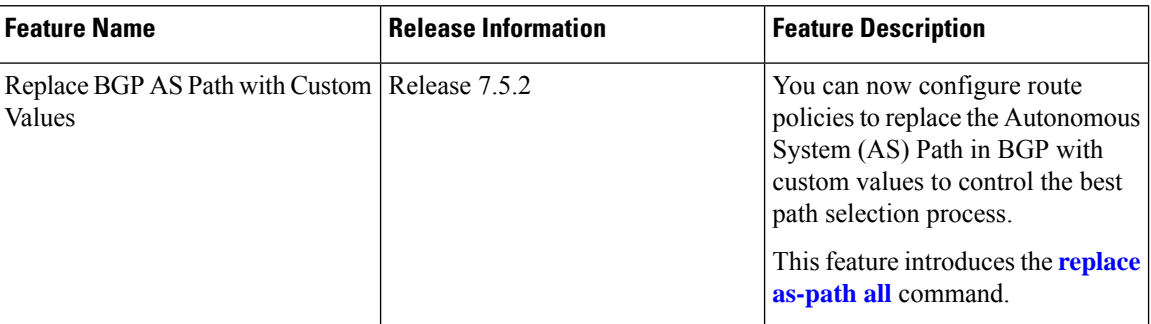

BGP routers typically receive multiple paths to the same destination. The BGP best-path algorithm determines the best path to install in the IProuting table and to use for forwarding traffic. The overall best path is selected based on various attributes. .

AS path is one of the attributes used for best path selection. By default, BGP always prefers the route with shortest AS path as the best path. The best path selected by BGP might have traffic engineering issues, like heavy traffic that leads to congestion. In such cases, you can alter the best path by replacing the AS path with custom values.

The following are the custom values you can use to replace the AS path:

- **None**: Use this option to modify an AS path as the shortest path in the network. When you choose this option, the AS path is replaced with a null or empty value. Use the **replace as-path all none** command to replace with none.
- **Auto**: Use this option to advertise the local AS number or the neigbor's AS number as the AS path. When you choose this option, AS path is replaced based on the route policy:
	- For inbound route policy, AS path is replaced with AS path of BGP neighbor from where the prefix is received.
	- For outbound route policy, AS path is replaced with the local AS number.

Use the **replace as-path all auto** command to replace with auto.

- **'x'**: Use this option to replace ASpath with any specified value. Use the **replace as-pathall***'x'* command to replace with this option, where *'x'* can be a single AS number or a sequence of AS numbers separated by space.
- Optionally, you can repeat replacing the AS path for a specified number of times. This option is supported only for the **auto** and *'x'* parameters. Use the **replace as-path all** {**auto** | *'x'*} [*n*] command to enable the repeat option.
- Optionally, you can use a parameter name along with the repeat option. The parameter name must be preceded with a "\$." You can attach the route policy with the parameter to a neighbor and specify the number of times the AS path replacement should be repeated. This opton allows you to apply the same route policy to different neighbors with different AS path values.

Use the **replace as-path all** {**auto** | *'x'*} [*n*] [*parameter*] command to enable the parameter along with repeat option.

Ш

You can replace the AS path for inbound eBGP, outbound eBGP, and outbound iBGP paths.

**Note** For outbound eBGP paths, the AS number of the local router is always prepended to the replaced AS path.

#### **Interoperability with BGP Confederation**

BGP confederation is a group of multiple autonomous systems that looks like a single autonomous system to the outside world. When confederation is configured on BGP peers, the AS path is replaced as follows:

- When you replace the AS path in an outbound BGP router, which receives prefix from a BGP neighbor configured with confederation, the specified AS path value is appended to the confederation sequence.
- When you replace the AS path in an inbound BGP router configured with confederation, the confederation sequence is replaced with the specified AS path value.

#### **Deployment Scenario**

Consider a BGP network configured with AS paths. By default, BGP selects the route with shortest AS path to reach the destination. You can alter the default route by using the replace BGP AS path feature.

In the following figure, the network consists of BGP routers configured with AS Path values. To reach Server B, Server A typically selects Path B (via S1\_1, S0), as the AS path value of S0 is shorter.

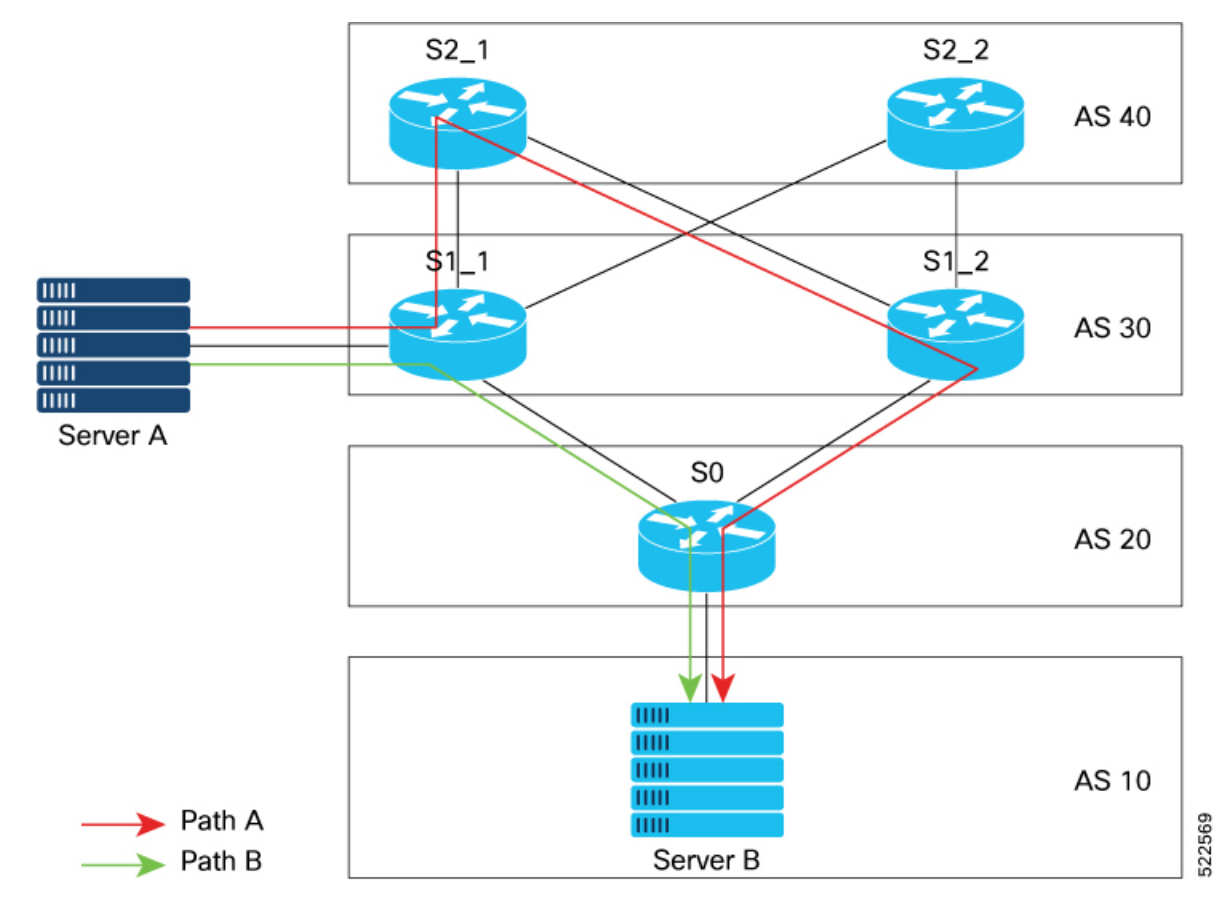

You may want to use Path A to reach the destination (via S1 1, S2 1, S1 2, S0), for traffic engineering purpose. For example, Path A may be less congested and is better than Path B. To use Path A, you can replace the AS path values with one of the following options:

- Replace AS path of Router S2\_1 with a shorter value.
- Replace AS path of Router S0 with a longer value.

#### **Restrictions**

- The **replace as-path all** command isn't supported on inbound iBGP paths.
- The **replace as-path all** command isn't supported on a route policy that is already configured with **remove-private-as** or **replace as** commands.
- You can apply the route policy configured with **replace as-pathall** only on neighbor-in or neighbor-out attach points.

#### **Configuration Example**

To replace BGP AS path with custom values, perform the following tasks on a BGP router:

This example shows how to replace AS path with null value.

```
/*Configure route policy to replace AS path with none*/
Router(config)#hw-module profile stats ?
Router(config)# route-policy aspath-none
Router(config-rpl)# replace as-path all none
Router(config-rpl)# end-policy
/* Apply route policy to BGP neighbor */
Router(config)# router bgp 65530
Router(config-bgp)# neighbor 111.0.0.1
Router(config-bgp-nbr)# address-family ipv4 unicast
Router(config-bgp-nbr-af)# route-policy aspath-none in
```
This example shows how to replace AS path with auto option.

```
/*Configure route policy to replace AS path with auto*/
Router(config)#route-policy aspath-auto
Router(config-rpl)# replace as-path all auto
Router(config-rpl)# end-policy
```

```
/* Apply route policy to BGP neighbor */
Router(config)# router bgp 65530
Router(config-bgp)# neighbor 111.0.0.1
Router(config-bgp-nbr)# address-family ipv4 unicast
Router(config-bgp-nbr-af)# route-policy aspath-auto out
```
This example shows how to replace AS path with a specified sequence of AS numbers. In this example, sequence **'10 100 200 300'** is used.

```
/*Configure route policy to replace AS path with 'x'*/
Router(config)# route-policy aspath-str
Router(config-rpl)# replace as-path all '10 100 200 300'
Router(config-rpl)# end-policy
```

```
/* Apply route policy to BGP neighbor */
Router(config)# router bgp 1
Router(config-bgp)# neighbor 111.0.0.1
Router(config-bgp-nbr)# address-family ipv4 unicast
Router(config-bgp-nbr-af)# route-policy aspath-str in
```
This example shows how to use **replace as-path all** command along with parameter to replace the AS path with specified sequence of values, repeated for specified number of times. In this example, AS path is replaced with sequence **'45 55'**, repeated for **6** times.

```
/*Configure route policy to replace AS path with parameter ($n)*/
Router(config)# route-policy aspath-par($n)
Router(config-rpl)# replace as-path all '45 55' $n
Router(config-rpl)# end-policy
```

```
/* Apply route policy to BGP neighbor */
Router(config)# router bgp 1
Router(config-bgp)# neighbor 111.0.0.1
Router(config-bgp-nbr)# address-family ipv4 unicast
Router(config-bgp-nbr-af)# route-policy aspath-par(6) in
```
#### **Verification**

In the following output, AS path is replaced with **null** value.

```
Router# show bgp
Network Next Hop Metric LocPrf Weight Path
* > 192.168.3.0/24 192.168.3.1 0 0
```
In the following output, AS path is replaced with auto for an outbound path, where the AS path of local router is **[40]**.

```
Router# show bgp
Network Next Hop Metric LocPrf Weight Path
*> 111.0.0.2/32 200.0.0.5 0 40 i
```
In the following output, AS path is replaced with the sequence **'10 100 200 300'**.

```
Router# show bgp
Network Next Hop Metric LocPrf Weight Path
*>111.0.0.2/32 200.0.0.5 0 10 100 200 300 i
```
In the following output, AS path is replaced with the sequence **'45 55'**, repeated for 6 times.

```
Router# show bgp
Network Mext Hop Metric LocPrf Weight Path<br>*>111.0.0.8/32 200.0.0.5 0 45 5
                  *>111.0.0.8/32 200.0.0.5 0 45 55 45 55 45 55 45 55 45 55
45 55 i
```
### **BGP Update Message Error Handling**

The BGP UPDATE message error handling changes BGP behavior in handling error UPDATE messages to avoid session reset. Based on the approach described in IETFIDR *I-D:draft-ietf-idr-error-handling*, the Cisco IOS XR BGP UPDATE Message Error handling implementation classifies BGP update errors into various categories based on factors such as, severity, likelihood of occurrence of UPDATE errors, or type of attributes.

Errors encountered in each category are handled according to the draft. Session reset will be avoided as much as possible during the error handling process. Error handling for some of the categories are controlled by configuration commands to enable or disable the default behavior.

According to the base BGP specification, a BGP speaker that receives an UPDATE message containing a malformed attribute is required to reset the session over which the offending attribute was received. This behavior is undesirable as a session reset would impact not only routes with the offending attribute, but also other valid routes exchanged over the session.

#### **Discard Incoming BGP Update Message**

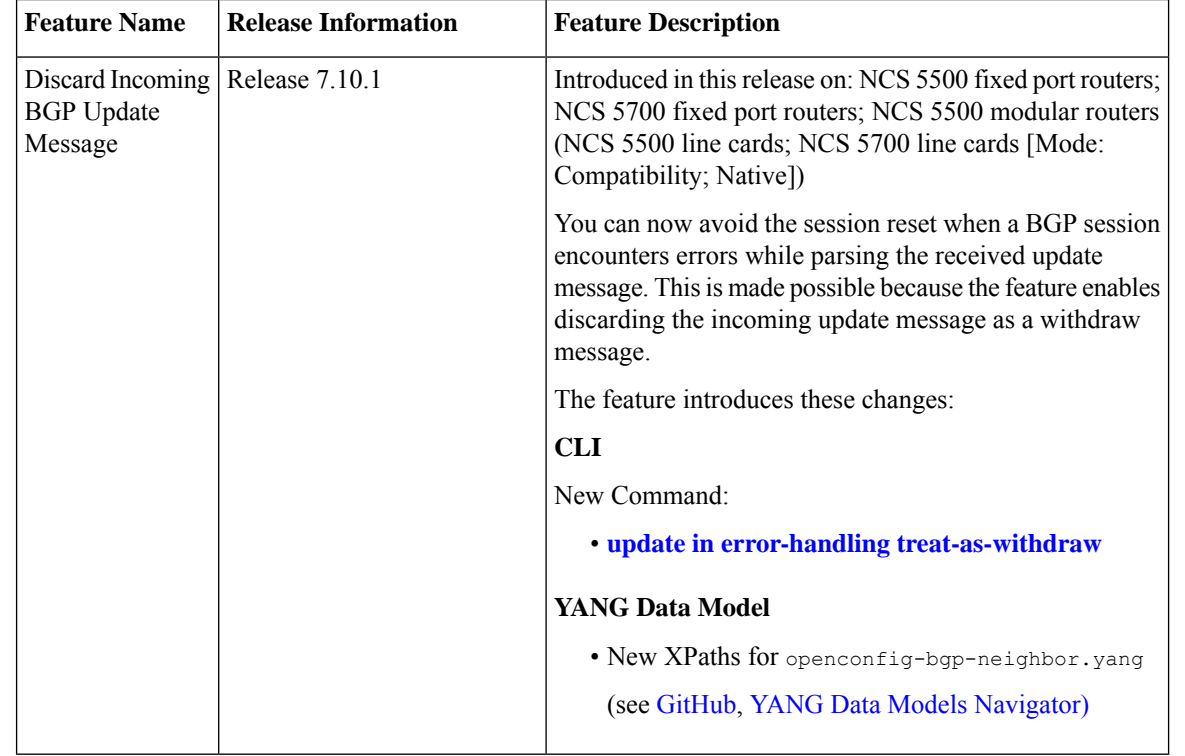

**Table 5: Feature History Table**

### **BGP Error Handling and Attribute Filtering Syslog Messages**

When a router receives a malformed update packet, an ios msg of type ROUTING-BGP-3-MALFORM\_UPDATE is printed on the console. This is rate limited to 1 message per minute across all neighbors. For malformed packets that result in actions "Discard Attribute" (A5) or "Local Repair" (A6), the ios\_msg is printed only once per neighbor per action. This is irrespective of the number of malformed updates received since the neighbor last reached an "Established" state.

This is a sample BGP error handling syslog message:

```
%ROUTING-BGP-3-MALFORM_UPDATE : Malformed UPDATE message received from neighbor 13.0.3.50
- message length 90 bytes,
error flags 0x00000840, action taken "TreatAsWithdraw".
Error details: "Error 0x00000800, Field "Attr-missing", Attribute 1 (Flags 0x00, Length 0),
```
Data []"

This is a sample BGP attribute filtering syslog message for the "discard attribute" action:

```
[4843.46]RP/0/0/CPU0:Aug 21 17:06:17.919 : bgp[1037]: %ROUTING-BGP-5-UPDATE_FILTERED :
One or more attributes were filtered from UPDATE message received from neighbor 40.0.101.1
 - message length 173 bytes,
 action taken "DiscardAttr".
Filtering details: "Attribute 16 (Flags 0xc0): Action "DiscardAttr"". NLRIs: [IPv4 Unicast]
 88.2.0.0/17
```
This is a sample BGP attribute filtering syslog message for the "treat-as-withdraw" action:

```
[391.01]RP/0/0/CPU0:Aug 20 19:41:29.243 : bgp[1037]: %ROUTING-BGP-5-UPDATE_FILTERED :
One or more attributes were filtered from UPDATE message received from neighbor 40.0.101.1
- message length 166 bytes,
action taken "TreatAsWdr".
Filtering details: "Attribute 4 (Flags 0xc0): Action "TreatAsWdr"". NLRIs: [IPv4 Unicast]
88.2.0.0/17
```
### **BGP-RIB Feedback Mechanism for Update Generation**

The Border Gateway Protocol-Routing Information Base (BGP-RIB) feedback mechanism for update generation feature avoids premature route advertisements and subsequent packet loss in a network. This mechanism ensures that routes are installed locally, before they are advertised to a neighbor.

BGP waits for feedback from RIB indicating that the routes that BGP installed in RIB are installed in forwarding information base (FIB) before BGP sends out updates to the neighbors. RIB uses the the BCDL feedback mechanism to determine which version of the routes have been consumed by FIB, and updates the BGP with that version. BGP will send out updates of only those routes that have versions up to the version that FIB has installed. This selective update ensures that BGP does not send out premature updates resulting in attracting traffic even before the data plane is programmed after router reload, LC OIR, or flap of a link where an alternate path is made available.

To configure BGP to wait for feedback from RIB indicating that the routes that BGP installed in RIB are installed in FIB, before BGP sends out updates to neighbors, use the **update wait-install** command in router address-family IPv4 or router address-family VPNv4 configuration mode. The **show bgp**, show bgp neighbors, and **show bgp process performance-statistics** commands display the information from update wait-install configuration.

## **Use-defined Martian Check**

The solution allows disabling the Martian check for these IP address prefixes:

- IPv4 address prefixes
	- $0.0.0.0/8$
	- $\cdot$  127.0.0.0/8
	- 224.0.0.0/4
- IPv6 address prefixes
- $\bullet$  ::
- $::0002 ::$ ffff
- ::ffff:a.b.c.d
- fe80:xxxx
- ffxx:xxxx

### **BGP DMZ Aggregate Bandwidth**

**Table 6: Feature History Table**

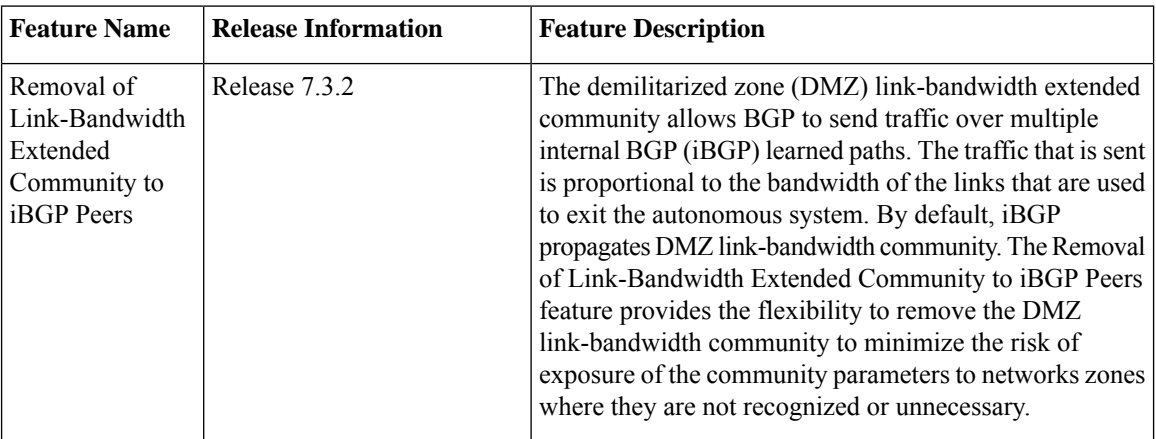

BGP supports aggregating *dmz-link bandwidth* values of external BGP (eBGP) multipaths when advertising the route to interior BGP (iBGP) peer.

There is no explicit command to aggregate bandwidth. The bandwidth is aggregated if following conditions are met:

- The network has multipaths and all the multipaths have link-bandwidth values.
- The next-hop attribute set to next-hop-self. The next-hop attribute for all routes advertised to the specified neighbor to the address of the local router.
- There is no out-bound policy configured that might change the dmz-link bandwidth value.
- If the *dmz-link bandwidth* value is not known for any one of the multipaths(eBGPor iBGP), the *dmz-link* value for all multipaths including the best path is not downloaded to routing information base (RIB).
- The *dmz-link bandwidth* value of iBGP multipath is not considered during aggregation.
- The route that is advertised with aggregate value can be best path or add-path.
- Add-path does not qualify for DMZ link bandwidth aggregation as next hop is preserved. Configuring next-hop-self for add-path is not supported.
- For VPNv4 and VPNv6 afi, if *dmz link-bandwidth* value is configured using outbound route-policy, specify the route table or use the **additive** keyword. Else, this will lead to routes not imported on the receiving end of the peer.
```
extcommunity-set bandwidth dmz_ext
  1:8000
end-set
 !
route-policy dmz_rp_vpn
  set extcommunity bandwidth dmz ext additive <<< 'additive' keyword.
  pass
 end-policy
```
#### **Removal of Link-Bandwidth Extended Community to iBGP Peers**

The demilitarized zone (DMZ) link-bandwidth extended community allows BGP to send traffic over multiple internal BGP (iBGP) learned paths. The traffic that is sent is proportional to the bandwidth of the links that are used to exit the autonomous system. By default, iBGP propagates DMZ link-bandwidth community. The Removal of Link-Bandwidth Extended Community to iBGP Peers feature provides the flexibility to remove the DMZ link-bandwidth community to minimize the risk of exposure of the community parameters to networks zones where they are not recognized or unnecessary.

#### **Configuration Example**

Perform the following steps to allow users to be able to configure route-policy to remove the extended communities.

```
/* Delete all the extended communities. */
Router(config)# route-policy dmz_del_all
Router(config-rpl)# delete extcommunity bandwidth all
Router(config-rpl)# pass
Router(config-rpl)# end-policy
/* Delete only the extended communities that match an extended community mentioned in the
list. */
Router(config)# route-policy dmz_CE1_del_non_match
Router(config-rpl)# if destination in (10.9.9.9/32) then
Router(config-rpl-if)# delete extcommunity bandwidth in (10:7000)
Router(config-rpl-if)# endif
Router(config-rpl)# pass
Router(config-rpl)# end-policy
/* Delete all the extended communities. */
Router(config)# route-policy dmz_del_param2($a,$b)
Router(config-rpl)# if destination in (10.9.9.9/32) then
Router(config-rpl-if)# delete extcommunity bandwidth in ($a:$b)
Router(config-rpl-if)# endif
Router(config-rpl)# pass
Router(config-rpl)# end-policy
```
#### **Verification**

Verify the configuration that allows the user to remove a particular extended community.

```
Router# show bgp 10.9.9.9/32
Fri Aug 27 13:15:05.833 EDT
BGP routing table entry for 10.9.9.9/32
Versions:
Process bRIB/RIB SendTblVer
Speaker 15 15
Last Modified: Aug 27 13:06:45.000 for 00:08:21
Paths: (3 available, best #1)
Advertised IPv4 Unicast paths to peers (in unique update groups):
13.13.13.5
```

```
Path #1: Received by speaker 0
Advertised IPv4 Unicast paths to peers (in unique update groups):
13.13.13.5
10
10.10.10.1 from 10.10.10.1 (192.168.0.1)
Origin incomplete, metric 0, localpref 100, valid, external, best, group-best, multipath
Received Path ID 0, Local Path ID 1, version 15
Extended community: LB:10:48
Origin-AS validity: (disabled)
Path #2: Received by speaker 0
Not advertised to any peer
10
11.11.11.3 from 11.11.11.3 (192.168.0.3)
Origin incomplete, metric 0, localpref 100, valid, external, multipath
Received Path ID 0, Local Path ID 0, version 0
Extended community: LB:10:48
Origin-AS validity: (disabled)
Path #3: Received by speaker 0
Not advertised to any peer
10
12.12.12.4 from 12.12.12.4 (192.168.0.4)
Origin incomplete, metric 0, localpref 100, valid, external, multipath
Received Path ID 0, Local Path ID 0, version 0
Extended community: LB:10:48
Origin-AS validity: (disabled)
22:35 30-09-2021
```
## **BGP Extended Route Retention**

#### **Table 7: Feature History Table**

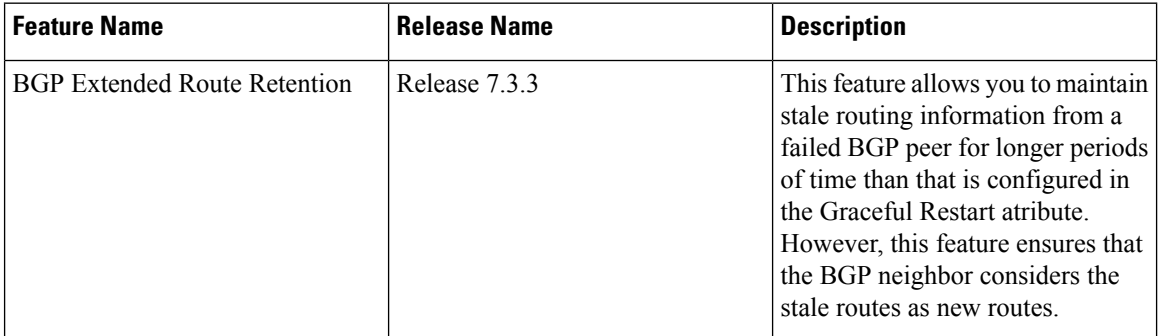

When a BGP peer fails, the BGP Extended Route Rention feature applies the route retention policy to the routes to modify the route attributes. This feature modifies the route attributes in addition to the modification that occur due to neighbor's inbound policy. This feature enables the use of route retention policy in place of LLGR, when the BGP hold timer expires or when the BGP session fails to reestablish as a receiving speaker within the configured graceful retart timer.

When you apply LLGR, you cannot remove the LLGR\_STALE community when the stale route is advertised, and the route will treat it as the least preferred. Also, stale routes may be advertised to those neighbors that would not have advertised the LLGR capability under the following confitions:

- The neighbors must be internal, either IBGP or confederation, neighbors.
- The NO EXPORT community must be attached to the stale routes.
- The stale routes must have their LOCAL\_PREF community set to zero.

This feature provides you the flexibility to advertise stale routes to eBGP neighbors and enable you to specify local preference values for any stale route that is retained within the iBGP system.

#### **Restrictions**

- The neighbor should be capable of graceful restart.
- When the BGP neighbor fails, the graceful retart functionality is applied till the graceful restart timer is valid.
- The Extend Route Retention feature starts, when the graceful restart timer expires,
- Soft-reconfiguration inbound configuration is a mandatory configuration. If required, configure the inbound policy.
- The Extended Route Retention feature starts only when BGP peer goes down, that is, on the expiry of the hold-down timer.
- For any other trigger, such as the expiry of a timer, the routes are not indicated as stale and the routes are purged.
- The Extended Route Retention feature is applicable only in the following address-family modes:
	- IPv4 and IPv6 unicast address family mode
	- IPv4 and IPv4 labelled unicast address family mode
- You cannot configure both LLGR and Extended Route Retention feature on the same neighbor.
- When you configure the Extended Route Retention feature, the capablity attribute is not sent.

#### **Configuration Example**

Configure a route policy:

```
Router(config)# route-policy RRP_comm_no_export_local_pref_2500
Router(config-rpl)# set community RRP_comm_no_export additive
Router(config-rpl)# set local-preference 2500
Router(config-rpl)# end-policy
Router(config-rpl)# exit
Router(config)# route-policy comm_number_local_pref
Router(config-rpl)# set community comm_number
Router(config-rpl)# set local-preference 10000
Router(config-rpl)# end-policy
```
Apply route policy parameters to a neighbor:

```
Router(config)# router bgp 140
Router(config-bgp)# neighbor 10.1.1.1
Router(config-bgp-nbr)# remote-as 1
Router(config-bgp-nbr)# update-source Loopback 0
Router(config-bgp-nbr)# address-family ipv4 unicast
// Configure route-retention policy
Router(config-bgp-nbr-af)# route-policy RRP_comm_no_export_local_pref_2500 retention
retention-time 2340
// Configure the inbound route policy
Router(config-bgp-nbr-af)# route-policy comm_number_local_pref in
// Enables the view of the peer's adj-rib-in table
Router(config-bgp-nbr-af)# soft-reconfiguration inbound always
```
#### **Verification**

Verify the configured route-retention policy:

```
Router# show bgp neighbor 10.1.1.1
Fri Oct 22 04:52:44.972 PDT
BGP neighbor is 10.1.1.1
Remote AS 1, local AS 1, internal link
Remote router ID 10.1.1.1
 BGP state = Established, up for 00:03:03
…
For Address Family: IPv4 Unicast
 BGP neighbor version 16172
Policy for incoming advertisements is comm_number_local_pref
 Policy for Retention is RRP_comm_no_export_local_pref_2500
Configured route retention policy stale timer for routes is 2340 seconds
….
```
Verify the stale routes.

```
Router# show bgp ipv4 unicast 181.1.1.0/24
Fri Oct 22 04:56:15.906 PDT
….
Path #1: Received by speaker 0
 Advertised IPv4 Unicast paths to peers (in unique update groups):
    3.3.3.3
  100, (Received from a RR-client), (long-lived/route-retention policy stale)
   192.1.2.1 (metric 10) from 192.1.2.1 (10.1.1.1)
     Origin IGP, metric 1221, localpref 2500, valid, internal, best, group-best, multipath
      Received Path ID 0, Local Path ID 1, version 16243
      Community: 1:100 no-export
```
# **BGP Functional Overview**

#### **Table 8: Feature History Table**

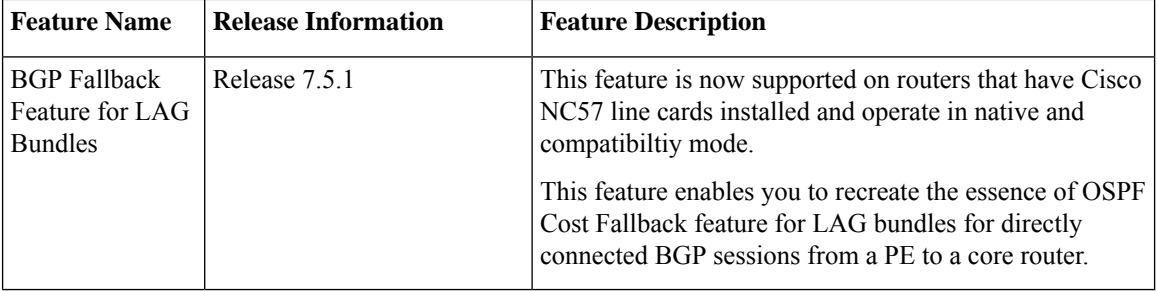

BGP uses TCP as its transport protocol. Two BGP routers form a TCP connection between one another (peer routers) and exchange messages to open and confirm the connection parameters.

BGP routers exchange network reachability information. This information is mainly an indication of the full paths (BGP autonomous system numbers) that a route should take to reach the destination network. This information helps construct a graph that shows which autonomous systems are loop free and where routing policies can be applied to enforce restrictions on routing behavior.

Any two routers forming a TCP connection to exchange BGP routing information are called peers or neighbors. BGP peers initially exchange their full BGP routing tables. After this exchange, incremental updates are sent as the routing table changes. BGP keeps a version number of the BGP table, which is the same for all of its BGP peers. The version number changes whenever BGP updates the table due to routing information changes. Keepalive packets are sent to ensure that the connection is alive between the BGP peers and notification packets are sent in response to error or special conditions.

## **Enable BGP Routing**

Perform this task to enable BGP routing and establish a BGP routing process. Configuring BGP neighbors is included as part of enabling BGP routing.

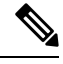

**Note**

- At least one neighbor and at least one address family must be configured to enable BGP routing. At least one neighbor with both a remote ASand an addressfamily must be configured globally using the **address family** and **remote as** commands.
	- When one BGP session has both IPv4 unicast and IPv4 labeled-unicast AFI/SAF, then the routing behavior is nondeterministic. Therefore, the prefixes may not be correctly advertised. Incorrect prefix advertisement results in reachability issues. In order to avoid such reachability issues, you must explicitly configure a route policy to advertise prefixes either through IPv4 unicast or through IPv4 labeled-unicast address families.

#### **Before you begin**

BGP must be able to obtain a router identifier (for example, a configured loopback address). At least, one address family must be configured in the BGP router configuration and the same address family must also be configured under the neighbor.

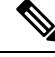

If the neighbor is configured as an external BGP (eBGP) peer, you must configure an inbound and outbound route policy on the neighbor using the **route-policy** command. **Note**

- **1. configure**
- **2. route-policy** *route-policy-name*
- **3. end-policy**
- **4.** Use the **commit** or **end** command.
- **5. configure**
- **6. router bgp** *as-number*
- **7. bgp router-id** *ip-address*
- **8. address-family** { **ipv4** | **ipv6** } **unicast**
- **9. exit**
- **10. neighbor** *ip-address*
- **11. remote-as** *as-number*
- **12. address-family** { **ipv4** | **ipv6** } **unicast**
- **13. route-policy** *route-policy-name* { **in** | **out** }

**14.** Use the **commit** or **end** command.

## **DETAILED STEPS**

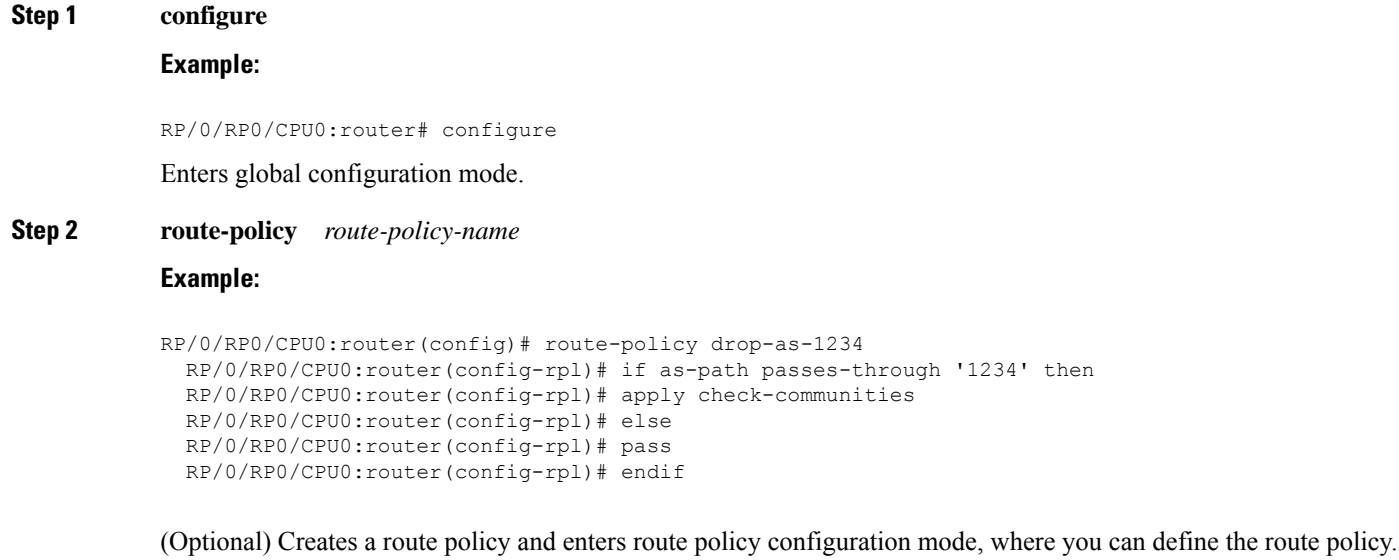

## **Step 3 end-policy**

#### **Example:**

```
RP/0/RP0/CPU0:router(config-rpl)# end-policy
```
(Optional) Ends the definition of a route policy and exits route policy configuration mode.

#### **Step 4** Use the **commit** or **end** command.

**commit** —Saves the configuration changes and remains within the configuration session.

- **end** —Prompts user to take one of these actions:
	- **Yes** Saves configuration changes and exits the configuration session.
	- **No** —Exits the configuration session without committing the configuration changes.
	- **Cancel** —Remains in the configuration session, without committing the configuration changes.

#### **Step 5 configure**

#### **Example:**

RP/0/RP0/CPU0:router# configure

Enters global configuration mode.

**Step 6 router bgp** *as-number*

### **Example:**

RP/0/RP0/CPU0:router(config)# router bgp 120

I

Specifies the BGP AS number and enters the BGP configuration mode, allowing you to configure the BGP routing process.

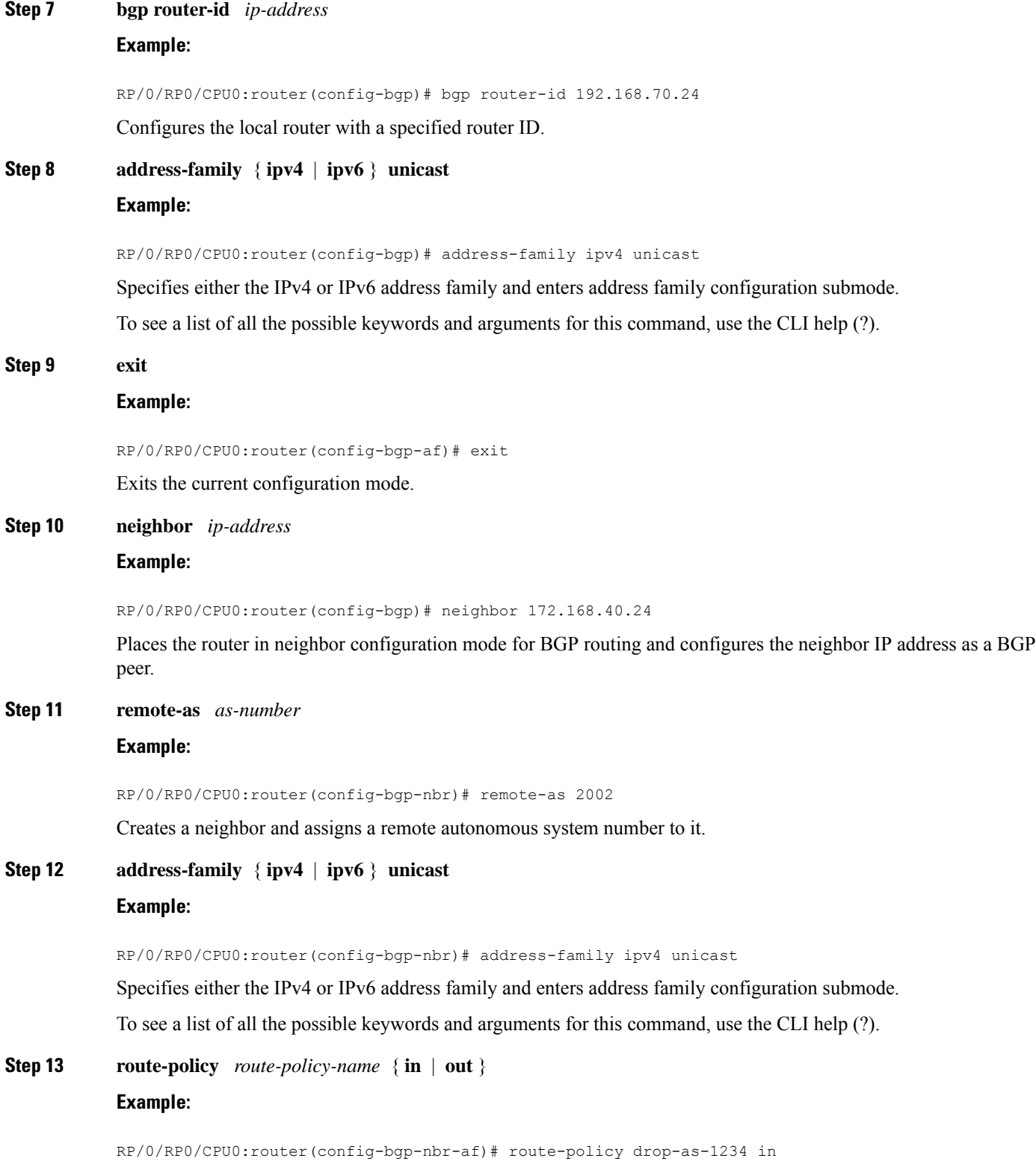

(Optional) Applies the specified policy to inbound IPv4 unicast routes.

**Step 14** Use the **commit** or **end** command.

**commit** —Saves the configuration changes and remains within the configuration session.

**end** —Prompts user to take one of these actions:

- **Yes** Saves configuration changes and exits the configuration session.
- **No** —Exits the configuration session without committing the configuration changes.
- **Cancel** —Remains in the configuration session, without committing the configuration changes.

#### **Enabling BGP: Example**

The following shows how to enable BGP.

```
prefix-set static
   2020::/64,2012::/64,
  10.10.0.0/16,
  10.2.0.0/24
end-set
route-policy pass-all
 pass
end-policy
route-policy set_next_hop_agg_v4
 set next-hop 10.0.0.1end-policy
route-policy set_next_hop_static_v4
 if (destination in static) then
    set next-hop 10.1.0.1
  else
   drop
  endif
end-policy
route-policy set_next_hop_agg_v6
 set next-hop 2\overline{0}03::\overline{1}21end-policy
route-policy set next hop static v6
 if (destination in static) then
     set next-hop 2011::121
  else
     drop
 endif
end-policy
router bgp 65000
 bgp fast-external-fallover disable
 bgp confederation peers
   65001
    65002
 bgp confederation identifier 1
 bgp router-id 1.1.1.1
```
Ш

```
address-family ipv4 unicast
 aggregate-address 10.2.0.0/24 route-policy set_next_hop_agg_v4
 aggregate-address 10.3.0.0/24
 redistribute static route-policy set next hop static v4
address-family ipv6 unicast
 aggregate-address 2012::/64 route-policy set next hop agg v6
 aggregate-address 2013::/64
 redistribute static route-policy set next hop static v6
 neighbor 10.0.101.60
 remote-as 65000
 address-family ipv4 unicast
 neighbor 10.0.101.61
 remote-as 65000
 address-family ipv4 unicast
 neighbor 10.0.101.62
 remote-as 3
 address-family ipv4 unicast
   route-policy pass-all in
   route-policy pass-all out
 neighbor 10.0.101.64
 remote-as 5
 update-source Loopback0
 address-family ipv4 unicast
   route-policy pass-all in
   route-policy pass-all out
```
## **Adjust BGP Timers**

BGP uses certain timers to control periodic activities, such as the sending of keepalive messages and the interval after which a neighbor is assumed to be down if no messages are received from the neighbor during the interval. The values set using the **timers bgp** command in router configuration mode can be overridden on particular neighbors using the **timers** command in the neighbor configuration mode.

Perform this task to set the timers for BGP neighbors.

### **SUMMARY STEPS**

- **1. configure**
- **2. router bgp** *as-number*
- **3. timers bgp** *keepalive hold-time*
- **4. neighbor** *ip-address*
- **5. timers** *keepalive hold-time*
- **6.** Use the **commit** or **end** command.

### **DETAILED STEPS**

**Step 1 configure**

#### **Example:**

RP/0/RP0/CPU0:router# configure

Enters global configuration mode.

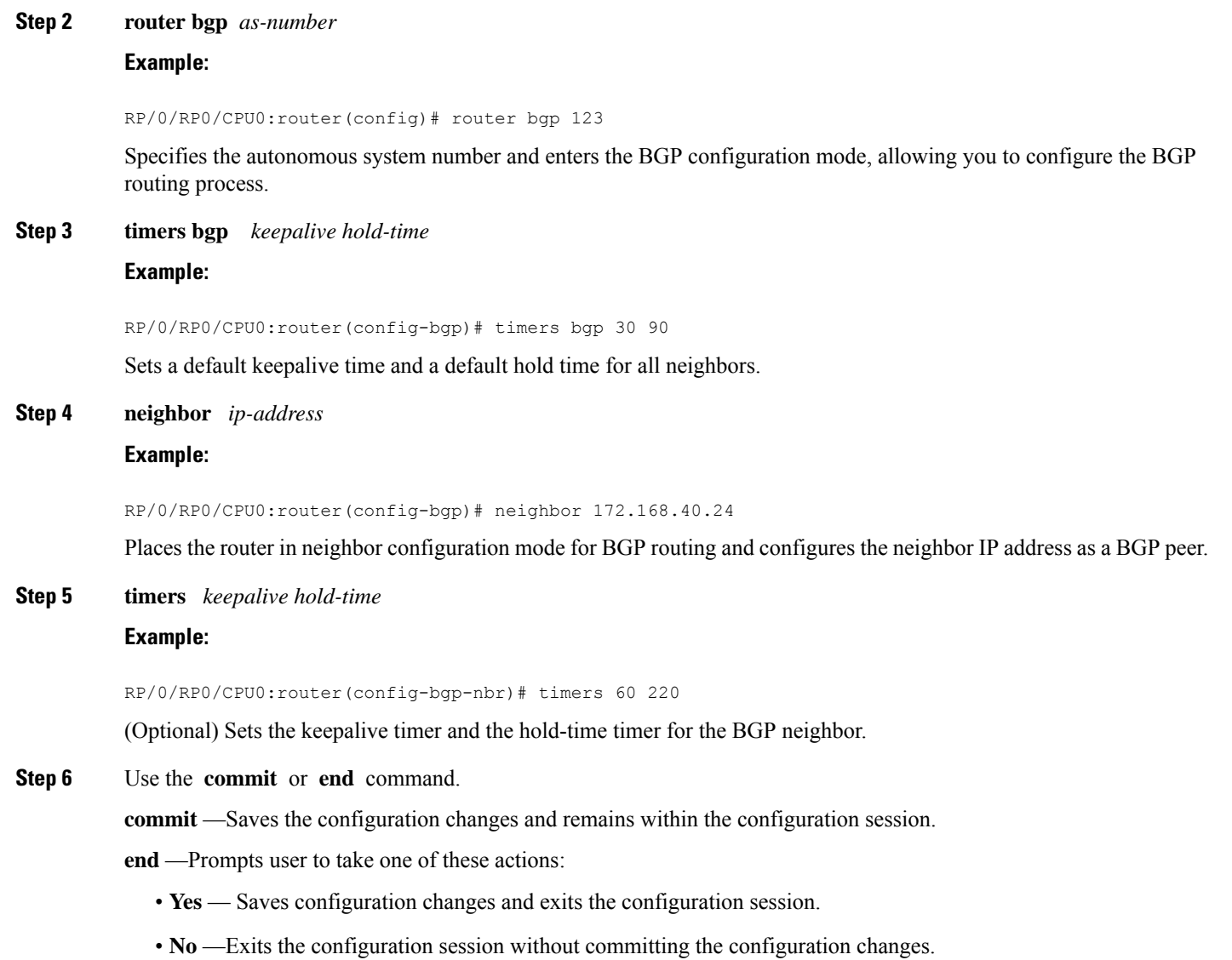

• **Cancel** —Remains in the configuration session, without committing the configuration changes.

# **Change BGP Default Local Preference Value**

Perform this task to set the default local preference value for BGP paths.

- **1. configure**
- **2. router bgp** *as-number*
- **3. bgp default local-preference** *value*
- **4.** Use the **commit** or **end** command.

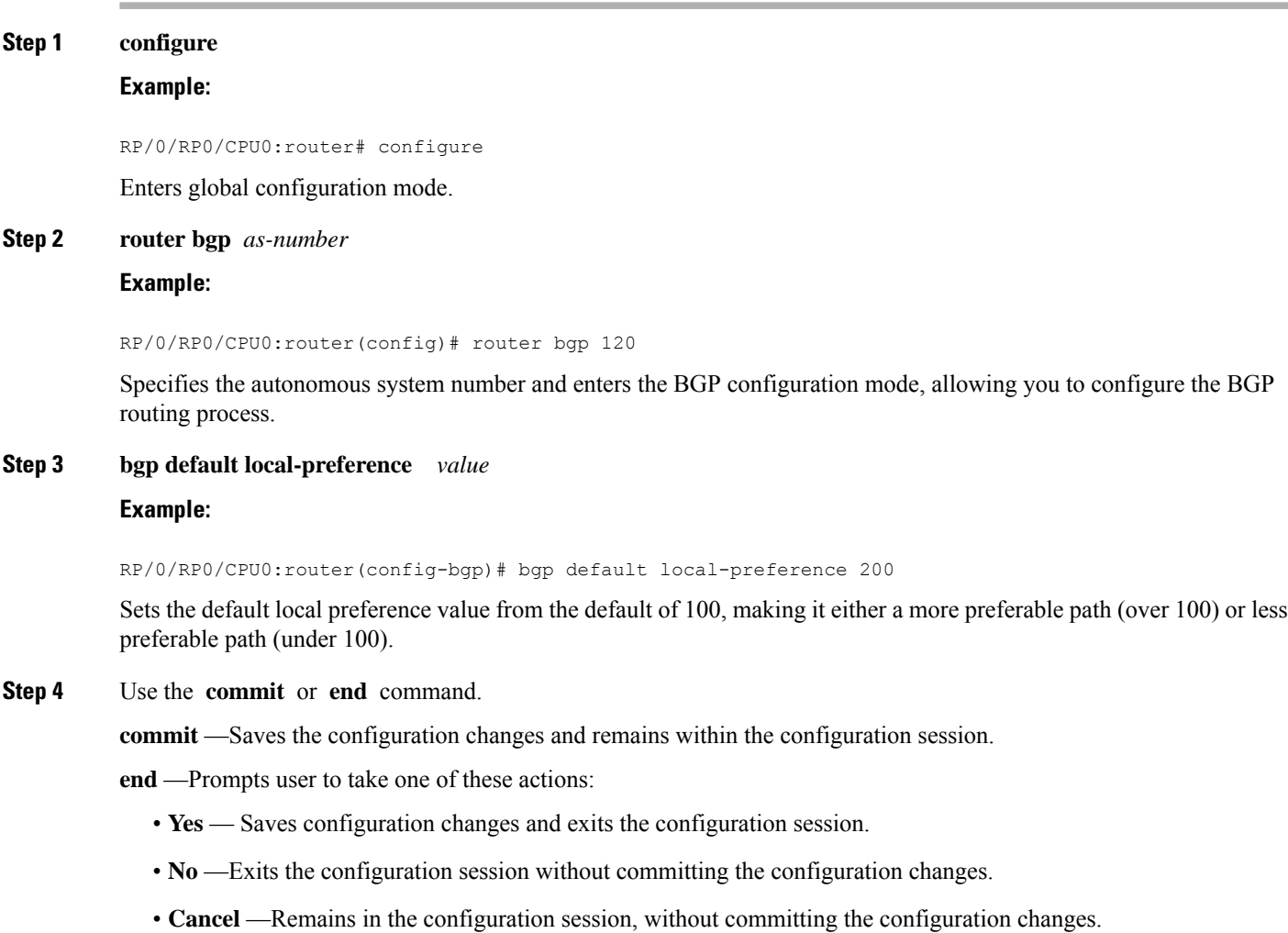

# **Configure MED Metric for BGP**

Perform this task to set the multi exit discriminator (MED) to advertise to peers for routes that do not already have a metric set (routes that were received with no MED attribute).

- **1. configure**
- **2. router bgp** *as-number*
- **3. default-metric** *value*
- **4.** Use the **commit** or **end** command.

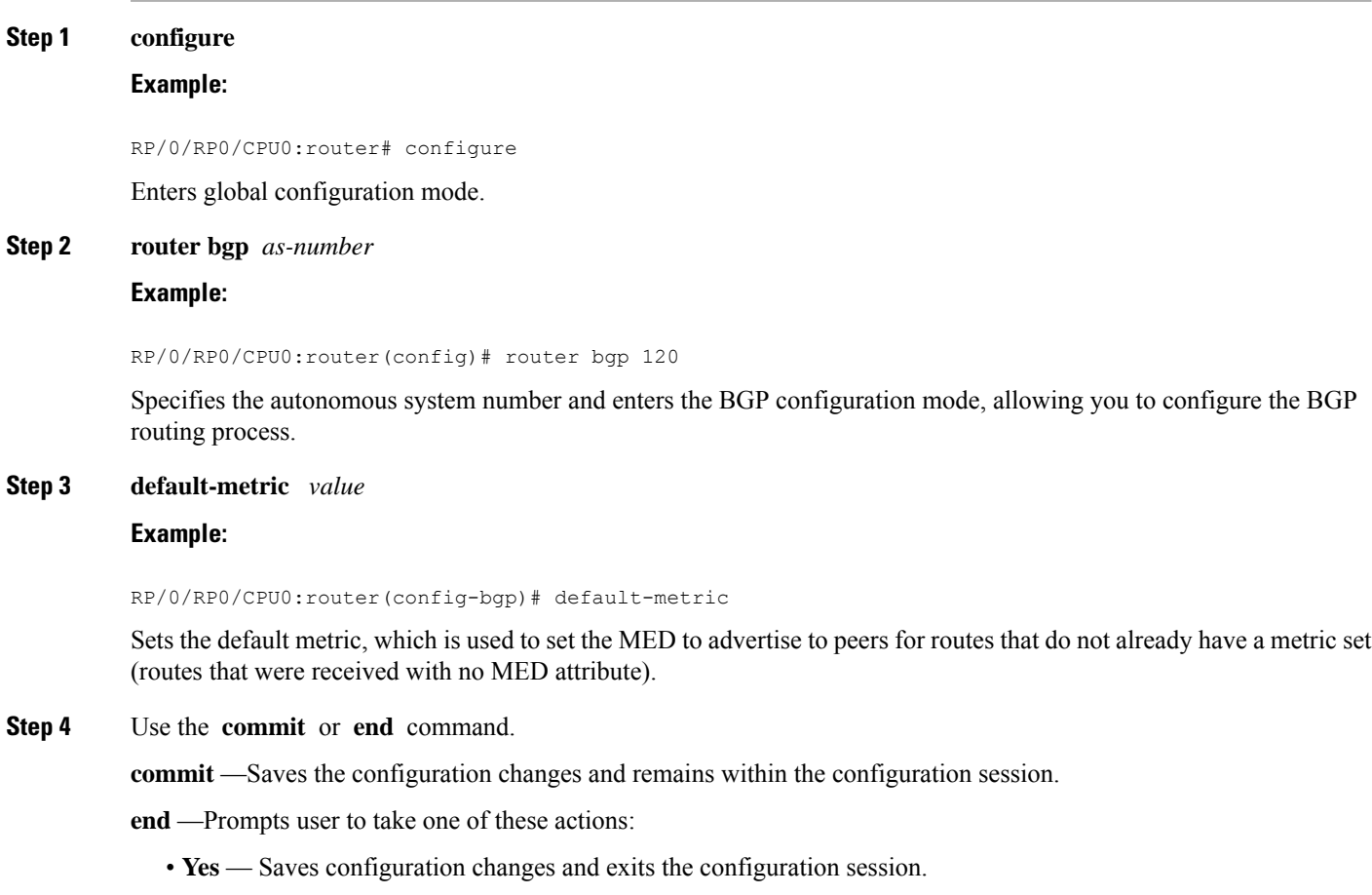

- **No** —Exits the configuration session without committing the configuration changes.
- **Cancel** —Remains in the configuration session, without committing the configuration changes.

# **Configure BGP Weights**

A weight is a number that you can assign to a path so that you can control the best-path selection process. If you have particular neighbors that you want to prefer for most of your traffic, you can use the weight command to assign a higher weight to all routes learned from that neighbor. Perform this task to assign a weight to routes received from a neighbor.

- **1. configure**
- **2. router bgp** *as-number*
- **3. neighbor** *ip-address*
- **4. remote-as** *as-number*
- **5. address-family** { **ipv4** | **ipv6** } **unicast**
- **6. weight** *weight-value*
- **7.** Use the **commit** or **end** command.

Ι

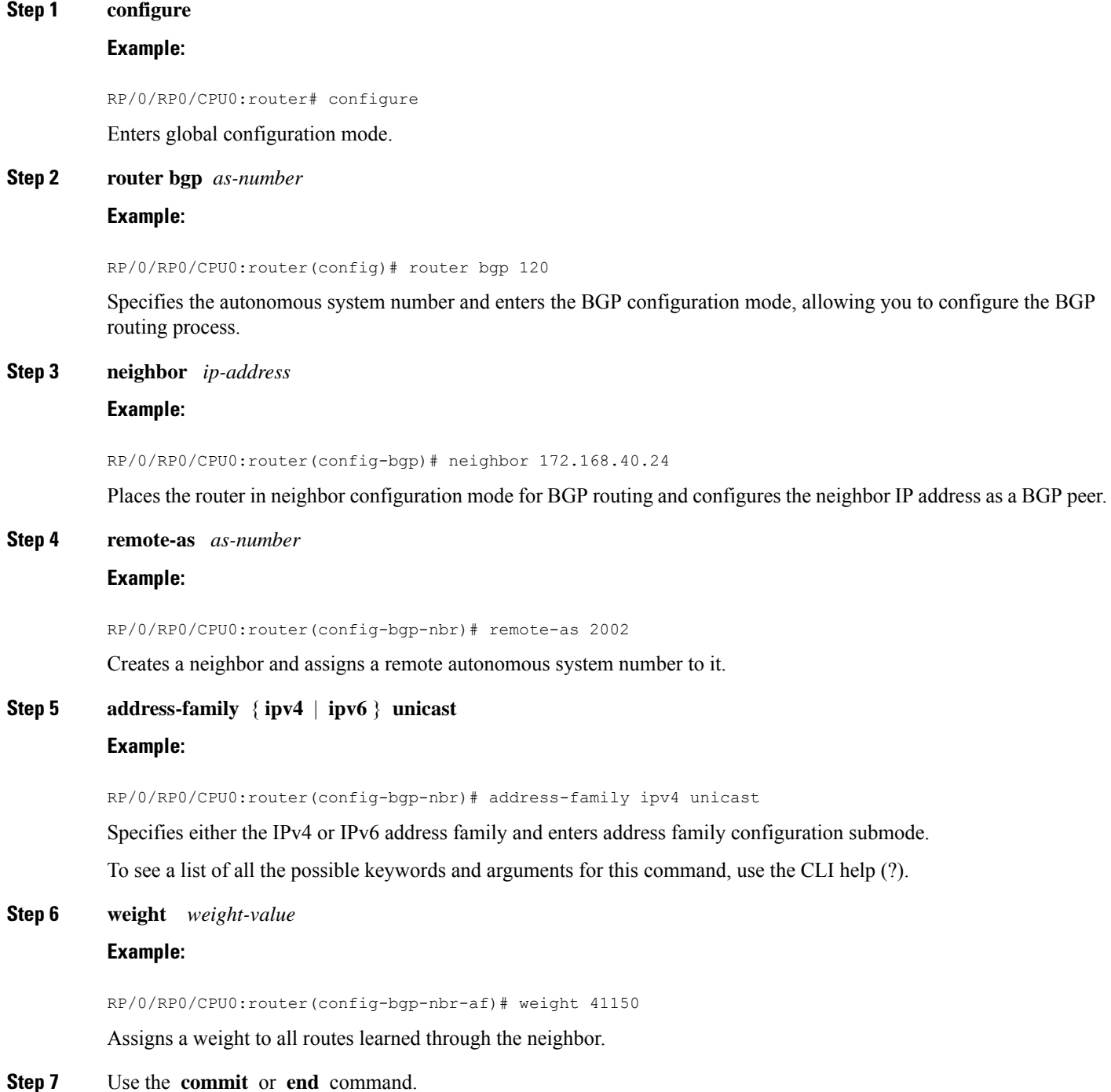

**commit** —Saves the configuration changes and remains within the configuration session.

**end** —Prompts user to take one of these actions:

- **Yes** Saves configuration changes and exits the configuration session.
- **No** —Exits the configuration session without committing the configuration changes.
- **Cancel** —Remains in the configuration session, without committing the configuration changes.

#### **What to do next**

You the **clear bgp** command for the newly configured weight to take effect.

## **Tune BGP Best-Path Calculation**

BGP routers typically receive multiple paths to the same destination. The BGP best-path algorithm determines the best path to install in the IP routing table and to use for forwarding traffic. The BGP best-path comprises of three steps:

- Step 1—Compare two paths to determine which is better.
- Step 2—Iterate over all paths and determines which order to compare the paths to select the overall best path.
- Step 3—Determine whether the old and new best paths differ enough so that the new best path should be used.

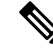

**Note**

The order of comparison determined by Step 2 is important because the comparison operation is not transitive; that is, if three paths, A, B, and C exist, such that when A and B are compared, A is better, and when B and C are compared, B is better, it is not necessarily the case that when A and C are compared, A is better. This nontransitivity arises because the multi exit discriminator (MED) is compared only among paths from the same neighboring autonomous system (AS) and not among all paths. BGP Best Path [Algorithm,](#page-12-0) on page 13 provides additional conceptual details.

Perform this task to change the default BGP best-path calculation behavior.

- **1. configure**
- **2. router bgp** *as-number*
- **3. bgp bestpath med missing-as-worst**
- **4. bgp bestpath med always**
- **5. bgp bestpath med confed**
- **6. bgp bestpath as-path ignore**
- **7. bgp bestpath compare-routerid**
- **8.** Use the **commit** or **end** command.

 $\mathbf{l}$ 

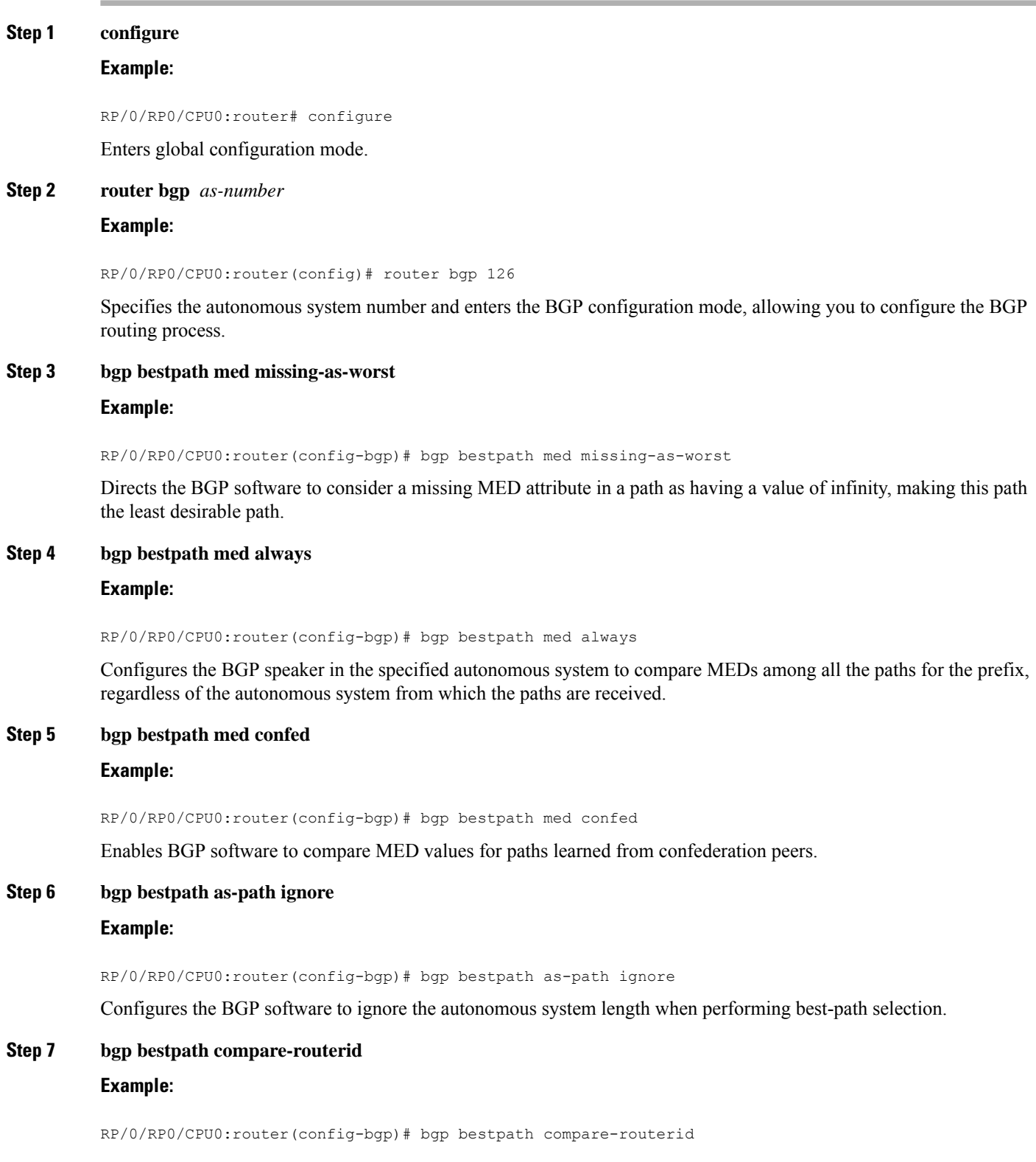

Configure the BGP speaker in the autonomous system to compare the router IDs of similar paths.

**Step 8** Use the **commit** or **end** command.

**commit** —Saves the configuration changes and remains within the configuration session.

**end** —Prompts user to take one of these actions:

- **Yes** Saves configuration changes and exits the configuration session.
- **No** —Exits the configuration session without committing the configuration changes.
- **Cancel** —Remains in the configuration session, without committing the configuration changes.

# **Set BGP Administrative Distance**

An administrative distance is a rating of the trustworthiness of a routing information source. In general, the higher the value, the lower the trust rating. Normally, a route can be learned through more than one protocol. Administrative distance is used to discriminate between routes learned from more than one protocol. The route with the lowest administrative distance is installed in the IP routing table. By default, BGP uses the administrative distances shown in here:

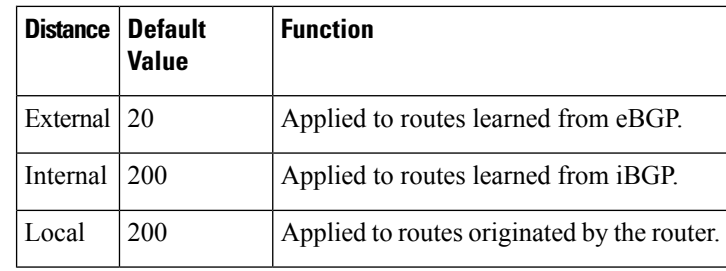

#### **Table 9: BGP Default Administrative Distances**

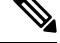

Distance does not influence the BGP path selection algorithm, but it does influence whether BGP-learned routes are installed in the IP routing table. **Note**

Perform this task to specify the use of administrative distances that can be used to prefer one class of route over another.

- **1. configure**
- **2. router bgp** *as-number*
- **3. address-family** { **ipv4** | **ipv6** } **unicast**
- **4. distance bgp** *external-distance internal-distance local-distance*
- **5.** Use the **commit** or **end** command.

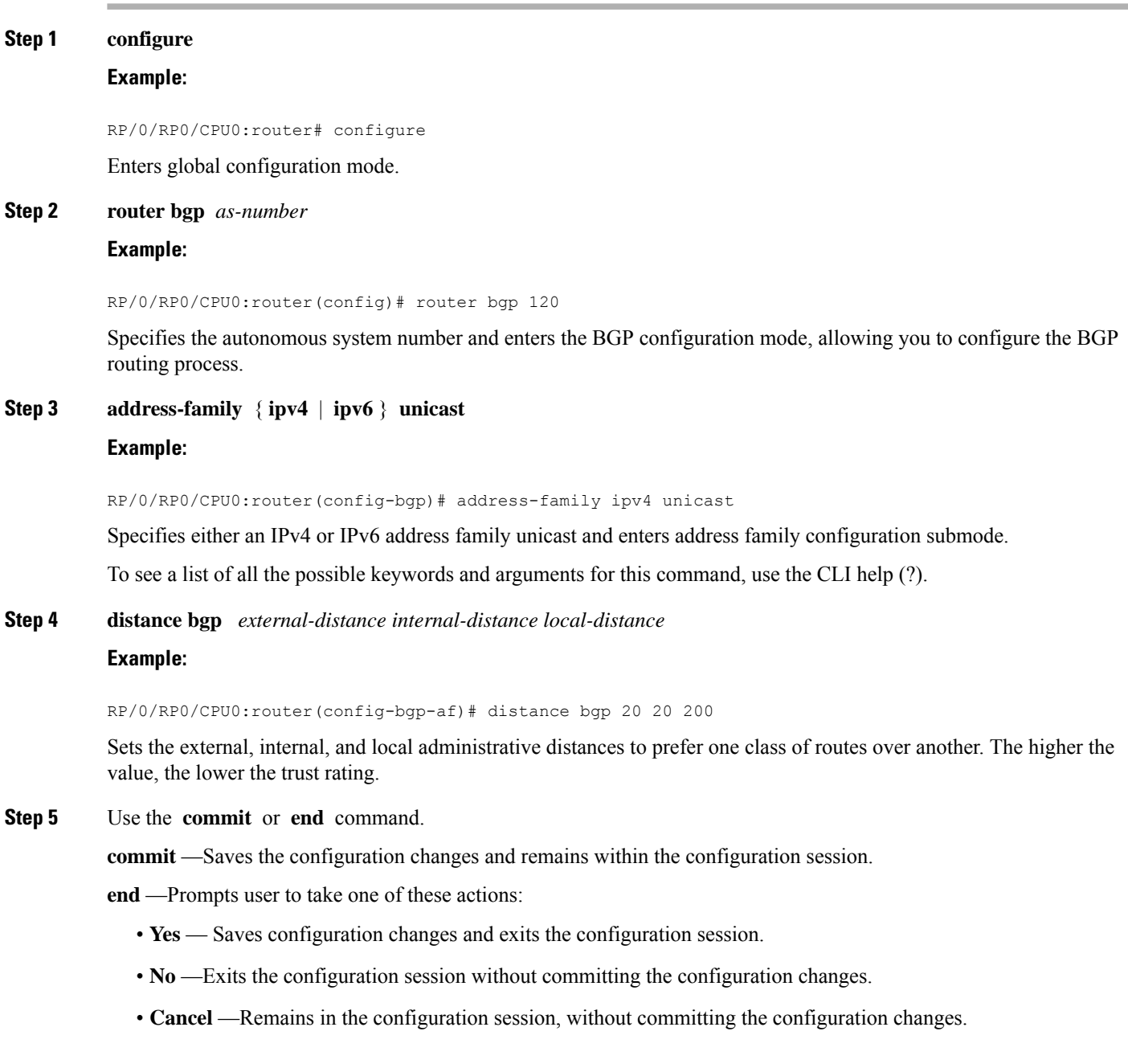

# **Indicate BGP Back-door Routes**

In most cases, when a route is learned through eBGP, it is installed in the IP routing table because of its distance. Sometimes, however, two ASs have an IGP-learned back-door route and an eBGP-learned route. Their policy might be to use the IGP-learned path as the preferred path and to use the eBGP-learned path when the IGP path is down.

Perform this task to set the administrative distance on an external Border Gateway Protocol (eBGP) route to that of a locally sourced BGP route, causing it to be less preferred than an Interior Gateway Protocol (IGP) route.

## **SUMMARY STEPS**

- **1. configure**
- **2. router bgp** *as-number*
- **3. address-family** { **ipv4** | **ipv6** } **unicast**
- **4. network** { *ip-address* / *prefix-length* | *ip-address mask* } **backdoor**
- **5.** Use the **commit** or **end** command.

#### **DETAILED STEPS**

**Step 1 configure Example:** RP/0/RP0/CPU0:router# configure Enters global configuration mode. **Step 2 router bgp** *as-number* **Example:** RP/0/RP0/CPU0:router(config)# router bgp 120 Specifies the autonomous system number and enters the BGP configuration mode, allowing you to configure the BGP routing process. **Step 3 address-family** { **ipv4** | **ipv6** } **unicast Example:** RP/0/RP0/CPU0:router(config-bgp)# address-family ipv4 unicast Specifies either the IPv4 or IPv6 address family and enters address family configuration submode. To see a list of all the possible keywords and arguments for this command, use the CLI help (?). **Step 4 network** { *ip-address* / *prefix-length* | *ip-address mask* } **backdoor Example:** RP/0/RP0/CPU0:router(config-bgp-af)# network 172.20.0.0/16 Configures the local router to originate and advertise the specified network. **Step 5** Use the **commit** or **end** command. **commit** —Saves the configuration changes and remains within the configuration session. **end** —Prompts user to take one of these actions:

- **Yes** Saves configuration changes and exits the configuration session.
- **No** —Exits the configuration session without committing the configuration changes.
- **Cancel** —Remains in the configuration session, without committing the configuration changes.

**Back Door: Example**

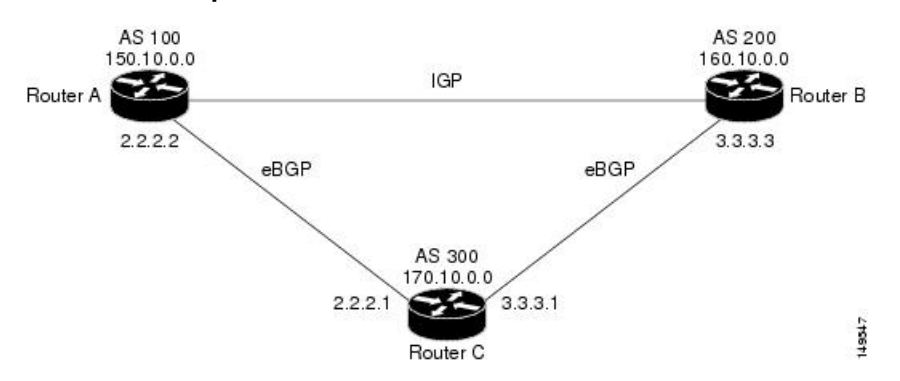

Here, Routers A and C and Routers B and C are running eBGP. Routers A and B are running an IGP (such as Routing Information Protocol [RIP], Interior Gateway Routing Protocol [IGRP], Enhanced IGRP, or Open Shortest Path First [OSPF]). The default distances for RIP, IGRP, Enhanced IGRP, and OSPF are 120, 100, 90, and 110, respectively. All these distances are higher than the default distance of eBGP, which is 20. Usually, the route with the lowest distance is preferred.

Router A receives updates about 160.10.0.0 from two routing protocols: eBGP and IGP. Because the default distance for eBGP is lower than the default distance of the IGP, Router A chooses the eBGP-learned route from Router C. If you want Router A to learn about 160.10.0.0 from Router B (IGP), establish a BGP back door. See .

In the following example, a network back-door is configured:

```
RP/0/RP0/CPU0:router(config)# router bgp 100
RP/0/RP0/CPU0:router(config-bgp)# address-family ipv4 unicast
RP/0/RP0/CPU0:router(config-bgp-af)# network 160.10.0.0/16 backdoor
```
Router A treats the eBGP-learned route as local and installs it in the IP routing table with a distance of 200. The network is also learned through Enhanced IGRP(with a distance of 90), so the Enhanced IGRP route is successfully installed in the IP routing table and is used to forward traffic. If the Enhanced IGRP-learned route goes down, the eBGP-learned route is installed in the IP routing table and is used to forward traffic.

Although BGP treats network 160.10.0.0 as a local entry, it does not advertise network 160.10.0.0 as it normally would advertise a local entry.

## **Configure Aggregate Addresses**

Perform this task to create aggregate entries in a BGP routing table.

 $\mathbf{l}$ 

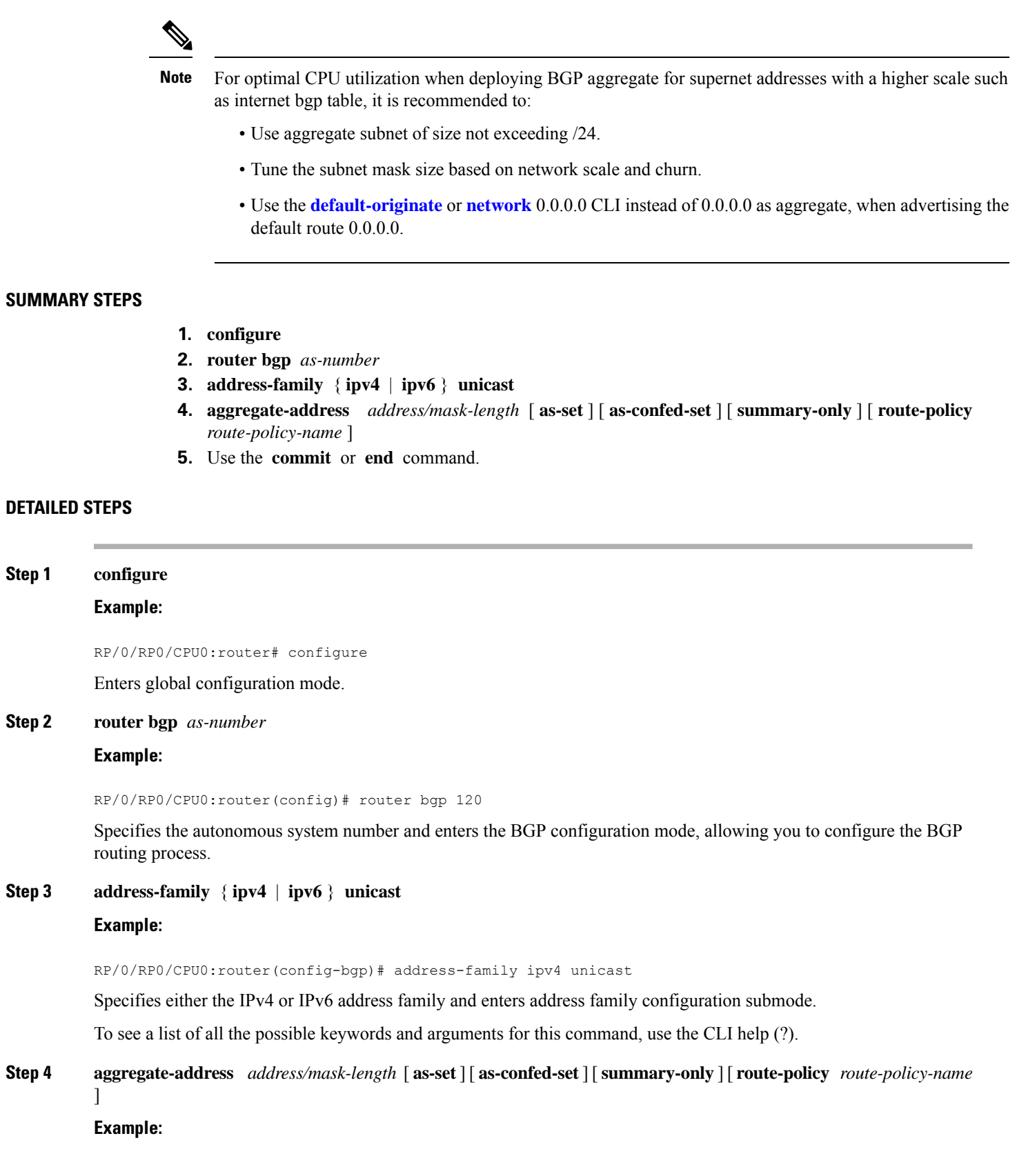

RP/0/RP0/CPU0:router(config-bgp-af)# aggregate-address 10.0.0.0/8 as-set

Creates an aggregate address. The path advertised for this route is an autonomous system set consisting of all elements contained in all paths that are being summarized.

- The **as-set** keyword generates autonomoussystem set path information and community information from contributing paths.
- The **as-confed-set** keyword generates autonomous system confederation set path information from contributing paths.
- The **summary-only** keyword filters all more specific routes from updates.
- The **route-policy** *route-policy-name* keyword and argument specify the route policy used to set the attributes of the aggregate route.
- **Step 5** Use the **commit** or **end** command.

**commit** —Saves the configuration changes and remains within the configuration session.

**end** —Prompts user to take one of these actions:

- **Yes** Saves configuration changes and exits the configuration session.
- **No** —Exits the configuration session without committing the configuration changes.
- **Cancel** —Remains in the configuration session, without committing the configuration changes.

## **Understanding BGP MD5 Authentication**

BGP provides a mechanism, known as Message Digest 5 (MD5) authentication, for authenticating a TCP segment between two BGP peers by using a clear text or encrypted password.

MD5 authentication is configured at the BGP neighbor level. BGP peers using MD5 authentication are configured with the same password. If the password authentication fails, then the packets are not transmitted along the segment.

## **Configuring BGP MD5 Authentication**

You can use the configuration in this section to configure BGP MD5 authentication between two BGP peers.

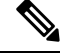

**Note** The configuration for MD5 authentication is identical on both peers.

### **Configuration**

Use the following configuration to configure BGP MD5:

```
RP/0/RP0/CPU0:router(config)# router bgp 50
RP/0/RP0/CPU0:router(config-bgp)# address-family ipv4 unicast
RP/0/RP0/CPU0:router(config-bgp-af)# exit
RP/0/RP0/CPU0:router(config-bgp)# neighbor 10.1.1.1
RP/0/RP0/CPU0:router(config-bgp-nbr)# remote-as 51
```
RP/0/RP0/CPU0:router(config-bgp-nbr)# **password encrypted a1b2c3** RP/0/RP0/CPU0:router(config-bgp-nbr)# **commit**

#### **Running Configuration**

Validate the configuration.

```
RP/0/RP0/CPU0:router# show running-config
...
!
router bgp 50
address-family ipv4 unicast
!
neighbor 10.1.1.1
remote-as 51
password encrypted a1b2c3
!
!
```
## **Hiding the Local AS Number for BGP Networks**

Changing the autonomous system number is necessary when two separate BGP networks are combined under a single autonomous system. The neighbor **local-as** command is used to configure BGP peers to support two local autonomous system numbers to maintain peering between two separate BGP networks.

However, when the neighbor **local-as** command is configured on a BGP peer, the local AS number is automatically prepended to all routes that are learned from eBGP peers by default. This behavior, however, makes changing the autonomous system number for a service provider or large BGP network difficult, because the routes with the prepended AS number are rejected by internal BGP (iBGP) peers that belong to the same AS.

Hiding the local AS number by using the **no-prepend** command simplifies the process of changing the autonomous system number in a Border Gateway Protocol (BGP) network. Without this feature, internal BGP (iBGP) peers reject external routes from peers with a local AS number in the as-path attribute to prevent routing loops. Hiding the local AS number allows you to transparently change the autonomous system number for the entire BGP network and ensure that routes can be propagated throughout the autonomous system, while the AS number transition is incomplete.

## **Configuring BGP to Hide the Local AS Number**

Hiding the local AS number for eBGP peers by using the **no-prepend** command can be used to transparently change the AS number of a BGP network, and ensure that routes are propagated throughout the AS during the transition. Because the local AS number is not prepended to these routes, external routes are not rejected by internal peers during the transition from one AS number to another.

This section describes the configuration and verification of the feature.

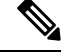

**Note**

BGP prepends the autonomous system number from each BGP network that a route traverses. This behavior is designed to maintain network reachability information and to prevent routing loops from occurring. Configuring the **no-prepend** command incorrectly could create routing loops. So, the configuration of this command should only be attempted by an experienced network operator.

#### **Configuration**

Use the following configuration to hide the local AS number for eBGP peers.

```
Router# config
Router(config)# router bgp 100
Router(config-bgp)# address-family ipv4 unicast
Router(config-bgp-af)# network 172.20.1.1 255.255.240.0
Router(config-bgp-af)# neighbor 172.20.1.1
Router(config-bgp-af)# remote-as 150
Router(config-bgp-af)# local-as 300 no-prepend
Router(config-bgp-af)# commit
```
#### **Running Configuration**

```
RP/0/RP0/CPU0:router# show running-configuration
...
!
router bgp 100
address-family ipv4 unicast
network 10.1.1.1 255.255.0.0
neighbor 10.1.1.1 remote-as 100
neighbor 10.1.1.1 local-as 300 no-prepend
!
```
### **Verification**

Use the following command to verify your configuration.

```
RP/0/RP0/CPU0:router# show ip bgp neighbors
BGP neighbor is 10.1.1.1, remote AS 100, local AS 300 no-prepend, external link
BGP version 4, remote router ID 10.1.1.1
BGP state = Established, up for 00:00:49
Last read 00:00:49, hold time is 180, keepalive interval is 60 seconds
Neighbor capabilities:
Route refresh: advertised and received(new)
Address family IPv4 Unicast: advertised and received
IPv4 MPLS Label capability:
Received 10 messages, 1 notifications, 0 in queue
Sent 10 messages, 0 notifications, 0 in queue
Default minimum time between advertisement runs is 30 seconds
```
## **Autonomous System Number Formats in BGP**

Autonomous system numbers (ASNs) are globally unique identifiers used to identify autonomous systems (ASs) and enable ASs to exchange exterior routing information between neighboring ASs. A unique ASN is allocated to each AS for use in BGP routing. ASNs are encoded as 2-byte numbers and 4-byte numbers in BGP.

```
RP/0/RP0/CPU0:router(config)# as-format [asdot | asplain]
RP/0/RP0/CPU0:router(config)# as-format asdot
```
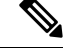

**Note** ASN change for BGP process is not currently supported via **commit replace**command.

## **2-byte Autonomous System Number Format**

The 2-byte ASNs are represented in asplain notation. The 2-byte range is 1 to 65535.

## **4-byte Autonomous System Number Format**

To prepare for the eventual exhaustion of 2-byte Autonomous System Numbers (ASNs), BGP has the capability to support 4-byte ASNs. The 4-byte ASNs are represented both in asplain and asdot notations.

The byte range for 4-byte ASNs in asplain notation is 1-4294967295. The AS is represented as a 4-byte decimal number. The 4-byte ASN asplain representation is defined in [draft-ietf-idr-as-representation-01.txt.](https://datatracker.ietf.org/)

For 4-byte ASNs in asdot format, the 4-byte range is 1.0 to 65535.65535 and the format is:

*high-order-16-bit-value-in-decimal* . *low-order-16-bit-value-in-decimal*

The BGP 4-byte ASN capability is used to propagate 4-byte-based AS path information across BGP speakers that do not support 4-byte AS numbers. See [draft-ietf-idr-as4bytes-12.txt](https://tools.ietf.org/html/draft-ietf-idr-as4bytes-12) for information on increasing the size of an ASN from 2 bytes to 4 bytes. AS is represented as a 4-byte decimal number

## **as-format Command**

The **as-format** command configures the ASN notation to asdot. The default value, if the **as-format** command is not configured, is asplain.

## **BGP Multi-Instance and Multi-AS**

Multi-AS BGP enables configuring each instance of a multi-instance BGP with a different AS number. Multi-Instance and Multi-AS BGP provides these capabilities:

- Mechanism to consolidate the services provided by multiple routers using a common routing infrastructure into a single IOS-XR router.
- Mechanism to achieve AF isolation by configuring the different AFs in different BGP instances.
- Means to achieve higher session scale by distributing the overall peering sessions between multiple instances.
- Mechanism to achieve higher prefix scale (especially on a RR) by having different instances carrying different BGP tables.
- Improved BGP convergence under certain scenarios.
- All BGP functionalities including NSR are supported for all the instances.
- The load and commit router-level operations can be performed on previously verified or applied configurations.

#### **Restrictions**

- The router supports maximum of 4 BGP instances.
- Each BGP instance needs a unique router-id.
- Only one Address Family can be configured under each BGP instance (VPNv4, VPNv6 and RT-Constrain can be configured under multiple BGP instances).

Ш

- IPv4/IPv6 Unicast should be within the same BGP instance in which IPv4/IPv6 Labeled-Unicast is configured.
- IPv4/IPv6 Multicast should be within the same BGP instance in which IPv4/IPv6 Unicast is configured.
- All configuration changes for a single BGP instance can be committed together. However, configuration changes for multiple instances cannot be committed together.
- Cisco recommends that BGP update-source should be unique in the default VRF over all instances while peering with the same remote router.

#### **Configure Multiple BGP Instances for a Specific Autonomous System**

Perform this task to configure multiple BGP instances for a specific autonomous system. All configuration changes for a single BGP instance can be committed together. However, configuration changes for multiple instances cannot be committed together.

#### **SUMMARY STEPS**

- **1. configure**
- **2. router bgp** *as-number* [**instance** *instance name*]
- **3. bgp router-id***ip-address*
- **4.** Use the **commit** or **end** command.

### **DETAILED STEPS**

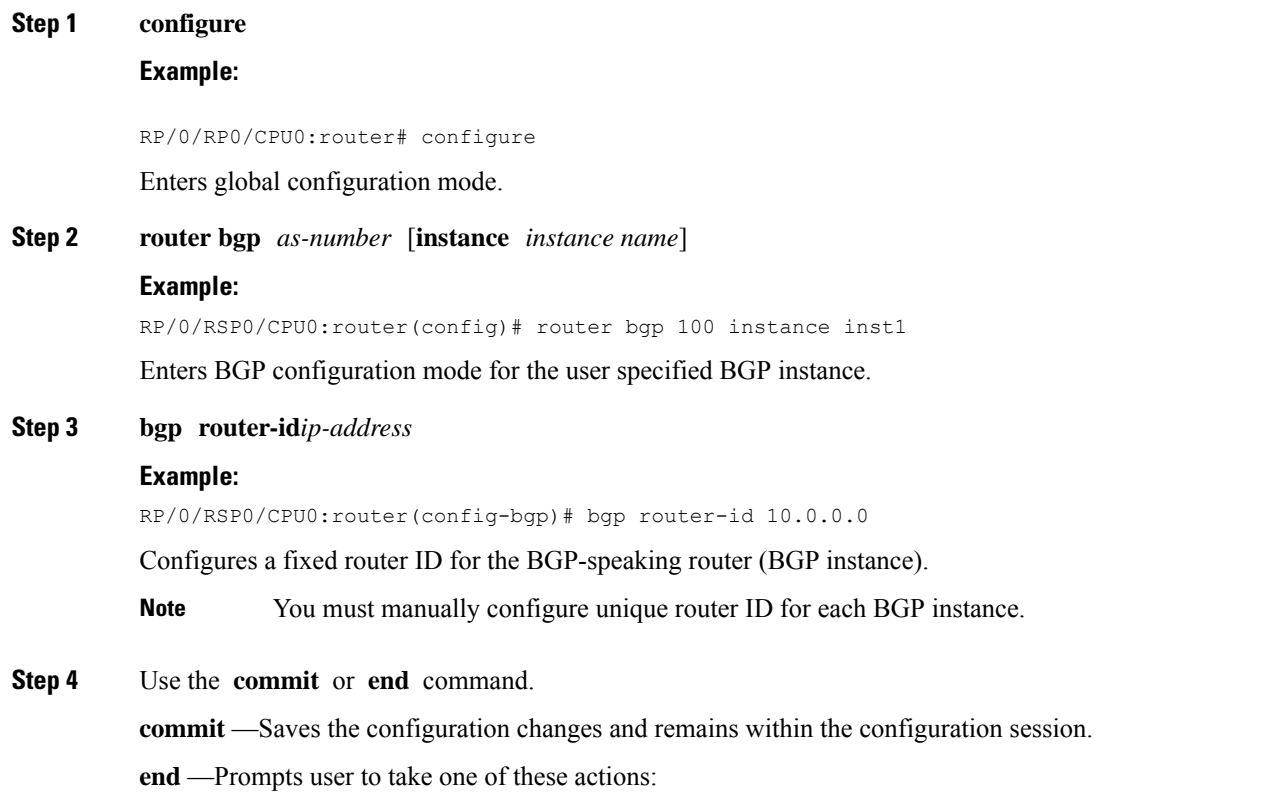

- **Yes** Saves configuration changes and exits the configuration session.
- **No** —Exits the configuration session without committing the configuration changes.
- **Cancel** —Remains in the configuration session, without committing the configuration changes.

## **BGP Routing Domain Confederation**

One way to reduce the iBGP mesh is to divide an autonomous system into multiple sub-autonomous systems and group them into a single confederation. To the outside world, the confederation looks like a single autonomous system. Each autonomous system is fully meshed within itself and has a few connections to other autonomous systems in the same confederation. Although the peers in different autonomous systems have eBGP sessions, they exchange routing information as if they were iBGP peers. Specifically, the next hop, MED, and local preference information is preserved. This feature allows you to retain a single IGP for all of the autonomous systems.

## **Configure Routing Domain Confederation for BGP**

Perform this task to configure the routing domain confederation for BGP. This includes specifying a confederation identifier and autonomous systems that belong to the confederation.

Configuring a routing domain confederation reduces the internal BGP (iBGP) mesh by dividing an autonomous system into multiple autonomous systems and grouping them into a single confederation. Each autonomous system is fully meshed within itself and has a few connections to another autonomous system in the same confederation. The confederation maintains the next hop and local preference information, and that allows you to retain a single Interior Gateway Protocol (IGP) for all autonomous systems. To the outside world, the confederation looks like a single autonomous system.

### **SUMMARY STEPS**

- **1. configure**
- **2. router bgp** *as-number*
- **3. bgp confederation identifier** *as-number*
- **4. bgp confederation peers** *as-number*
- **5.** Use the **commit** or **end** command.

## **DETAILED STEPS**

**Step 1 configure Example:** RP/0/RP0/CPU0:router# configure Enters global configuration mode.

### **Step 2 router bgp** *as-number*

**Example:**

#### RP/0/RP0/CPU0:router# router bgp 120

Specifies the autonomous system number and enters the BGP configuration mode, allowing you to configure the BGP routing process.

#### **Step 3 bgp confederation identifier** *as-number*

#### **Example:**

RP/0/RP0/CPU0:router(config-bgp)# bgp confederation identifier 5

Specifies a BGP confederation identifier.

#### **Step 4 bgp confederation peers** *as-number*

#### **Example:**

```
RP/0/RP0/CPU0:router(config-bgp)# bgp confederation peers 1091
  RP/0/RP0/CPU0:router(config-bgp)# bgp confederation peers 1092
  RP/0/RP0/CPU0:router(config-bgp)# bgp confederation peers 1093
  RP/0/RP0/CPU0:router(config-bgp)# bgp confederation peers 1094
  RP/0/RP0/CPU0:router(config-bgp)# bgp confederation peers 1095
  RP/0/RP0/CPU0:router(config-bgp)# bgp confederation peers 1096
```
Specifies that the BGP autonomous systems belong to a specified BGP confederation identifier. You can associate multiple AS numbers to the same confederation identifier, as shown in the example.

#### **Step 5** Use the **commit** or **end** command.

**commit** —Saves the configuration changes and remains within the configuration session.

**end** —Prompts user to take one of these actions:

- **Yes** Saves configuration changes and exits the configuration session.
- **No** —Exits the configuration session without committing the configuration changes.
- **Cancel** —Remains in the configuration session, without committing the configuration changes.

#### **BGP Confederation: Example**

The following is a sample configuration that shows several peers in a confederation. The confederation consists of three internal autonomous systems with autonomous system numbers 6001, 6002, and 6003. To the BGP speakers outside the confederation, the confederation looks like a normal autonomous system with autonomous system number 666 (specified using the **bgp confederation identifier** command).

In a BGP speaker in autonomous system 6001, the **bgp confederation peers** command marks the peers from autonomous systems 6002 and 6003 as special eBGP peers. Hence, peers 171.16 .232.55 and 171.16 .232.56 get the local preference, next hop, and MED unmodified in the updates. The router at 171 .19 .69.1 is a normal eBGP speaker, and the updates received by it from this peer are just like a normal eBGP update from a peer in autonomous system 666.

router bgp 6001

```
bgp confederation identifier 666
bgp confederation peers
 6002
 6003
 exit
address-family ipv4 unicast
neighbor 171.16.232.55
remote-as 6002
 exit
address-family ipv4 unicast
neighbor 171.16.232.56
remote-as 6003
 exit
address-family ipv4 unicast
neighbor 171.19.69.1
remote-as 777
```
In a BGP speaker in autonomous system 6002, the peers from autonomous systems 6001 and 6003 are configured as special eBGP peers. Peer 171 .17 .70.1 is a normal iBGP peer, and peer 199.99.99.2 is a normal eBGP peer from autonomous system 700.

```
router bgp 6002
bgp confederation identifier 666
bgp confederation peers
  6001
 6003
  exit
address-family ipv4 unicast
 neighbor 171.17.70.1
  remote-as 6002
  exit
address-family ipv4 unicast
 neighbor 171.19.232.57
  remote-as 6001
  exit
address-family ipv4 unicast
 neighbor 171.19.232.56
  remote-as 6003
  exit
address-family ipv4 unicast
 neighbor 171.19.99.2
  remote-as 700
  exit
address-family ipv4 unicast
 route-policy pass-all in
 route-policy pass-all out
```
In a BGP speaker in autonomous system 6003, the peers from autonomous systems 6001 and 6002 are configured as special eBGP peers. Peer 192 .168 .200.200 is a normal eBGP peer from autonomous system 701.

```
router bgp 6003
bgp confederation identifier 666
bgp confederation peers
  6001
  6002
  exit
address-family ipv4 unicast
```
Ш

```
neighbor 171.19.232.57
  remote-as 6001
  exit
address-family ipv4 unicast
neighbor 171.19.232.55
  remote-as 6002
  exit
address-family ipv4 unicast
neighbor 192.168.200.200
  remote-as 701
  exit
address-family ipv4 unicast
route-policy pass-all in
route-policy pass-all out
```
The following is a part of the configuration from the BGP speaker 192, 168, 200, 205 from autonomous system 701 in the same example. Neighbor 171.16 .232.56 is configured as a normal eBGP speaker from autonomous system 666. The internal division of the autonomous system into multiple autonomous systems is not known to the peers external to the confederation.

```
router bgp 701
address-family ipv4 unicast
 neighbor 172.16.232.56
  remote-as 666
  exit
address-family ipv4 unicast
 route-policy pass-all in
 route-policy pass-all out
  exit
address-family ipv4 unicast
 neighbor 192.168.200.205
  remote-as 701
```
## **BGP Additional Paths**

The Border Gateway Protocol (BGP) Additional Paths feature modifies the BGP protocol machinery for a BGP speaker to be able to send multiple paths for a prefix. This gives 'path diversity' in the network. The add path enables BGP prefix independent convergence (PIC) at the edge routers.

BGP add path enables add path advertisement in an iBGP network and advertises the following types of paths for a prefix:

- Backup paths—to enable fast convergence and connectivity restoration.
- Group-best paths—to resolve route oscillation.
- All paths—to emulate an iBGP full-mesh.

## **Configure BGP Additional Paths**

Perform these tasks to configure BGP Additional Paths capability:

### **SUMMARY STEPS**

**1. configure**

- **2. route-policy** *route-policy-name*
- **3. if** *conditional-expression* **then** *action-statement* **else**
- **4. pass endif**
- **5. end-policy**
- **6. router bgp** *as-number*
- **7. address-family** {**ipv4** {**unicast** } | **ipv6** {**unicast** | **l2vpn vpls-vpws** | **vpnv4 unicast** | **vpnv6 unicast** }
- **8. additional-paths receive**
- **9. additional-paths send**
- **10. additional-paths selection route-policy** *route-policy-name*
- **11.** Use the **commit** or **end** command.

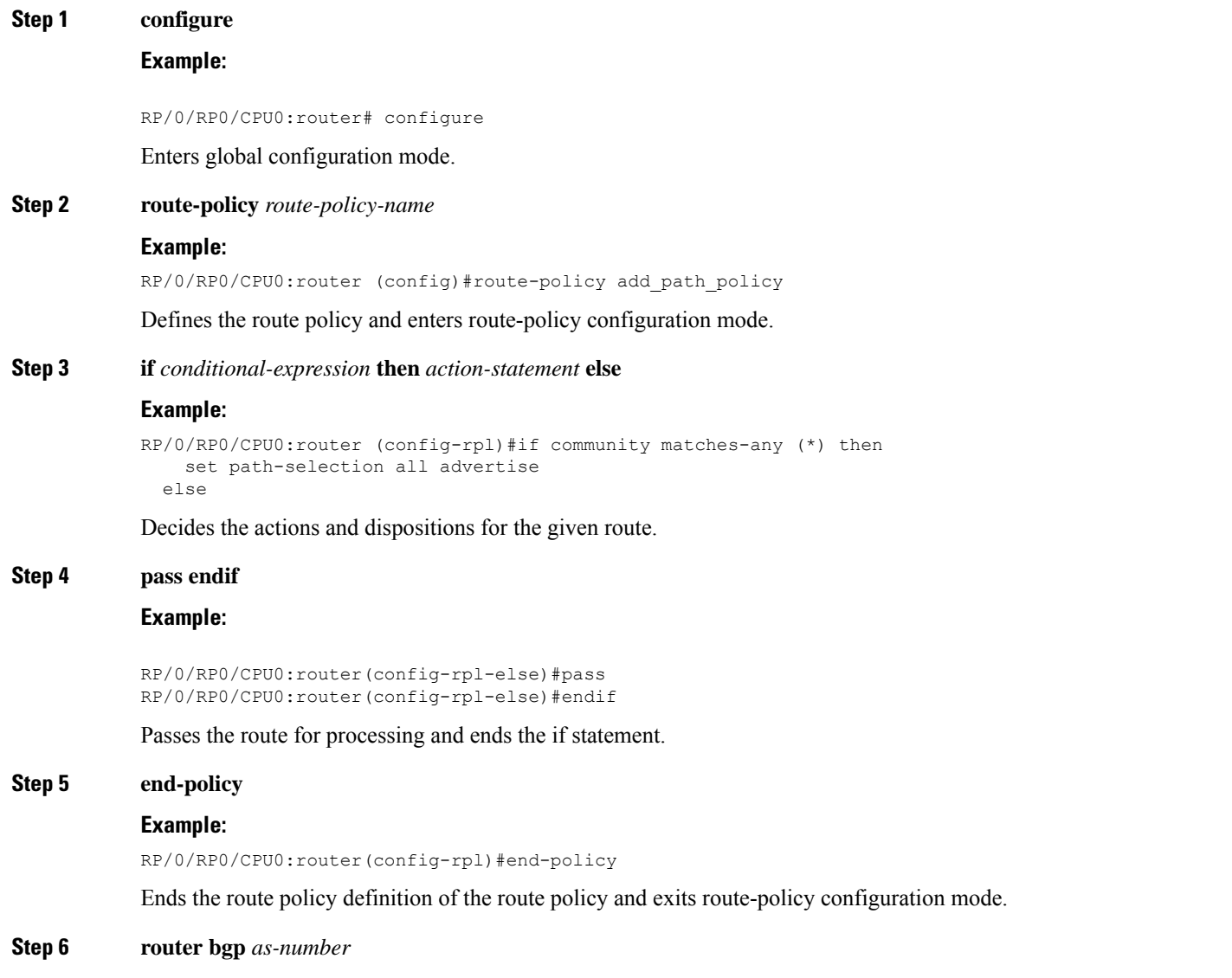

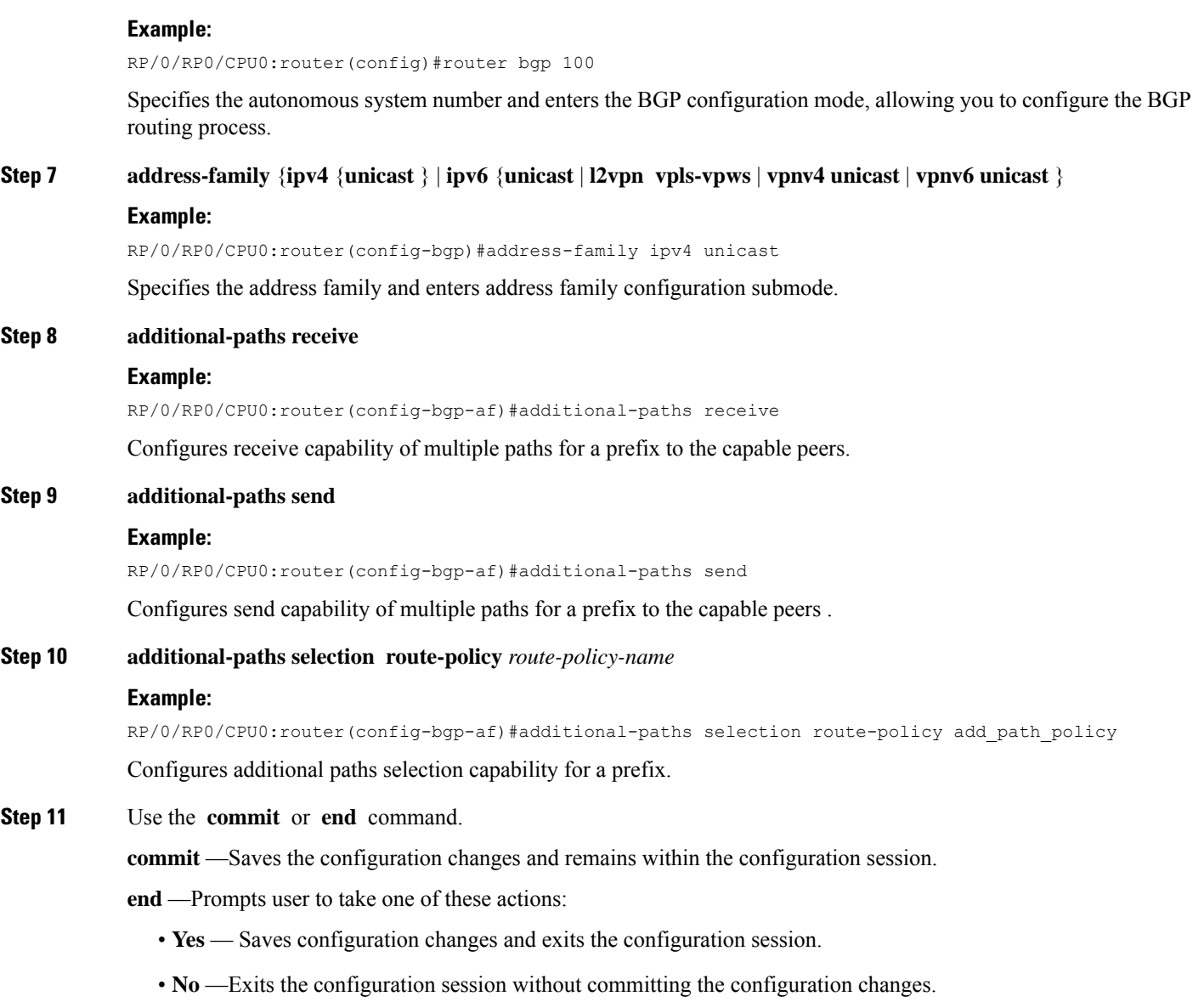

• **Cancel** —Remains in the configuration session, without committing the configuration changes.

# **BGP Maximum Prefix**

The maximum-prefix feature imposes a maximum limit on the number of prefixes that are received from a neighbor for a given address family. Whenever the number of prefixes received exceeds the maximum number configured, the BGP session is terminated, which is the default behavior, after sending a cease notification to the neighbor. The session is down until a manual clear is performed by the user. The session can be resumed by using the **clearbgp**command. It is possible to configure a period after which the session can be automatically brought up by using the **maximum-prefix** command with the **restart** keyword. The maximum prefix limit can be configured by the user.

**Note**

Starting IOS-XR Release 7.3.1, the router does not apply default limits if the user does not configure the maximum number of prefixes for the address family.

#### **Discard Extra Paths**

The benefits of discard extra paths option are:

- Limits the memory footstamp of BGP.
- Stops the flapping of the peer if the paths exceed the set limit.

When the discard extra paths configuration is removed, BGP sends a route-refresh message to the neighbor if it supports the refresh capability; otherwise the session is flapped.

On the same lines, the following describes the actions when the maximum prefix value is changed:

- If the maximum value alone is changed, a route-refresh message is sourced, if applicable.
- If the new maximum value is greater than the current prefix count state, the new prefix states are saved.
- If the new maximum value is less than the current prefix count state, then some existing prefixes are deleted to match the new configured state value.

There is currently no way to control which prefixes are deleted.

## **Configure Discard Extra Paths**

The discard extra paths option in the maximum-prefix configuration allows you to drop all excess prefixes received from the neighbor when the prefixes exceed the configured maximum value. This drop does not, however, result in session flap.

The benefits of discard extra paths option are:

- Limits the memory footstamp of BGP.
- Stops the flapping of the peer if the paths exceed the set limit.

When the discard extra paths configuration is removed, BGP sends a route-refresh message to the neighbor if it supports the refresh capability; otherwise the session is flapped.

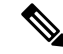

**Note**

• When the router drops prefixes, it is inconsistent with the rest of the network, resulting in possible routing loops.

- If prefixes are dropped, the standby and active BGP sessions may drop different prefixes. Consequently, an NSR switchover results in inconsistent BGP tables.
- The discard extra paths configuration cannot co-exist with the *soft reconfig* configuration.
- When the system runs out of physical memory, bgp process exits and you must manually restart bpm. To manually restart, use the **process restart bpm** command.

Perform this task to configure BGP maximum-prefix discard extra paths.

## **SUMMARY STEPS**

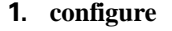

- **2. router bgp** *as-number*
- **3. neighbor** *ip-address*
- **4. address-family** { **ipv4** | **ipv6** } **unicast**
- **5. maximum-prefix** *maximum* **discard-extra-paths**
- **6.** Use the **commit** or **end** command.

## **DETAILED STEPS**

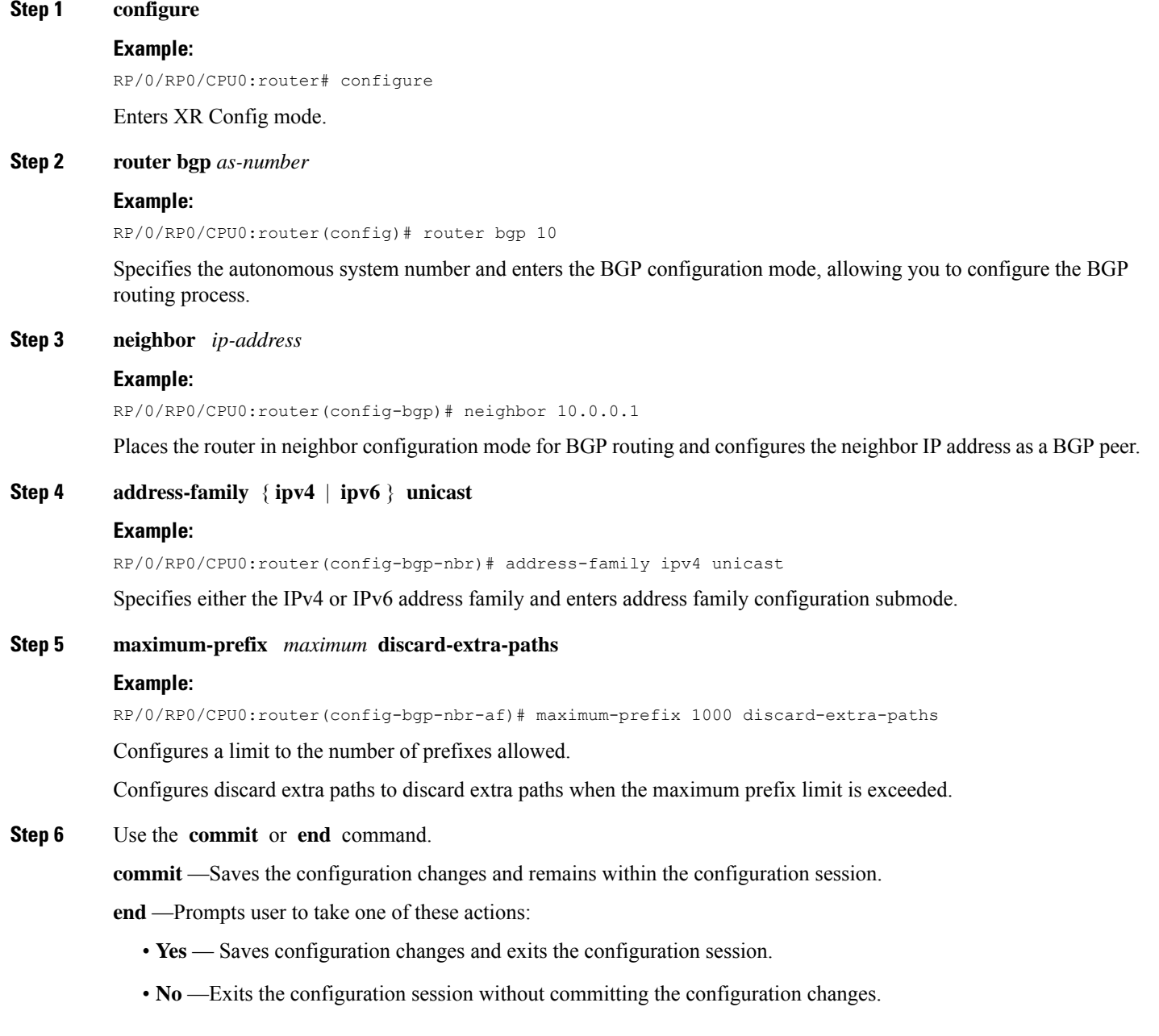

• **Cancel** —Remains in the configuration session, without committing the configuration changes.

#### **Example**

The following example shows how to configure discard extra paths feature for the IPv4 address family:

```
RP/0/RP0/CPU0:router# configure
RP/0/RP0/CPU0:router(config)# router bgp 10
RP/0/RP0/CPU0:router(config-bgp)# neighbor 10.0.0.1
RP/0/RP0/CPU0:router(config-bgp-nbr)# address-family ipv4 unicast
RP/0/RP0/CPU0:router(config-bgp-nbr-af)# maximum-prefix 1000 discard-extra-paths
RP/0/RP0/CPU0:router(config-bgp-vrf-af)# commit
```
The **show bgp neighbor** output shows the cumulative number for the *Prefix advertised* count if the same prefixes are withdrawn and re-advertised.

The following screen output shows details about the discard extra paths option:

```
RP/0/RP0/CPU0:ios# show bgp neighbor 10.0.0.1
```

```
BGP neighbor is 10.0.0.1
Remote AS 10, local AS 10, internal link
Remote router ID 0.0.0.0
BGP state = Idle (No best local address found)
Last read 00:00:00, Last read before reset 00:00:00
Hold time is 180, keepalive interval is 60 seconds
Configured hold time: 180, keepalive: 60, min acceptable hold time: 3
Last write 00:00:00, attempted 0, written 0
Second last write 00:00:00, attempted 0, written 0
Last write before reset 00:00:00, attempted 0, written 0
Second last write before reset 00:00:00, attempted 0, written 0
Last write pulse rcvd not set last full not set pulse count 0
Last write pulse rcvd before reset 00:00:00
Socket not armed for io, not armed for read, not armed for write
Last write thread event before reset 00:00:00, second last 00:00:00
Last KA expiry before reset 00:00:00, second last 00:00:00
Last KA error before reset 00:00:00, KA not sent 00:00:00
Last KA start before reset 00:00:00, second last 00:00:00
Precedence: internet
Multi-protocol capability not received
Received 0 messages, 0 notifications, 0 in queue
Sent 0 messages, 0 notifications, 0 in queue
Minimum time between advertisement runs is 0 secs
```
For Address Family: IPv4 Unicast BGP neighbor version 0 Update group: 0.1 Filter-group: 0.0 No Refresh request being processed Route refresh request: received 0, sent 0 0 accepted prefixes, 0 are bestpaths Cumulative no. of prefixes denied: 0. Prefix advertised 0, suppressed 0, withdrawn 0 **Maximum prefixes allowed 10 (discard-extra-paths) <<<<<<<<<<<<<<<<<<<<<** Threshold for warning message 75%, restart interval 0 min AIGP is enabled An EoR was not received during read-only mode Last ack version 1, Last synced ack version 0

```
Outstanding version objects: current 0, max 0
Additional-paths operation: None
Send Multicast Attributes
Connections established 0; dropped 0
Local host: 0.0.0.0, Local port: 0, IF Handle: 0x00000000
Foreign host: 10.0.0.1, Foreign port: 0
Last reset 00:00:00
```
## **Automatically Re-establish a BGP Neighbor Session**

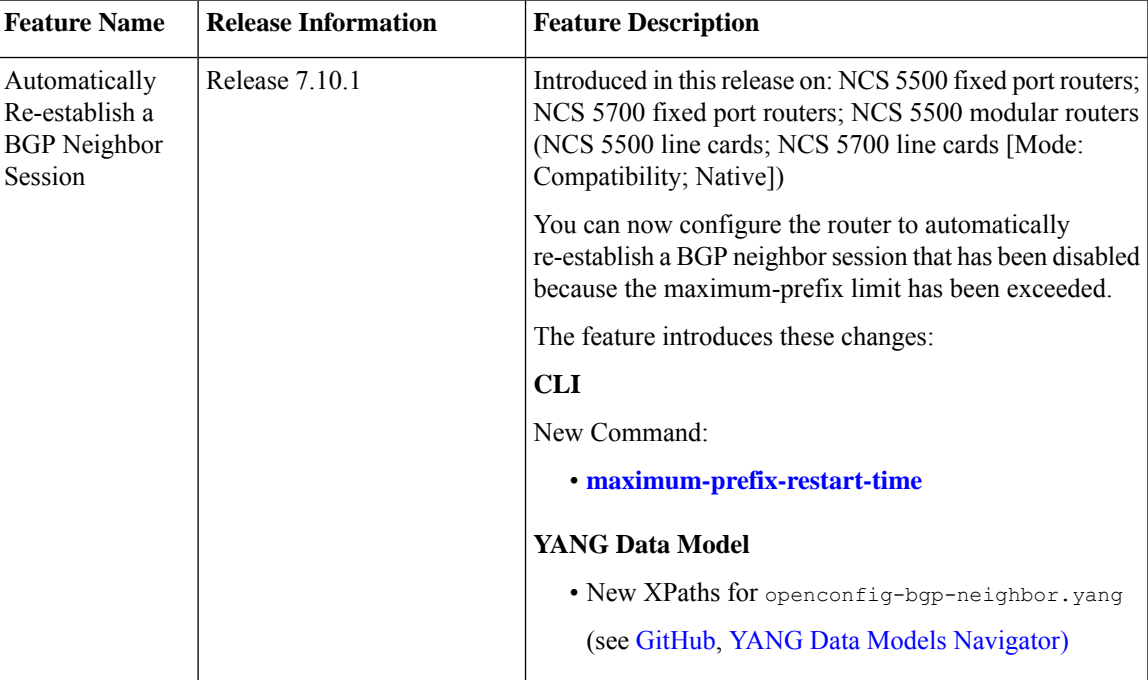

#### **Table 10: Feature History Table**

# **BGP Best-External Path**

#### **Table 11: Feature History Table**

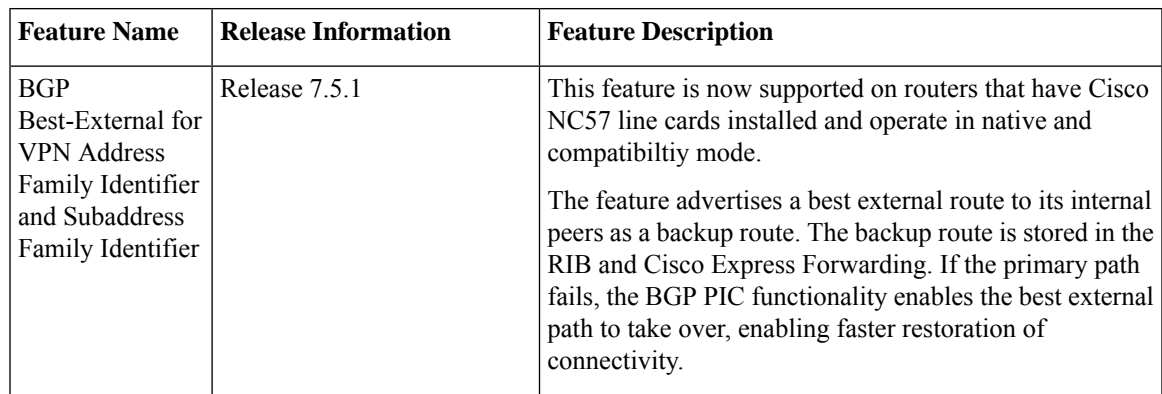

The best–external path functionality supports advertisement of the best–external path to the iBGP and Route Reflector peers when a locally selected bestpath is from an internal peer. BGP selects one best path and one backup path to every destination. By default, selects one best path . Additionally, BGP selects another bestpath from among the remaining external paths for a prefix. Only a single path is chosen as the best–external path and is sent to other PEs as the backup path. BGP calculates the best–external path only when the best path is an iBGP path. If the best path is an eBGP path, then best–external path calculation is not required.

The procedure to determine the best–external path is as follows:

- **1.** Determine the best path from the entire set of paths available for a prefix.
- **2.** Eliminate the current best path.
- **3.** Eliminate all the internal paths for the prefix.
- **4.** From the remaining paths, eliminate all the paths that have the same next hop as that of the current best path.
- **5.** Rerun the best path algorithm on the remaining set of paths to determine the best–external path.

BGP considers the external and confederations BGP paths for a prefix to calculate the best–external path. BGP advertises the best path and the best–external path as follows:

- On the primary PE—advertises the best path for a prefix to both its internal and external peers
- On the backup PE—advertises the best path selected for a prefix to the external peers and advertises the best–external path selected for that prefix to the internal peers

### **Configure Best-External Path Advertisement**

Perform the following tasks to advertise the best–external path to the iBGP and route-reflector peers:

#### **SUMMARY STEPS**

- **1. configure**
- **2. router bgp** *as-number*
- **3.** Do one of the following

• **address-family { vpnv4 unicast** | **vpnv6 unicast }**

• **vrf***vrf-name***{ipv4 unicast**|**ipv6 unicast}**

- **4. advertise best-external**
- **5.** Use the **commit** or **end** command.

#### **DETAILED STEPS**

## **Step 1 configure**

#### **Example:**

RP/0/RP0/CPU0:router# configure

Enters global configuration mode.

**Step 2 router bgp** *as-number*
#### **Example:**

RP/0/RP0/CPU0:router(config)# router bgp 100

Specifies the autonomous system number and enters the BGP configuration mode, allowing you to configure the BGP routing process.

#### **Step 3** Do one of the following

- **address-family { vpnv4 unicast** | **vpnv6 unicast }**
- **vrf***vrf-name***{ipv4 unicast**|**ipv6 unicast}**

#### **Example:**

RP/0/RP0/CPU0:router(config-bgp)# address-family vpnv4 unicast

Specifies the address family or VRF address family and enters the address family or VRF address family configuration submode.

#### **Step 4 advertise best-external**

#### **Example:**

RP/0/RP0/CPU0:router(config-bgp-af)# advertise best-external

Advertise the best–external path to the iBGP and route-reflector peers.

**Step 5** Use the **commit** or **end** command.

**commit** —Saves the configuration changes and remains within the configuration session.

**end** —Prompts user to take one of these actions:

- **Yes** Saves configuration changes and exits the configuration session.
- **No** —Exits the configuration session without committing the configuration changes.
- **Cancel** —Remains in the configuration session, without committing the configuration changes.

# **BGP Local Label Retention**

When a primary PE-CE link fails, BGP withdraws the route corresponding to the primary path along with its local label and programs the backup path in the Routing Information Base (RIB) and the Forwarding Information Base (FIB), by default.

However, until all the internal peers of the primary PE reconverge to use the backup path as the new bestpath, the traffic continues to be forwarded to the primary PE with the local label that was allocated for the primary path. Hence the previously allocated local label for the primary path must be retained on the primary PE for some configurable time after the reconvergence. BGP Local Label Retention feature enables the retention of the local label for a specified period. If no time is specified, the local lable is retained for a default value of five minutes.

# **Retain Allocated Local Label for Primary Path**

Perform the following tasks to retain the previously allocated local label for the primary path on the primary PE for some configurable time after reconvergence:

### **SUMMARY STEPS**

- **1. configure**
- **2. router bgp** *as-number*
- **3. address-family { vpnv4 unicast** | **vpnv6 unicast }**
- **4. retain local-label** *minutes*
- **5.** Use the **commit** or **end** command.

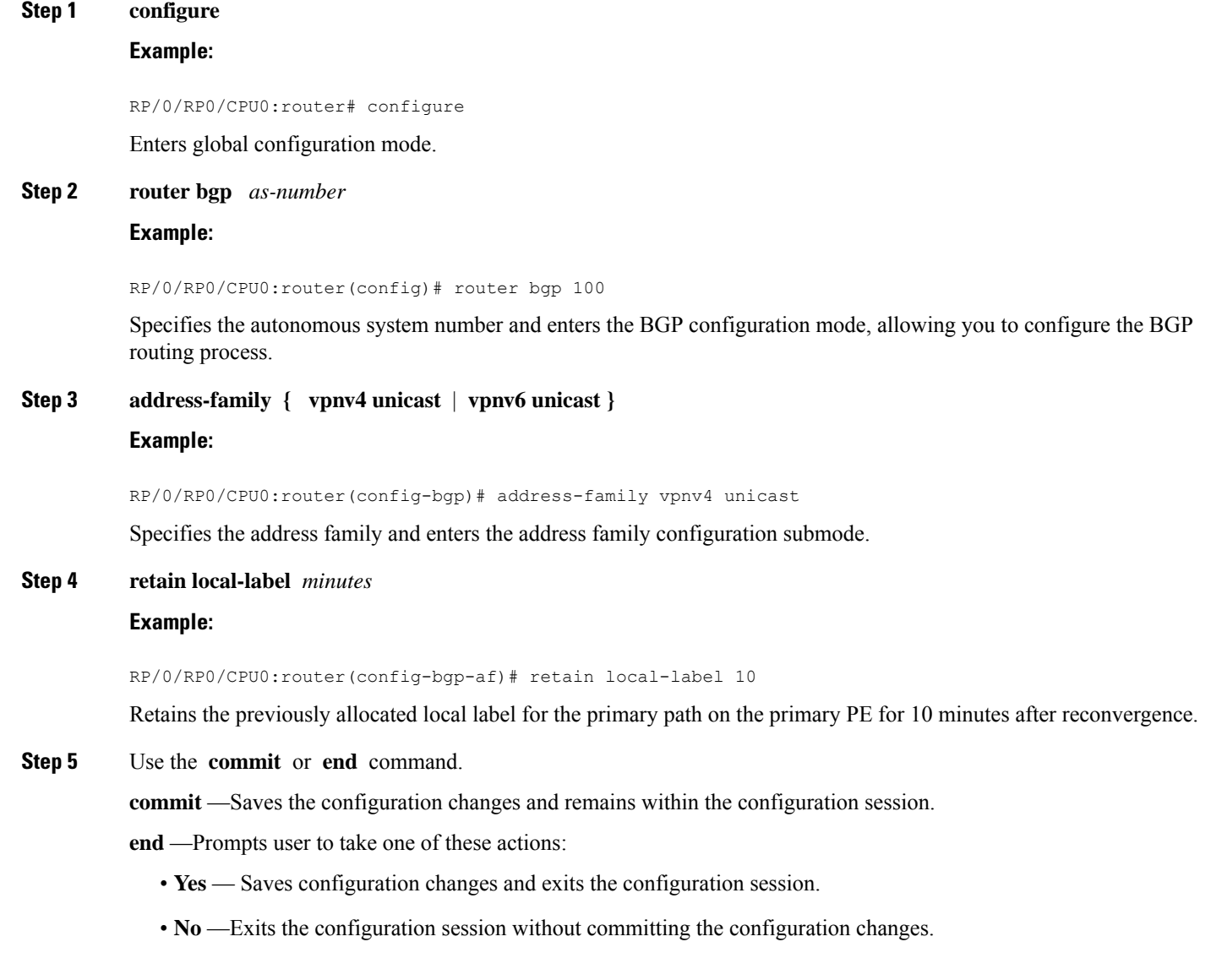

• **Cancel** —Remains in the configuration session, without committing the configuration changes.

#### **Allocated Local Label Retention: Example**

The following example shows how to retain the previously allocated local label for the primary path on the primary PE for 10 minutes after reconvergence:

```
router bgp 100
address-family l2vpn vpnv4 unicast
 retain local-label 10
end
```
# **Exclusion of Label Allocation for Non-Advertised Routes**

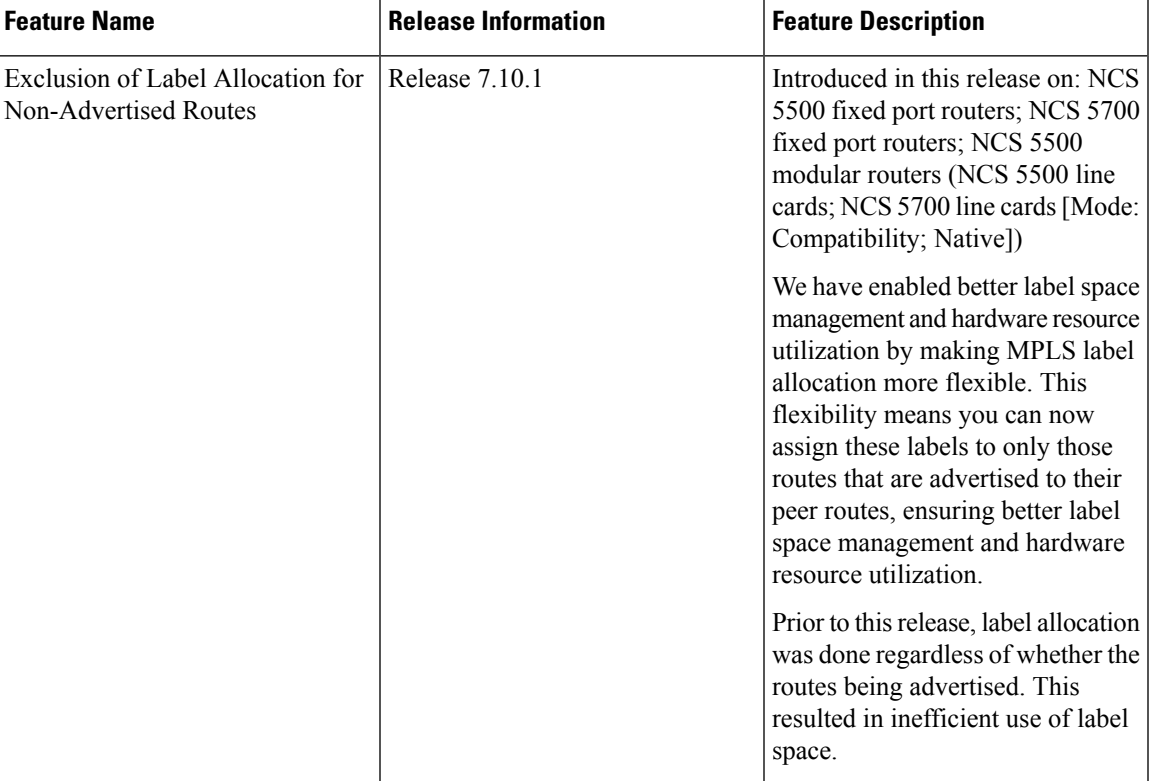

#### **Table 12: Feature History Table**

The functionality to control label allocation to the routes which are not advertised to peers is introduced. You can now choose to assign labels to the routes which are advertised to the peers.

Provider Edge (PE) routers works as autonomous systems border routers (ASBRs) where this feature is configured.

You can set the **community** attribute to either **no-advertise** or **no-export** in route-policy configuration mode to the routes which are not going to be advertised to peers. Once the **community** attribute in the route-policy is updated, the router doesn't allocate any label to those routes.

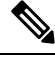

**Note no-export** is only for eBGP and **no-advertise** can be used for both eBGP and iBGP.

### **How to exclude label allocation for non-advertised routes**

#### **Configuration Example**

This example shows how to set the *community* parameter to **no-advertise** for the routes which are not going to be advertised to any peer routes.

```
/*Configure the community set*/
Router(config)#community-set no-advertise
Router(config-comm)#no-advertise
Router(config-comm)#end-set
```

```
/*Configure the route policy*/
Router(config)#route-policy set-no-advertise
Router(config-rpl)#set community no-advertise additive
Router(config-rpl)#end-policy
Router(config-bgp-af)#route-policy pass_all
Router(config-rpl)# pass
Router(config-rpl)#end-policy
Router(config)#route-policy pass_all
Router(config-rpl)# pass
Router(config-rpl)#end-policy
```

```
/*Apply the route policy as inbound route policy*/
Router(config)#router bgp 1
Router(config-bgp)# neighbor 192.0.2.1
Router(config-bgp-nbr)# remote-as 1
Router(config-bgp-nbr)# update-source Loopback0
Router(config-bgp-nbr)# address-family ipv4 unicast
Router(config-bgp-nbr-af)# route-policy set-no-advertise in
Router(config-bgp-nbr-af)# route-policy pass_all out
Router(config-bgp-nbr-af)#commit
```
#### **Running Configuration**

```
community-set no-advertise
 no-advertise
end-set
 !
!
route-policy set-no-advertise
 set community no-advertise additive
end-policy
 !
!
route-policy pass_all
 pass
end-policy
!
```
#### **Verification**

Use **show bgp vpnv6 unicast rd** command to verify the **community** parameter is set to **no-advertised**.

Router(config)# **show bgp vpnv6 unicast rd 2001:DB8:0:ABCD::1**

```
BGP routing table entry for 0:ABCD::1 Route Distinguisher: 2001:DB8
Versions:
 Process bRIB/RIB SendTblVer
 Speaker 19207 19207
Paths: (1 available, best #1, not advertised to any peer)
 Not advertised to any peer
 Path #1: Received by speaker 0
 Not advertised to any peer
 Local, (Received from a RR-client)
   192.0.2.254 from 192.0.2.1 (192.0.2.1)
     Received Label 16
     Origin IGP, metric 3, localpref 3, aigp metric 3, valid, internal, best, group-best,
 import-candidate, not-in-vrf
     Received Path ID 0, Local Path ID 1, version 19207
     Community: 1:1 no-advertise
     Extended community: Color:3333 RT:2001:DB8
     AIGP set by inbound policy metric
     Total AIGP metric 3
```
# **iBGP Multipath Load Sharing**

When a Border Gateway Protocol (BGP) speaking router that has no local policy configured, receives multiple network layer reachability information (NLRI) from the internal BGP (iBGP) for the same destination, the router will choose one iBGP path as the best path. The best path is then installed in the IP routing table of the router. The iBGP Multipath Load Sharing feature enables the BGP speaking router to select multiple iBGP paths as the best paths to a destination. The best paths or multipaths are then installed in the IP routing table of the router.

iBGP Multipath Load Sharing [Reference,](#page-22-0) on page 23 provides additional details.

### **Configure iBGP Multipath Load Sharing**

Perform this task to configure the iBGP Multipath Load Sharing:

#### **SUMMARY STEPS**

- **1. configure**
- **2. router bgp** *as-number*
- **3. address-family** {**ipv4**|**ipv6**} {**unicast**|**multicast**}
- **4. maximum-paths ibgp** *number*
- **5.** Use the **commit** or **end** command.

#### **DETAILED STEPS**

**Step 1 configure**

**Example:**

RP/0/RP0/CPU0:router# configure

Enters global configuration mode.

#### **Step 2 router bgp** *as-number*

#### **Example:**

RP/0/RP0/CPU0:router(config)# router bgp 100

Specifies the autonomous system number and enters the BGP configuration mode, allowing you to configure the BGP routing process.

#### **Step 3 address-family** {**ipv4**|**ipv6**} {**unicast**|**multicast**}

#### **Example:**

RP/0/RP0/CPU0:router(config-bgp)# address-family ipv4 multicast

Specifies either the IPv4 or IPv6 address family and enters address family configuration submode.

**Step 4 maximum-paths ibgp** *number*

#### **Example:**

RP/0/RP0/CPU0:router(config-bgp-af)# maximum-paths ibgp 30

Configures the maximum number of iBGP paths for load sharing.

**Step 5** Use the **commit** or **end** command.

**commit** —Saves the configuration changes and remains within the configuration session.

- **end** —Prompts user to take one of these actions:
	- **Yes** Saves configuration changes and exits the configuration session.
	- **No** —Exits the configuration session without committing the configuration changes.
	- **Cancel** —Remains in the configuration session, without committing the configuration changes.

#### **iBGP Multipath Loadsharing Configuration: Example**

The following is a sample configuration where 30 paths are used for loadsharing:

```
router bgp 100
address-family ipv4 multicast
 maximum-paths ibgp 30
 !
!
end
```
# **Route Dampening**

Route dampening is a BGP feature that minimizes the propagation of flapping routes across an internetwork. A route is considered to be flapping when it is repeatedly available, then unavailable, then available, then unavailable, and so on.

For example, consider a network with three BGP autonomous systems: autonomous system 1, autonomous system 2, and autonomous system 3. Suppose the route to network A in autonomous system 1 flaps (it becomes unavailable). Under circumstances without route dampening, the eBGP neighbor of autonomous system 1 to autonomous system 2 sends a withdraw message to autonomous system 2. The border router in autonomous system 2, in turn, propagates the withdrawal message to autonomous system 3. When the route to network A reappears, autonomous system 1 sends an advertisement message to autonomous system 2, which sends it to autonomous system 3. If the route to network A repeatedly becomes unavailable, then available, many withdrawal and advertisement messages are sent. Route flapping is a problem in an internetwork connected to the Internet, because a route flap in the Internet backbone usually involves many routes.

The route dampening feature minimizes the flapping problem as follows. Suppose again that the route to network A flaps. The router in autonomous system 2 (in which route dampening is enabled) assigns network A a penalty of 1000 and moves it to history state. The router in autonomous system 2 continues to advertise the status of the route to neighbors. The penalties are cumulative. When the route flaps so often that the penalty exceeds a configurable suppression limit, the router stops advertising the route to network A, regardless of how many times it flaps. Thus, the route is dampened.

The penalty placed on network A is decayed until the reuse limit is reached, upon which the route is once again advertised. At half of the reuse limit, the dampening information for the route to network A is removed.

**Note**

No penalty is applied to a BGP peer reset when route dampening is enabled, even though the reset withdraws the route.

# **Configuring BGP Route Dampening**

Perform this task to configure and monitor BGP route dampening.

#### **SUMMARY STEPS**

- **1. configure**
- **2. router bgp** *as-number*
- **3. address-family** { **ipv4** | **ipv6** } **unicast**
- **4. bgp dampening** [ *half-life* [ *reuse suppress max-suppress-time* ] | **route-policy** *route-policy-name* ]
- **5.** Use the **commit** or **end** command.

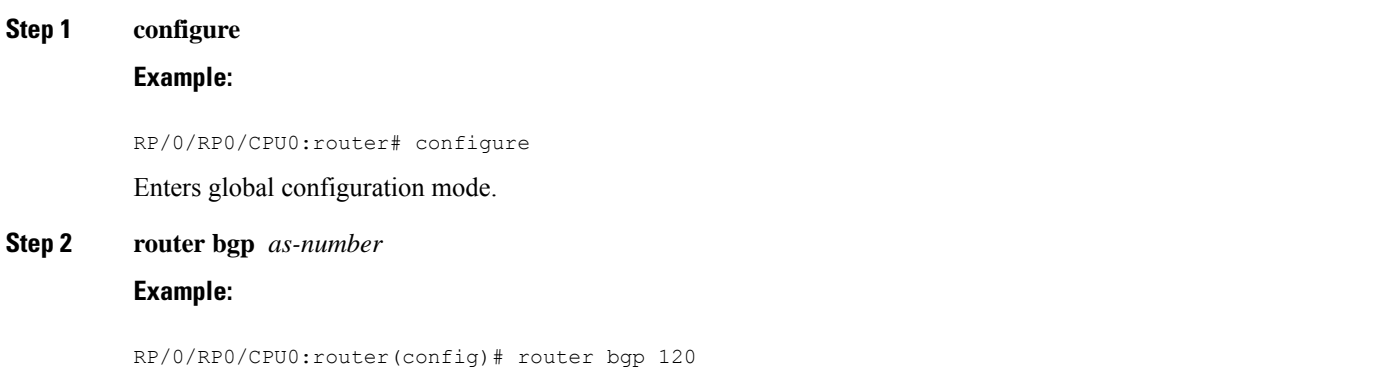

Specifies the autonomous system number and enters the BGP configuration mode, allowing you to configure the BGP routing process.

# **Step 3 address-family** { **ipv4** | **ipv6** } **unicast Example:**

RP/0/RP0/CPU0:router(config-bgp)# address-family ipv4 unicast

Specifies either the IPv4 or IPv6 address family and enters address family configuration submode.

To see a list of all the possible keywords and arguments for this command, use the CLI help (?).

**Step 4 bgp dampening** [ *half-life* [ *reuse suppress max-suppress-time* ] | **route-policy** *route-policy-name* ] **Example:**

RP/0/RP0/CPU0:router(config-bgp-af)# bgp dampening 30 1500 10000 120

Configures BGP dampening for the specified address family.

**Step 5** Use the **commit** or **end** command.

**commit** —Saves the configuration changes and remains within the configuration session.

**end** —Prompts user to take one of these actions:

- **Yes** Saves configuration changes and exits the configuration session.
- **No** —Exits the configuration session without committing the configuration changes.
- **Cancel** —Remains in the configuration session, without committing the configuration changes.

# **Routing Policy Enforcement**

External BGP (eBGP) neighbors must have an inbound and outbound policy configured. If no policy is configured, no routes are accepted from the neighbor, nor are any routes advertised to it. This added security measure ensures that routes cannot accidentally be accepted or advertised in the case of a configuration omission error.

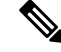

This enforcement affects only eBGP neighbors (neighbors in a different autonomous system than this router). For internal BGP (iBGP) neighbors (neighbors in the same autonomous system), all routes are accepted or advertised if there is no policy. **Note**

# **Apply Policy When Updating Routing Table**

The table policy feature in BGP allows you to configure traffic index values on routes as they are installed in the global routing table. This feature is enabled using the table-policy command and supports the BGP policy accounting feature. Table policy also provides the ability to drop routes from the RIB based on match criteria. This feature can be useful in certain applications and should be used with caution as it can easily create a routing traffic drop where BGP advertises routes to neighbors that BGP does not install in its global routing table and forwarding table.

Perform this task to apply a routing policy to routes being installed into the routing table.

#### **SUMMARY STEPS**

- **1. configure**
- **2. router bgp** *as-number*
- **3. address-family** { **ipv4** | **ipv6** } **unicast**
- **4. table-policy** *policy-name*
- **5.** Use the **commit** or **end** command.

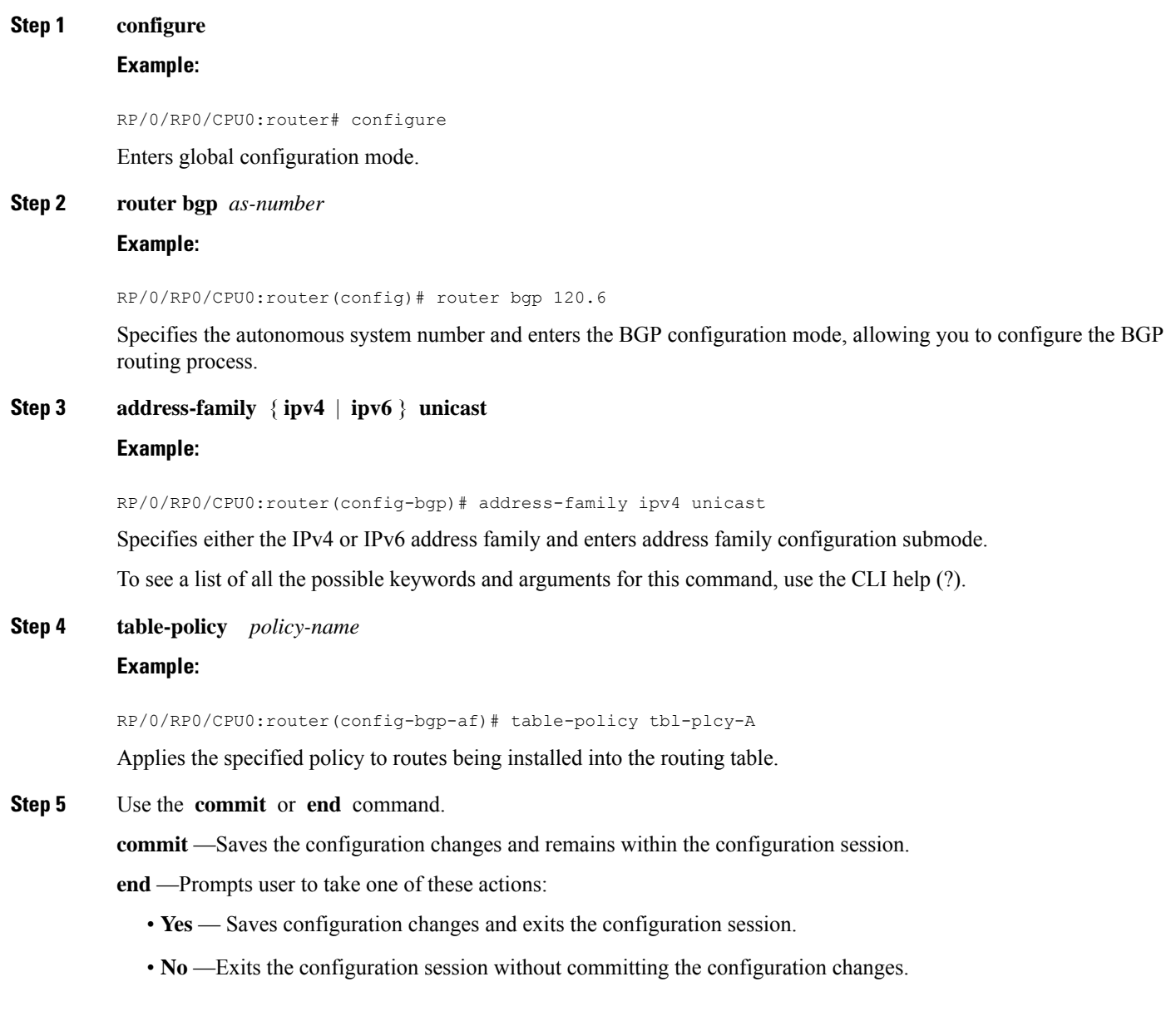

• **Cancel** —Remains in the configuration session, without committing the configuration changes.

#### **Applying routing policy: Example**

In the following example, for an eBGP neighbor, if all routes should be accepted and advertised with no modifications, a simple pass-all policy is configured:

```
RP/0/RP0/CPU0:router(config)# route-policy pass-all
RP/0/RP0/CPU0:router(config-rpl)# pass
RP/0/RP0/CPU0:router(config-rpl)# end-policy
RP/0/RP0/CPU0:router(config)# commit
```
Use the **route-policy (BGP)** command in the neighbor address-family configuration mode to apply the pass-all policy to a neighbor. The following example shows how to allow all IPv4 unicast routes to be received from neighbor 192.168.40.42 and advertise all IPv4 unicast routes back to it:

```
RP/0/RP0/CPU0:router(config)# router bgp 1
RP/0/RP0/CPU0:router(config-bgp)# neighbor 192.168.40.24
RP/0/RP0/CPU0:router(config-bgp-nbr)# remote-as 21
RP/0/RP0/CPU0:router(config-bgp-nbr)# address-family ipv4 unicast
RP/0/RP0/CPU0:router(config-bgp-nbr-af)# route-policy pass-all in
RP/0/RP0/CPU0:router(config-bgp-nbr-af)# route-policy pass-all out
RP/0/RP0/CPU0:router(config-bgp-nbr-af)# commit
```
Use the **show bgp summary** command to display eBGP neighbors that do not have both an inbound and outbound policy for every active address family. In the following example, such eBGP neighbors are indicated in the output with an exclamation (!) mark:

RP/0/RP0/CPU0:router# **show bgp all all summary** Address Family: IPv4 Unicast =============================== BGP router identifier 10.0.0.1, local AS number 1 BGP generic scan interval 60 secs BGP main routing table version 41 BGP scan interval 60 secs BGP is operating in STANDALONE mode. Process RecvTblVer bRIB/RIB SendTblVer Speaker 41 41 41 41 Neighbor Spk AS MsgRcvd MsgSent TblVer InQ OutQ Up/Down St/PfxRcd<br>10.0.101.1 0 1 919 925 41 0 0 15:15:08 10 10.0.101.1 0 1 919 925 41 0 0 15:15:08 10 10.0.101.2 0 2 0 0 0 0 0 00:00:00 Idle

# **Remotely Triggered Null Route Filtering with RPL Next-hop Discard Configuration**

Remotely triggered black hole (RTBH) filtering is a technique that provides the ability to drop undesirable traffic before it enters a protected network. RTBH filtering provides a method for quickly dropping undesirable traffic at the edge of the network, based on either source addresses or destination addresses by forwarding it to a null0 interface. RTBH filtering based on a destination address is commonly known as Destination-based RTBH filtering. Whereas, RTBH filtering based on a source address is known as Source-based RTBH filtering.

RTBH filtering is one of the many techniques in the security toolkit that can be used together to enhance network security in the following ways:

- Effectively mitigate DDoS and worm attacks
- Quarantine all traffic destined for the target under attack
- Enforce blocklist filtering

**Note** RTBH is not supported in cases such as L3VPN iBGP route over NULL0.

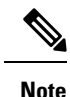

On Jericho2 TCAM-based platforms, when you configure a NULL interface, both destination-based RTBH filtering (D-RTBH) and source-based RTBH filtering (S-RTBH) are triggered.

# **Configuring Destination-based RTBH Filtering**

RTBH is implemented by defining a route policy (RPL) to discard undesirable traffic at next-hop using **set next-hop discard** command.

RTBH filtering sets the next-hop of the victim's prefix to the null interface. The traffic destined to the victim is dropped at the ingress.

The **set next-hop discard** configuration is used in the neighbor inbound policy. When this config is applied to a path, though the primary next-hop is associated with the actual path but the RIB is updated with next-hop set to Null0. Even if the primary received next-hop is unreachable, the RTBH path is considered reachable and will be a candidate in the bestpath selection process. The RTBH path is readvertised to other peers with either the received next-hop or nexthop-self based on normal BGP advertisement rules.

A typical deployment scenario for RTBH filtering would require running internal Border Gateway Protocol (iBGP) at the access and aggregation points and configuring a separate device in the network operations center (NOC) to act as a trigger. The triggering device sends iBGP updates to the edge, that cause undesirable traffic to be forwarded to a null0 interface and dropped.

Consider below topology, where a rogue router is sending traffic to a border router.

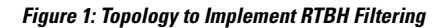

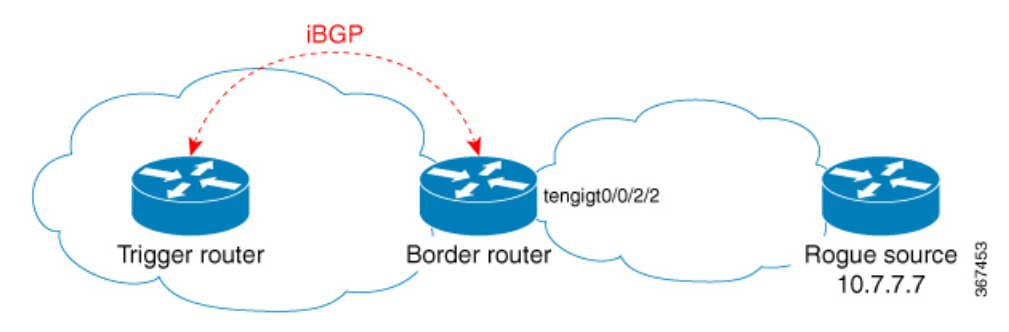

#### **Configurations applied on the Trigger Router**

Configure a static route redistribution policy that sets a community on static routes marked with a special tag, and apply it in BGP:

```
route-policy RTBH-trigger
 if tag is 777 then
   set community (1234:4321, no-export) additive
   pass
  else
   pass
 endif
 end-policy
router bgp 65001
address-family ipv4 unicast
 redistribute static route-policy RTBH-trigger
 !
neighbor 192.168.102.1
 remote-as 65001
 address-family ipv4 unicast
  route-policy bgp_all in
  route-policy bgp_all out
```
Configure a static route with the special tag for the source prefix that has to be block-holed:

```
router static
address-family ipv4 unicast
10.7.7.7/32 Null0 tag 777
```
#### **Configurations applied on the Border Router**

Configure a route policy that matches the community set on the trigger router and configure set next-hop discard:

```
route-policy RTBH
  if community matches-any (1234:4321) then
    set next-hop discard
  else
   pass
 endif
end-policy
```
Apply the route policy on the iBGP peers:

```
router bgp 65001
address-family ipv4 unicast
!
neighbor 192.168.102.2
 remote-as 65001
 address-family ipv4 unicast
  route-policy RTBH in
  route-policy bgp_all out
```
# **Verification**

On the border router, the prefix 10.7.7.7/32 is flagged as Nexthop-discard:

```
RP/0/RSP0/CPU0:router#show bgp
BGP router identifier 10.210.0.5, local AS number 65001
BGP generic scan interval 60 secs
BGP table state: Active
Table ID: 0xe0000000 RD version: 12
BGP main routing table version 12
BGP scan interval 60 secs
Status codes: s suppressed, d damped, h history, * valid, > best
          i - internal, r RIB-failure, S stale, N Nexthop-discard
Origin codes: i - IGP, e - EGP, ? - incomplete
  Network Next Hop Metric LocPrf Weight Path
N>i10.7.7.7/32 192.168.102.2 0 100 0 ?
RP/0/RSP0/CPU0:router#show bgp 10.7.7.7/32
BGP routing table entry for 10.7.7.7/32
Versions:
 Process bRIB/RIB SendTblVer
 Speaker 12 12
Last Modified: Jul 4 14:37:29.048 for 00:20:52
Paths: (1 available, best #1, not advertised to EBGP peer)
  Not advertised to any peer
 Path #1: Received by speaker 0
 Not advertised to any peer
 Local
   192.168.102.2 (discarded) from 192.168.102.2 (10.210.0.2)
     Origin incomplete, metric 0, localpref 100, valid, internal best, group-best
     Received Path ID 0, Local Path ID 1, version 12
     Community: 1234:4321 no-export
RP/0/RSP0/CPU0:router#show route 10.7.7.7/32
Routing entry for 10.7.7.7/32
 Known via "bgp 65001", distance 200, metric 0, type internal
  Installed Jul 4 14:37:29.394 for 01:47:02
 Routing Descriptor Blocks
   directly connected, via Null0
     Route metric is 0
 No advertising protos.
```
# **Configure BGP Neighbor Group and Neighbors**

Perform this task to configure BGP neighbor groups and apply the neighbor group configuration to a neighbor. A neighbor group is a template that holds address family-independent and address family-dependent configurations that are associated with the neighbor.

After a neighbor group is configured, each neighbor can inherit the configuration through the **use**command. If a neighbor is configured to use a neighbor group, the neighbor (by default) inherits the entire configuration of the neighbor group, which includes the address family-independent and address family-dependent configurations. The inherited configuration can be overridden if you directly configure commands for the neighbor or configure session groups or address family groups through the **use**command.

You can configure an address family-independent configuration under the neighbor group. An address family-dependent configuration requires you to configure the address family under the neighbor group to enter address family submode. From neighbor group configuration mode, you can configure address family-independent parameters for the neighbor group. Use the **address-family** command when in the neighbor group configuration mode. After specifying the neighbor group name using the **neighbor group** command, you can assign options to the neighbor group.

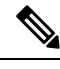

**Note** All commands that can be configured under a specified neighbor group can be configured under a neighbor.

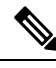

In Cisco IOS-XR versions prior to 6.3.2, you cannot remove a autonomous system that belongs to a BGP neighbor and move it under a BGP neigbhorgroup using a single IOS-XR commit. Effective with 6.3.2, you can move the autonoums system from a neighbor to a neighbor group in a single IOS-XR commit. **Note**

#### **SUMMARY STEPS**

- **1. configure**
- **2. router bgp** *as-number*
- **3. address-family** { **ipv4** | **ipv6** } **unicast**
- **4.** exit
- **5. neighbor-group** *name*
- **6. remote-as** *as-number*
- **7. address-family** { **ipv4** | **ipv6** } **unicast**
- **8. route-policy** *route-policy-name* { **in** | **out** }
- **9. exit**
- **10. exit**
- **11. neighbor** *ip-address*
- **12. use neighbor-group** *group-name*
- **13. remote-as** *as-number*
- **14.** Use the **commit** or **end** command.

#### **DETAILED STEPS**

**Step 1 configure**

#### **Example:**

RP/0/RP0/CPU0:router# configure Enters global configuration mode.

#### **Step 2 router bgp** *as-number*

#### **Example:**

RP/0/RP0/CPU0:router(config)# router bgp 120

Specifies the autonomous system number and enters the BGP configuration mode, allowing you to configure the BGP routing process.

**Step 3 address-family** { **ipv4** | **ipv6** } **unicast**

#### **Example:**

RP/0/RP0/CPU0:router(config-bgp)# address-family ipv4 unicast

Specifies either an IPv4 or IPv6 address family unicast and enters address family configuration submode.

To see a list of all the possible keywords and arguments for this command, use the CLI help (?).

#### **Step 4** exit

#### **Example:**

RP/0/RP0/CPU0:router(config-bgp-af)# exit

Exits the current configuration mode.

#### **Step 5 neighbor-group** *name*

#### **Example:**

RP/0/RP0/CPU0:router(config-bgp)# neighbor-group nbr-grp-A Places the router in neighbor group configuration mode.

**Step 6 remote-as** *as-number*

#### **Example:**

RP/0/RP0/CPU0:router(config-bgp-nbrgrp)# remote-as 2002

Creates a neighbor and assigns a remote autonomous system number to it.

# **Step 7 address-family** { **ipv4** | **ipv6** } **unicast Example:**

RP/0/RP0/CPU0:router(config-bgp-nbrgrp)# address-family ipv4 unicast

Specifies either an IPv4 or IPv6 address family unicast and enters address family configuration submode. To see a list of all the possible keywords and arguments for this command, use the CLI help (?).

# **Step 8 route-policy** *route-policy-name* { **in** | **out** }

#### **Example:**

RP/0/RP0/CPU0:router(config-bgp-nbrgrp-af)# route-policy drop-as-1234 in (Optional) Applies the specified policy to inbound IPv4 unicast routes.

**Step 9 exit**

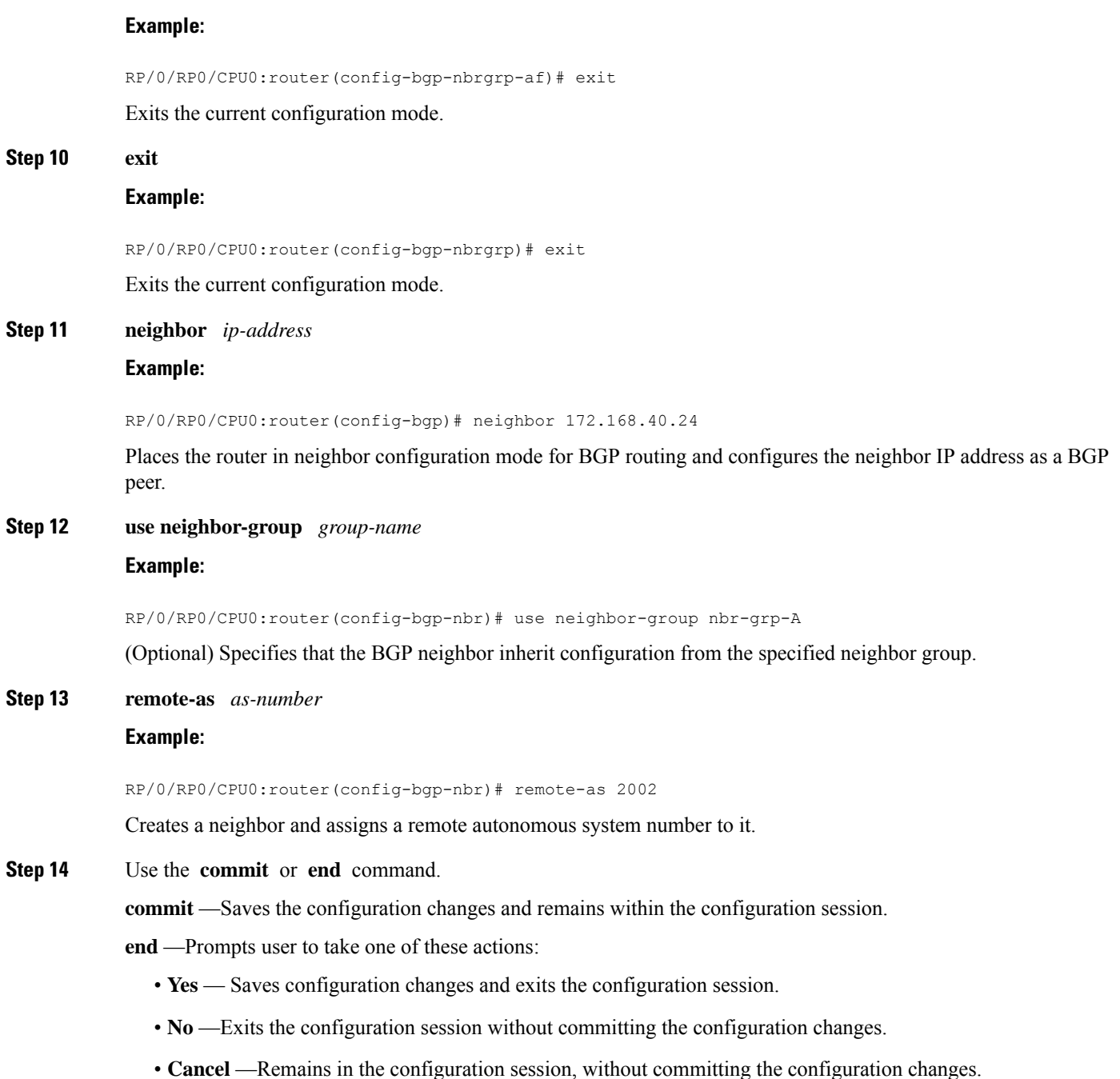

**BGP Neighbor Configuration: Example**

The following example shows how BGP neighbors on an autonomous system are configured to share information. In the example, a BGP router is assigned to autonomous system 109, and two networks are listed as originating in the autonomous system. Then the addresses of three remote routers (and their autonomous systems) are listed. The router being configured shares information about networks Ш

172 .16 .0.0 and 192.168 .7.0 with the neighbor routers. The first router listed is in a different autonomous system; the second **neighbor** and **remote-as** commands specify an internal neighbor (with the same autonomous system number) at address 172 .26 .234.2; and the third **neighbor** and **remote-as** commands specify a neighbor on a different autonomous system.

```
route-policy pass-all
pass
end-policy
router bgp 109
address-family ipv4 unicast
 network 172.16.0.0 255.255.0.0
 network 192.168.7.0 255.255.0.0
 neighbor 172.16.200.1
  remote-as 167
address-family ipv4 unicast
 route-policy pass-all in
  route-policy pass-out out
 neighbor 172.26.234.2
  remote-as 109
 address-family ipv4 unicast
 neighbor 172.26.64.19
   remote-as 99
address-family ipv4 unicast
 route-policy pass-all in
  route-policy pass-all out
```
# **Disable BGP Neighbor**

Perform this task to administratively shut down a neighbor session without removing the configuration.

#### **SUMMARY STEPS**

- **1. configure**
- **2. router bgp** *as-number*
- **3. neighbor** *ip-address*
- **4. shutdown**
- **5.** Use the **commit** or **end** command.

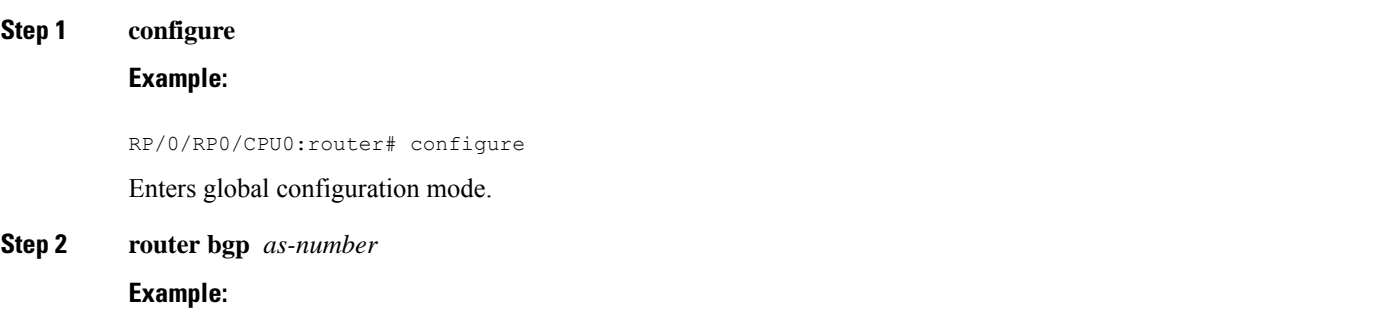

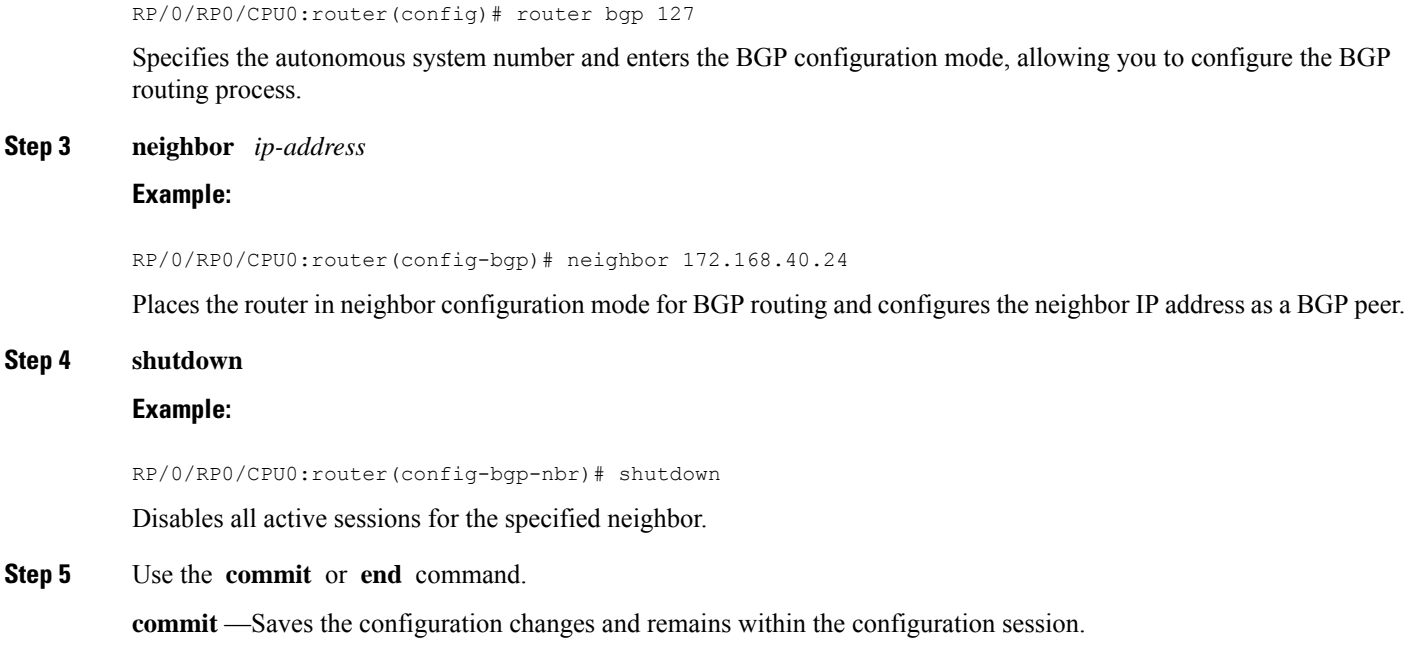

**end** —Prompts user to take one of these actions:

- **Yes** Saves configuration changes and exits the configuration session.
- **No** —Exits the configuration session without committing the configuration changes.
- **Cancel** —Remains in the configuration session, without committing the configuration changes.

# **Resetting Neighbors Using BGP Inbound Soft Reset**

Perform this task to trigger an inbound soft reset of the specified address families for the specified group or neighbors. The group is specified by the **\*** , *ip-address* , *as-number* , or **external** keywords and arguments.

Resetting neighbors is useful if you change the inbound policy for the neighbors or any other configuration that affects the sending or receiving of routing updates. If an inbound soft reset is triggered, BGP sends a REFRESH request to the neighbor if the neighbor has advertised the ROUTE\_REFRESH capability. To determine whether the neighbor has advertised the ROUTE\_REFRESH capability, use the **show** bgp neighbors command.

#### **SUMMARY STEPS**

- **1. show bgp neighbors**
- **2. soft** [ **in** [ **prefix-filter** ] | **out** ]

#### **DETAILED STEPS**

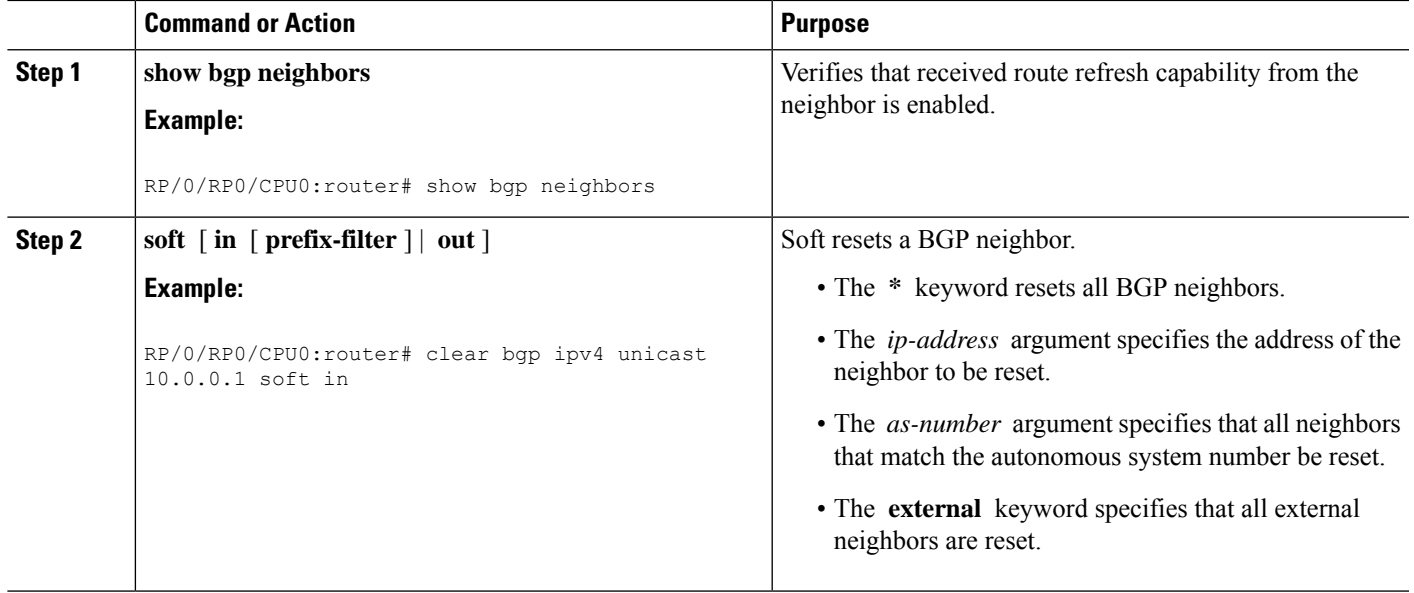

# **Resetting Neighbors Using BGP Outbound Soft Reset**

Perform this task to trigger an outbound soft reset of the specified address families for the specified group or neighbors. The group is specified by the **\*** , *ip-address* , *as-number* , or **external** keywords and arguments.

Resetting neighbors is useful if you change the outbound policy for the neighbors or any other configuration that affects the sending or receiving of routing updates.

If an outbound soft reset is triggered, BGP resends all routes for the address family to the given neighbors.

To determine whether the neighbor has advertised the ROUTE\_REFRESH capability, use the **show bgp neighbors** command.

### **SUMMARY STEPS**

- **1. show bgp neighbors**
- **2.**

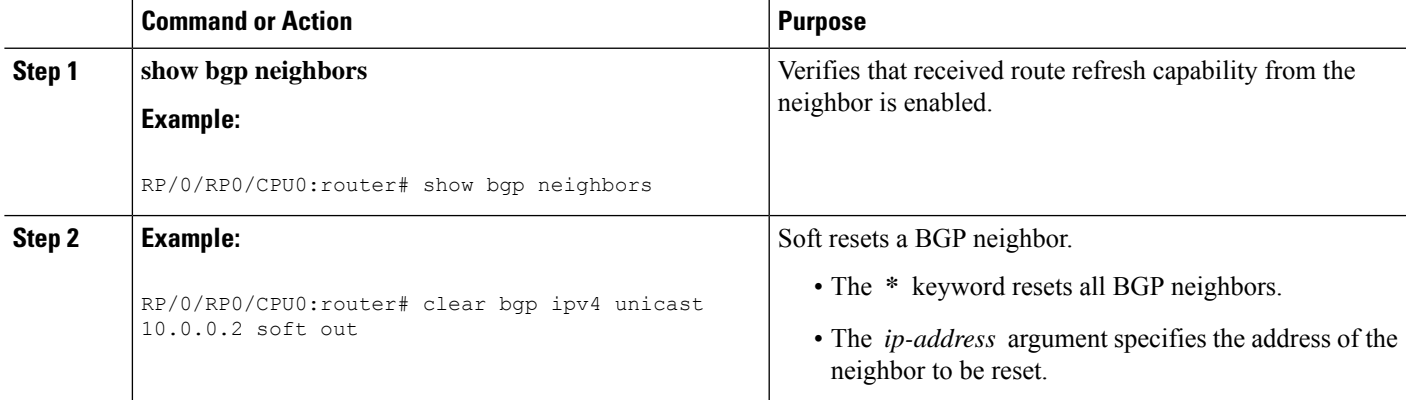

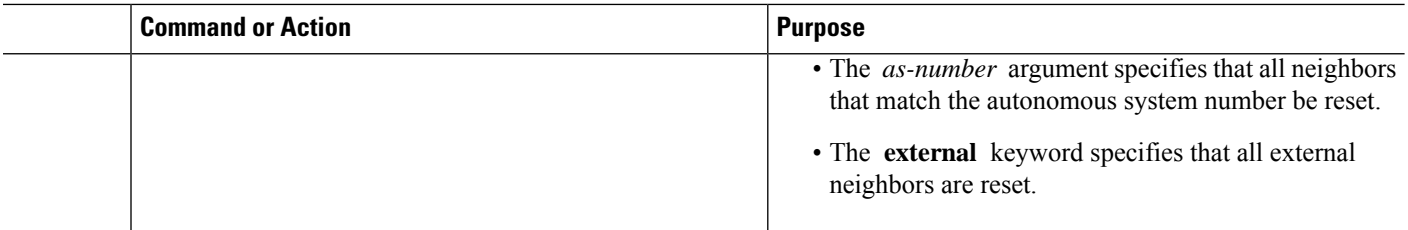

### **Reset Neighbors Using BGP Hard Reset**

Perform this task to reset neighbors using a hard reset. A hard reset removes the TCP connection to the neighbor, removes all routes received from the neighbor from the BGP table, and then re-establishes the session with the neighbor. If the **graceful** keyword is specified, the routes from the neighbor are not removed from the BGP table immediately, but are marked as stale. After the session is re-established, any stale route that has not been received again from the neighbor is removed.

#### **SUMMARY STEPS**

**1. clear bgp** { **ipv4** { **unicast** | **labeled-unicast** | **all** | **tunnel tunnel** | **mdt** } | **ipv6 unicast** | **all** | **labeled-unicast** } | **all** { **unicast** | **multicast** | **all** | **labeled-unicast** | **mdt** | **tunnel** } | **vpnv4 unicast** | **vrf** { *vrf-name* | **all** } { **ipv4 unicast** | **labeled-unicast** } | **ipv6 unicast** } | **vpnv6 unicast** } { **\*** | *ip-address* | **as** *as-number* | **external** } [ **graceful** ] **soft** [ **in** [ **prefix-filter** ] | **out** ] **clear bgp** { **ipv4 | ipv6**} { **unicast** | **labeled-unicast** }

#### **DETAILED STEPS**

**clear bgp** { **ipv4** { **unicast** | **labeled-unicast** | **all** | **tunnel tunnel** | **mdt** } | **ipv6 unicast** | **all** | **labeled-unicast** } | **all** { **unicast** | **multicast** | **all** | **labeled-unicast** | **mdt** | **tunnel** } | **vpnv4 unicast** | **vrf** { *vrf-name* | **all** } { **ipv4 unicast** | **labeled-unicast** } | **ipv6 unicast** } | **vpnv6 unicast** } { **\*** | *ip-address* | **as** *as-number* | **external** } [ **graceful** ] **soft** [ **in** [ **prefix-filter** ] | **out** ] **clear bgp** { **ipv4 | ipv6**} { **unicast** | **labeled-unicast** }

#### **Example:**

RP/0/RP0/CPU0:router# clear bgp ipv4 unicast 10.0.0.3

Clears a BGP neighbor.

- The \* keyword resets all BGP neighbors.
- The *ip-address* argument specifies the address of the neighbor to be reset.
- The *as-number* argument specifies that all neighbors that match the autonomous system number be reset.
- The **external** keyword specifies that all external neighbors are reset.

The **graceful** keyword specifies a graceful restart.

# **Configure Software to Store Updates from Neighbor**

Perform this task to configure the software to store updates received from a neighbor.

Ш

The **soft-reconfiguration inbound** command causes a route refresh request to be sent to the neighbor if the neighbor is route refresh capable. If the neighbor is not route refresh capable, the neighbor must be reset to relearn received routes using the **clear bgp soft** command.

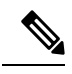

**Note**

Storing updates from a neighbor works only if either the neighbor is route refresh capable or the **soft-reconfiguration inbound** command is configured. Even if the neighbor is route refresh capable and the **soft-reconfiguration inbound** command is configured, the original routes are not stored unless the **always** option is used with the command. The original routes can be easily retrieved with a route refresh request. Route refresh sends a request to the peer to resend its routing information. The **soft-reconfigurationinbound** command stores all paths received from the peer in an unmodified form and refers to these stored paths during the clear. Soft reconfiguration is memory intensive.

### **SUMMARY STEPS**

- **1. configure**
- **2. router bgp** *as-number*
- **3. neighbor** *ip-address*
- **4. address-family** { **ipv4** | **ipv6** } **unicast**
- **5. soft-reconfiguration inbound** [ **always]**
- **6.** Use the **commit** or **end** command.

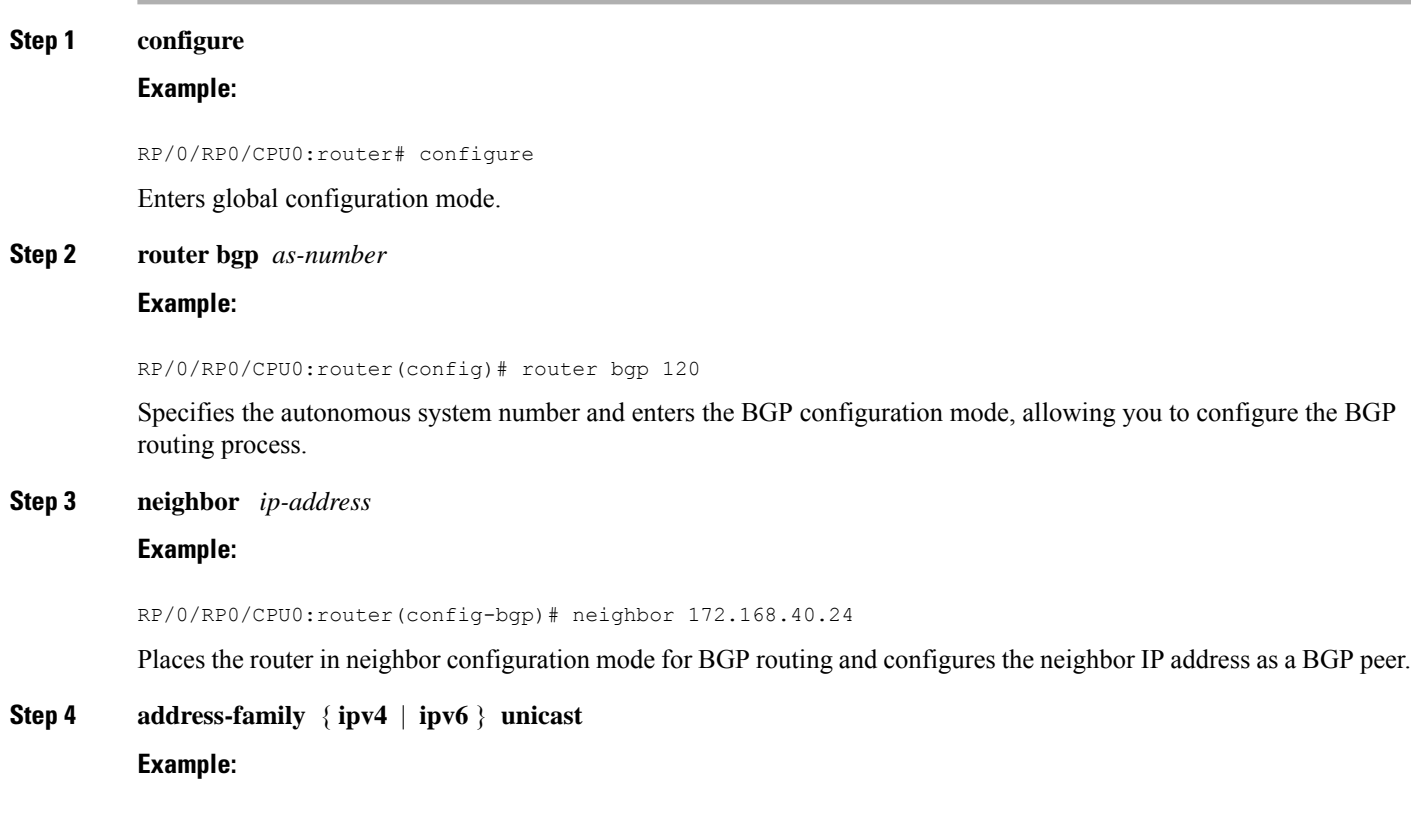

RP/0/RP0/CPU0:router(config-bgp-nbr)# address-family ipv4 unicast

Specifies either an IPv4 or IPv6 address family unicast and enters address family configuration submode.

To see a list of all the possible keywords and arguments for this command, use the CLI help (?).

#### **Step 5 soft-reconfiguration inbound** [ **always]**

#### **Example:**

RP/0/RP0/CPU0:router(config-bgp-nbr-af)# soft-reconfiguration inbound always

Configures the software to store updates received from a specified neighbor. Soft reconfiguration inbound causes the software to store the original unmodified route in addition to a route that is modified or filtered. This allows a "soft clear" to be performed after the inbound policy is changed.

Soft reconfiguration enables the software to store the incoming updates before apply policy if route refresh is not supported by the peer (otherwise a copy of the update is not stored). The **always** keyword forces the software to store a copy even when route refresh is supported by the peer.

**Step 6** Use the **commit** or **end** command.

**commit** —Saves the configuration changes and remains within the configuration session.

**end** —Prompts user to take one of these actions:

- **Yes** Saves configuration changes and exits the configuration session.
- **No** —Exits the configuration session without committing the configuration changes.
- **Cancel** —Remains in the configuration session, without committing the configuration changes.

### **Log Neighbor Changes**

Logging neighbor changes is enabled by default. Use the **bgp log neighbor changes disable** command to turn off logging. Use the **no bgp log neighbor changes disable** command to turn logging back on, if it has been disabled.

# **BGP Route Reflectors**

BGP requires that all iBGP speakers be fully meshed. However, this requirement does not scale well when there are many iBGP speakers. Instead of configuring a confederation, you can reduce the iBGP mesh by using a route reflector configuration. With route reflectors, all iBGP speakers need not be fully meshed because there is a method to pass learned routes to neighbors. In this model, an iBGP peer is configured to be a route reflector responsible for passing iBGP learned routes to a set of iBGP neighbors.

In #unique\_88 unique\_88\_Connect\_42\_fig\_3980C23832D84D43BB58222F040E5A96 ,RouterBis configured as a route reflector. When the route reflector receives routes advertised from Router A, it advertises them to Router C, and vice versa. This scheme eliminates the need for the iBGP session between routers A and C.

See BGP Route Reflectors [Reference,](#page-20-0) on page 21 for additional details on route reflectors.

Ш

# **Configure Route Reflector for BGP**

Perform this task to configure a route reflector for BGP.

All the neighbors configured with the **route-reflector-client**command are members of the client group, and the remaining iBGP peers are members of the nonclient group for the local route reflector.

Together, a route reflector and its clients form a *cluster*. A cluster of clients usually has a single route reflector. In such instances, the cluster is identified by the software as the router ID of the route reflector. To increase redundancy and avoid a single point of failure in the network, a cluster can have more than one route reflector. If it does, all route reflectors in the cluster must be configured with the same 4-byte cluster ID so that a route reflector can recognize updates from route reflectors in the same cluster. The **bgp cluster-id** command is used to configure the cluster ID when the cluster has more than one route reflector.

#### **SUMMARY STEPS**

- **1. configure**
- **2. router bgp** *as-number*
- **3. bgp cluster-id** *cluster-id*
- **4. neighbor** *ip-address*
- **5. remote-as** *as-number*
- **6. address-family** { **ipv4** | **ipv6** } **unicast**
- **7. route-reflector-client**
- **8.** Use the **commit** or **end** command.

# **DETAILED STEPS**

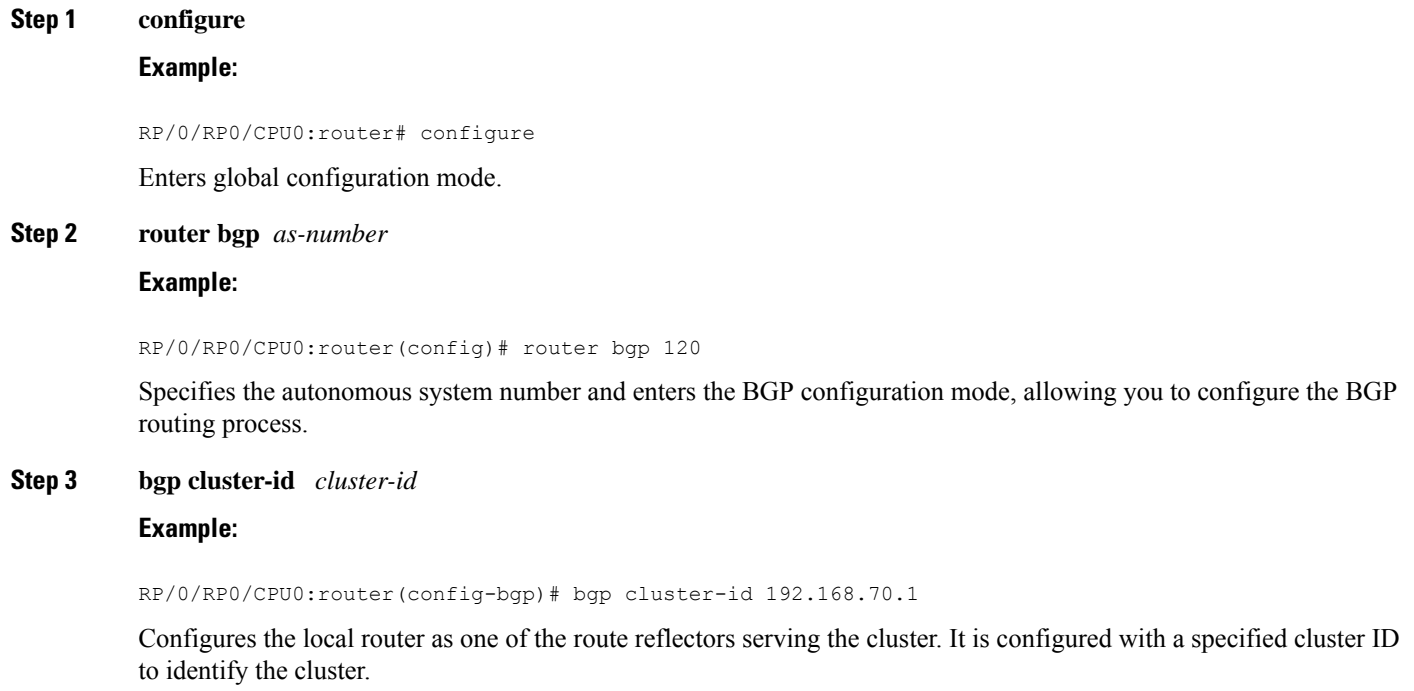

**Step 4 neighbor** *ip-address*

#### **Example:**

RP/0/RP0/CPU0:router(config-bgp)# neighbor 172.168.40.24

Places the router in neighbor configuration mode for BGP routing and configures the neighbor IP address as a BGP peer.

**Step 5 remote-as** *as-number*

#### **Example:**

RP/0/RP0/CPU0:router(config-bgp-nbr)# remote-as 2003

Creates a neighbor and assigns a remote autonomous system number to it.

**Step 6 address-family** { **ipv4** | **ipv6** } **unicast Example:**

RP/0/RP0/CPU0:router(config-nbr)# address-family ipv4 unicast

Specifies either an IPv4 or IPv6 address family unicast and enters address family configuration submode. To see a list of all the possible keywords and arguments for this command, use the CLI help (?).

#### **Step 7 route-reflector-client**

#### **Example:**

RP/0/RP0/CPU0:router(config-bgp-nbr-af)# route-reflector-client

Configures the router as a BGP route reflector and configures the neighbor as its client.

**Step 8** Use the **commit** or **end** command.

**commit** —Saves the configuration changes and remains within the configuration session.

**end** —Prompts user to take one of these actions:

- **Yes** Saves configuration changes and exits the configuration session.
- **No** —Exits the configuration session without committing the configuration changes.
- **Cancel** —Remains in the configuration session, without committing the configuration changes.

#### **BGP Route Reflector: Example**

The following example shows how to use an address family to configure internal BGP peer 10.1.1.1 as a route reflector client for unicast prefixes:

```
router bgp 140
address-family ipv4 unicast
 neighbor 10.1.1.1
  remote-as 140
  address-family ipv4 unicast
    route-reflector-client
```
exit

# **Configure BGP Route Filtering by Route Policy**

Perform this task to configure BGP routing filtering by route policy.

### **SUMMARY STEPS**

- **1. configure**
- **2. route-policy** *name*
- **3. end-policy**
- **4. router bgp** *as-number*
- **5. neighbor** *ip-address*
- **6. address-family** { **ipv4** | **ipv6** } **unicast**
- **7. route-policy** *route-policy-name* { **in** | **out** }
- **8.** Use the **commit** or **end** command.

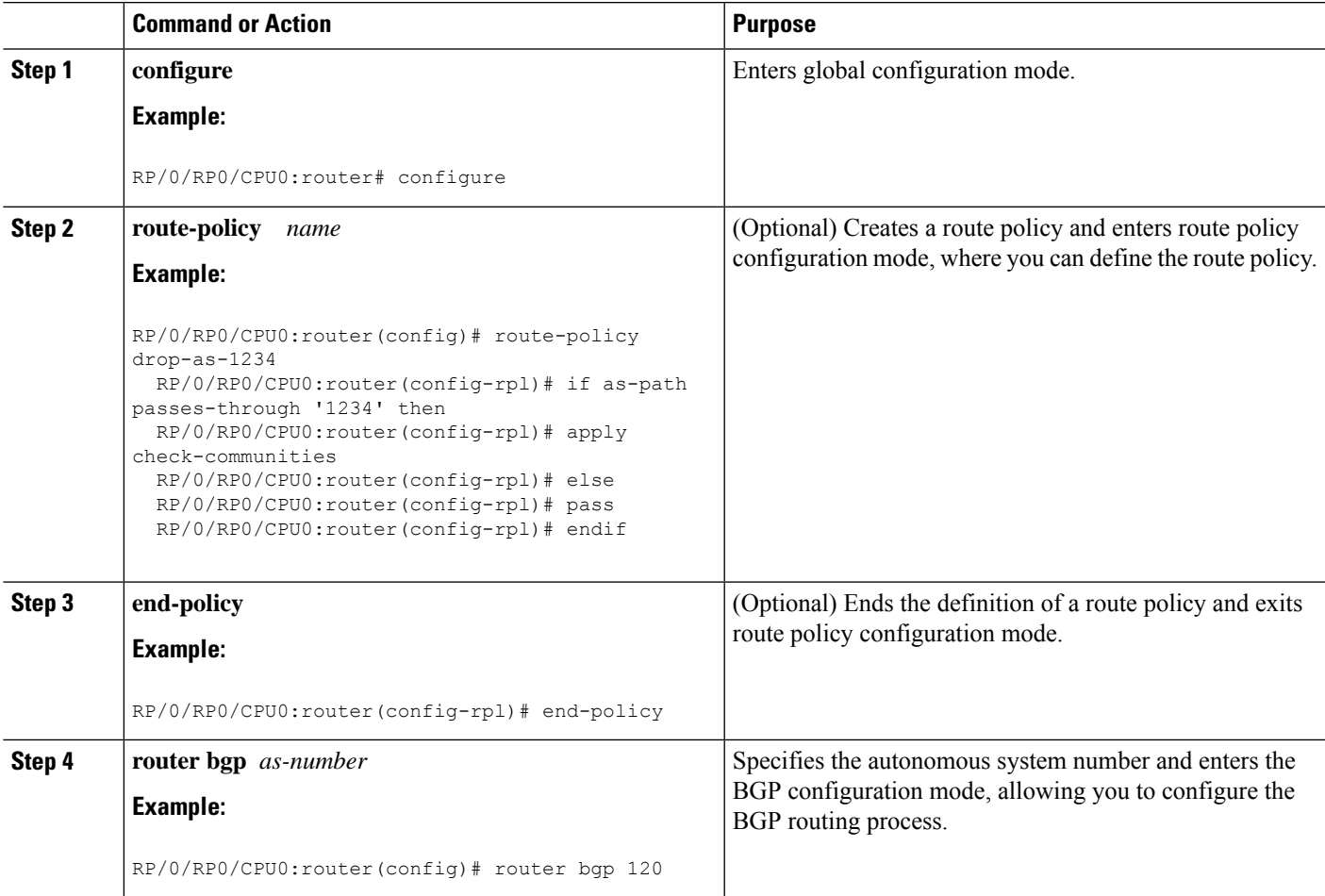

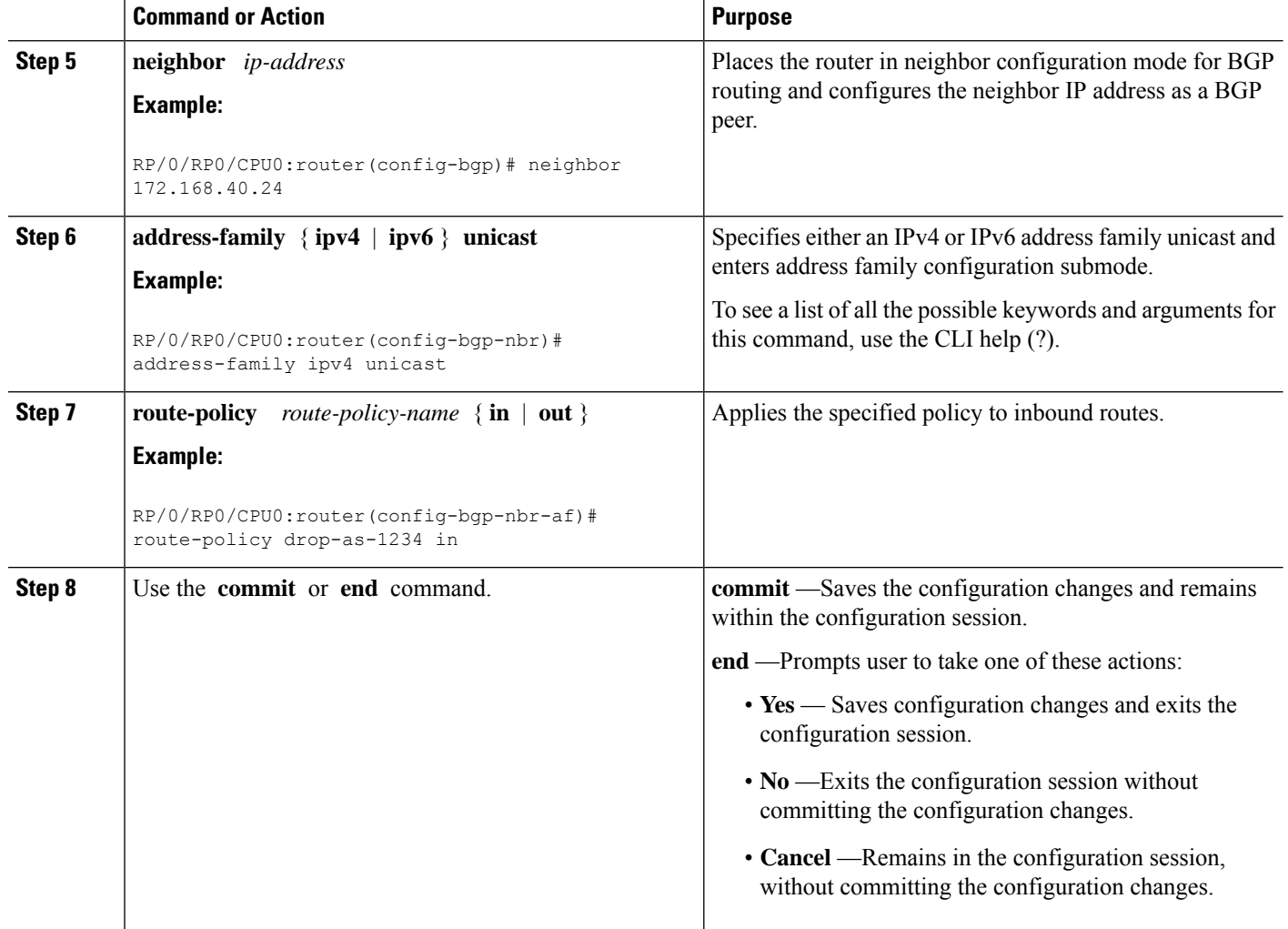

# **Configure BGP Attribute Filtering**

The BGP Attribute Filter checks integrity of BGP updates in BGP update messages and optimizes reaction when detecting invalid attributes. BGP Update message contains a list of mandatory and optional attributes. These attributes in the update message include MED, LOCAL\_PREF, COMMUNITY, and so on. In some cases, if the attributes are malformed, there is a need to filter these attributes at the receiving end of the router. The BGP Attribute Filter functionality filters the attributes received in the incoming update message. The attribute filter can also be used to filter any attributes that may potentially cause undesirable behavior on the receiving router. Some of the BGP updates are malformed due to wrong formatting of attributes such as the network layer reachability information (NLRI) or other fieldsin the update message. These malformed updates, when received, causes undesirable behavior on the receiving routers. Such undesirable behavior may be encountered during update message parsing or during re-advertisement of received NLRIs. In such scenarios, its better to filter these corrupted attributes at the receiving end.

The Attribute-filtering is configured by specifying a single or a range of attribute codes and an associated action. When a received Update message contains one or more filtered attributes, the configured action is applied on the message. Optionally, the Update message is also stored to facilitate further debugging and a syslog message is generated on the console. When an attribute matches the filter, further processing of the

attribute is stopped and the corresponding action is taken. Perform the following tasks to configure BGP attribute filtering:

#### **SUMMARY STEPS**

- **1. configure**
- **2. router bgp** *as-number*
- **3. attribute-filter group** *attribute-filter group name*
- **4. attribute** *attribute code* { **discard** | **treat-as-withdraw** }

#### **DETAILED STEPS**

**Step 1 configure Example:** RP/0/RP0/CPU0:router# configure Enters global configuration mode. **Step 2 router bgp** *as-number* **Example:** RP/0/RP0/CPU0:router(config)# router bgp 100 Specifies the autonomous system number and enters the BGP configuration mode, allowing you to configure the BGP routing process. **Step 3 attribute-filter group** *attribute-filter group name* **Example:** RP/0/RP0/CPU0:router(config-bgp)# attribute-filter group ag\_discard\_med Specifies the attribute-filter group name and enters the attribute-filter group configuration mode, allowing you to configure a specific attribute filter group for a BGP neighbor. **Step 4 attribute** *attribute code* { **discard** | **treat-as-withdraw** } **Example:** RP/0/RP0/CPU0:router(config-bgp-attrfg)# attribute 24 discard Specifies a single or a range of attribute codes and an associated action. The allowed actions are: • Treat-as-withdraw— Considers the update message for withdrawal. The associated IPv4-unicast or MP\_REACH NLRIs, if present, are withdrawn from the neighbor's Adj-RIB-In. • Discard Attribute— Discards this attribute. The matching attributes alone are discarded and the rest of the Update message is processed normally.

# **BGP Next Hop Tracking**

BGP receives notifications from the Routing Information Base (RIB) when next-hop information changes (event-driven notifications). BGP obtains next-hop information from the RIB to:

- Determine whether a next hop is reachable.
- Find the fully recursed IGP metric to the next hop (used in the best-path calculation).
- Validate the received next hops.
- Calculate the outgoing next hops.
- Verify the reachability and connectedness of neighbors.

BGP Next Hop [Reference,](#page-16-0) on page 17 provides additional conceptual details on BGP next hop.

# **Configure BGP Next-Hop Trigger Delay**

Perform this task to configure BGP next-hop trigger delay. The Routing Information Base (RIB) classifies the dampening notifications based on the severity of the changes. Event notifications are classified as critical and noncritical. This task allows you to specify the minimum batching interval for the critical and noncritical events.

### **SUMMARY STEPS**

- **1. configure**
- **2. router bgp** *as-number*
- **3. address-family** { **ipv4** | **ipv6** } **unicast**
- **4. nexthop trigger-delay** { **critical** *delay |* **non-critical** *delay* }
- **5.** Use the **commit** or **end** command.

#### **DETAILED STEPS**

#### **Step 1 configure**

#### **Example:**

RP/0/RP0/CPU0:router# configure

Enters global configuration mode.

**Step 2 router bgp** *as-number*

#### **Example:**

RP/0/RP0/CPU0:router(config)# router bgp 120

Specifies the autonomous system number and enters the BGP configuration mode, allowing you to configure the BGP routing process.

#### **Step 3 address-family** { **ipv4** | **ipv6** } **unicast**

#### **Example:**

RP/0/RP0/CPU0:router(config-bgp)# address-family ipv4 unicast Specifies either an IPv4 or IPv6 address family unicast and enters address family configuration submode. To see a list of all the possible keywords and arguments for this command, use the CLI help (?).

**Step 4 nexthop trigger-delay** { **critical** *delay |* **non-critical** *delay* }

#### **Example:**

RP/0/RP0/CPU0:router(config-bgp-af)# nexthop trigger-delay critical 15000

Sets the critical next-hop trigger delay.

**Step 5** Use the **commit** or **end** command.

**commit** —Saves the configuration changes and remains within the configuration session.

**end** —Prompts user to take one of these actions:

- **Yes** Saves configuration changes and exits the configuration session.
- **No** —Exits the configuration session without committing the configuration changes.
- **Cancel** —Remains in the configuration session, without committing the configuration changes.

# **Disable Next-Hop Processing on BGP Updates**

Perform this task to disable next-hop calculation for a neighbor and insert your own address in the next-hop field of BGP updates. Disabling the calculation of the best next hop to use when advertising a route causes all routes to be advertised with the network device as the next hop.

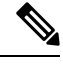

**Note** Next-hop processing can be disabled for address family group, neighbor group, or neighbor address family.

### **SUMMARY STEPS**

- **1. configure**
- **2. router bgp** *as-number*
- **3. neighbor** *ip-address*
- **4. remote-as** *as-number*
- **5. address-family** { **ipv4** | **ipv6** } **unicast**
- **6. next-hop-self**
- **7.** Use the **commit** or **end** command.

#### **DETAILED STEPS**

**Step 1 configure**

**Example:**

RP/0/RP0/CPU0:router# configure

Enters global configuration mode.

#### **Step 2 router bgp** *as-number*

#### **Example:**

RP/0/RP0/CPU0:router(config)# router bgp 120

Specifies the autonomous system number and enters the BGP configuration mode, allowing you to configure the BGP routing process.

#### **Step 3 neighbor** *ip-address*

#### **Example:**

RP/0/RP0/CPU0:router(config-bgp)# neighbor 172.168.40.24

Places the router in neighbor configuration mode for BGP routing and configures the neighbor IP address as a BGP peer.

**Step 4 remote-as** *as-number*

#### **Example:**

RP/0/RP0/CPU0:router(config-bgp-nbr)# remote-as 206

Creates a neighbor and assigns a remote autonomous system number to it.

# **Step 5 address-family** { **ipv4** | **ipv6** } **unicast Example:**

RP/0/RP0/CPU0:router(config-bgp-nbr)# address-family ipv4 unicast

Specifies either an IPv4 or IPv6 address family unicast and enters address family configuration submode.

To see a list of all the possible keywords and arguments for this command, use the CLI help (?).

#### **Step 6 next-hop-self**

#### **Example:**

RP/0/RP0/CPU0:router(config-bgp-nbr-af)# next-hop-self

Sets the next-hop attribute for all routes advertised to the specified neighbor to the address of the local router. Disabling the calculation of the best next hop to use when advertising a route causes all routes to be advertised with the local network device as the next hop.

**Step 7** Use the **commit** or **end** command.

**commit** —Saves the configuration changes and remains within the configuration session.

**end** —Prompts user to take one of these actions:

- **Yes** Saves configuration changes and exits the configuration session.
- **No** —Exits the configuration session without committing the configuration changes.

• **Cancel** —Remains in the configuration session, without committing the configuration changes.

# **BGP Cost Community**

The BGP cost community is a nontransitive extended community attribute that is passed to internal BGP (iBGP) and confederation peers but not to external BGP (eBGP) peers. The cost community feature allows you to customize the local route preference and influence the best-path selection process by assigning cost values to specific routes. The extended community format defines generic points of insertion (POI) that influence the best-path decision at different points in the best-path algorithm.

BGP Cost [Community](#page-16-1) Reference, on page 17 provides additional conceptual details on BGP cost community.

# **Configure BGP Cost Community**

BGP receives multiple paths to the same destination and it uses the best-path algorithm to decide which is the best path to install in RIB. To enable users to determine an exit point after partial comparison, the cost community is defined to tie-break equal paths during the best-path selection process. Perform this task to configure the BGP cost community.

#### **SUMMARY STEPS**

- **1. configure**
- **2. route-policy** *name*
- **3. set extcommunity cost** { *cost-extcommunity-set-name* | *cost-inline-extcommunity-set* } [ **additive** ]
- **4. end-policy**
- **5. router bgp** *as-number*
- **6.** Do one of the following:
	- **default-information originate**
	- **aggregate-address** *address/mask-length* [ **as-set** ] [ **as-confed-set** ] [**summary-only** ] [ **route-policy** *route-policy-name* ]
	- **redistribute connected** [ **metric** *metric-value* ] [ **route-policy** *route-policy-name* ]
	- *process-id* [ **match** { **external** | **internal** }] [ **metric** *metric-value* ] [ **route-policy** *route-policy-name* ]
	- **redistribute isis** *process-id* [ **level** { **1** | **1-inter-area** | **2** }] [ **metric** *metric-value* ] [ **route-policy** *route-policy-name* ]
	- **redistribute ospf** *process-id* [ **match** { **external** [ **1** | **2** ] | **internal** | **nssa-external** [ **1** | **2** ]}] [ **metric** *metric-value* ] [ **route-policy** *route-policy-name* ]
- **7.** Do one of the following:
	- **redistribute ospfv3** *process-id* [ **match** { **external** [ **1** | **2** ] | **internal** | **nssa-external** [ **1** | **2** ]}] [ **metric** *metric-value* ] [ **route-policy** *route-policy-name* ]
	- **redistribute rip** [ **metric** *metric-value* ] [ **route-policy** *route-policy-name* ]
	- **redistribute static** [ **metric** *metric-value* ] [ **route-policy** *route-policy-name* ]
	- **network** { *ip-address/prefix-length* | *ip-address mask* } [ **route-policy** *route-policy-name* ]
	- **neighbor** *ip-address* **remote-as** *as-number*
	- **route-policy** *route-policy-name* { **in** | **out** }

I

- **8.** Use the **commit** or **end** command.
- **9. show bgp** *ip-address*

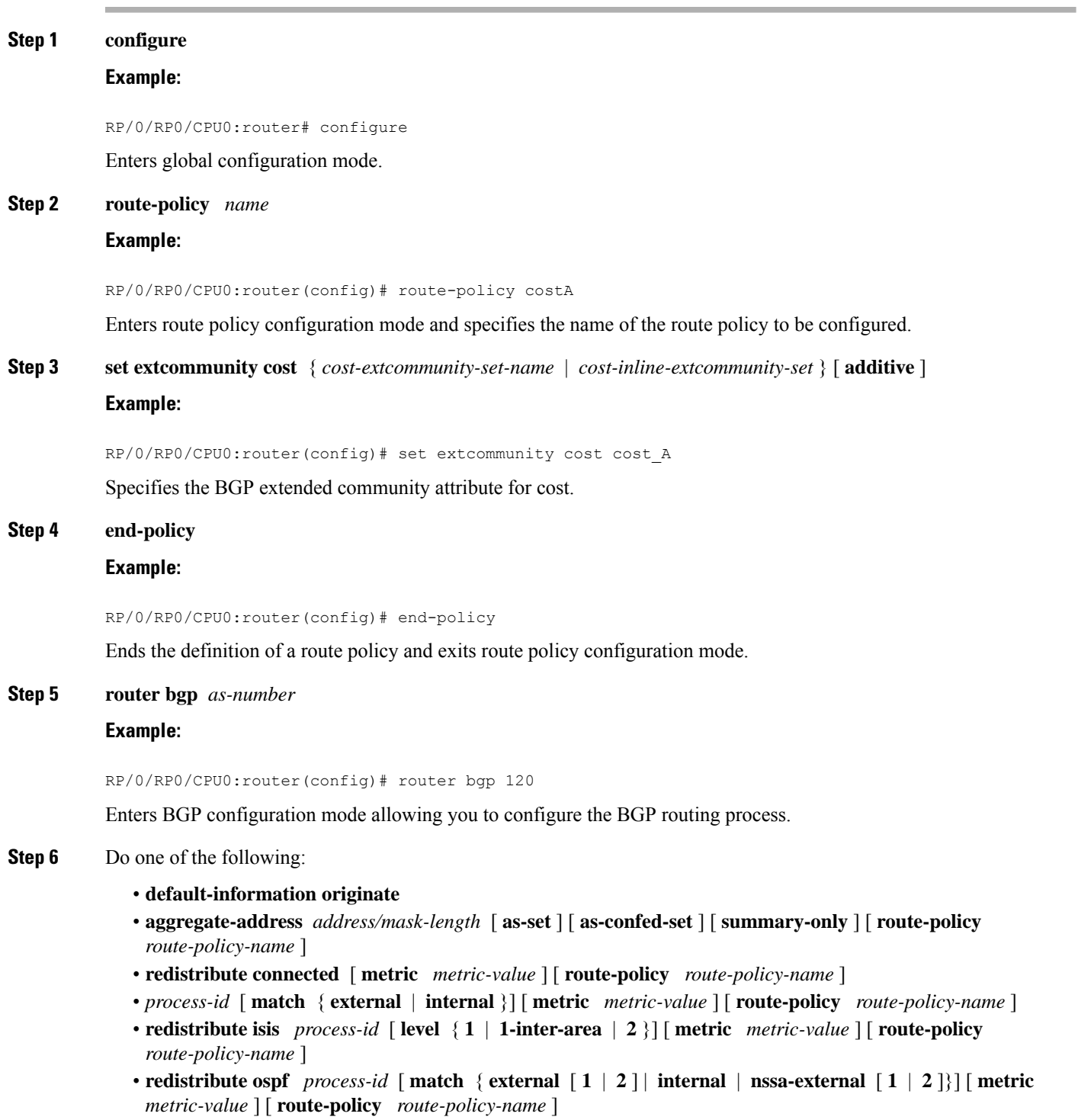

Applies the cost community to the attach point (route policy).

**Step 7** Do one of the following:

- **redistribute ospfv3** *process-id* [ **match** { **external** [ **1** | **2** ] | **internal** | **nssa-external** [ **1** | **2** ]}] [ **metric** *metric-value* ] [ **route-policy** *route-policy-name* ]
- **redistribute rip** [ **metric** *metric-value* ] [ **route-policy** *route-policy-name* ]
- **redistribute static** [ **metric** *metric-value* ] [ **route-policy** *route-policy-name* ]
- **network** { *ip-address/prefix-length* | *ip-address mask* } [ **route-policy** *route-policy-name* ]
- **neighbor** *ip-address* **remote-as** *as-number*
- **route-policy** *route-policy-name* { **in** | **out** }
- **Step 8** Use the **commit** or **end** command.

**commit** —Saves the configuration changes and remains within the configuration session.

**end** —Prompts user to take one of these actions:

- **Yes** Saves configuration changes and exits the configuration session.
- **No** —Exits the configuration session without committing the configuration changes.
- **Cancel** —Remains in the configuration session, without committing the configuration changes.

#### **Step 9 show bgp** *ip-address*

#### **Example:**

RP/0/RP0/CPU0:router# show bgp 172.168.40.24

Displays the cost community in the following format:

Cost: *POI* : *cost-community-ID* : *cost-number*

# **Configure BGP Community and Extended-Community Advertisements**

Perform this task to specify that community/extended-community attributes should be sent to an eBGP neighbor. These attributes are not sent to an eBGP neighbor by default. By contrast, they are always sent to iBGP neighbors. This section provides examples on how to enable sending community attributes. The **send-community-ebgp** keyword can be replaced by the **send-extended-community-ebgp** keyword to enable sending extended-communities.

If the **send-community-ebgp** command is configured for a neighbor group or address family group, all neighbors using the group inherit the configuration. Configuring the command specifically for a neighbor overrides inherited values.

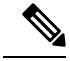

**Note**

BGP community and extended-community filtering cannot be configured for iBGP neighbors. Communities and extended-communities are always sent to iBGP neighbors under VPNv4, MDT, IPv4, and IPv6 address families.

#### **SUMMARY STEPS**

- **1. configure**
- **2. router bgp** *as-number*
- **3. neighbor** *ip-address*
- **4. remote-as** *as-number*
- **5. address-family**{**ipv4** {**labeled-unicast** | **unicast** | **mdt** | **| mvpn | rt-filter** | **tunnel**} | **ipv6** {**labeled-unicast | mvpn** | **unicast**}}
- **6.** Use one of these commands:
	- **send-community-ebgp**
	- **send-extended-community-ebgp**
- **7.** Use the **commit** or **end** command.

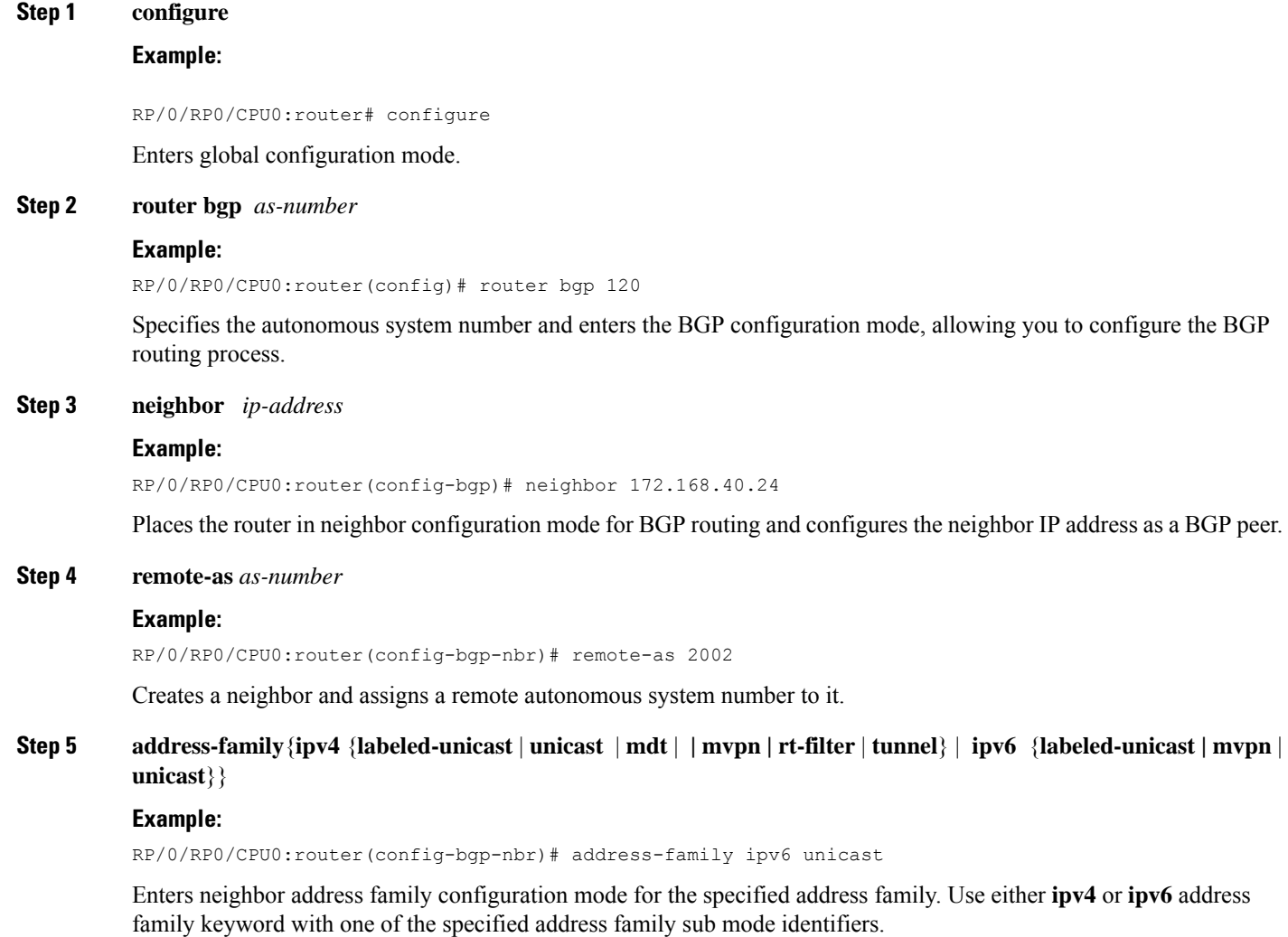

Ш

IPv6 address family mode supports these sub modes:

- **labeled-unicast**
- **mvpn**
- **unicast**

IPv4 address family mode supports these sub modes:

- **labeled-unicast**
- **mdt**
- **mvpn**
- **rt-filter**
- **tunnel**
- **unicast**
- **Step 6** Use one of these commands:
	- **send-community-ebgp**
	- **send-extended-community-ebgp**

#### **Example:**

RP/0/RP0/CPU0:router(config-bgp-nbr-af)# send-community-ebgp

or

RP/0/RP0/CPU0:router(config-bgp-nbr-af)# send-extended-community-ebgp

Specifies that the router send community attributes or extended community attributes (which are disabled by default for eBGP neighbors) to a specified eBGP neighbor.

**Step 7** Use the **commit** or **end** command.

**commit** —Saves the configuration changes and remains within the configuration session.

**end** —Prompts user to take one of these actions:

- **Yes** Saves configuration changes and exits the configuration session.
- **No** —Exits the configuration session without committing the configuration changes.
- **Cancel** —Remains in the configuration session, without committing the configuration changes.

# **Redistribute iBGP Routes into IGP**

Perform this task to redistribute iBGP routes into an Interior Gateway Protocol (IGP), such as Intermediate System-to-Intermediate System (IS-IS) or Open Shortest Path First (OSPF).

 $\mathbf I$ 

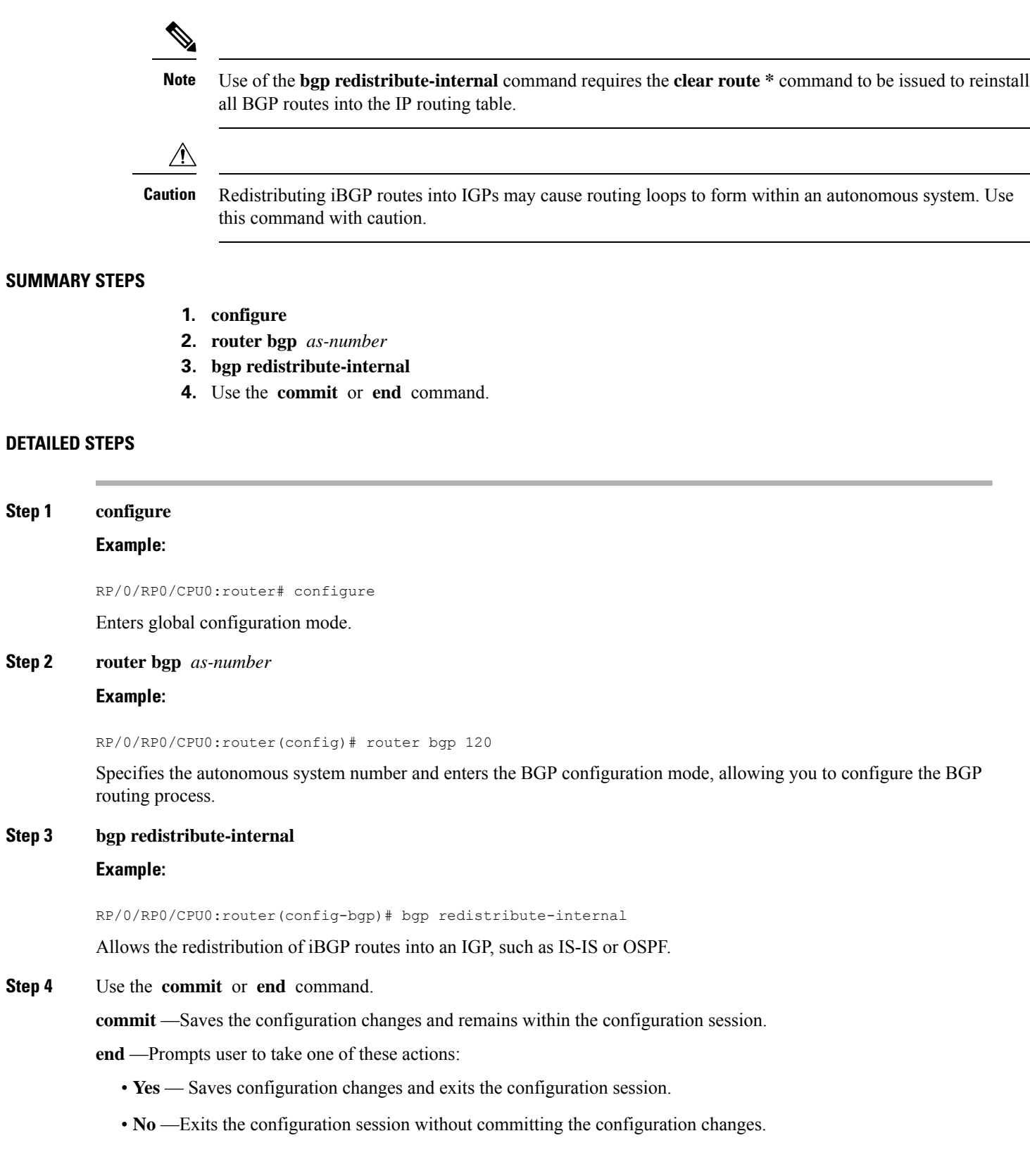
• **Cancel** —Remains in the configuration session, without committing the configuration changes.

# **Redistribute IGPs to BGP**

Perform this task to configure redistribution of a protocol into the VRF address family.

Even if Interior Gateway Protocols (IGPs) are used as the PE-CE protocol, the import logic happens through BGP. Therefore, all IGP routes have to be imported into the BGP VRF table.

## **SUMMARY STEPS**

- **1. configure**
- **2. router bgp** *as-number*
- **3. vrf** *vrf-name*
- **4. address-family** { **ipv4** | **ipv6** } **unicast**
- **5.** Do one of the following:
	- **redistribute connected** [ **metric** *metric-value* ] [ **route-policy** *route-policy-name* ]
	- **redistribute isis** *process-id* [ **level** { **1** | **1-inter-area** | **2** }] [ **metric** *metric-value* ] [ **route-policy** *route-policy-name* ]
	- **redistribute ospf** *process-id* [ **match** { **external** [ **1** | **2** ] | **internal** | **nssa-external** [ **1** | **2** ]}] [ **metric** *metric-value* ] [ **route-policy** *route-policy-name* ]
	- **redistribute ospfv3** *process-id* [ **match** { **external** [ **1** | **2** ] | **internal** | **nssa-external** [ **1** | **2** ]}] [ **metric** *metric-value* ] [ **route-policy** *route-policy-name* ]
	- **redistribute rip** [ **metric** *metric-value* ] [ **route-policy** *route-policy-name* ]
	- **redistribute static** [ **metric** *metric-value* ] [ **route-policy** *route-policy-name* ]
- **6.** Use the **commit** or **end** command.

## **DETAILED STEPS**

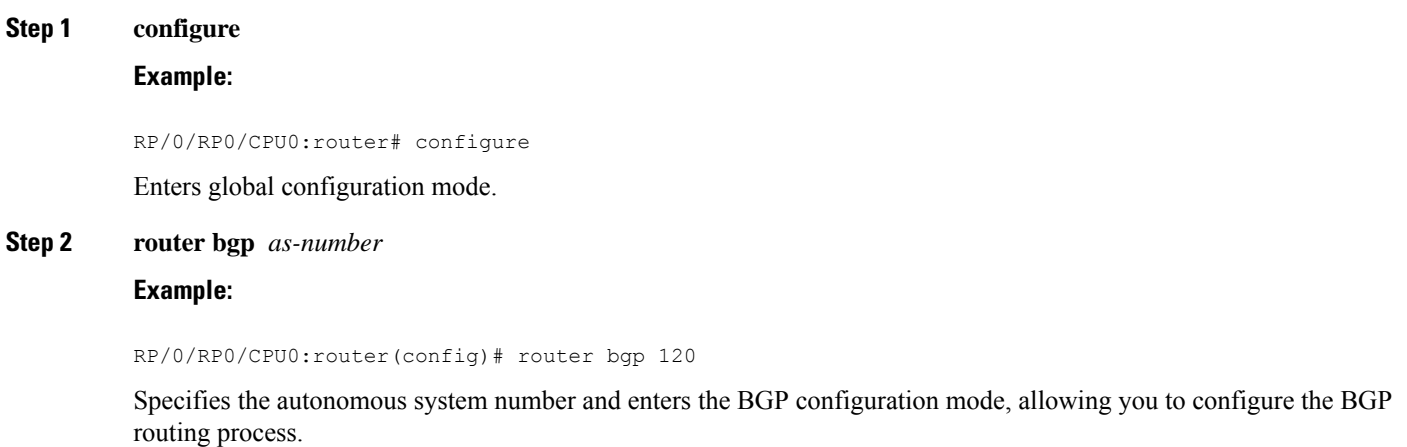

**Step 3 vrf** *vrf-name*

#### **Example:**

RP/0/RP0/CPU0:router(config-bgp)# vrf vrf\_a

Enables BGP routing for a particular VRF on the PE router.

**Step 4 address-family** { **ipv4** | **ipv6** } **unicast**

#### **Example:**

RP/0/RP0/CPU0:router(config-vrf)# address-family ipv4 unicast

Specifies either an IPv4 or IPv6 address family unicast and enters address family configuration submode.

To see a list of all the possible keywords and arguments for this command, use the CLI help (?).

### **Step 5** Do one of the following:

- **redistribute connected** [ **metric** *metric-value* ] [ **route-policy** *route-policy-name* ]
- **redistribute isis** *process-id* [ **level** { **1** | **1-inter-area** | **2** }] [ **metric** *metric-value* ] [ **route-policy** *route-policy-name* ]
- **redistribute ospf** *process-id* [ **match** { **external** [ **1** | **2** ] | **internal** | **nssa-external** [ **1** | **2** ]}] [ **metric** *metric-value* ] [ **route-policy** *route-policy-name* ]
- **redistribute ospfv3** *process-id* [ **match** { **external** [ **1** | **2** ] | **internal** | **nssa-external** [ **1** | **2** ]}] [ **metric** *metric-value* ] [ **route-policy** *route-policy-name* ]
- **redistribute rip** [ **metric** *metric-value* ] [ **route-policy** *route-policy-name* ]
- **redistribute static** [ **metric** *metric-value* ] [ **route-policy** *route-policy-name* ]

#### **Example:**

RP/0/RP0/CPU0:router(config-bgp-vrf-af)# redistribute ospf 1

Configures redistribution of a protocol into the VRF address family context.

The **redistribute** command is used if BGP is not used between the PE-CE routers. If BGP is used between PE-CE routers, the IGP that is used has to be redistributed into BGP to establish VPN connectivity with other PE sites. Redistribution is also required for inter-table import and export.

**Step 6** Use the **commit** or **end** command.

**commit** —Saves the configuration changes and remains within the configuration session.

**end** —Prompts user to take one of these actions:

- **Yes** Saves configuration changes and exits the configuration session.
- **No** —Exits the configuration session without committing the configuration changes.
- **Cancel** —Remains in the configuration session, without committing the configuration changes.

# **Update Groups**

The BGP Update Groups feature contains an algorithm that dynamically calculates and optimizes update groups of neighborsthatshare outbound policies and can share the update messages. The BGP Update Groups feature separates update group replication from peer group configuration, improving convergence time and flexibility of neighbor configuration.

# **Monitor BGP Update Groups**

This task displays information related to the processing of BGP update groups.

### **SUMMARY STEPS**

**1. show bgp** [ **ipv4** { **unicast** | **multicast** | **all** | **tunnel** } | **ipv6** { **unicast** | **all** } | **all** { **unicast** | **multicast** | **all labeled-unicast** | **tunnel** } | **vpnv4 unicast** | **vrf** { *vrf-name* | **all** } [ **ipv4 unicast ipv6 unicast** ] | **vpvn6 unicast** ] **update-group** [ **neighbor** *ip-address* | *process-id.index* [ **summary** | **performance-statistics** ]]

# **DETAILED STEPS**

**show bgp** [ **ipv4** { **unicast** | **multicast** | **all** | **tunnel** } | **ipv6** { **unicast** | **all** } | **all** { **unicast** | **multicast** | **all labeled-unicast** | **tunnel** } | **vpnv4 unicast** | **vrf** { *vrf-name* | **all** } [ **ipv4 unicast ipv6 unicast** ] | **vpvn6 unicast** ] **update-group** [ **neighbor** *ip-address* | *process-id.index* [ **summary** | **performance-statistics** ]]

#### **Example:**

RP/0/RP0/CPU0:router# show bgp update-group 0.0

Displays information about BGP update groups.

- The *ip-address* argument displays the update groups to which that neighbor belongs.
- The *process-id.index* argument selects a particular update group to display and is specified as follows: process ID (dot) index. Process ID range is from 0 to 254. Index range is from 0 to 4294967295.
- The **summary** keyword displays summary information for neighbors in a particular update group.
- If no argument is specified, this command displays information for all update groups (for the specified address family).
- The **performance-statistics** keyword displays performance statistics for an update group.

## **Displaying BGP Update Groups: Example**

The following is sample output from the **show bgp update-group** command run in EXEC configurationXR EXEC mode:

```
show bgp update-group
```

```
Update group for IPv4 Unicast, index 0.1:
 Attributes:
   Outbound Route map:rm
   Minimum advertisement interval:30
 Messages formatted:2, replicated:2
 Neighbors in this update group:
```

```
10.0.101.92
Update group for IPv4 Unicast, index 0.2:
 Attributes:
   Minimum advertisement interval:30
 Messages formatted:2, replicated:2
 Neighbors in this update group:
   10.0.101.91
```
# **L3VPN iBGP PE-CE**

The L3VPN iBGP PE-CE feature helps establish an iBGP (internal Border Gateway Protocol) session between the provider edge (PE) and customer edge (CE) devices to exchange BGP routing information. A BGP session between two BGP peers is said to be an iBGP session if the BGP peers are in the same autonomous systems.

# **Restrictions for L3VPN iBGP PE-CE**

The following restrictions apply to configuring L3VPN iBGP PE-CE:

• When the iBGP PE CE feature is toggled and the neighbor no longer supports route-refresh or soft-reconfiguration inbound, a manual session flap must be done to see the change. When this occurs, the following message is displayed:

```
RP/0/0/CPU0: %ROUTING-BGP-5-CFG_CHG_RESET: Internal VPN client configuration change on
neighbor 10.10.10.1 requires HARD reset
(clear bgp 10.10.10.1) to take effect.
```
- iBGP PE CE CLI configuration is not available for peers under default-VRF, except for neighbor/session-group.
- This feature does not work on regular VPN clients (eBGP VPN clients).
- Attributes packed inside the ATTR\_SET reflects changes made by the inbound route-policy on the iBGP CE and does not reflect the changes made by the export route-policy for the specified VRF.
- Different VRFs of the same VPN (that is, in different PE routers) that are configured with iBGP PE-CE peering sessions must use different Route Distinguisher (RD) values under respective VRFs. The iBGP PE CE feature does ot work if the RD values are the same for the ingress and egress VRF.

# **Configuring L3VPN iBGP PE-CE**

L3VPN iBGP PE-CE can be enabled on the neighbor, neighbor-group, or session-group. To configure L3VPN iBGP PE-CE, follow these steps:

#### **Before you begin**

The CE must be an internal BGP peer.

### **SUMMARY STEPS**

- **1. configure**
- **2. router bgp** *as-number*
- **3. vrf** *vrf-name*
- **4. neighbor** *ip-address* **internal-vpn-client**
- **5.** Use the **commit** or **end** command.
- **6. show bgp vrf** *vrf-name* **neighbors** *ip-address*
- **7. show bgp** {**vpnv4**|**vpnv6** } **unicast rd**

# **DETAILED STEPS**

**Step 1 configure**

**Example:** RP/0/RP0/CPU0:router# configure Enters global configuration mode. **Step 2 router bgp** *as-number* **Example:** RP/0/RP0/CPU0:router(config)# router bgp 120 Specifies the autonomous system number and enters the BGP configuration mode, allowing you to configure the BGP routing process. **Step 3 vrf** *vrf-name* **Example:** RP/0/RP0/CPU0:router(config-bgp)# vrf blue Configures a VRF instance. **Step 4 neighbor** *ip-address* **internal-vpn-client Example:** RP/0/RP0/CPU0:router(config-bgp-vrf)# neighbor 10.0.0.0 internal-vpn-client Configures a CE neighboring device with which to exchange routing information. The **neighbor internal-vpn-client** command stacks the iBGP-CE neighbor path in the VPN attribute set. **Step 5** Use the **commit** or **end** command. **commit** —Saves the configuration changes and remains within the configuration session. **end** —Prompts user to take one of these actions: • **Yes** — Saves configuration changes and exits the configuration session. • **No** —Exits the configuration session without committing the configuration changes. • **Cancel** —Remains in the configuration session, without committing the configuration changes.

**Step 6 show bgp vrf** *vrf-name* **neighbors** *ip-address*

Displays whether the iBGP PE-CE feature is enabled for the VRF CE peer, or not.

### **Step 7 show bgp** {**vpnv4**|**vpnv6** } **unicast rd**

Displays the ATTR\_SET attributes in the command output when the L3VPN iBGP PE-CE is enabled on a CE.

### **Example**

#### **Example: Configuring L3VPN iBGP PE-CE**

The following example shows how to configure L3VPN iBGP PE-CE:

```
R1(config-bgp-vrf-nbr)#neighbor 10.10.10.1 ?
. . .
internal-vpn-client Preserve iBGP CE neighbor path in ATTR_SET across VPN core
. . .
R1(config-bgp-vrf-nbr)#neighbor 10.10.10.1 internal-vpn-client
router bgp 65001
bgp router-id 100.100.100.2
address-family ipv4 unicast
address-family vpnv4 unicast
 !
vrf ce-ibgp
 rd 65001:100
  address-family ipv4 unicast
  !
 neighbor 10.10.10.1
   remote-as 65001
   internal-vpn-client
```
The following is an example of the output of the **show bgp vrf** *vrf-name* **neighbors** *ip-address* command when the L3VPN iBGP PE-CE is enabled on a CE peer:

```
R1#show bgp vrf ce-ibgp neighbors 10.10.10.1
BGP neighbor is 10.10.10.1, vrf ce-ibgp
Remote AS 65001, local AS 65001, internal link
Remote router ID 100.100.100.1
 BGP state = Established, up for 00:00:19
  . . .
Multi-protocol capability received
 Neighbor capabilities:
   Route refresh: advertised (old + new) and received (old + new)
    4-byte AS: advertised and received
   Address family IPv4 Unicast: advertised and received
CE attributes will be preserved across the core
  Received 2 messages, 0 notifications, 0 in queue
  Sent 2 messages, 0 notifications, 0 in queue
  . . .
```
The following is an example of the output of the **show bgp vpn4/vpn6 unicast rd** command when the L3VPN iBGP PE-CE is enabled on a CE peer:

```
BGP routing table entry for 1.1.1.0/24, Route Distinguisher: 200:300
Versions:
 Process bRIB/RIB SendTblVer
 Speaker 10 10
Last Modified: Aug 28 13:11:17.000 for 00:01:00
Paths: (1 available, best #1)
 Advertised to update-groups (with more than one peer):
   0.2
Path #1: Received by speaker 0
 Advertised to update-groups (with more than one peer):
```

```
0.2
 Local, (Received from a RR-client)
   20.20.20.2 from 20.20.20.2 (100.100.100.2)
     Received Label 24000
     Origin IGP, localpref 100, valid, internal, best, group-best, import-candidate,
     not-in-vrf Received Path ID 0, Local Path ID 1, version 10
     Extended community: RT:228:237
    ATTR-SET [
        Origin-AS: 200
        AS-Path: 51320 52325 59744 12947 21969 50346 18204 36304 41213
23906 33646
        Origin: incomplete
        Metric: 204
        Local-Pref: 234
        Aggregator: 304 34.3.3.3
        Atomic Aggregator
        Community: 1:60042 2:41661 3:47008 4:9280 5:39778 6:1069 7:15918
8:8994 9:52701
10:10268 11:26276 12:8506 13:7131 14:65464 15:14304 16:33615 17:54991
18:40149 19:19401
        Extended community: RT:100:1 RT:1.1.1.1:1]
```
# **Flow-tag propagation**

The flow-tag propagation feature enables you to establish a co-relation between route-policies and user-policies. Flow-tag propagation using BGP allows user-side traffic-steering based on routing attributes such as, AS number, prefix lists, community strings and extended communities. Flow-tag is a logical numeric identifier that is distributed through RIB as one of the routing attribute of FIB entry in the FIB lookup table. A flow-tag is instantiated using the 'set' operation from RPL and is referenced in the C3PL PBR policy, where it is associated with actions (policy-rules) against the flow-tag value.

You can use flow-tag propagation to:

- Classify traffic based on destination IP addresses (using the Community number) or based on prefixes (using Community number or AS number).
- Select a TE-group that matches the cost of the path to reach a service-edge based on customer site service level agreements (SLA).
- Apply traffic policy (TE-group selection) for specific customers based on SLA with its clients.
- Divert traffic to application or cache server.

## **Restrictions for Flow-Tag Propagation**

Some restrictions are placed with regard to using Quality-of-service Policy Propagation Using Border Gateway Protocol (QPPB) and flow-tag feature together. These include:

- A route-policy can have either 'set qos-group' or 'set flow-tag,' but not both for a prefix-set.
- Route policy for qos-group and route policy flow-tag cannot have overlapping routes. The QPPB and flow tag features can coexist (on same as well as on different interfaces) as long as the route policy used by them do not have any overlapping route.
- Mixing usage of qos-group and flow-tag in route-policy and policy-map is not recommended.

# **Source and destination-based flow tag**

The source-based flow tag feature allows you to match packets based on the flow-tag assigned to the source address of the incoming packets. Once matched, you can then apply any supported PBR action on this policy.

## **Configure Source and Destination-based Flow Tag**

This task applies flow-tag to a specified interface. The packets are matched based on the flow-tag assigned to the source address of the incoming packets.

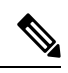

**Note** You will not be able to enable both QPPB and flow tag feature simultaneously on an interface.

## **SUMMARY STEPS**

- **1. configure**
- **2. interface** *type interface-path-id*
- **3. ipv4 | ipv6 bgp policy propagation input flow-tag**{**destination** |**source**}
- **4.** Use the **commit** or **end** command.

## **DETAILED STEPS**

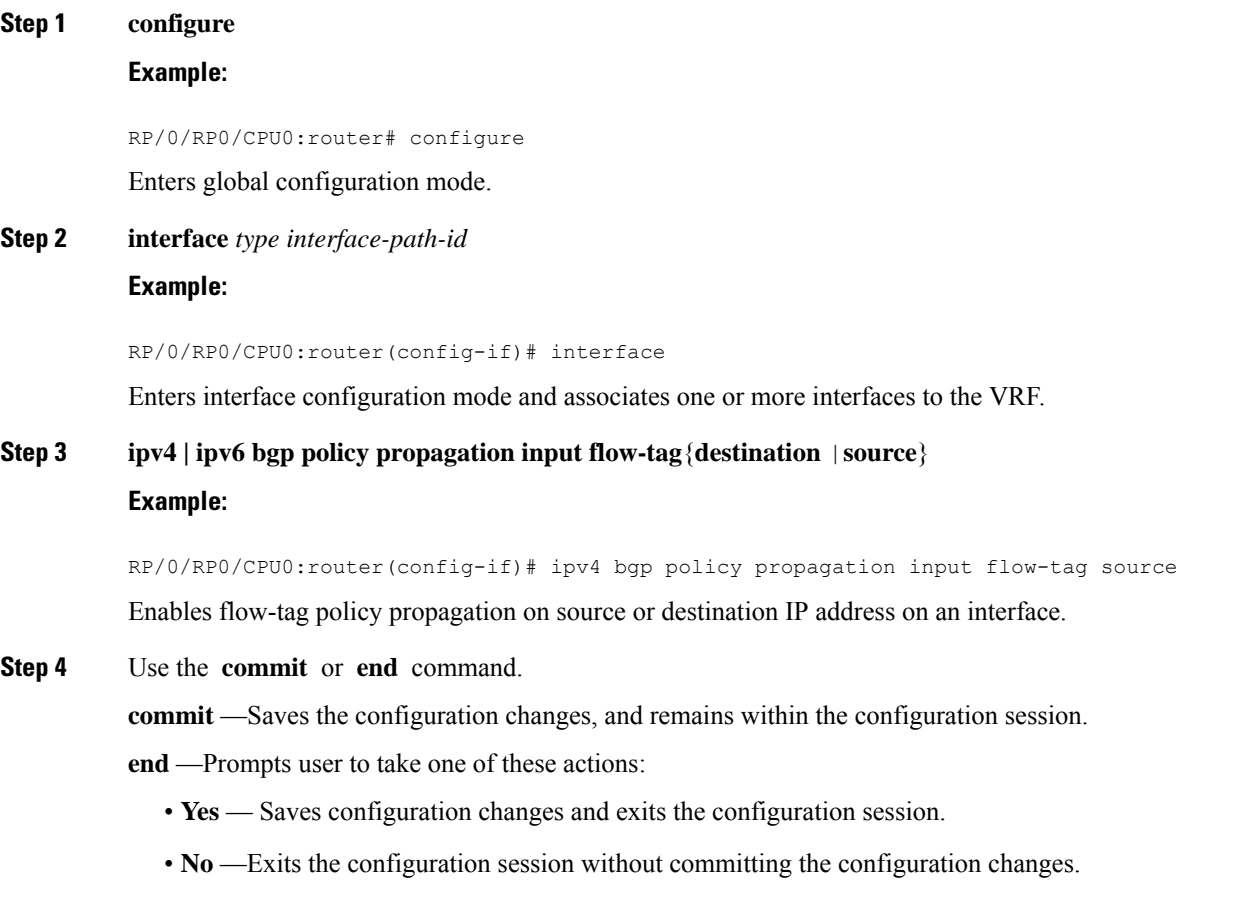

• **Cancel** —Remains in the configuration mode, without committing the configuration changes.

## **Example**

The following show commands display outputs with PBR policy applied on the router:

```
show running-config interface gigabitEthernet 0/0/0/12
Thu Feb 12 01:51:37.820 UTC
interface GigabitEthernet0/0/0/12
 service-policy type pbr input flowMatchPolicy
 ipv4 bgp policy propagation input flow-tag source
 ipv4 address 192.5.1.2 255.255.255.0
!
RP/0/RSP0/CPU0:ASR9K-0#show running-config policy-map type pbr flowMatchPolicy
Thu Feb 12 01:51:45.776 UTC
policy-map type pbr flowMatchPolicy
class type traffic flowMatch36
 transmit
 !
 class type traffic flowMatch38
 transmit
 !
class type traffic class-default
 !
 end-policy-map
!
RP/0/RSP0/CPU0:ASR9K-0#show running-config class-map type traffic flowMatch36
Thu Feb 12 01:52:04.838 UTC
class-map type traffic match-any flowMatch36
match flow-tag 36
 end-class-map
!
```
# **BGP Keychains**

BGP keychains enable keychain authentication between two BGP peers. The BGP endpoints must both comply with draft-bonica-tcp-auth-05.txt and a keychain on one endpoint and a password on the other endpoint does not work.

BGP is able to use the keychain to implement hitless key rollover for authentication. Key rollover specification is time based, and in the event of clock skew between the peers, the rollover process is impacted. The configurable tolerance specification allows for the accept window to be extended (before and after) by that margin. This accept window facilitates a hitless key rollover for applications (for example, routing and management protocols).

The key rollover does not impact the BGP session, unless there is a keychain configuration mismatch at the endpoints resulting in no common keys for the session traffic (send or accept).

# **Configure Keychains for BGP**

Keychains provide secure authentication by supporting different MAC authentication algorithms and provide graceful key rollover. Perform this task to configure keychains for BGP. This task is optional.

 $\mathbf I$ 

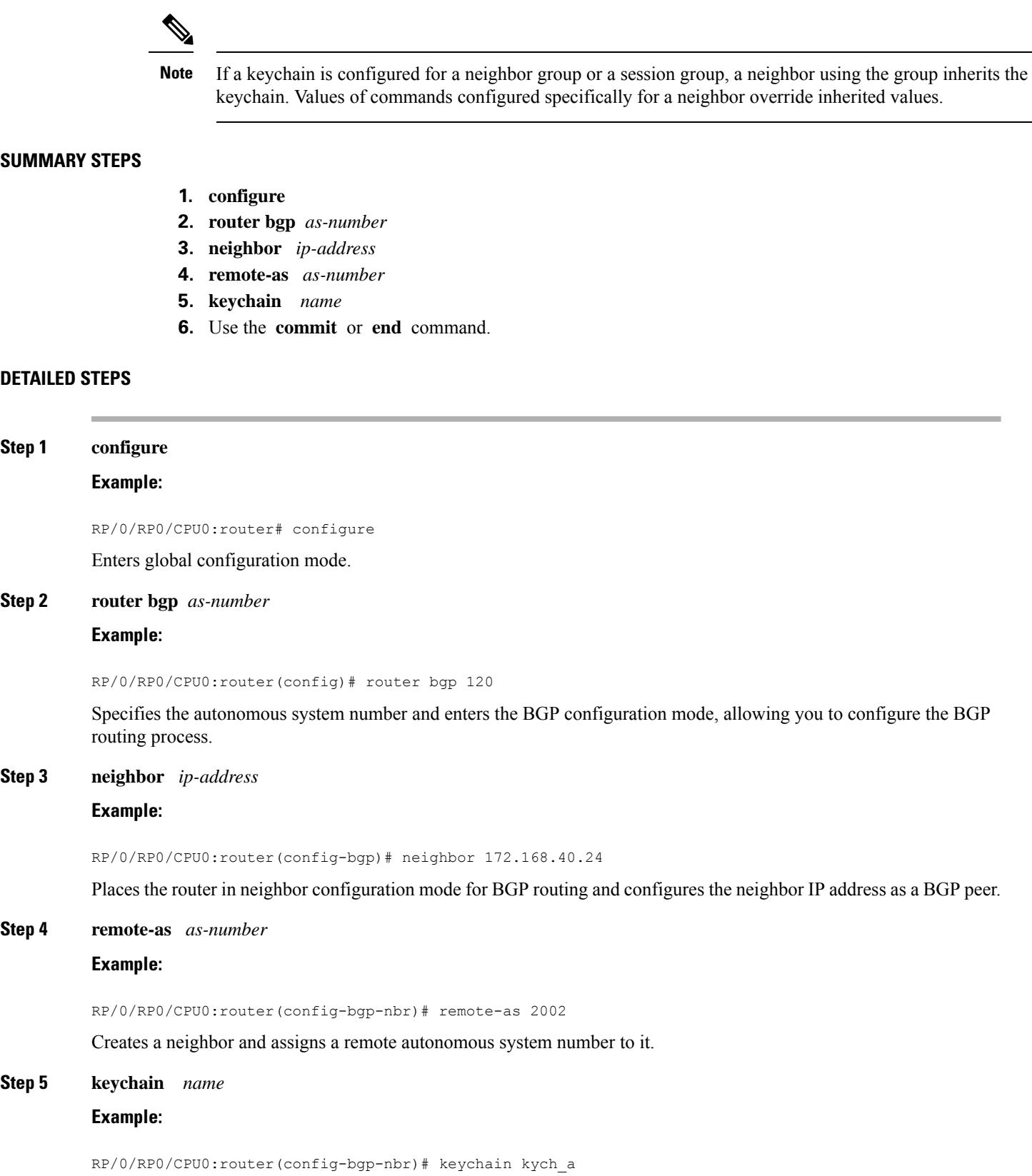

Configures keychain-based authentication.

**Step 6** Use the **commit** or **end** command.

**commit** —Saves the configuration changes and remains within the configuration session.

**end** —Prompts user to take one of these actions:

- **Yes** Saves configuration changes and exits the configuration session.
- **No** —Exits the configuration session without committing the configuration changes.
- **Cancel** —Remains in the configuration session, without committing the configuration changes.

# **Master Key Tuple Configuration**

This feature specifies TCP Authentication Option (TCP-AO), which replaces the TCP MD5 option. TCP-AO uses the Message Authentication Codes (MACs), which provides the following:

- Protection against replays for long-lived TCP connections
- More details on the security association with TCP connections than TCP MD5
- A larger set of MACs with minimal other system and operational changes

TCP-AO is compatible with Master Key Tuple (MKT) configuration. TCP-AO also protects connections when using the same MKT across repeated instances of a connection. TCP-AO protects the connections by using traffic key that are derived from the MKT, and then coordinates changes between the endpoints.

TCPAO and TCP MD5 are never permitted to be used simultaneously. TCP-AO supports IPv6, and is fully compatible with the proposed requirements for the replacement of TCP MD5.

Cisco provides the MKT configuration via the following configurations:

- keychain configuration
- tcp ao keychain configuration

The system translates each key, such "key\_id" that is under a keychain, as MKT. The keychain configuration owns part of the configuration like secret, lifetimes, and algorithms. While the "tcp ao keychain" mode owns the TCP AO-specific configuration for an MKT (send\_id and receive\_id).

#### **Keychain Configurations**

## **Configuration Guidelines**

In order to run a successful configuration, ensure that you follow the configuration guidelines:

- An allowed value range for both Send\_ID and Receive\_ID is 0 to 255.
- You can link only one keychain to an application neighbor.

**Note**

- Under the same keychain, if you configure the same send\_id key again under the keys that have an overlapping lifetime, then the old key becomes unusable until you correct the configuration.
- The system sends a warning message in the following scenarios:
	- If there is a change in Send ID or Receive ID.
	- If the corresponding key is currently active, and is in use by some connection.
- BGP neighbor can ONLY use one of the authentication options:
	- $\cdot$  MD5
	- EA
	- AO

If you configure one of these options, the system rejects the other authentication options during the configuration time.

## **Configuration Guidelines for TCP AO BGP Neighbor**

The configuration guidelines are:

- Configure all the necessary configurations (key\_string, MAC\_algorithm, send\_lifetime, accept\_lifetime, send id, receive id) under key id with the desired lifetime it wants to use the key id for.
- Configure a matching MKT in the peer side with exactly same lifetime.
- Once a keychain-key is linked to tcp-ao, do not change the components of the key. If you want TCP to consider another key for use, you can configure that dynamically. Based on the 'start-time'of send lifetime, TCP AO uses the key.
- Send ID and Receive ID under a key id (under a keychain) must have the same lifetime range. For example, send-lifetime==accept-lifetime.

TCP considers only expiry of send-lifetime to transition to next active key and it does not consider accept-lifetime at all.

• Do not configure a key with send-lifetime that is covered by another key's send-lifetime.

For example, if there is a key that is already configured with send-lifetime of "04:00:00 November 01, 2017 07:00:00 November 01, 2017" and the user now configures another key with send-lifetime of "05:00:00 November 01, 2017 06:00:00 November 01, 2017", this might result into connection flap.

TCP AO tries to transition back to the old key once the new key is expired. However, if the new key has already expired, TCP AO can't use it, which might result in segment loss and hence connection flap.

- Configure minimum of 15 minutes of overlapping time between the two overlapping keys. When a key expires, TCP does not use it and hence out-of-order segments with that key are dropped.
- We recommend configuring send id and receive id to be same for a key id for simplicity.
- TCP does not have any restriction on the number of keychains and keys under a keychain. The system does not support more than 4000 keychains, any number higher than 4000 might result in unexpected behaviors.

**Note**

Ш

## **Keychain Configuration**

```
key chain <keychain name>
  key <key id>
     accept-lifetime <start-time> <end-time>
     key-string <master-key>
     send-lifetime <start-time> <end-time>
      cryptographic-algorithm <algorithm>
   !
!
```
### **TCP Configuration**

TCP provides a new tcp ao submode that specifies SendID and ReceiveID per key id per keychain.

```
tcp ao
    keychain <keychain_name1>
       key-id <key_id> send_id <0-255> receive id <0-255>
        !
```
Example:

```
tcp ao
keychain bgp_ao
 key 0 SendID 0 ReceiveID 0
 key 1 SendID 1 ReceiveID 1
 key 2 SendID 3 ReceiveID 4
 !
keychain ldp_ao
 key 1 SendID 100 ReceiveID 200
 key 120 SendID 1 ReceiveID 1
!
```
#### **BGP Configurations**

Applications like BGP provide the tcp-ao keychain and related information that it uses per neighbor. Following are the optional configurations per tcp-ao keychain:

- include-tcp-options
- accept-non-ao-connections

```
router bgp <AS-number>
neighbor <neighbor-ip>
 remote-as <remote-as-number>
  ao <keychain-name> include-tcp-options enable/disable <accept-ao-mismatch-connections>
!
```
### **XML Configurations**

### **BGP XML**

### **TCP-AO XML**

```
<?xml version="1.0" encoding="UTF-8"?>
<Request>
 <Set>
  <Configuration>
   \langle IP~TCP \rangle<AO><Enable>
       true
```

```
</Enable>
      <KeychainTable>
        <Keychain>
         <Naming>
          <Name> bgp_ao_xml </Name>
          </Naming>
          <Enable>
          true
          </Enable>
          <KeyTable>
            <Key>
             <Naming>
             <KeyID> 0 </KeyID>
             </Naming>
              <SendID> 0 </SendID>
              <ReceiveID> 0 </ReceiveID>
            \langle/Key>
           </KeyTable>
        </Keychain>
      </KeychainTable>
    </AO>\langle/IP TCP>
  </Configuration>
 \langle/Set>
 <Commit/>
</Request>
```
# **BGP Session Authentication and Integrity using TCP Authentication Option Overview**

BGP Session Authentication and Integrity using TCP Authentication Option feature enables you to use stronger Message Authentication Codes that protect against replays, even for long-lived TCP connections. This feature also provides more details on the association of security with TCP connections than TCP MD5 Signature option (TCP MD5).

This feature supports the following functionalities of TCP MD5:

- Protection of long-lived connections such as BGP and LDP.
- Support for larger set of MACs with minimal changes to the system and operations

BGP Session Authentication and Integrity using TCP Authentication Option feature supports IPv6. It supports these two cryptographic algorithms: HMAC-SHA-1-96 and AES-128-CMAC-96.

You can use two sets of keys, namely Master Key Tuples and traffic keys to authenticate incoming and outgoing segments.

This feature applies different option identifier than TCP MD5. This feature cannot be used simultaneously with TCP MD5.

# **Master Key Tuples**

Traffic keys are the keying material used to compute the message authentication codes of individual TCP segments.

The BGP Session Authentication and Integrity using TCP Authentication Option (AO) feature uses the existing keychain fucntionality to define the key string, message authentication codes algorithm, and key lifetimes.

Master Key Tuples (MKTs) enable you to derive unique traffic keys, and to include the keying material required to generate those traffic keys. MKTs indicate the parameters under which the traffic keys are configured. The parameters include whether TCP options are authenticated, and indicators of the algorithms used for traffic key derivation and MAC calculation.

Each MKT has two identifiers, namely **SendID** and a **RecvID**. The SendID identifier is inserted as the KeyID identifier of the TCP AO option of the outgoing segments.The **RecvID** is matched against the TCP AO KeyID of the incoming segments.

# **Configure BGP Session Authentication and Integrity using TCP Authentication Option**

This section describes how you can configure BGP Session Authentication and Integrity using TCP Authentication Option (TCP AO) feature :

• Configure Keychain

**Note**

Configure send-life and accept-lifetime keywords with identical values in the keychain configuration, otherwise the values become invalid.

• Configure TCP

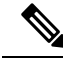

**Note**

The Send ID and Receive ID you configured on the device must match the Receive ID and Send ID configured on the peer respectively.

• Configure BGP

#### **Configuration Example**

Configure a keychain.

```
Router# configure
Router#(config)# key chain tcpao1
Router#(config-tcpao1)# key 1
Router#(config-tcpao1-1)# cryptographic-algorithm HMAC-SHA-1-96
Router#(config-tcpao1-1)# key-string keys1
Router#(config-tcpao1-1)# send-lifetime 16:00:00 march 3 2018 infinite
Router#(config-tcpao1-1)# accept-lifetime 16:00:00 march 3 2018 infinite
```
#### Configure TCP

```
Router# tcp ao
Router(config-tcp-ao)# keychain tcpao1
Router(config-tcp-ao-tpcao1)# key 1 sendID 5 receiveID 5
/* Configure BGP */
Router#(config-bgp)# router bgp 1
Router(config-bgp)# bgp router-id 10.101.101.1
Router(config-bgp)# address-family ipv4 unicast
Router(config-bgp-af)# exit
Router(config-bgp)# neighbor 10.51.51.1
Router(config-bgp-nbr)# remote-as 1
```
Router(config-bgp-nbr)# **ao tcpao1 include-tcp-options disable accept-ao-mismatch-connection**

#### Configure BGP

```
Router#(config-bgp)# router bgp 1
Router(config-bgp)# bgp router-id 10.101.101.1
Router(config-bgp)# address-family ipv4 unicast
Router(config-bgp-af)# exit
Router(config-bgp)# neighbor 10.51.51.1
Router(config-bgp-nbr)# remote-as 1
Router(config-bgp-nbr)# ao tcpao1 include-tcp-options disable accept-ao-mismatch-connection
```
#### **Verification**

Verify the keychain information configured for BGP Session Authentication and Integrity using TCP Authentication Option feature.

```
Router# show bgp sessions | i 10.51.51.1
Wed Mar 21 12:55:57.812 UTC
10.51.51.1 default 1 1 0 0 Established None
```
The following output displays details of a key, such as Send Id, Receive Id, and cryptographic algorithm.

```
Router# show bgp sessions | i 10.51.51.1
Wed Mar 21 12:55:57.812 UTC
10.51.51.1 default 1 1 0 0 Established None
```
The following output displays the state of the BGP neighbors.

```
Router# show bgp sessions | i 10.51.51.1
Wed Mar 21 12:55:57.812 UTC
10.51.51.1 default 1 1 0 0 Established None
```
The following output displays the state of a particular BGP neighbor.

```
Router# show bgp sessions | i 10.51.51.1
Wed Mar 21 12:55:57.812 UTC
10.51.51.1 default 1 1 0 0 Established None
```
The following output displays brief information of the protocol control block (PCB) of the neighbor.

```
Router# show tcp brief | i 10.51.51.2
Wed Mar 21 12:55:13.652 UTC
0x143df858 0x60000000 0 0 10.51.51.2:43387 10.51.51.1:179 ESTAB
```
The following output displays authentication details of the PCB:

```
Router# show tcp detail pcb 0x143df858 location 0/rsp0/CPU0 | begin Authen
Wed Mar 21 12:56:46.129 UTC
Authentication peer details:
   Peer: 10.51.51.1/32, OBJ_ID: 0x40002fd8
    Port: BGP, vrf_id: 0x60000000, type: AO, debug on:0
    Keychain name: tcpao1, options: 0x00000000, linked peer: 0x143e00 □ Keychain name
    Send SNE: 0, Receive SNE: 0, Send SNE flag: 0
```

```
Recv SNE flag: 0, Prev send seq: 4120835405, Prev receive seq: 2461932863
ISS: 4120797604, IRS: 2461857361
Current key: 2
Traffic keys: send non SYN: 006a2975, recv_non_SYN: 00000000
RNext key: 2
Traffic keys: send non SYN: 00000000, recv_non_SYN: 00000000
Last 1 keys used:
    key: 2, time: Mar 20 03:52:35.969.151, reason: No current key set
```
# **BGP Nonstop Routing**

The Border Gateway Protocol (BGP) Nonstop Routing (NSR) with Stateful Switchover (SSO) feature enables all bgp peerings to maintain the BGP state and ensure continuous packet forwarding during events that could interrupt service. Under NSR, events that might potentially interrupt service are not visible to peer routers. Protocolsessions are not interrupted and routing states are maintained across processrestarts and switchovers.

BGP Nonstop Routing [Reference,](#page-19-0) on page 20 for additional details.

# **Configure BGP Nonstop Routing**

BGP Nonstop Routing (BGP NSR) is enabled by default. If BGP NSR is disabled, use the **no nsr disable** command to turn BGP NSR back on.

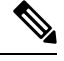

In some scenarios, it is possible that some or all bgp sessions are not NSR-READY. The show redundancy command may still show that the bgp sessions are NSR-ready. Hence, we recommend that you verify the bgp nsr state by using the show bgp sessions command. **Note**

# **Disable BGP Nonstop Routing**

Perform this task to disable BGP Nonstop Routing (NSR):

## **SUMMARY STEPS**

- **1. configure**
- **2. router bgp** *as-number*
- **3. nsr disable**
- **4.** Use the **commit** or **end** command.

### **DETAILED STEPS**

**Step 1 configure Example:**

RP/0/RP0/CPU0:router# configure

Enters global configuration mode.

## **Step 2 router bgp** *as-number*

**Example:**

RP/0/RP0/CPU0:router(config)# router bgp 120

Specifies the BGP AS number, and enters the BGP configuration mode, for configuring BGP routing processes.

#### **Step 3 nsr disable**

#### **Example:**

RP/0/RP0/CPU0:router(config-bgp)# nsr disable

Disables BGP Nonstop routing.

**Step 4** Use the **commit** or **end** command.

**commit** —Saves the configuration changes and remains within the configuration session.

- **end** —Prompts user to take one of these actions:
	- **Yes** Saves configuration changes and exits the configuration session.
	- **No** —Exits the configuration session without committing the configuration changes.
	- **Cancel** —Remains in the configuration session, without committing the configuration changes.

#### **Disable BGP Nonstop Routing: Example**

The following example shows how to disable BGP NSR:

```
configure
router bgp 120
no nsr
end
```
# **Re-enable BGP Nonstop Routing**

If BGP Nonstop Routing (NSR) is disabled, use the following steps to turn BGP NSR back on using the following steps:

#### **SUMMARY STEPS**

- **1. configure**
- **2. router bgp** *as-number*
- **3. no nsr disable**
- **4.** Use the **commit** or **end** command.

### **DETAILED STEPS**

**Step 1 configure Example:**

RP/0/RP0/CPU0:router# configure

Enters global configuration mode.

**Step 2 router bgp** *as-number*

#### **Example:**

RP/0/RP0/CPU0:router(config)# router bgp 120

Specifies the BGP AS number, and enters the BGP configuration mode, for configuring BGP routing processes.

**Step 3 no nsr disable**

**Example:**

RP/0/RP0/CPU0:router(config-bgp)# nsr disable

Enables BGP Nonstop routing.

**Step 4** Use the **commit** or **end** command.

**commit** —Saves the configuration changes and remains within the configuration session.

**end** —Prompts user to take one of these actions:

- **Yes** Saves configuration changes and exits the configuration session.
- **No** —Exits the configuration session without committing the configuration changes.
- **Cancel** —Remains in the configuration session, without committing the configuration changes.

#### **Re-enable BGP Nonstop Routing: Example**

The following example shows how to enable BGP NSR:

```
configure
router bgp 120
nsr
end
```
# **Resilient Hashing and Flow Auto-Recovery**

Resilient Hashing and Flow Auto-Recovery feature provides an option to selectively override the default equal cost multipath (ECMP) behavior during a ECMP path failure. This feature enables the redirection of flows through inactive links only and the prevention of all existing flows from being rehashed to a new link. This feature also provides an option to recover a link or a server when it comes back so it can be reused forsessions.

#### **ECMP Path Failure**

Prior to the implementation of Resilient Hashing and Flow Auto-Recovery feature, ECMP would load balance the traffic over a number of available pathstowards a destination. When one path fails, the traffic getsrehashed over a new set of paths and elects a new next-hop for each path.

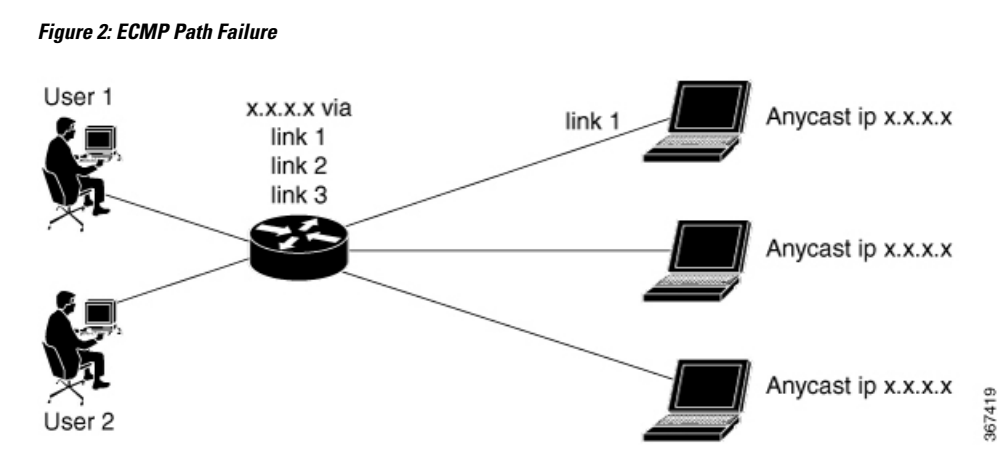

For example, as shown in the figure, among three links link 1, link 2, and link 3, the traffic flow that took link 1 before the failure, takes link 3 after the failure although only link 2 failed.

This traffic flow redistribution does not cause any problem in traditional core networks because the end-to-end connectivity is preserved and the user does not encounter problems from it. However, in data center environments, load balancing due to traffic flow redistribution can cause a problem.

In data center environments where multiple servers are connected through ECMP, the loss of traffic on active link caused by this rehashing resets the TCP session.

**Figure 3: Resilient Hashing and Flow Auto-Recovery**

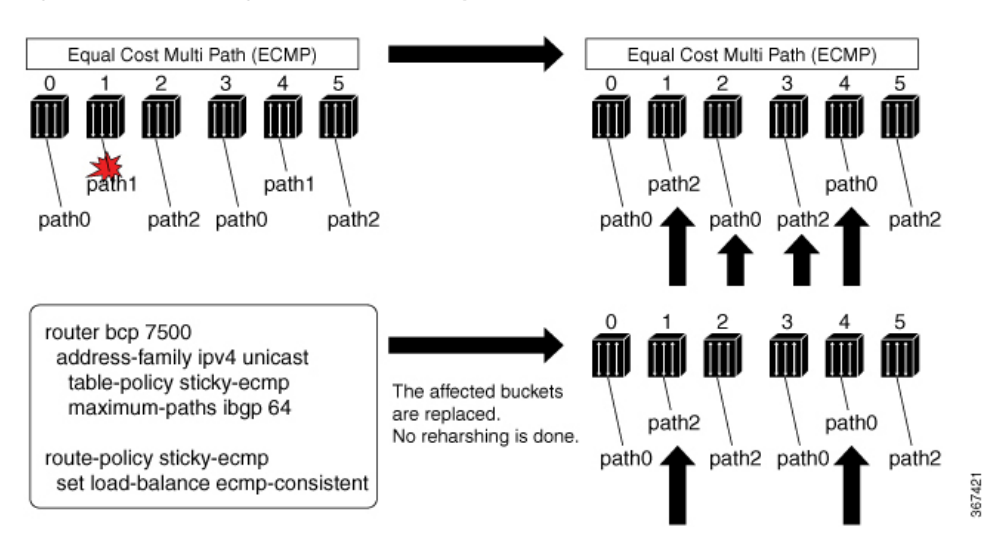

The above figure shows how complete rehashing of paths occurs when path 1 fails. However, when Resilient Hashing and Flow Auto-Recovery feature is configured, only the affected buckets are replaced. No rehashing is done. Use an RPL to define prefixes that require resilient hashing and flow auto-recovery. Each prefix has a path list, say for example a prefix 'X' has a path list namely, path 0, path 1, path 2. For example, when path 1 fails and when you have configured Resilient Hashing and Flow Auto-Recovery feature, the new path list becomes (path 0, path 0, and path 2), instead of the default rehash logic, which results (path 0, path 2, and path 0).

When path 1 becomes active, if the Resilient Hashing and Flow Auto-Recovery feature is not configured, no rehashing is done and the path is not utilized until one of the following occurs:

• Addition of new path to ECMP

- Use of **clear route** command.
- Removal of table-policy, commit, addition of table-policy, and commit
- Configuration of **cef consistent-hashing auto-recovery** command

When path 1 becomes active, if the Resilient Hashing and Flow Auto-Recovery feature is configured, the sessions get reshuffled automatically. This causes the sessions, which were moved from the failed path to a new server, to be rehashed back to the original server that became active. Hence, only these sessions are disrupted.

# **Persistent Loadbalancing**

Traditional ECMP or equal cost multipath loadbalances traffic over a number of available paths towards a destination. When one path fails, the traffic gets re-shuffled over the available number of paths. This flow distribution can be a problem in data center loadbalancing.

Persistent Loadbalancing or Sticky ECMP defines a prefix in such a way that it do not rehash flows on existing paths and only replace those bucket assignments of the failed server. The advantage is that the established sessions to servers will not get rehashed.

The following section describes how you can configure persistent load balancing:

```
/*Configure persistent load balancing. */
```

```
Router(config)# router bgp 7500
Router(config-bgp)# address-family ipv4 unicast
Router(config-bgp-af)# table-policy sticky-ecmp
Router(config-bgp-af)# bgp attribute-download
Router(config-bgp-af)# maximum-paths ebgp 64
Router(config-bgp-af)# maximum-paths ibgp 32
Router(config-bgp-af)# exit
Router(config-bgp)# exit
Router(config)# route-policy sticky-ecmp
Router(config-rpl)# if destination in (192.1.1.1/24) then
Router(config-rpl-if)# set load-balance ecmp-consistent
Router(config-rpl-if)# else
Router(config-rpl-else)# pass
Router(config-rpl-else)# endif
RP/0/0/CPU0:ios(config-rpl)# end-policy
RP/0/0/CPU0:ios(config)#
```
/\* Enable autocovery and hence recover the original hashing state after failed paths become active. \*/ Router(config)# **cef consistent-hashing auto-recovery**

```
/* Recover to the original hashing state after failed paths come up
and avoid affecting newly formed flows after path failure. */
Router(config)# clear route 192.0.2.0/24
```
#### **Running Configuration**

```
/* Configure persistent loadbalancing. */
router bgp 7500
address-family ipv4 unicast
 table-policy sticky-ecmp
 bgp attribute-download
 maximum-paths ebgp 64
 maximum-paths ibgp 32
```
cef consistent-hashing auto-recovery

clear route 192.0.2.0/24

#### **Verification**

Verify that the path distribution with persistent loadbalancing is configured.

The following show output displays the status of path distribution before a link fails. In this output, three paths are identified with three next hops (10.1/2/3.0.1) through three different GigabitEthernet interfaces.

```
show cef 192.0.2.0/24
LDI Update time Sep 5 11:22:38.201
  via 10.1.0.1/32, 3 dependencies, recursive, bgp-multipath [flags 0x6080]
   path-idx 0 NHID 0x0 [0x57ac4e74 0x0]
   next hop 10.1.0.1/32 via 10.1.0.1/32
  via 10.2.0.1/32, 3 dependencies, recursive, bgp-multipath [flags 0x6080]
   path-idx 1 NHID 0x0 [0x57ac4a74 0x0]
   next hop 10.2.0.1/32 via 10.2.0.1/32
  via 10.3.0.1/32, 3 dependencies, recursive, bgp-multipath [flags 0x6080]
   path-idx 2 NHID 0x0 [0x57ac4f74 0x0]
   next hop 10.3.0.1/32 via 10.3.0.1/32
   Load distribution (consistent): 0 1 2 (refcount 1)
   Hash OK Interface Address
   0 Y GigabitEthernet0/0/0/0 10.1.0.1
   1 Y GigabitEthernet0/0/0/1 10.2.0.1
   2 Y GigabitEthernet0/0/0/2 10.3.0.1
```
The following show output displays the status of the path distribution after a link fails. The replacement of bucket 1 with GigabitEthernet 0/0/0/0 and the "\*" symbol denotes that this path is a replacement for a failed path.

```
show cef 192.0.2.0/24
LDI Update time Sep 5 11:23:13.434
  via 10.1.0.1/32, 3 dependencies, recursive, bgp-multipath [flags 0x6080]
   path-idx 0 NHID 0x0 [0x57ac4e74 0x0]
   next hop 10.1.0.1/32 via 10.1.0.1/32
  via 10.3.0.1/32, 3 dependencies, recursive, bgp-multipath [flags 0x6080]
   path-idx 1 NHID 0x0 [0x57ac4f74 0x0]
   next hop 10.3.0.1/32 via 10.3.0.1/32
   Load distribution (consistent) : 0 1 2 (refcount 1)
   Hash OK Interface Address
   0 Y GigabitEthernet0/0/0/0 10.1.0.1
1* Y GigabitEthernet0/0/0/0 10.1.0.1
   2 Y GigabitEthernet0/0/0/2 10.3.0.1
```
# **Accumulated Interior Gateway Protocol Attribute**

**Table 13: Feature History Table**

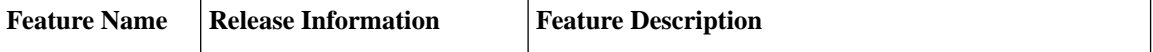

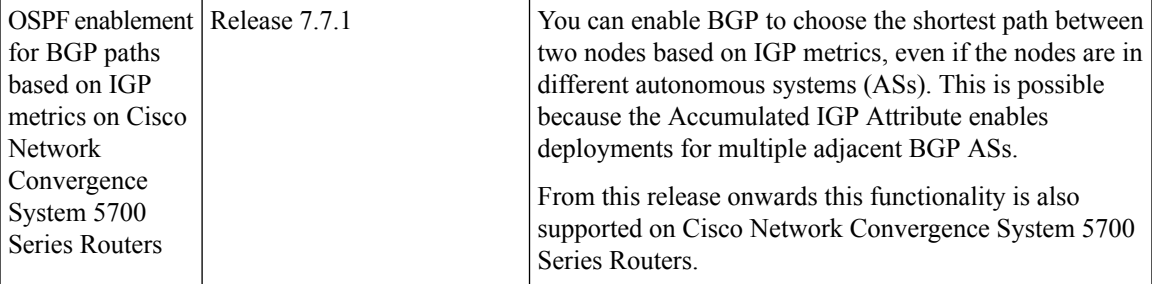

The Accumulated Interior Gateway Protocol (AiGP)Attribute is an optional non-transitive BGP Path Attribute. The attribute type code for the AiGP Attribute isto be assigned by IANA. The value field of the AiGP Attribute is defined as a set of Type/Length/Value elements (TLVs). The AiGP TLV contains the Accumulated IGP Metric.

The AiGP feature is required in the 3107 network to simulate the current OSPF behavior of computing the distance associated with a path. OSPF/LDP carries the prefix/label information only in the local area. Then, BGP carries the prefix/lable to all the remote areas by redistributing the routes into BGP at area boundaries. The routes/labels are then advertised using LSPs. The next hop for the route is changed at each ABR to local router which removes the need to leak OSPF routes across area boundaries. The bandwidth available on each of the core links is mapped to OSPF cost, hence it is imperative that BGP carries this cost correctly between each of the PEs. This functionality is achieved by using the AiGP.

# **Originate Prefixes with AiGP**

Perform this task to configure origination of routes with the AiGP metric:

#### **Before you begin**

Origination of routes with the accumulated interior gateway protocol (AiGP) metric is controlled by configuration. AiGP attributes are attached to redistributed routes that satisfy following conditions:

- The protocol redistributing the route is enabled for AiGP.
- The route is an interior gateway protocol (iGP) route redistributed into border gateway protocol (BGP). The value assigned to the AiGP attribute is the value of iGP next hop to the route or as set by a route-policy.
- The route is a static route redistributed into BGP. The value assigned is the value of next hop to the route or as set by a route-policy.
- The route is imported into BGP through network statement. The value assigned is the value of next hop to the route or as set by a route-policy.

### **SUMMARY STEPS**

- **1. configure**
- **2. route-policy** *aigp\_policy*
- **3. set aigp-metricigp-cost**
- **4. exit**
- **5. router bgp** *as-number*
- **6. address-family** {**ipv4** | **ipv6**} **unicast**
- **7. redistribute ospf** *osp* **route-policy** *plcy\_name***metric** *value*

**8.** Use the **commit** or **end** command.

# **DETAILED STEPS**

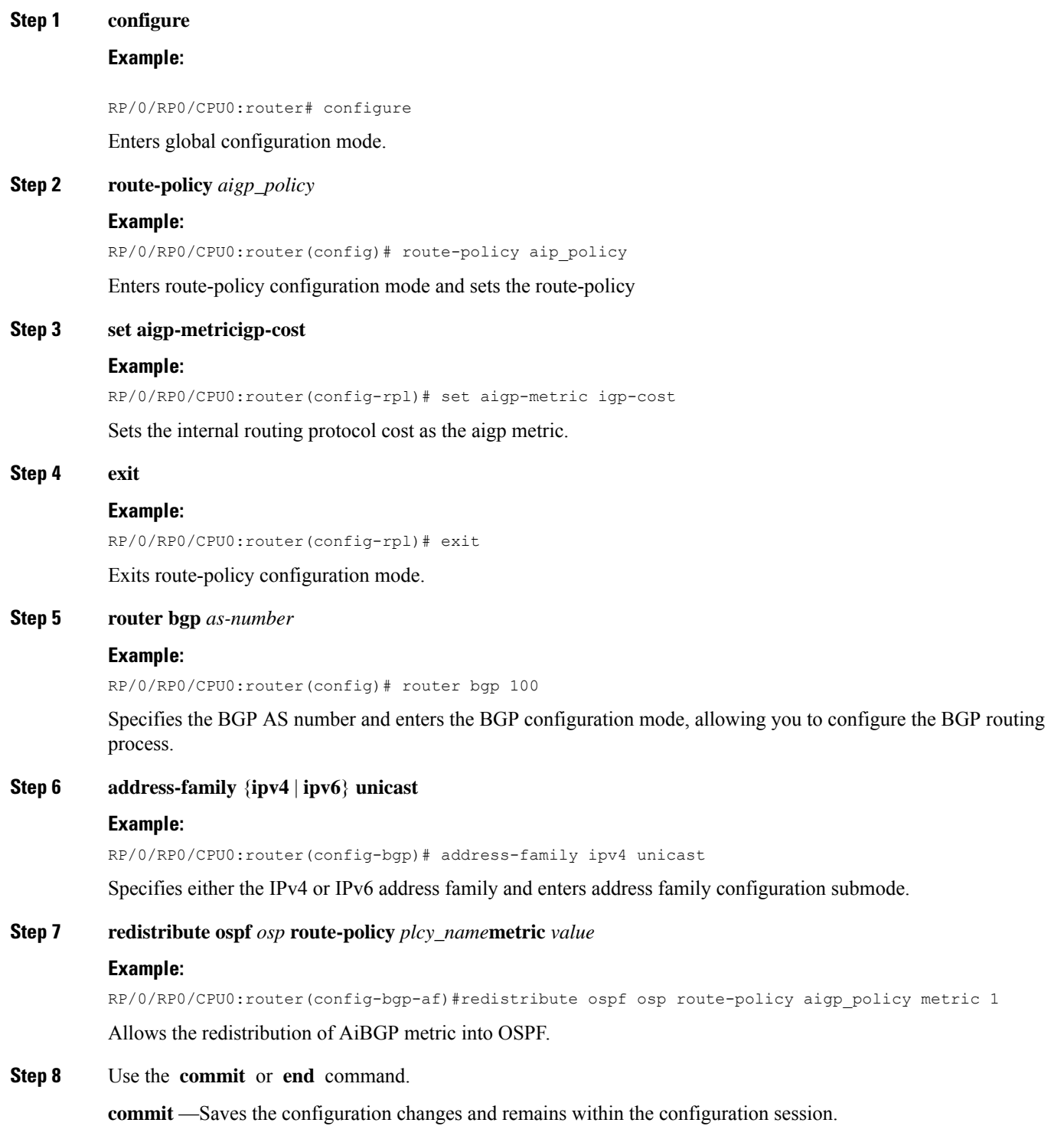

**end** —Prompts user to take one of these actions:

- **Yes** Saves configuration changes and exits the configuration session.
- **No** —Exits the configuration session without committing the configuration changes.
- **Cancel** —Remains in the configuration session, without committing the configuration changes.

#### **Originating Prefixes With AiGP: Example**

The following is a sample configuration for originating prefixes with the AiGP metric attribute:

```
route-policy aigp-policy
 set aigp-metric 4
 set aigp-metric igp-cost
end-policy
!
router bgp 100
address-family ipv4 unicast
 network 10.2.3.4/24 route-policy aigp-policy
 redistribute ospf osp1 metric 4 route-policy aigp-policy
!
!
end
```
# **Configure BGP Accept Own**

The BGP Accept Own feature allows you to handle self-originated VPN routes, which a BGP speaker receives from a route-reflector (RR). A 'self-originated' route is one which was originally advertized by the speaker itself. As per BGP protocol [RFC4271], a BGP speaker rejects advertisements that were originated by the speaker itself. However, the BGP Accept Own mechanism enables a router to accept the prefixes it has advertised, when reflected from a route-reflector that modifies certain attributes of the prefix. A special community called ACCEPT-OWN is attached to the prefix by the route-reflector, which is a signal to the receiving router to bypass the ORIGINATOR\_ID and NEXTHOP/MP\_REACH\_NLRI check. Generally, the BGP speaker detects prefixes that are self-originated through the self-origination check (ORIGINATOR\_ID, NEXTHOP/MP\_REACH\_NLRI) and drops the received updates. However, with the Accept Own community present in the update, the BGP speaker handles the route.

One of the applications of BGP Accept Own is auto-configuration of extranets within MPLS VPN networks. In an extranet configuration, routes present in one VRF is imported into another VRF on the same PE. Normally, the extranet mechanism requires that either the import-rt or the import policy of the extranet VRFs be modified to control import of the prefixes from another VRF. However, with Accept Own feature, the route-reflector can assert that control without the need for any configuration change on the PE. This way, the Accept Own feature provides a centralized mechanism for administering control of route imports between different VRFs.

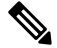

**Note** BGP Accept Own is supported only for VPNv4 and VPNv6 address families in neighbor configuration mode.

Perform this task to configure BGP Accept Own:

## **SUMMARY STEPS**

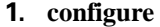

- **2. router bgp** *as-number*
- **3. neighbor** *ip-address*
- **4. remote-as** *as-number*
- **5. update-source** *type interface-path-id*
- **6. address-family** {*vpnv4 unicast* | *vpnv6 unicast*}
- **7. accept-own** [**inheritance-disable**]

# **DETAILED STEPS**

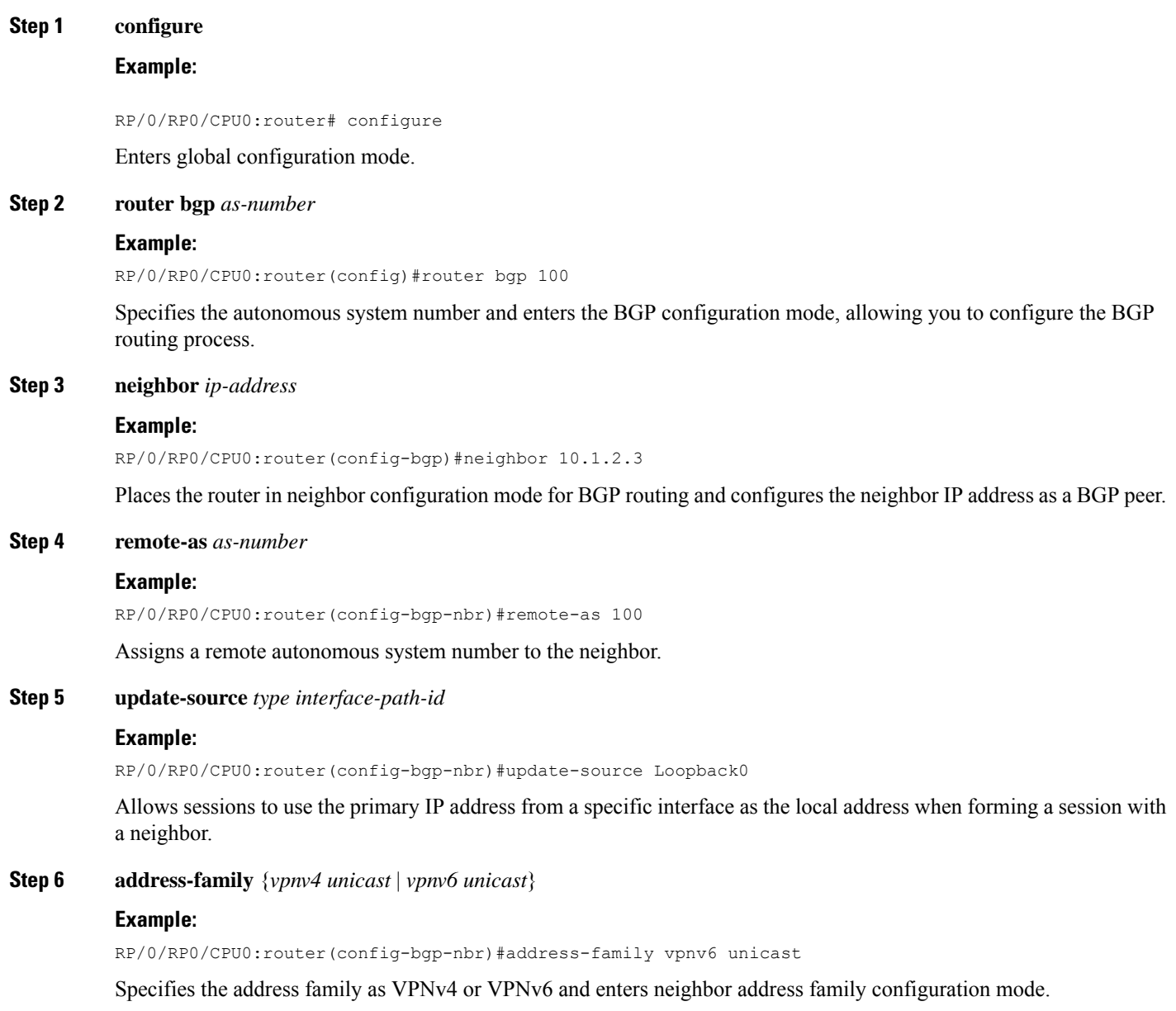

Ш

## **Step 7 accept-own** [**inheritance-disable**]

#### **Example:**

RP/0/RP0/CPU0:router(config-bgp-nbr-af)#accept-own

Enables handling of self-originated VPN routes containing Accept\_Own community.

Use the **inheritance-disable** keyword to disable the "accept own" configuration and to prevent inheritance of "acceptown" from a parent configuration.

## **BGP Accept Own Configuration: Example**

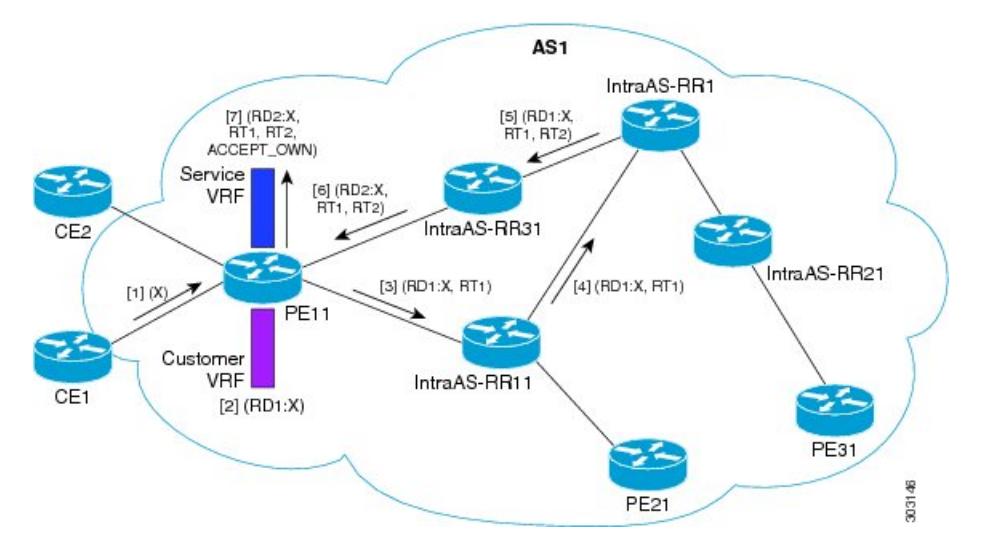

In this configuration example:

- PE11 is configured with Customer VRF and Service VRF.
- OSPF is used as the IGP.
- VPNv4 unicast and VPNv6 unicast address families are enabled between the PE and RR neighbors and IPv4 and IPv6 are enabled between PE and CE neighbors.

The Accept Own configuration works as follows:

- **1.** CE1 originates prefix X.
- **2.** Prefix X is installed in customer VRF as (RD1:X).
- **3.** Prefix X is advertised to IntraAS-RR11 as (RD1:X, RT1).
- **4.** IntraAS-RR11 advertises X to InterAS-RR1 as (RD1:X, RT1).
- **5.** InterAS-RR1 attaches RT2 to prefix X on the inbound and ACCEPT\_OWN community on the outbound and advertises prefix X to IntraAS-RR31.
- **6.** IntraAS-RR31 advertises X to PE11.
- **7.** PE11 installs X in Service VRF as (RD2:X,RT1, RT2, ACCEPT\_OWN).

This example shows how to configure BGP Accept Own on a PE router.

```
router bgp 100
neighbor 45.1.1.1
  remote-as 100
  update-source Loopback0
  address-family vpnv4 unicast
   route-policy pass-all in
   accept-own
   route-policy drop_111.x.x.x out
   !
  address-family vpnv6 unicast
   route-policy pass-all in
   accept-own
   route-policy drop_111.x.x.x out
   !
  !
```
This example shows an InterAS-RR configuration for BGP Accept Own.

```
router bgp 100
neighbor 45.1.1.1
 remote-as 100
 update-source Loopback0
 address-family vpnv4 unicast
  route-policy rt_stitch1 in
   route-reflector-client
   route-policy add_bgp_ao out
  !
  address-family vpnv6 unicast
  route-policy rt_stitch1 in
  route-reflector-client
   route-policy add_bgp_ao out
  !
 !
extcommunity-set rt cs_100:1
 100:1
end-set
!
extcommunity-set rt cs_1001:1
 1001:1
end-set
!
route-policy rt_stitch1
 if extcommunity rt matches-any cs_100:1 then
   set extcommunity rt cs_1000:1 additive
endif
end-policy
!
route-policy add_bgp_ao
 set community (accept-own) additive
end-policy
!
```
# **BGP Link-State**

BGP Link-State (LS) is an Address Family Identifier (AFI) and Sub-address Family Identifier (SAFI) originally defined to carry interior gateway protocol (IGP) link-state information through BGP. The BGP Network Layer Reachability Information (NLRI) encoding format for BGP-LS and a new BGP Path Attribute called the BGP-LS attribute are defined in [RFC7752.](https://datatracker.ietf.org/doc/rfc7752) The identifying key of each Link-State object, namely a node, link, or prefix, is encoded in the NLRI and the properties of the object are encoded in the BGP-LS attribute.

Ш

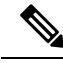

IGPs do not use BGP LS data from remote peers. BGP does not download the received BGP LS data to any other component on the router. **Note**

An example of a BGP-LS application is the Segment Routing Path Computation Element (SR-PCE). The SR-PCE can learn the SR capabilities of the nodes in the topology and the mapping of SR segments to those nodes. This can enable the SR-PCE to perform path computations based on SR-TE and to steer traffic on paths different from the underlying IGP-based distributed best-path computation.

The following figure shows a typical deployment scenario. In each IGP area, one or more nodes (BGP speakers) are configured with BGP-LS. These BGP speakers form an iBGP mesh by connecting to one or more route-reflectors. This way, all BGP speakers (specifically the route-reflectors) obtain Link-State information from all IGP areas (and from other ASes from eBGP peers).

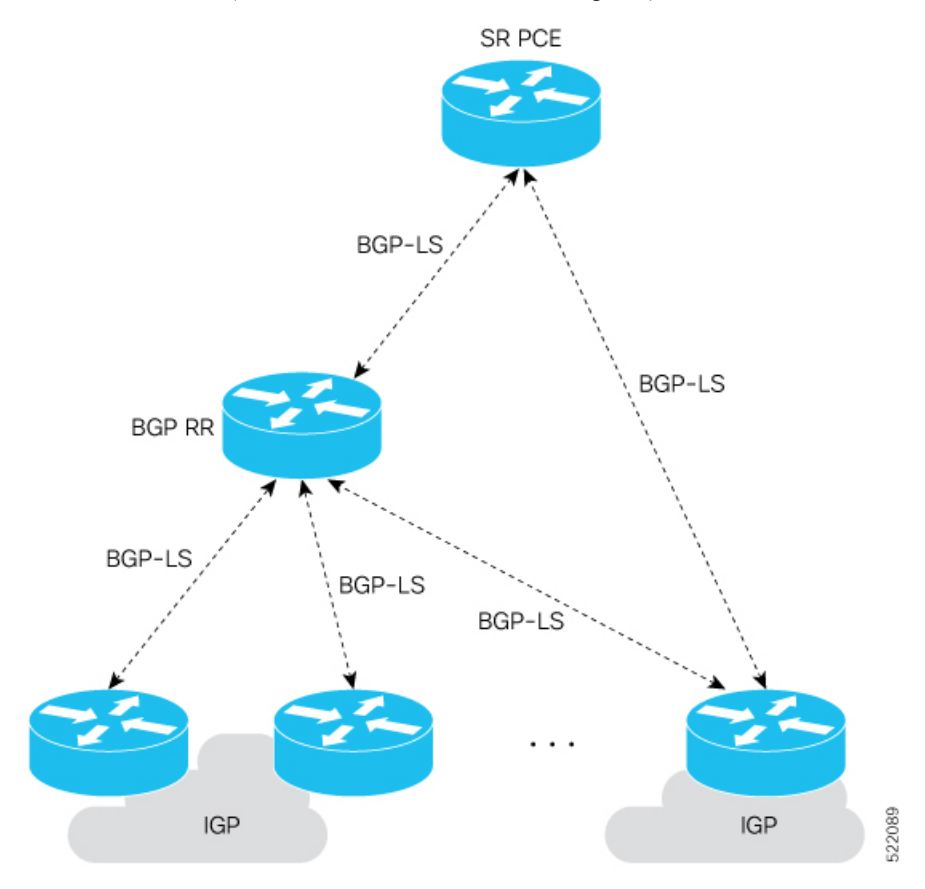

#### **Exchange Link State Information with BGP Neighbor**

The following example shows how to exchange link-state information with a BGP neighbor:

```
Router# configure
Router(config)# router bgp 1
Router(config-bgp)# neighbor 10.0.0.2
Router(config-bgp-nbr)# remote-as 1
Router(config-bgp-nbr)# address-family link-state link-state
```
Router(config-bgp-nbr-af)# **exit**

#### **IGP Link-State Database Distribution**

A given BGP node may have connections to multiple, independent routing domains. IGP link-state database distribution into BGP-LS is supported for both OSPF and IS-IS protocols in order to distribute this information on to controllers or applications that desire to build paths spanning or including these multiple domains.

To distribute OSPFv2 link-state data using BGP-LS, use the **distribute link-state** command in router configuration mode.

```
Router# configure
Router(config)# router ospf 100
Router(config-ospf)# distribute link-state instance-id 32
```
#### **Usage Guidelines and Limitations**

- BGP-LS supports IS-IS and OSPFv2.
- The identifier field of BGP-LS (referred to as the Instance-ID) identifies the IGP routing domain where the NLRI belongs. The NLRIs representing link-state objects (nodes, links, or prefixes) from the same IGP routing instance must use the same Instance-ID value.
- When there is only a single protocol instance in the network where BGP-LS is operational, we recommend configuring the Instance-ID value to **0**.
- Assign consistent BGP-LS Instance-ID values on all BGP-LS Producers within a given IGP domain.
- NLRIs with different Instance-ID values are considered to be from different IGP routing instances.
- Unique Instance-ID values must be assigned to routing protocol instances operating in different IGP domains. This allows the BGP-LS Consumer (for example, SR-PCE) to build an accurate segregated multi-domain topology based on the Instance-ID values, even when the topology is advertised via BGP-LS by multiple BGP-LS Producers in the network.
- If the BGP-LS Instance-ID configuration guidelines are not followed, a BGP-LS Consumer may see duplicate link-state objects for the same node, link, or prefix when there are multiple BGP-LS Producers deployed. This may also result in the BGP-LS Consumers getting an inaccurate network-wide topology.
- The following table defines the supported extensions to the BGP-LS address family for carrying IGP topology information (including SR information) via BGP. For more information on the BGP-LS TLVs, refer to Border Gateway Protocol - Link State (BGP-LS) [Parameters](https://www.iana.org/assignments/bgp-ls-parameters/bgp-ls-parameters.xhtml#node-descriptor-link-descriptor-prefix-descriptor-attribute-tlv).

| <b>TLV Code Point   Description</b> |                                     | <b>Produced by</b><br><b>IS-IS</b> | <b>Produced by</b><br>OSPF <sub>v2</sub> | <b>Produced by</b><br><b>BGP</b> |
|-------------------------------------|-------------------------------------|------------------------------------|------------------------------------------|----------------------------------|
| 256                                 | Local Node Descriptors              | Χ                                  | X                                        |                                  |
| 257                                 | Remote Node Descriptors             | Χ                                  | Х                                        |                                  |
| 258                                 | Link Local/Remote Identifiers       | X                                  | A                                        |                                  |
| 259                                 | IP <sub>v</sub> 4 interface address |                                    |                                          |                                  |

**Table 14: IOS XR Supported BGP-LS Node Descriptor, Link Descriptor, Prefix Descriptor, and Attribute TLVs**

 $\mathbf{l}$ 

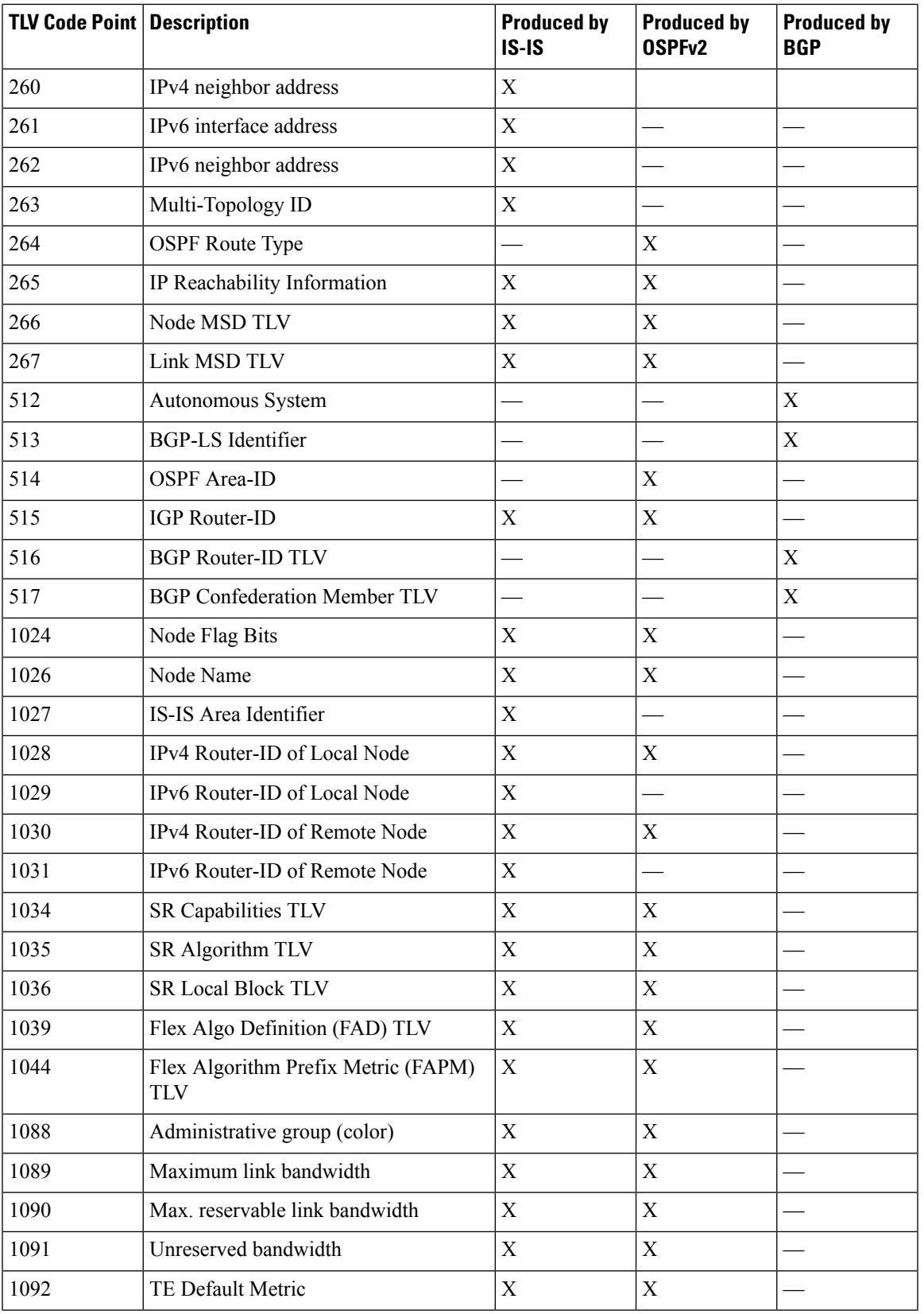

L

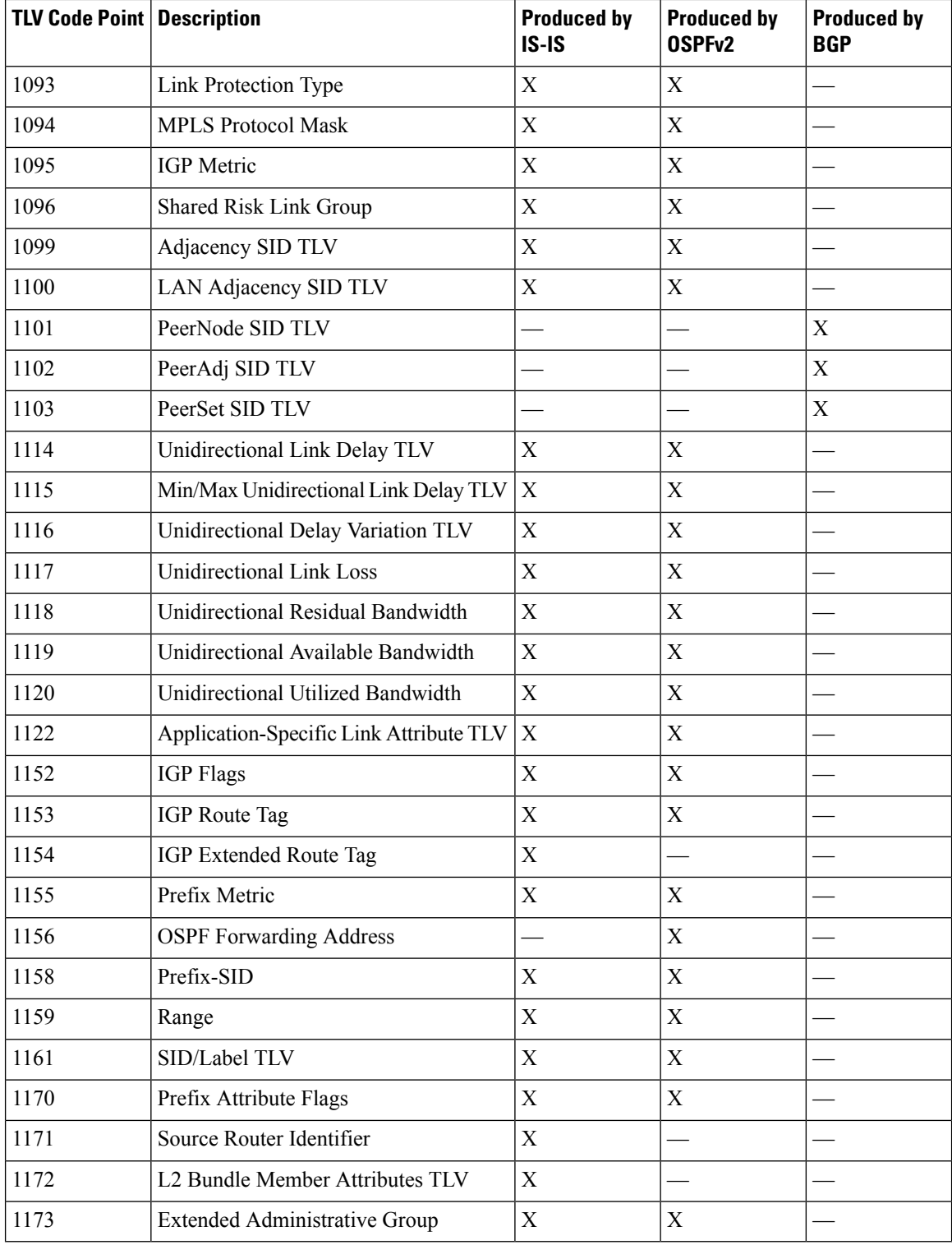

# **Configure BGP Link-state**

To exchange BGP link-state (LS) information with a BGP neighbor, perform these steps:

# **SUMMARY STEPS**

Ι

**1. configure**

**2. router bgp** *as-number*

**4. neighbor** *ip-address* **5. remote-as** *as-number*

**3. address-family link-state link-state**

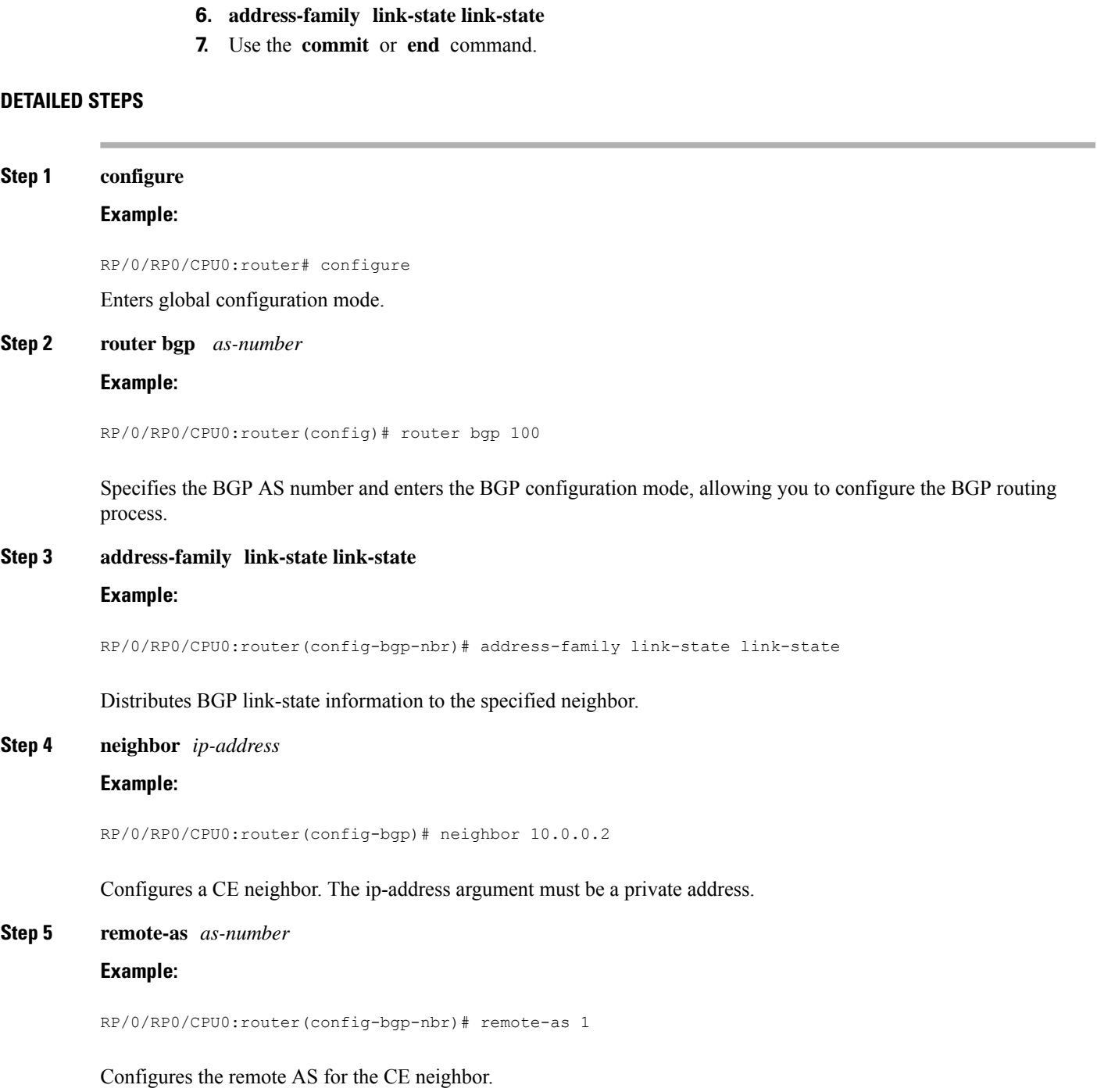

# **Step 6 address-family link-state link-state**

## **Example:**

RP/0/RP0/CPU0:router(config-bgp-nbr)# address-family link-state link-state

Distributes BGP link-state information to the specified neighbor.

**Step 7** Use the **commit** or **end** command.

**commit** —Saves the configuration changes and remains within the configuration session.

**end** —Prompts user to take one of these actions:

- **Yes** Saves configuration changes and exits the configuration session.
- **No** —Exits the configuration session without committing the configuration changes.
- **Cancel** —Remains in the configuration session, without committing the configuration changes.

#### **Example**

```
router bgp 100
address-family link-state link-state
 !
neighbor 10.0.0.2
 remote-as 1
  address-family link-state link-state
```
# **Configure Domain Distinguisher**

To configure unique identifier four-octet ASN, perform these steps:

## **SUMMARY STEPS**

- **1. configure**
- **2. router bgp** *as-number*
- **3. address-family link-state link-state**
- **4. domain-distinguisher** *unique-id*
- **5.** Use the **commit** or **end** command.

## **DETAILED STEPS**

# **Step 1 configure**

# **Example:**

RP/0/RP0/CPU0:router# configure

Enters global configuration mode.

# **Step 2 router bgp** *as-number*

#### **Example:**

RP/0/RP0/CPU0:router(config)# router bgp 100

Specifies the BGP AS number and enters the BGP configuration mode, allowing you to configure the BGP routing process.

# **Step 3 address-family link-state link-state Example:**

RP/0/RP0/CPU0:router(config-bgp)# address-family link-state link-state

Enters address-family link-state configuration mode.

**Step 4 domain-distinguisher** *unique-id*

### **Example:**

RP/0/RP0/CPU0:router(config-bgp-af)# domain-distinguisher 1234:1.2.3.4

Configures unique identifier four-octet ASN. Range is from 1 to 4294967295.

**Step 5** Use the **commit** or **end** command.

**commit** —Saves the configuration changes and remains within the configuration session.

**end** —Prompts user to take one of these actions:

- **Yes** Saves configuration changes and exits the configuration session.
- **No** —Exits the configuration session without committing the configuration changes.
- **Cancel** —Remains in the configuration session, without committing the configuration changes.

# **BGP Permanent Network**

BGP permanent network feature supports static routing through BGP. BGP routes to IPv4 or IPv6 destinations (identified by a route-policy) can be administratively created and selectively advertised to BGP peers. These routes remain in the routing table until they are administratively removed. A permanent network is used to define a set of prefixes as permanent, that is, there is only one BGP advertisement or withdrawal in upstream for a set of prefixes. For each network in the prefix-set, a BGP permanent path is created and treated as less preferred than the other BGP paths received from its peer. The BGP permanent path is downloaded into RIB when it is the best-path.

The**permanent-network**command in global addressfamily configuration mode uses a route-policy to identify the set of prefixes(networks) for which permanent pathsisto be configured. The **advertisepermanent-network** command in neighbor address-family configuration mode is used to identify the peers to whom the permanent paths must be advertised. The permanent paths is always advertised to peers having the advertise

permanent-network configuration, even if a different best-path is available. The permanent path is not advertised to peers that are not configured to receive permanent path.

The permanent network feature supports only prefixes in IPv4 unicast and IPv6 unicast address-families under the default Virtual Routing and Forwarding (VRF).

# **Restrictions**

These restrictions apply while configuring the permanent network:

- Permanent network prefixes must be specified by the route-policy on the global address family.
- You must configure the permanent network with route-policy in global address family configuration mode and then configure it on the neighbor address family configuration mode.
- When removing the permanent network configuration, remove the configuration in the neighbor address family configuration mode and then remove it from the global address family configuration mode.

# **Configure BGP Permanent Network**

Perform this task to configure BGP permanent network. You must configure at least one route-policy to identify the set of prefixes (networks) for which the permanent network (path) is to be configured.

## **SUMMARY STEPS**

- **1. configure**
- **2. prefix-set** *prefix-set-name*
- **3. exit**
- **4. route-policy** *route-policy-name*
- **5. end-policy**
- **6. router bgp** *as-number*
- **7. address-family { ipv4 | ipv6 } unicast**
- **8. permanent-network route-policy** *route-policy-name*
- **9.** Use the **commit** or **end** command.
- **10. show bgp {ipv4 | ipv6} unicast** *prefix-set*

### **DETAILED STEPS**

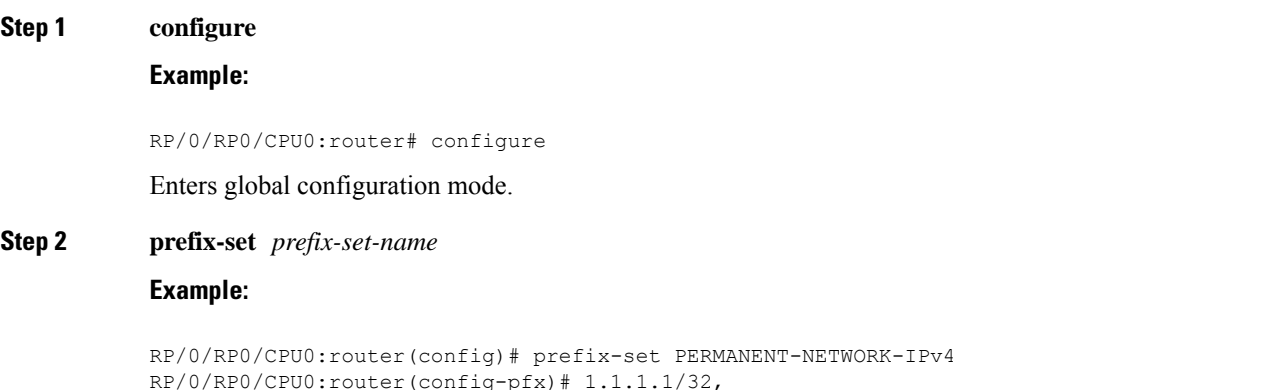

```
RP/0/RP0/CPU0:router(config-pfx)# 2.2.2.2/32,
```
RP/0/RP0/CPU0:router(config-pfx)# 3.3.3.3/32 RP/0/RP0/CPU0:router(config-pfx)# end-set

Enters prefix set configuration mode and defines a prefix set for contiguous and non-contiguous set of bits.

#### **Step 3 exit**

## **Example:**

RP/0/RP0/CPU0:router(config-pfx)# exit

Exits prefix set configuration mode and enters global configuration mode.

**Step 4 route-policy** *route-policy-name*

#### **Example:**

```
RP/0/RP0/CPU0:router(config)# route-policy POLICY-PERMANENT-NETWORK-IPv4
RP/0/RP0/CPU0:router(config-rpl)# if destination in PERMANENT-NETWORK-IPv4 then
RP/0/RP0/CPU0:router(config-rpl)# pass
RP/0/RP0/CPU0:router(config-rpl)# endif
```
Creates a route policy and enters route policy configuration mode, where you can define the route policy.

# **Step 5 end-policy**

## **Example:**

RP/0/RP0/CPU0:router(config-rpl)# end-policy

Ends the definition of a route policy and exits route policy configuration mode.

**Step 6 router bgp** *as-number*

#### **Example:**

```
RP/0/RP0/CPU0:router(config)# router bgp 100
```
Specifies the autonomous system number and enters the BGP configuration mode.

## **Step 7 address-family { ipv4 | ipv6 } unicast Example:**

RP/0/RP0/CPU0:router(config-bgp)# address-family ipv4 unicast

Specifies either an IPv4 or IPv6 address family unicast and enters address family configuration submode.

#### **Step 8 permanent-network route-policy** *route-policy-name*

#### **Example:**

RP/0/RP0/CPU0:router(config-bgp-af)# permanent-network route-policy POLICY-PERMANENT-NETWORK-IPv4

Configures the permanent network (path) for the set of prefixes as defined in the route-policy.

**Step 9** Use the **commit** or **end** command.

**commit** —Saves the configuration changes and remains within the configuration session.

**end** —Prompts user to take one of these actions:

- **Yes** Saves configuration changes and exits the configuration session.
- **No** —Exits the configuration session without committing the configuration changes.
- **Cancel** —Remains in the configuration session, without committing the configuration changes.

**Step 10 show bgp {ipv4 | ipv6} unicast** *prefix-set*

### **Example:**

RP/0/RP0/CPU0:routershow bgp ipv4 unicast

(Optional) Displays whether the prefix-set is a permanent network in BGP.

## **Advertise Permanent Network**

Perform this task to identify the peers to whom the permanent paths must be advertised.

## **SUMMARY STEPS**

- **1. configure**
- **2. router bgp** *as-number*
- **3. neighbor** *ip-address*
- **4. remote-as** *as-number*
- **5. address-family { ipv4 | ipv6 } unicast**
- **6. advertise permanent-network**
- **7.** Use the **commit** or **end** command.
- **8. show bgp {ipv4 | ipv6} unicast neighbor** *ip-address*

#### **DETAILED STEPS**

**Step 1 configure Example:** RP/0/RP0/CPU0:router# configure Enters global configuration mode. **Step 2 router bgp** *as-number* **Example:**

RP/0/RP0/CPU0:router(config)# router bgp 100

 $\mathbf{l}$ 

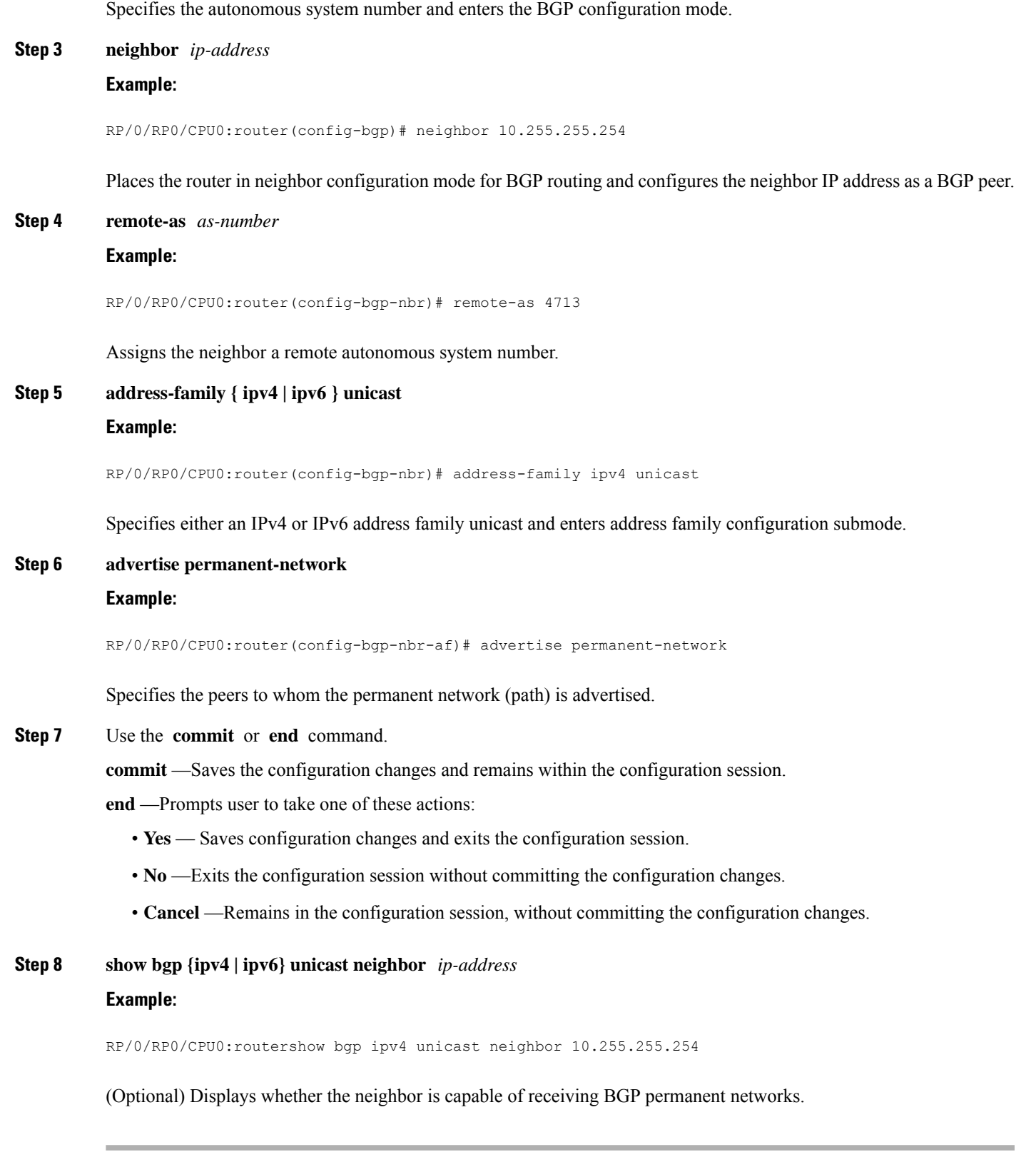

# **Enable BGP Unequal Cost Recursive Load Balancing**

## **SUMMARY STEPS**

- **1. configure**
- **2. router bgp** *as-number*
- **3. address-family** { **ipv4** | **ipv6** } **unicast**
- **4. maximum-paths** { **ebgp** | **ibgp** | **eibgp** } *maximum* [ **unequal-cost** ]
- **5. exit**
- **6. neighbor** *ip-address*
- **7. dmz-link-bandwidth**
- **8.** Use the **commit** or **end** command.

### **DETAILED STEPS**

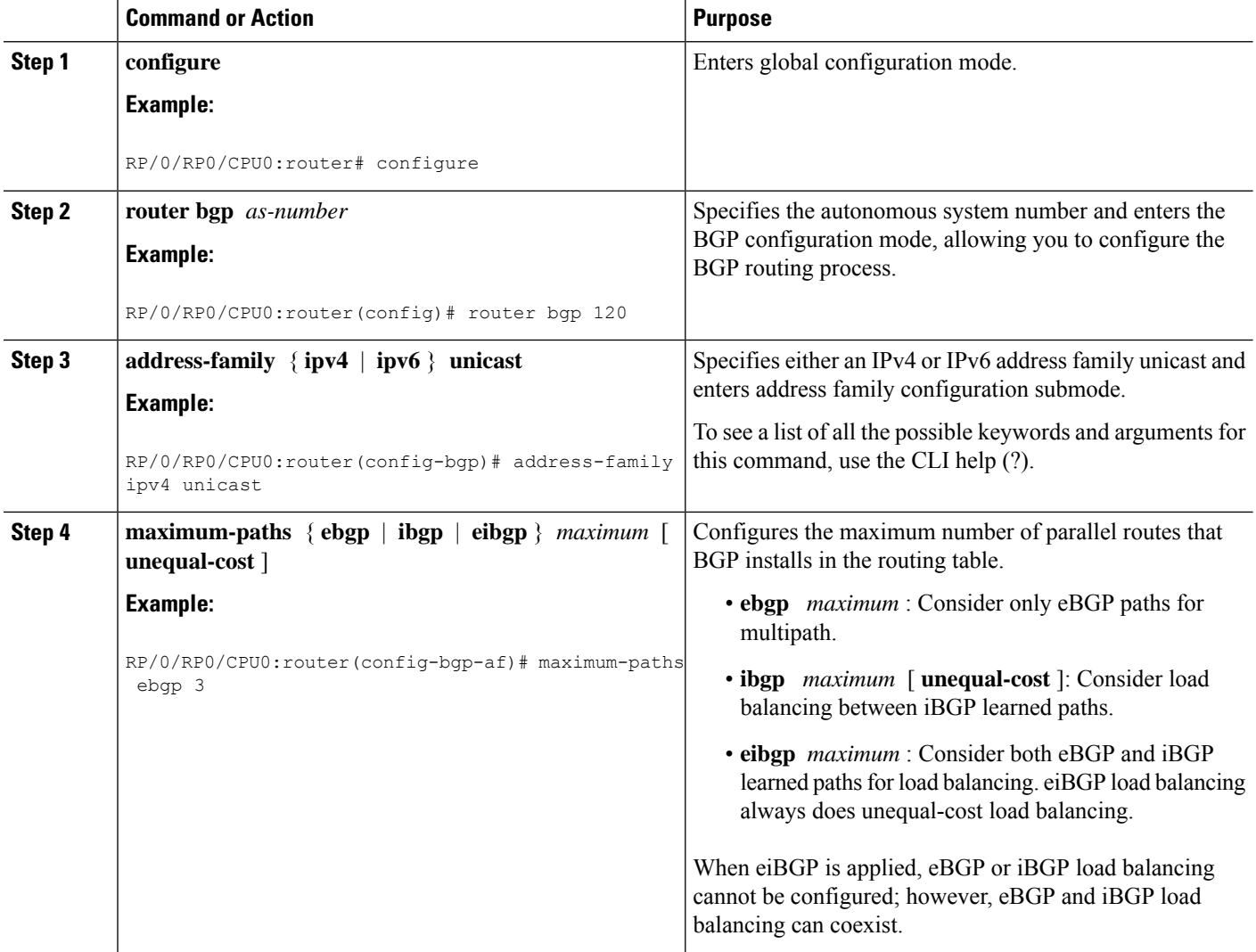

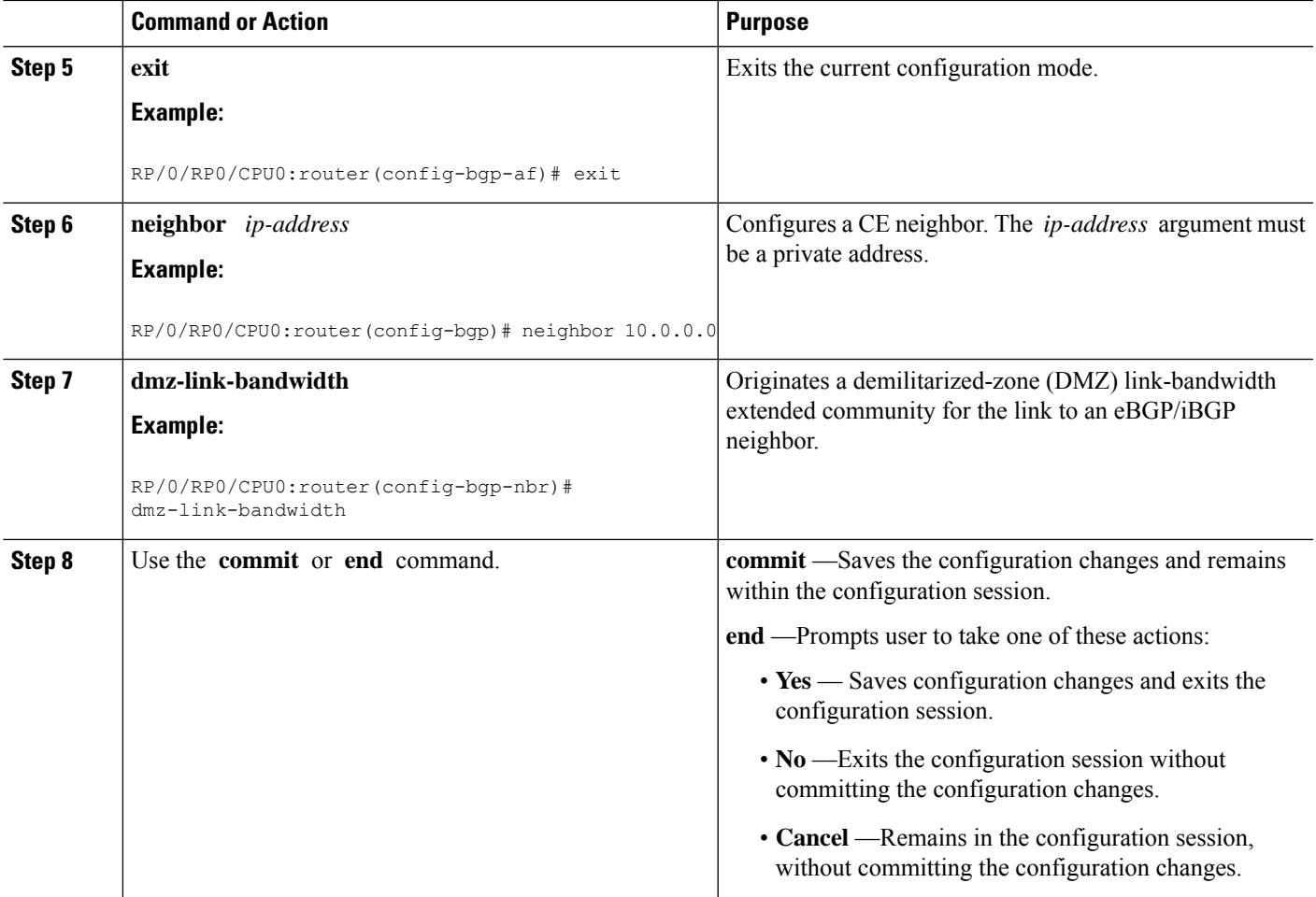

### **BGP Unequal Cost Recursive Load Balancing: Example**

This is a sample configuration for unequal cost recursive load balancing:

```
interface Loopback0
ipv4 address 20.20.20.20 255.255.255.255
!
interface MgmtEth0/RSP0/CPU0/0
ipv4 address 8.43.0.10 255.255.255.0
!
interface TenGigE0/3/0/0
bandwidth 8000000
ipv4 address 11.11.11.11 255.255.255.0
ipv6 address 11:11:0:1::11/64
!
interface TenGigE0/3/0/1
bandwidth 7000000
ipv4 address 11.11.12.11 255.255.255.0
ipv6 address 11:11:0:2::11/64
!
interface TenGigE0/3/0/2
bandwidth 6000000
```

```
ipv4 address 11.11.13.11 255.255.255.0
ipv6 address 11:11:0:3::11/64
!
interface TenGigE0/3/0/3
bandwidth 5000000
ipv4 address 11.11.14.11 255.255.255.0
ipv6 address 11:11:0:4::11/64
!
interface TenGigE0/3/0/4
bandwidth 4000000
ipv4 address 11.11.15.11 255.255.255.0
ipv6 address 11:11:0:5::11/64
!
interface TenGigE0/3/0/5
bandwidth 3000000
ipv4 address 11.11.16.11 255.255.255.0
ipv6 address 11:11:0:6::11/64
!
interface TenGigE0/3/0/6
bandwidth 2000000
ipv4 address 11.11.17.11 255.255.255.0
ipv6 address 11:11:0:7::11/64
!
interface TenGigE0/3/0/7
bandwidth 1000000
ipv4 address 11.11.18.11 255.255.255.0
ipv6 address 11:11:0:8::11/64
!
interface TenGigE0/4/0/0
description CONNECTED TO IXIA 1/3
transceiver permit pid all
!
interface TenGigE0/4/0/2
ipv4 address 9.9.9.9 255.255.0.0
ipv6 address 9:9::9/64
ipv6 enable
!
route-policy pass-all
 pass
end-policy
!
router static
address-family ipv4 unicast
 202.153.144.0/24 8.43.0.1
 !
!
router bgp 100
bgp router-id 20.20.20.20
address-family ipv4 unicast
 maximum-paths eibgp 8
 redistribute connected
 !
neighbor 11.11.11.12
 remote-as 200
 dmz-link-bandwidth
 address-family ipv4 unicast
  route-policy pass-all in
  route-policy pass-all out
 !
 !
neighbor 11.11.12.12
 remote-as 200
 dmz-link-bandwidth
 address-family ipv4 unicast
```
Ш

```
route-policy pass-all in
  route-policy pass-all out
  !
 !
neighbor 11.11.13.12
 remote-as 200
 dmz-link-bandwidth
 address-family ipv4 unicast
  route-policy pass-all in
  route-policy pass-all out
 !
 !
neighbor 11.11.14.12
 remote-as 200
 dmz-link-bandwidth
 address-family ipv4 unicast
  route-policy pass-all in
  route-policy pass-all out
 !
 !
neighbor 11.11.15.12
 remote-as 200
 dmz-link-bandwidth
 address-family ipv4 unicast
  route-policy pass-all in
  route-policy pass-all out
 !
 !
neighbor 11.11.16.12
 remote-as 200
 dmz-link-bandwidth
 address-family ipv4 unicast
  route-policy pass-all in
  route-policy pass-all out
 !
 !
neighbor 11.11.17.12
 remote-as 200
 dmz-link-bandwidth
 address-family ipv4 unicast
  route-policy pass-all in
  route-policy pass-all out
 !
 !
neighbor 11.11.18.12
 remote-as 200
 dmz-link-bandwidth
 address-family ipv4 unicast
  route-policy pass-all in
  route-policy pass-all out
  !
 !
!
end
```
## **DMZ Link Bandwidth for Unequal Cost Recursive Load Balancing**

The demilitarized zone (DMZ) link bandwidth for unequal cost recursive load balancing feature provides support for unequal cost load balancing for recursive prefixes on local node using DMZ link bandwidth. Use the dmz-link-bandwidth command in BGP neighbor configuration mode and the bandwidth command in interface configuration mode to The unequal load balance is achieved.

When the PE router includes the link bandwidth extended community in its updates to the remote PE through the Multiprotocol Interior BGP (MP-iBGP) session (either IPv4 or VPNv4), the remote PE automatically does load balancing if the **maximum-paths** command is enabled.

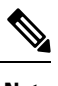

**Note** Unequal cost recursive load balancing happens across maximum eight paths only.

### **Enable BGP Unequal Cost Recursive Load Balancing**

## **SUMMARY STEPS**

- **1. configure**
- **2. router bgp** *as-number*
- **3. address-family** { **ipv4** | **ipv6** } **unicast**
- **4. maximum-paths** { **ebgp** | **ibgp** | **eibgp** } *maximum* [ **unequal-cost** ]
- **5. exit**
- **6. neighbor** *ip-address*
- **7. dmz-link-bandwidth**
- **8.** Use the **commit** or **end** command.

#### **DETAILED STEPS**

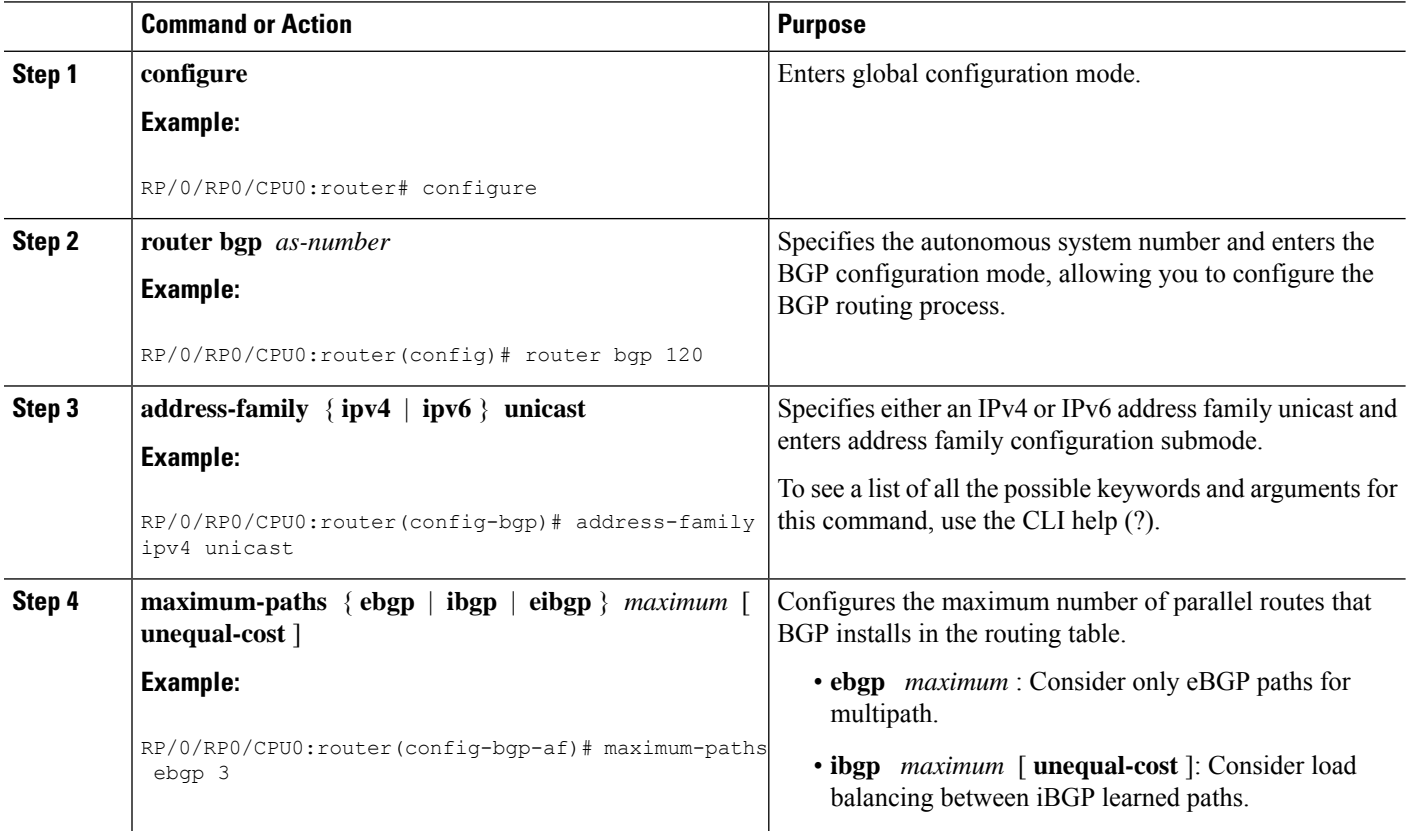

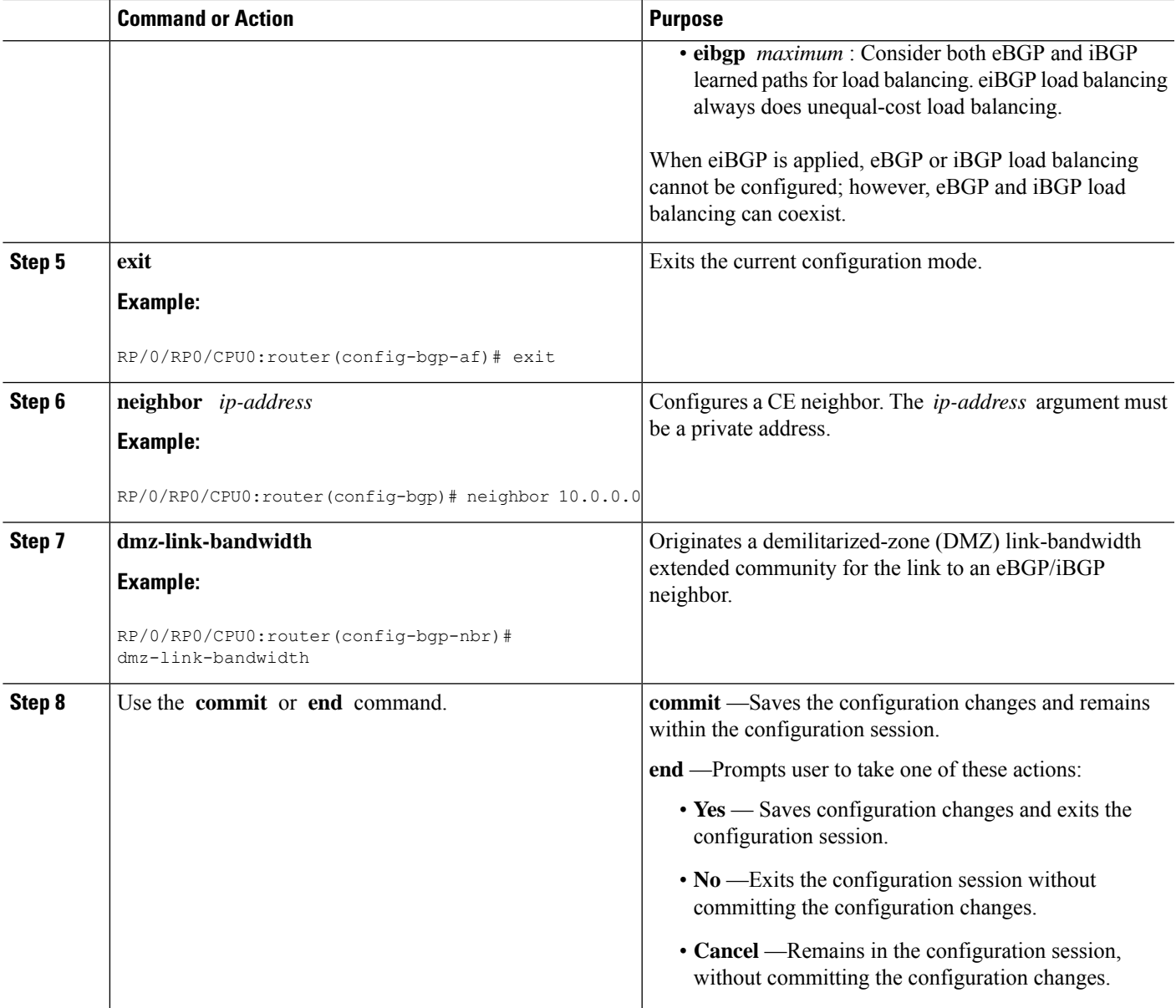

## **BGP Unequal Cost Recursive Load Balancing: Example**

This is a sample configuration for unequal cost recursive load balancing:

```
interface Loopback0
ipv4 address 20.20.20.20 255.255.255.255
!
interface MgmtEth0/RSP0/CPU0/0
ipv4 address 8.43.0.10 255.255.255.0
!
interface TenGigE0/3/0/0
bandwidth 8000000
```

```
ipv4 address 11.11.11.11 255.255.255.0
ipv6 address 11:11:0:1::11/64
!
interface TenGigE0/3/0/1
bandwidth 7000000
ipv4 address 11.11.12.11 255.255.255.0
ipv6 address 11:11:0:2::11/64
!
interface TenGigE0/3/0/2
bandwidth 6000000
ipv4 address 11.11.13.11 255.255.255.0
ipv6 address 11:11:0:3::11/64
!
interface TenGigE0/3/0/3
bandwidth 5000000
ipv4 address 11.11.14.11 255.255.255.0
ipv6 address 11:11:0:4::11/64
!
interface TenGigE0/3/0/4
bandwidth 4000000
ipv4 address 11.11.15.11 255.255.255.0
ipv6 address 11:11:0:5::11/64
!
interface TenGigE0/3/0/5
bandwidth 3000000
ipv4 address 11.11.16.11 255.255.255.0
ipv6 address 11:11:0:6::11/64
!
interface TenGigE0/3/0/6
bandwidth 2000000
ipv4 address 11.11.17.11 255.255.255.0
ipv6 address 11:11:0:7::11/64
!
interface TenGigE0/3/0/7
bandwidth 1000000
ipv4 address 11.11.18.11 255.255.255.0
ipv6 address 11:11:0:8::11/64
!
interface TenGigE0/4/0/0
description CONNECTED TO IXIA 1/3
transceiver permit pid all
!
interface TenGigE0/4/0/2
ipv4 address 9.9.9.9 255.255.0.0
 ipv6 address 9:9::9/64
ipv6 enable
!
route-policy pass-all
 pass
end-policy
!
router static
address-family ipv4 unicast
 202.153.144.0/24 8.43.0.1
!
!
router bgp 100
bgp router-id 20.20.20.20
address-family ipv4 unicast
 maximum-paths eibgp 8
 redistribute connected
 !
neighbor 11.11.11.12
```
remote-as 200

```
dmz-link-bandwidth
  address-family ipv4 unicast
  route-policy pass-all in
   route-policy pass-all out
  !
 !
 neighbor 11.11.12.12
 remote-as 200
  dmz-link-bandwidth
 address-family ipv4 unicast
  route-policy pass-all in
   route-policy pass-all out
  !
 !
 neighbor 11.11.13.12
 remote-as 200
  dmz-link-bandwidth
  address-family ipv4 unicast
  route-policy pass-all in
   route-policy pass-all out
 !
 !
 neighbor 11.11.14.12
 remote-as 200
 dmz-link-bandwidth
 address-family ipv4 unicast
  route-policy pass-all in
   route-policy pass-all out
  !
 !
 neighbor 11.11.15.12
 remote-as 200
  dmz-link-bandwidth
  address-family ipv4 unicast
  route-policy pass-all in
  route-policy pass-all out
 !
 !
 neighbor 11.11.16.12
  remote-as 200
  dmz-link-bandwidth
 address-family ipv4 unicast
  route-policy pass-all in
  route-policy pass-all out
  !
 !
 neighbor 11.11.17.12
  remote-as 200
  dmz-link-bandwidth
  address-family ipv4 unicast
   route-policy pass-all in
   route-policy pass-all out
  !
 !
 neighbor 11.11.18.12
  remote-as 200
  dmz-link-bandwidth
 address-family ipv4 unicast
  route-policy pass-all in
  route-policy pass-all out
  !
 !
!
end
```
## **DMZ Link Bandwidth Over EBGP Peer**

The demilitarized zone (DMZ) link bandwidth extended community is an optional non-transitive attribute; therefore, it is not advertised to eBGP peers by default but it is advertised only to iBGP peers. This extended community is meant for load balancing over multi-paths. However, Cisco IOS-XR enables advertising of the DMZ link bandwidth to an eBGP peer, or receiving the DMZ link bandwidth by an eBGP peer. This feature also gives the user the option to send the bandwidth unchanged, or take the accumulated bandwidth over all the egress links and advertise that to the upstream eBGP peer.

Use the **ebgp-send-community-dmz** command to send the community to eBGP peers. By default, the link bandwidth extended-community attribute associated with the best path is sent.

When the **cumulative** keyword is used, the value of the link bandwidth extended community is set to the sum of link bandwidth values of all the egress-multipaths. If the DMZ link bandwidth value of the multipaths is unknown, for instance, some paths do not have that attribute, then unequal cost load-balancing is not done at that node. However, the sum of the known DMZ link bandwidth values is calculated and sent to the eBGP peer.

Use the **ebgp-recv-community-dmz** command to receive the community from eBGP peers.

**Note**

The **ebgp-send-community-dmz** and **ebgp-recv-community-dmz** commands can be configured in the neigbor, neighbour-group, and session-group configuration mode.

Use the **bgp bestpath as-path multipath-relax**and **bgp bestpath as-path ignore** commands to handle multipath across different autonomous systems.

#### **Sending and Receiving DMZ Link Bandwidth Extended Community over eBGP Peer**

### **SUMMARY STEPS**

- **1. configure**
- **2. router bgp** *as-number*
- **3. neighbor** *ip-address*
- **4. ebgp-send-extcommunity-dmz** *ip-address*
- **5. exit**
- **6. neighbor** *ip-address*
- **7. ebgp-recv-extcommunity-dmz**
- **8. exit**

### **DETAILED STEPS**

**Step 1 configure**

#### **Example:**

RP/0/RP0/CPU0:router# configure Enters global configuration mode.

**Step 2 router bgp** *as-number*

#### **Example:**

RP/0/RP0/CPU0:router(config)# router bgp 100

Specifies the autonomous system number and enters the BGP configuration mode, allowing you to configure the BGP routing process.

**Step 3 neighbor** *ip-address*

#### **Example:**

RP/0/RP0/CPU0:router(config-bgp)# neighbor 10.1.1.1

Enters the neighbor configuration mode for configuring BGP routing sessions.

**Step 4 ebgp-send-extcommunity-dmz** *ip-address*

#### **Example:**

RP/0/RP0/CPU0:router(config-bgp)# ebgp-send-extcommunity-dmz

Sends the DMZ link bandwidth extended community to the eBGP neighbor.

Use the **cumulative** keyword with this command to set the value of the link bandwidth extended community to the sum of link bandwidth values of all the egress multipaths. **Note**

### **Step 5 exit**

#### **Example:**

RP/0/RP0/CPU0:router(config-bgp-nbr)# exit

Exits the neighbor configuration mode and enters into BGP configuration mode.

#### **Step 6 neighbor** *ip-address*

#### **Example:**

RP/0/RP0/CPU0:router(config-bgp)# neighbor 172.16.0.1

Enters the neighbor configuration mode for configuring BGP routing sessions.

#### **Step 7 ebgp-recv-extcommunity-dmz**

#### **Example:**

RP/0/RP0/CPU0:router(config-bgp-nbr)# ebgp-recv-extcommunity-dmz

Receives the DMZ link bandwidth extended community to the eBGP neighbor.

#### **Step 8 exit**

### **Example:**

RP/0/RP0/CPU0:router(config-bgp-nbr)# exit

Exits the neighbor configuration mode and enters into BGP configuration mode.

#### **DMZ Link Bandwidth: Example**

The following examples shows how Router R1 sends DMZ link bandwidth extended communities to Router R2 over eBGP peer connection:

```
R1: sending router
------------------
neighbour 10.3.3.3
 remote-as 2
  ebgp-send-extcommunity-dmz
  address-family ipv4 unicast
  route-policy pass in
  route-policy pass out
 !
R2: Receiving router
--------------------
neighbor 192.0.2.1
 remote-as 3
  ebgp-recv-extcommunity-dmz
 address-family ipv4 unicast
  route-policy pass in
  !
route-policy pass out
!
```
The following is a sample configuration that displays the DMZ link bandwidth configuration in the sending (R1) router:

```
RP/0/RP0/CPU0:router)# show bgp ipv4 unicast 10.1.1.1/32 detail
```

```
Path #1: Received by speaker 0
  Flags: 0x4000000001040003, import: 0x20
  Advertised to update-groups (with more than one peer):
   0.4
  Advertised to peers (in unique update groups):
   20.0.0.1
  3
    11.1.0.2 from 11.1.0.2 (11.1.0.2)
      Origin incomplete, metric 20, localpref 100, valid, external, best, group-best
      Received Path ID 0, Local Path ID 0, version 21
      Extended community: LB:3:192
      Origin-AS validity: not-found
```
The following is a sample configuration that displays DMZ link bandwidth configuration in the receiving (R2) router:

```
RP/0/RP0/CPU0:router)# show bgp ipv4 unicast 10.1.1.1/32 detail
```

```
Paths: (1 available, best #1)
 Not advertised to any peer
 Path #1: Received by speaker 0
 Not advertised to any peer
 1 3
   20.0.0.2 from 20.0.0.2 (10.0.0.81)
     Origin incomplete, localpref 100, valid, external, best, group-best
     Received Path ID 0, Local Path ID 0, version 17
     Extended community: LB:1:192
     Origin-AS validity: not-found
```
# **BGP Prefix Origin Validation using RPKI**

A BGProute associates an address prefix with a set of autonomous systems (AS) that identify the interdomain path the prefix has traversed in the form of BGP announcements. This set is represented as the AS\_PATH attribute in BGP and starts with the AS that originated the prefix.

To help reduce well-known threats against BGP including prefix mis-announcing and monkey-in-the-middle attacks, one of the security requirements is the ability to validate the origination AS of BGP routes. The AS number claiming to originate an address prefix (as derived from the AS\_PATH attribute of the BGP route) needs to be verified and authorized by the prefix holder.

The Resource Public Key Infrastructure (RPKI) is an approach to build a formally verifiable database of IP addresses and AS numbers as resources. The RPKI is a globally distributed database containing, among other things, information mapping BGP (internet) prefixes to their authorized origin-AS numbers. Routers running BGP can connect to the RPKI to validate the origin-AS of BGP paths.

## **Configure RPKI Cache-server**

Perform this task to configure Resource Public Key Infrastructure (RPKI) cache-server parameters.

Configure the RPKI cache-server parametersin rpki-server configuration mode. Use the **rpkiserver** command in router BGP configuration mode to enter into the rpki-server configuration mode

## **SUMMARY STEPS**

- **1. configure**
- **2. router bgp** *as-number*
- **3. rpki cache** {*host-name* | *ip-address*}
- **4.** Use one of these commands:
	- **transport ssh port** *port\_number*
	- **transport tcp port** *port\_number*
- **5.** (Optional) **username** *user\_name*
- **6.** (Optional) **password**
- **7. preference** *preference\_value*
- **8. purge-time** *time*
- **9.** Use one of these commands.
	- **refresh-time** *time*
	- **refresh-time off**
- **10.** Use one these commands.
	- **response-time** *time*
	- **response-time off**
- **11. shutdown**
- **12.** Use the **commit** or **end** command.

## **DETAILED STEPS**

**Step 1 configure**

#### **Example:**

RP/0/RP0/CPU0:router# configure

Enters global configuration mode.

#### **Step 2 router bgp** *as-number*

#### **Example:**

RP/0/RP0/CPU0:router(config)#router bgp 100

Specifies the BGP AS number and enters the BGP configuration mode, allowing you to configure the BGP routing process.

**Step 3 rpki cache** {*host-name* | *ip-address*}

#### **Example:**

RP/0/RP0/CPU0:router(config-bgp)#rpki server 10.2.3.4

Enters rpki-server configuration mode and enables configuration of RPKI cache parameters.

#### **Step 4** Use one of these commands:

• **transport ssh port** *port\_number*

• **transport tcp port** *port\_number*

#### **Example:**

RP/0/RP0/CPU0:router(config-bgp-rpki-server)#transport ssh port 22

#### Or

RP/0/RP0/CPU0:router(config-bgp-rpki-server)#transport tcp port 2

Specifies a transport method for the RPKI cache.

- **ssh**—Select **ssh** to connect to the RPKI cache using SSH.
- **tcp**—Select **tcp** to connect to the RPKI cache using TCP (unencrypted).
- **port** *port\_number*—Specify the port number for the RPKI cache transport over TCP and SSH protocols. The port number ranges from 1 to 65535.

**Note**

• SSH supports custom ports in addition to the default port number 22.

- You can set the transport to either TCP or SSH. Change of transport causes the cache session to flap.
- **Step 5** (Optional) **username** *user\_name*

#### **Example:**

RP/0/RP0/CPU0:router(config-bgp-rpki-server)#username ssh\_rpki\_cache

Specifies a (SSH) username for the RPKI cache-server.

#### **Step 6** (Optional) **password**

#### **Example:**

RP/0/RP0/CPU0:router(config-bgp-rpki-server)#password ssh\_rpki\_pass

Specifies a (SSH) password for the RPKI cache-server.

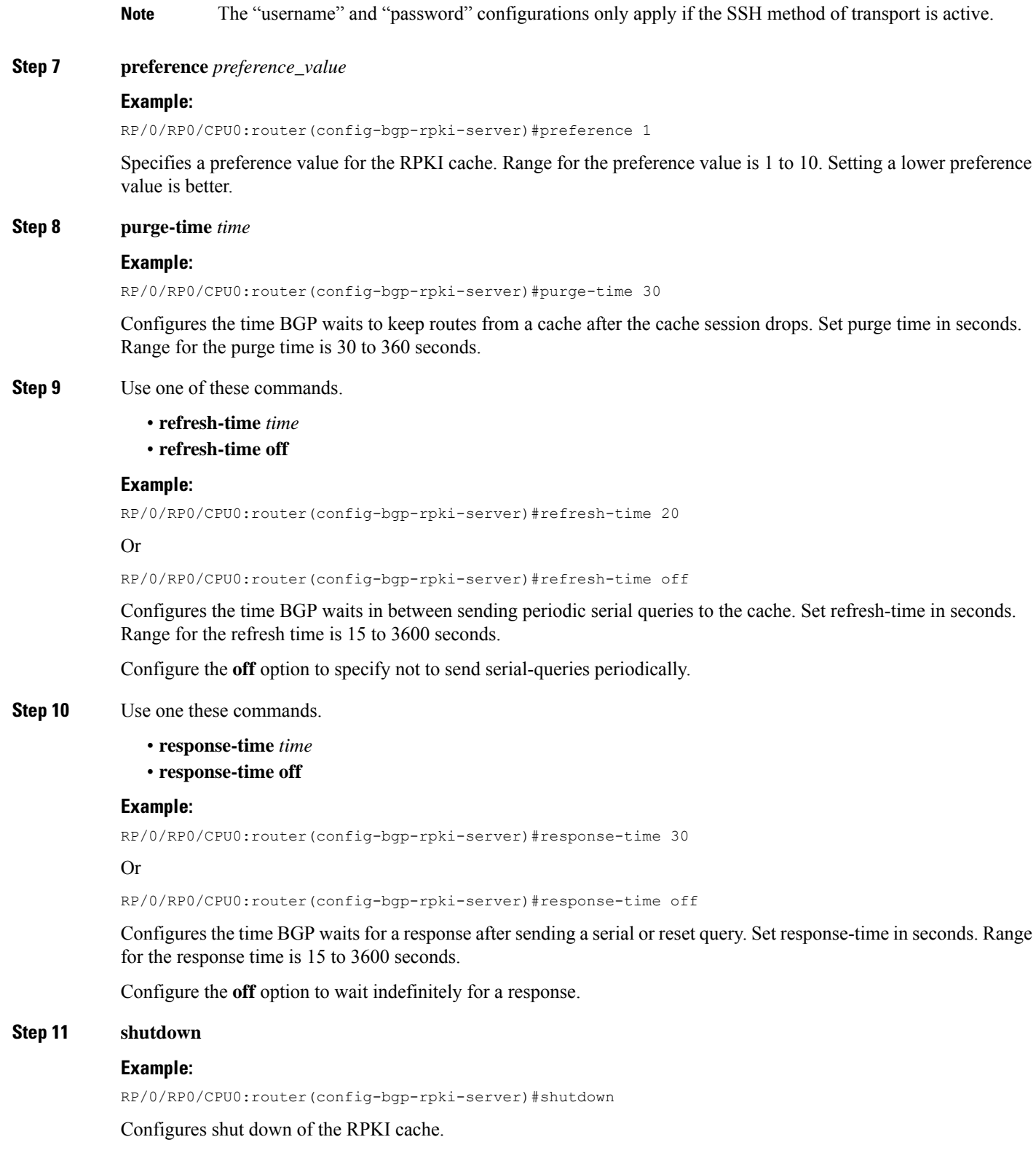

**Step 12** Use the **commit** or **end** command.

 $\mathbf{l}$ 

**commit** —Saves the configuration changes and remains within the configuration session.

**end** —Prompts user to take one of these actions:

- **Yes** Saves configuration changes and exits the configuration session.
- **No** —Exits the configuration session without committing the configuration changes.
- **Cancel** —Remains in the configuration session, without committing the configuration changes.

## **Configure BGP Prefix Validation**

Starting from Release 6.5.1, RPKI is disabled by default. From Release 6.5.1, use the following task to configure RPKI Prefix Validation.

```
Router(config)# router bgp 100
/* The bgp origin-as validation time and bgp origin-as validity signal ibgp commands are
optional. */.
Router(config-bgp)# bgp origin-as validation time 50
Router(config-bgp)# bgp origin-as validation time off
Router(config-bgp)# bgp origin-as validation signal ibgp
Router(config-bgp)# address-family ipv4 unicast
Router(config-bgp-af)# bgp origin-as validation enable
```
Use the following commands to verify the origin-as validation configuration:

```
Router# show bgp origin-as validity
```

```
Thu Mar 14 04:18:09.656 PDT
BGP router identifier 10.1.1.1, local AS number 1
BGP generic scan interval 60 secs
Non-stop routing is enabled
BGP table state: Active
Table ID: 0xe0000000 RD version: 514
BGP main routing table version 514
BGP NSR Initial initsync version 2 (Reached)
BGP NSR/ISSU Sync-Group versions 0/0
BGP scan interval 60 secs
Status codes: s suppressed, d damped, h history, * valid, > best
         i - internal, r RIB-failure, S stale, N Nexthop-discard
Origin codes: i - IGP, e - EGP, ? - incomplete
Origin-AS validation codes: V valid, I invalid, N not-found, D disabled
  Network Next Hop Metric LocPrf Weight Path
*> 209.165.200.223/27 0.0.0.0 0 32768 ?
*> 209.165.200.225/27 0.0.0.0 0 32768 ?
*> 19.1.2.0/24 0.0.0.0 0 32768 ?
*> 19.1.3.0/24 0.0.0.0 0 32768 ?
* > 10.1.2.0/24 0.0.0.0 0 32768 ?
*> 10.1.3.0/24 0.0.0.0 0 0 32768 ?
*> 10.1.4.0/24 0.0.0.0 0 32768 ?
*> 198.51.100.1/24 0.0.0.0 0 32768 ?
*> 203.0.113.235/24 0.0.0.0 0 32768 ?
```
Ш

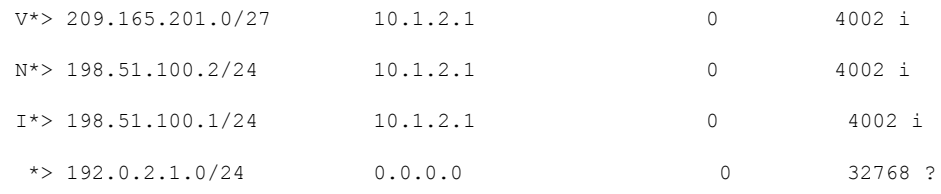

Router# **show bgp process** Mon Jul 9 16:47:39.428 PDT

```
BGP Process Information:
...
Use origin-AS validity in bestpath decisions
Allow (origin-AS) INVALID paths
Signal origin-AS validity state to neighbors
Address family: IPv4 Unicast
...
```
Origin-AS validation is enabled for this address-family Use origin-AS validity in bestpath decisions for this address-family Allow (origin-AS) INVALID paths for this address-family Signal origin-AS validity state to neighbors with this address-family

## **Configure RPKI Bestpath Computation**

Perform this task to configure RPKI bestpath computation options.

## **SUMMARY STEPS**

- **1. configure**
- **2. router bgp** *as-number*
- **3. rpki bestpath use origin-as validity**
- **4. rpki bestpath origin-as allow invalid**
- **5.** Use the **commit** or **end** command.

## **DETAILED STEPS**

**Step 1 configure Example:**

RP/0/RP0/CPU0:router# configure

Enters global configuration mode.

**Step 2 router bgp** *as-number*

#### **Example:**

RP/0/RP0/CPU0:router(config)#router bgp 100

Specifies the BGP AS number and enters the BGP configuration mode, allowing you to configure the BGP routing process.

## **Step 3 rpki bestpath use origin-as validity**

**Example:**

RP/0/RP0/CPU0:router(config-bgp)#rpki bestpath use origin-as validity

Enables the validity states of BGP paths to affect the path's preference in the BGP bestpath process. This configuration can also be done in router BGP address family submode.

**Step 4 rpki bestpath origin-as allow invalid**

#### **Example:**

RP/0/RP0/CPU0:router(config-bgp)#rpki bestpath origin-as allow invalid

Allows all "invalid" paths to be considered for BGP bestpath computation.

This configuration can also be done at global address family, neighbor, and neighbor address family submodes. Configuring rpki bestpath origin-as allow invalid in router BGP and address family submodes allow all "invalid" paths to be considered for BGP bestpath computation. By default, all such paths are not bestpath candidates. Configuring pki bestpath origin-as allow invalid in neighbor and neighbor addressfamily submodes allow all "invalid" paths from that specific neighbor or neighbor address family to be considered as bestpath candidates. The neighbor must be an eBGP neighbor. **Note**

This configuration takes effect only when the **rpki bestpath use origin-as validity** configuration is enabled.

**Step 5** Use the **commit** or **end** command.

**commit** —Saves the configuration changes and remains within the configuration session.

**end** —Prompts user to take one of these actions:

- **Yes** Saves configuration changes and exits the configuration session.
- **No** —Exits the configuration session without committing the configuration changes.
- **Cancel** —Remains in the configuration session, without committing the configuration changes.

# **Resilient Per-CE Label Allocation Mode**

#### **Table 15: Feature History Table**

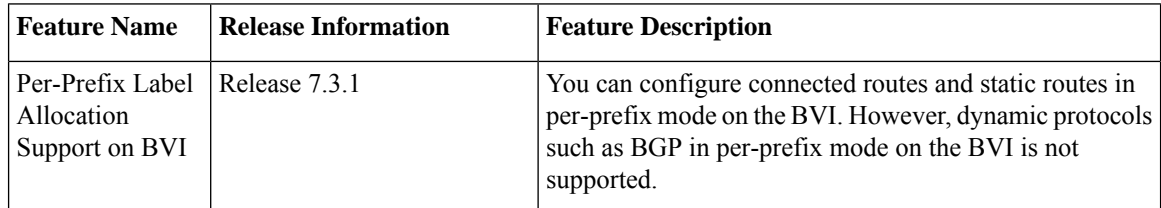

The Resilient Per-CE Label Allocation is an extension of the Per-CE label allocation mode to support Prefix Independent Convergence (PIC) and load balancing. At present, the three label allocation modes, Per-Prefix, Per-CE, and Per-VRF have these restrictions:

- No support for load balancing across CEs
- Temporary forwarding loop during local traffic diversion to support PIC
- No support for EIBGP multipath load balancing
- Forwarding performance impact

In the Resilient Per-CE label allocation scheme, BGP installs a unique rewrite label in LSD for every unique set of CE paths or next hops. There may be one or more prefixes in BGP table that points to this label. BGP also installs the CE paths (primary) and optionally a backup PE path into RIB. FIB learns about the label rewrite information from LSD and the IP paths from RIB. In steady state, labeled traffic destined to the resilient per-CE label is load balanced across all the CE next hops. When all the CE paths fail, any traffic destined to that label will result in an IP lookup and will be forwarded towards the backup PE path, if available. This action is performed on the label independently of the number of prefixes that may point to the label, resulting in the PIC behavior during primary paths failure.

## **Configure Resilient Per-CE Label Allocation Mode Under VRF Address Family**

Perform this task to configure resilient per-ce label allocation mode under VRF address family.

## **SUMMARY STEPS**

- **1. configure**
- **2. router bgp***as-number*
- **3. vrf***vrf-instance*
- **4. address-family {ipv4 | ipv6} unicast**
- **5. label-mode per-ce**
- **6.** Do one of the following:
	- **end**
	- **commit**

## **DETAILED STEPS**

**Step 1 configure Example:** RP/0/RP0/CPU0:router# **configure** RP/0/RP0/CPU0:router(config)# Enters global configuration mode. **Step 2 router bgp***as-number* **Example:** RP/0/RP0/CPU0:router(config)# **router bgp 666** RP/0/RP0/CPU0:router(config-bgp)# Specifies the autonomous system number and enters the BGP configuration mode, allowing you to configure the BGP routing process. **Step 3 vrf***vrf-instance* **Example:**

RP/0/RP0/CPU0:router(config-bgp)# **vrf vrf-pe** RP/0/RP0/CPU0:router(config-bgp-vrf)#

Configures a VRF instance.

#### **Step 4 address-family {ipv4 | ipv6} unicast**

#### **Example:**

RP/0/RP0/CPU0:router(config-bgp-vrf)# **address-family ipv4 unicast** RP/0/RP0/CPU0:router(config-bgp-vrf-af)#

Specifies either an IPv4 or IPv6 address family unicast and enters address family configuration submode.

#### **Step 5 label-mode per-ce**

#### **Example:**

```
RP/0/RP0/CPU0:router(config-bgp-vrf-af)# label mode per-ce
RP/0/RP0/CPU0:router(config-bgp-vrf-af)#
```
Configures resilient per-ce label allocation mode.

**Step 6** Do one of the following:

- **end**
- **commit**

#### **Example:**

RP/0/RP0/CPU0:router(config-bgp-vrf-af)# **end**

or

```
RP/0/RP0/CPU0:router(config-bgp-vrf-af)# commit
```
#### Saves configuration changes.

• When you issue the **end** command, the system prompts you to commit changes:

Uncommitted changes found, commit them before exiting(yes/no/cancel)?[cancel]:

- Entering **yes** saves configuration changes to the running configuration file, exits the configuration session, and returns the router to EXEC mode.
- Entering **no** exits the configuration session and returns the router to EXEC mode without committing the configuration changes.
- Entering **cancel** leaves the router in the current configuration session without exiting or committing the configuration changes.
- Use the **commit** command to save the configuration changes to the running configuration file and remain within the configuration session.

This example shows how to configure resilient per-ce label allocation mode under VRF address family:

```
RP/0/RP0/CPU0:router# configure
RP/0/RP0/CPU0:router(config)# router bgp 666
```
Ш

```
RP/0/RP0/CPU0:router(config-bgp)# vrf vrf-pe
RP/0/RP0/CPU0:router(config-bgp-vrf)# address-family ipv4 unicast
RP/0/RP0/CPU0:router(config-bgp-vrf-af)# label mode per-ce
RP/0/RP0/CPU0:router(config-bgp-vrf-af)# end
```
## **Configure Resilient Per-CE Label Allocation Mode Using Route-Policy**

Perform this task to configure resilient per-ce label allocation mode using a route-policy.

#### **SUMMARY STEPS**

- **1. configure**
- **2. route-policy***policy-name*
- **3. set label-mode per-ce**
- **4.** Do one of the following:
	- **end**
	- **commit**

#### **DETAILED STEPS**

### **Step 1 configure**

#### **Example:**

RP/0/RP0/CPU0:router# **configure** RP/0/RP0/CPU0:router(config)#

Enters global configuration mode.

#### **Step 2 route-policy***policy-name*

#### **Example:**

```
RP/0/RP0/CPU0:router(config)# route-policy route1
RP/0/RP0/CPU0:router(config-rpl)#
```
Creates a route policy and enters route policy configuration mode.

### **Step 3 set label-mode per-ce**

#### **Example:**

RP/0/RP0/CPU0:router(config-rpl)# **set label-mode per-ce** RP/0/RP0/CPU0:router(config-rpl)#

Configures resilient per-ce label allocation mode.

- **Step 4** Do one of the following:
	- **end**
	- **commit**

**Example:**

```
RP/0/RP0/CPU0:router(config-rpl)# end
```
or

RP/0/RP0/CPU0:router(config-rpl)# **commit**

Saves configuration changes.

• When you issue the **end** command, the system prompts you to commit changes:

Uncommitted changes found, commit them before exiting(yes/no/cancel)?[cancel]:

- Entering **yes** saves configuration changes to the running configuration file, exits the configuration session, and returns the router to EXEC mode.
- Entering **no** exits the configuration session and returns the router to EXEC mode without committing the configuration changes.
- Entering **cancel** leaves the router in the current configuration session without exiting or committing the configuration changes.
- Use the **commit** command to save the configuration changes to the running configuration file and remain within the configuration session.

This example shows how to configure resilient per-ce label allocation mode using a route-policy:

```
RP/0/RP0/CPU0:router# configure
RP/0/RP0/CPU0:router(config)# route-policy route1
RP/0/RP0/CPU0:router(config-rpl)# set label-mode per-ce
RP/0/RP0/CPU0:router(config-rpl)# end
```
## **BGP VRF Dynamic Route Leaking**

The Border Gateway Protocol (BGP) dynamic route leaking feature provides the ability to import routes between the default-vrf (Global VRF) and any other non-default VRF, to provide connectivity between a global and a VPN host. The import process installs the Internet route in a VRF table or a VRF route in the Internet table, providing connectivity.

The dynamic route leaking is enabled by:

• Importing from default-VRF to non-default-VRF, using the **import from default-vrf route-policy** *route-policy-name* [**advertise-as-vpn**] command in VRF address-family configuration mode.

If the **advertise-as-vpn** option is configured, the paths imported from the default-VRF to the non-default-VRF are advertised to the PEs as well as to the CEs. If the **advertise-as-vpn** option is not configured, the paths imported from the default-VRF to the non-default-VRF are not advertised to the PE. However, the paths are still advertised to the CEs.

• Importing from non-default-VRF to default VRF, using the **export to default-vrf route-policy** *route-policy-name* command in VRF address-family configuration mode.

Ш

A route-policy is mandatory to filter the imported routes. This reduces the risk of unintended import of routes between the Internet table and the VRF tables and the corresponding security issues. There is no hard limit on the number of prefixes that can be imported. The import creates a new prefix in the destination VRF, which increases the total number of prefixes and paths. However, each VRF importing global routes adds workload equivalent to a neighbor receiving the global table. This is true even if the user filters out all but a few prefixes. Hence, importing five to ten VRFs is ideal.

## **Configure VRF Dynamic Route Leaking**

Perform these steps to import routes from default-VRF to non-default VRF or to import routes from non-default VRF to default VRF.

### **Before you begin**

A route-policy is mandatory for configuring dynamic route leaking. Use the **route-policy** *route-policy-name* command in global configuration mode to configure a route-policy.

## **SUMMARY STEPS**

- **1. configure**
- **2. vrf** *vrf\_name*
- **3. address-family** {**ipv4** | **ipv6**} **unicast**
- **4.** Use one of these options:
	- **import from default-vrf route-policy** *route-policy-name* [**advertise-as-vpn**]
	- **export to default-vrf route-policy** *route-policy-name*
- **5.** Use the **commit** or **end** command.

## **DETAILED STEPS**

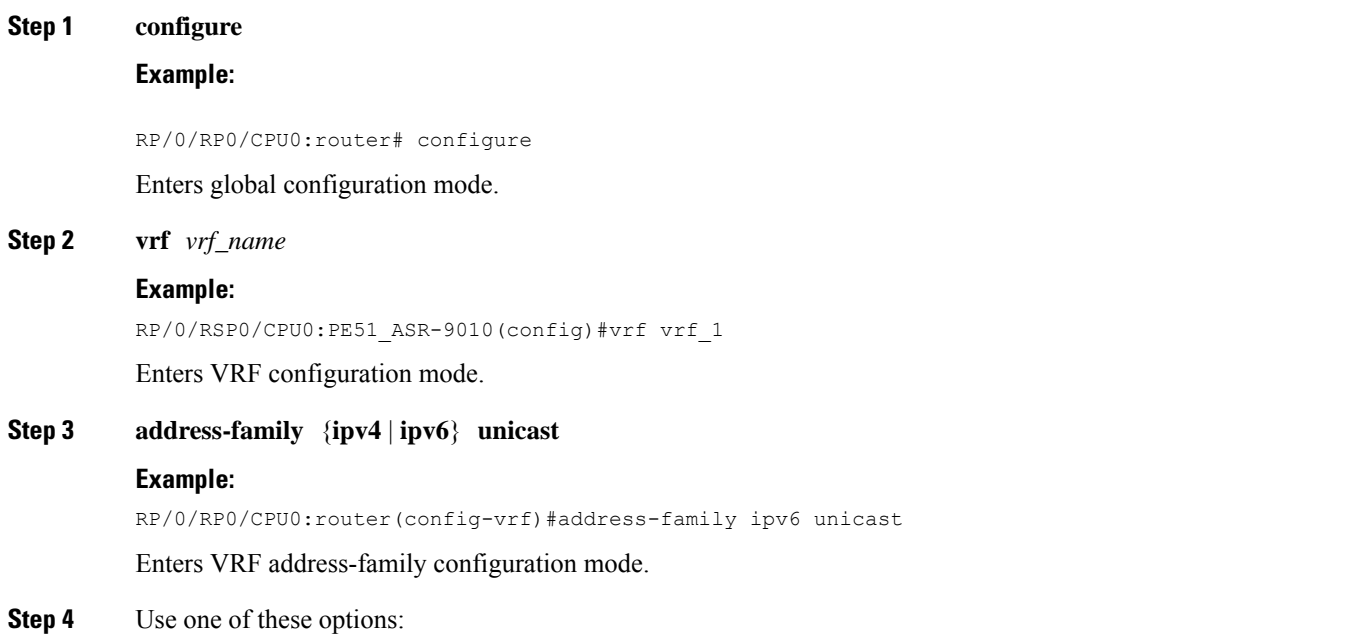

• **import from default-vrf route-policy** *route-policy-name* [**advertise-as-vpn**] • **export to default-vrf route-policy** *route-policy-name*

#### **Example:**

```
RP/0/RP0/CPU0:router(config-vrf-af)#import from default-vrf route-policy rpl_dynamic_route_import
```
or

RP/0/RP0/CPU0:router(config-vrf-af)#export to default-vrf route-policy rpl\_dynamic\_route\_export

Imports routes from default-VRF to non-default VRF or from non-default VRF to default-VRF.

• **import from default-vrf**—configures import from default-VRF to non-default-VRF.

If the **advertise-as-vpn** option is configured, the paths imported from the default-VRF to the non-default-VRF are advertised to the PEs as well as to the CEs. If the **advertise-as-vpn** option is not configured, the paths imported from the default-VRF to the non-default-VRF are not advertised to the PE. However, the paths are still advertised to the CEs.

• **export to default-vrf**—configures import from non-default-VRF to default VRF. The paths imported from the default-VRF are advertised to other PEs.

**Step 5** Use the **commit** or **end** command.

**commit** —Saves the configuration changes and remains within the configuration session.

**end** —Prompts user to take one of these actions:

- **Yes** Saves configuration changes and exits the configuration session.
- **No** —Exits the configuration session without committing the configuration changes.
- **Cancel** —Remains in the configuration session, without committing the configuration changes.

#### **VRF Dynamic Route Leaking Configuration: Example**

Import Routes from default-VRF to non-default-VRF:

```
vrf vrf_1
address-family ipv6 unicast
 import from default-vrf route-policy rpl_dynamic_route_import
 !
end
```
Import Routes from non-default-VRF to default-VRF

```
vrf vrf_1
address-family ipv6 unicast
    export to default-vrf route-policy rpl_dynamic_route_export
 !
end
```
### **What to do next**

These **show bgp** command output displays information from the dynamic route leaking configuration:

- Use the **show bgp prefix** command to display the source-RD and the source-VRF for imported paths, including the cases when IPv4 or IPv6 unicast prefixes have imported paths.
- Use the **show bgp imported-routes** command to display IPv4 unicast and IPv6 unicast address-families under the default-VRF.

## **Configuring a VPN Routing and Forwarding Instance in BGP**

Layer 3 (virtual private network) VPN can be configured only if there is an available Layer 3 VPN license for the line card slot on which the feature is being configured. If advanced IP license is enabled, 4096 Layer 3 VPN routing and forwarding instances (VRFs) can be configured on an interface. If the infrastructure VRF license is enabled, eight Layer 3 VRFs can be configured on the line card.

The following error message appears if the appropriate licence is not enabled:

```
RP/0/RP0/CPU0:router#LC/0/0/CPU0:Dec 15 17:57:53.653 : rsi_agent[247]:
%LICENSE-ASR9K_LICENSE-2-INFRA_VRF_NEEDED : 5 VRF(s) are configured without license
A9K-iVRF-LIC in violation of the Software Right To Use Agreement.
This feature may be disabled by the system without the appropriate license.
Contact Cisco to purchase the license immediately to avoid potential service interruption.
```
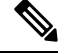

**Note** An AIP license is not required for configuring L2VPN services.

The following tasks are used to configure a VPN routing and forwarding (VRF) instance in BGP:

## **Define Virtual Routing and Forwarding Tables in Provider Edge Routers**

Perform this task to define the VPN routing and forwarding (VRF) tables in the provider edge (PE) routers.

## **SUMMARY STEPS**

- **1. configure**
- **2. vrf** *vrf-name*
- **3. address-family** { **ipv4** | **ipv6** } **unicast**
- **4. maximum prefix** *maximum* [ *threshold* ]
- **5. import route-policy** *policy-name*
- **6. import route-target** [ *as-number* **:** *nn* | *ip-address* **:** *nn* ]
- **7. export route-policy** *policy-name*
- **8. export route-target** [ *as-number* **:** *nn* | *ip-address* **:** *nn* ]
- **9.** Use the **commit** or **end** command.

### **DETAILED STEPS**

## **Step 1 configure**

#### **Example:**

RP/0/RP0/CPU0:router# configure

Enters global configuration mode.

## **Step 2 vrf** *vrf-name*

#### **Example:**

RP/0/RP0/CPU0:router(config)# vrf vrf\_pe

Configures a VRF instance.

**Step 3 address-family** { **ipv4** | **ipv6** } **unicast Example:**

RP/0/RP0/CPU0:router(config-vrf)# address-family ipv4 unicast

Specifies either the IPv4 or IPv6 address family and enters address family configuration submode.

To see a list of all the possible keywords and arguments for this command, use the CLI help (?).

**Step 4 maximum prefix** *maximum* [ *threshold* ]

#### **Example:**

RP/0/RP0/CPU0:router(config-vrf-af)# maximum prefix 2300

Configures a limit to the number of prefixes allowed in a VRF table.

A maximum number of routes is applicable to dynamic routing protocols as well as static or connected routes.

You can specify a threshold percentage of the prefix limit using the *mid-threshold* argument.

#### **Step 5 import route-policy** *policy-name*

#### **Example:**

RP/0/RP0/CPU0:router(config-vrf-af)# import route-policy policy\_a

(Optional) Provides finer control over what gets imported into a VRF. This import filter discards prefixes that do not match the specified *policy-name* argument.

**Step 6 import route-target** [ *as-number* **:** *nn* | *ip-address* **:** *nn* ]

#### **Example:**

RP/0/RP0/CPU0:router(config-vrf-af)# import route-target 234:222

Specifies a list of route target (RT) extended communities. Only prefixes that are associated with the specified import route target extended communities are imported into the VRF.

**Step 7 export route-policy** *policy-name*

#### **Example:**

RP/0/RP0/CPU0:router(config-vrf-af)# export route-policy policy\_b

(Optional) Provides finer control over what gets exported into a VRF. This export filter discards prefixes that do not match the specified *policy-name* argument.

**Step 8 export route-target** [ *as-number* **:** *nn* | *ip-address* **:** *nn* ]

**Example:**

RP/0/RP0/CPU0:routerr(config-vrf-af)# export route-target 123:234

Specifies a list of route target extended communities. Export route target communities are associated with prefixes when they are advertised to remote PEs. The remote PEs import them into VRFs which have import RTs that match these exported route target communities.

**Step 9** Use the **commit** or **end** command.

**commit** —Saves the configuration changes and remains within the configuration session.

**end** —Prompts user to take one of these actions:

- **Yes** Saves configuration changes and exits the configuration session.
- **No** —Exits the configuration session without committing the configuration changes.
- **Cancel** —Remains in the configuration session, without committing the configuration changes.

## **Configure Route Distinguisher**

The route distinguisher (RD) makes prefixes unique across multiple VPN routing and forwarding (VRF) instances.

In the L3VPN multipath same route distinguisher (RD)environment, the determination of whether to install a prefix in RIB or not is based on the prefix's bestpath. In a rare misconfiguration situation, where the best pah is not a valid path to be installed in RIB, BGP drops the prefix and does not consider the other paths. The behavior is different for different RD setup, where the non-best multipath will be installed if the best multipath is invalid to be installed in RIB.

Perform this task to configure the RD.

## **SUMMARY STEPS**

- **1. configure**
- **2. router bgp** *as-number*
- **3. bgp router-id** *ip-address*
- **4. vrf** *vrf-name*
- **5. rd** { *as-number* **:** *nn* | *ip-address* **:** *nn* | **auto** }
- **6.** Do one of the following:
	- **end**
	- **commit**

## **DETAILED STEPS**

**Step 1 configure**

#### **Example:**

RP/0/RP0/CPU0:router# configure

**Implementing BGP**

Enters global configuration mode.

#### **Step 2 router bgp** *as-number*

**Example:**

RP/0/RP0/CPU0:router(config)# router bgp 120

Enters BGP configuration mode allowing you to configure the BGP routing process.

## **Step 3 bgp router-id** *ip-address*

#### **Example:**

RP/0/RP0/CPU0:router(config-bgp)# bgp router-id 10.0.0.0

Configures a fixed router ID for the BGP-speaking router.

#### **Step 4 vrf** *vrf-name*

#### **Example:**

RP/0/RP0/CPU0:router(config-bgp)# vrf vrf\_pe

Configures a VRF instance.

**Step 5 rd**  $\{as-number : nn \mid ip$-address : nn \mid auto\}$ 

#### **Example:**

RP/0/RP0/CPU0:router(config-bgp-vrf)# rd 345:567

Configures the route distinguisher.

Use the **auto** keyword if you want the router to automatically assign a unique RD to the VRF.

Automatic assignment of RDs is possible only if a router ID is configured using the **bgp router-id** command in router configuration mode. This allows you to configure a globally unique router ID that can be used for automatic RD generation. The router ID for the VRF does not need to be globally unique, and using the VRF router ID would be incorrect for automatic RD generation. Having a single router ID also helps in checkpointing RD information for BGP graceful restart, because it is expected to be stable across reboots.

#### **Step 6** Do one of the following:

- **end**
- **commit**

## **Example:**

```
RP/0/RP0/CPU0:router(config-bgp-vrf)# end
```
or

RP/0/RP0/CPU0:router(config-bgp-vrf)# commit

#### Saves configuration changes.

• When you issue the **end** command, the system prompts you to commit changes:

Uncommitted changes found, commit them before exiting(yes/no/cancel)?[cancel]:

- Entering **yes** saves configuration changes to the running configuration file, exits the configuration session, and returns the router to XR EXEC mode.
- Entering **no** exits the configuration session and returns the router to XR EXEC mode without committing the configuration changes.
- Entering **cancel** leaves the router in the current configuration session without exiting or committing the configuration changes.
- Use the **commit** command to save the configuration changes to the running configuration file and remain within the configuration session.

## **Configure PE-PE or PE-RR Interior BGP Sessions**

To enable BGP to carry VPN reachability information between provider edge (PE) routers you must configure the PE-PE interior BGP (iBGP) sessions. A PE uses VPN information carried from the remote PE router to determine VPN connectivity and the label value to be used so the remote (egress) router can demultiplex the packet to the correct VPN during packet forwarding.

The PE-PE, PE-route reflector (RR) iBGP sessions are defined to all PE and RR routers that participate in the VPNs configured in the PE router.

Perform this task to configure PE-PE iBGP sessions and to configure global VPN options on a PE.

#### **SUMMARY STEPS**

- **1. configure**
- **2. router bgp** *as-number*
- **3. address-family vpnv4 unicast**
- **4. exit**
- **5. neighbor** *ip-address*
- **6. remote-as** *as-number*
- **7. description** *text*
- **8. password** { **clear** | **encrypted** } *password*
- **9. shutdown**
- **10. timers** *keepalive hold-time*
- **11. update-source** *type interface-id*
- **12. address-family vpnv4 unicast**
- **13. route-policy** *route-policy-name* **in**
- **14. route-policy** *route-policy-name* **out**
- **15.** Use the **commit** or **end** command.

## **DETAILED STEPS**

**Step 1 configure**

**Example:**

L

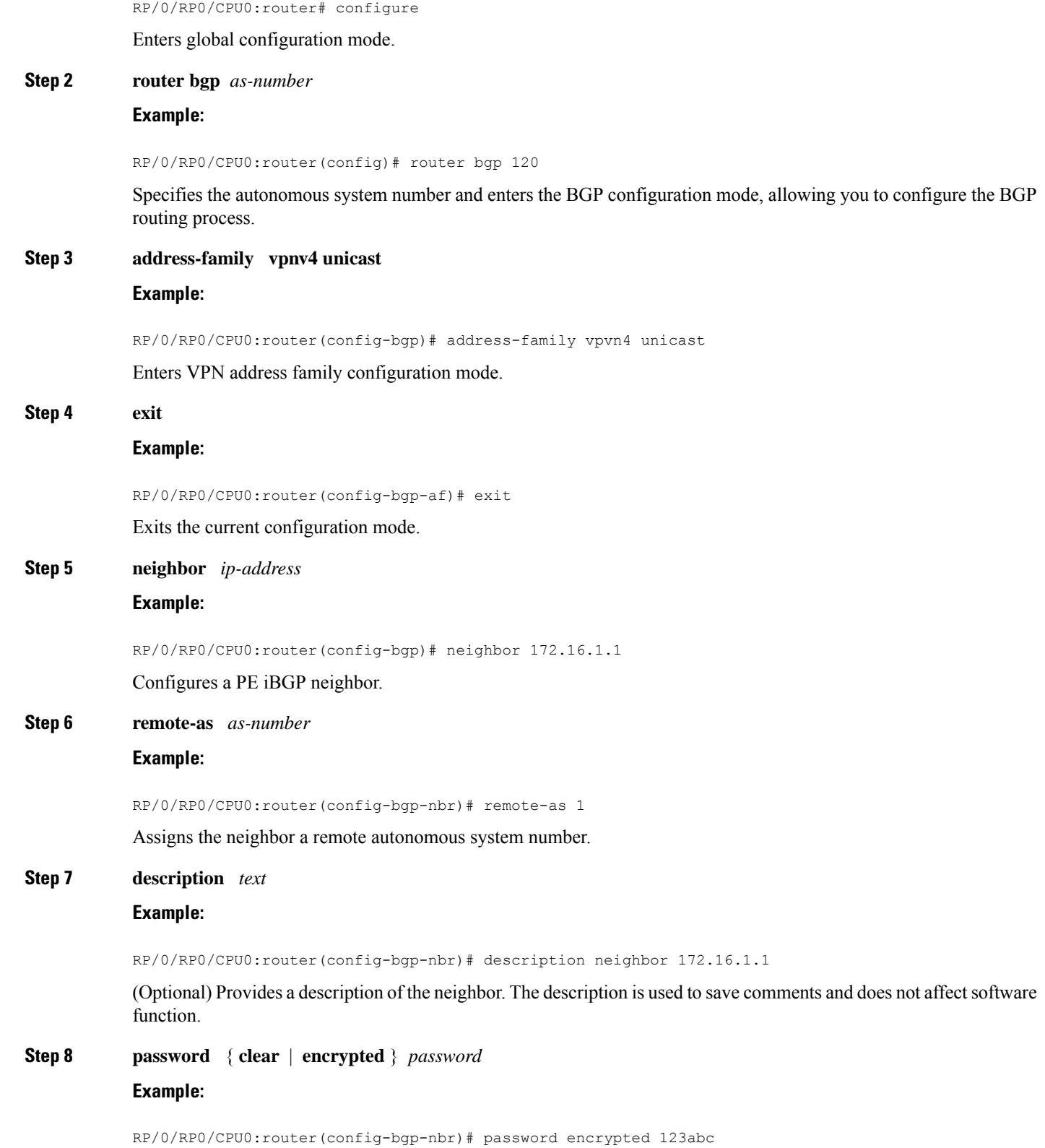

**Implementing BGP**

 $\mathbf I$ 

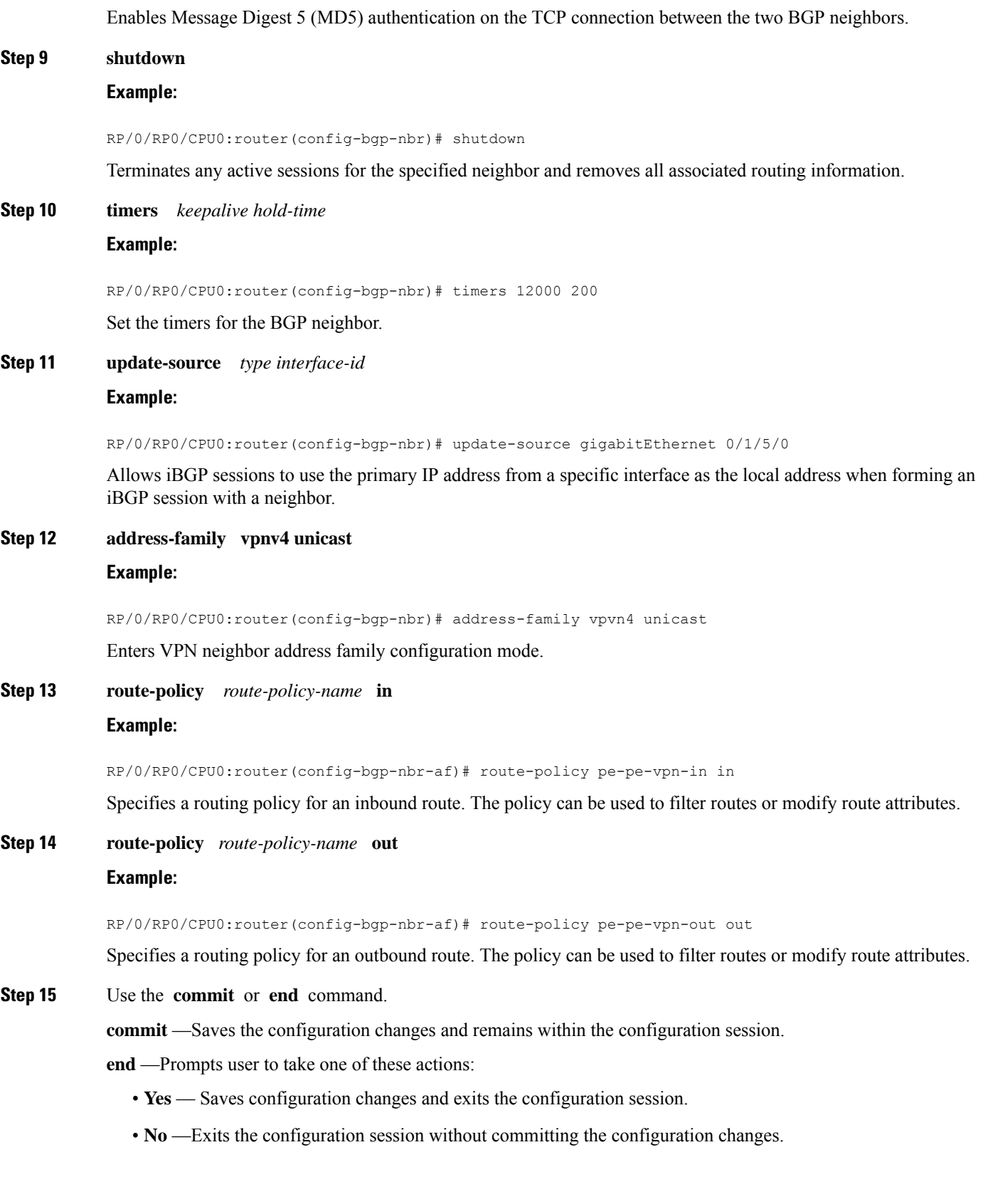

• **Cancel** —Remains in the configuration session, without committing the configuration changes.

## **Configure BGP as PE-CE Protocol**

#### **Table 16: Feature History Table**

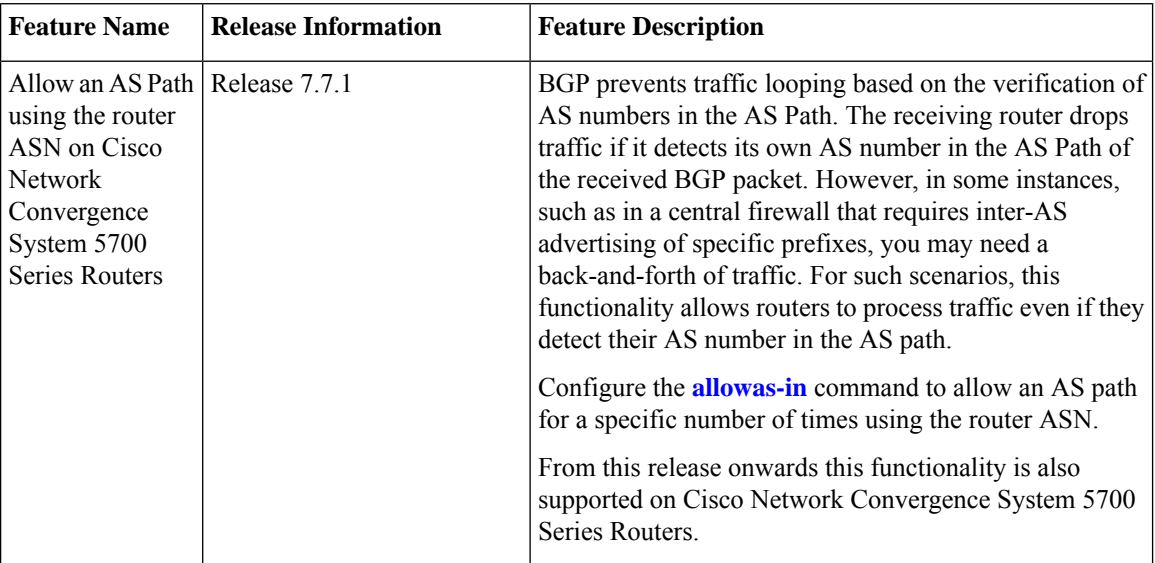

Perform this task to configure BGP on the PE and establish PE-CE communication using BGP.

## **SUMMARY STEPS**

- **1. configure**
- **2. router bgp** *as-number*
- **3. vrf** *vrf-name*
- **4. bgp router-id** *ip-address*
- **5. label-allocation-mode per-ce**
- **6. address-family** { **ipv4** | **ipv6** } **unicast**
- **7. network** { *ip-address* **/** *prefix-length* | *ip-address mask* }
- **8. aggregate-address** *address* **/** *mask-length*
- **9. exit**
- **10. neighbor** *ip-address*
- **11. remote-as** *as-number*
- **12. password** { **clear** | **encrypted** } *password*
- **13. ebgp-multihop** [ *ttl-value* ]
- **14.** Do one of the following:
	- **address-family** { **ipv4** | **ipv6** } **unicast**
	- **address-family {ipv4 {unicast | labeled-unicast} | ipv6 unicast}**
- **15. site-of-origin** [ *as-number* **:** *nn* | *ip-address* **:** *nn* ]
- **16. as-override**
- **17. allowas-in** [ *as-occurrence-number* ]
- **18. route-policy** *route-policy-name* **in**
- **19. route-policy** *route-policy-name* **out**
- **20.** Use the **commit** or **end** command.

## **DETAILED STEPS**

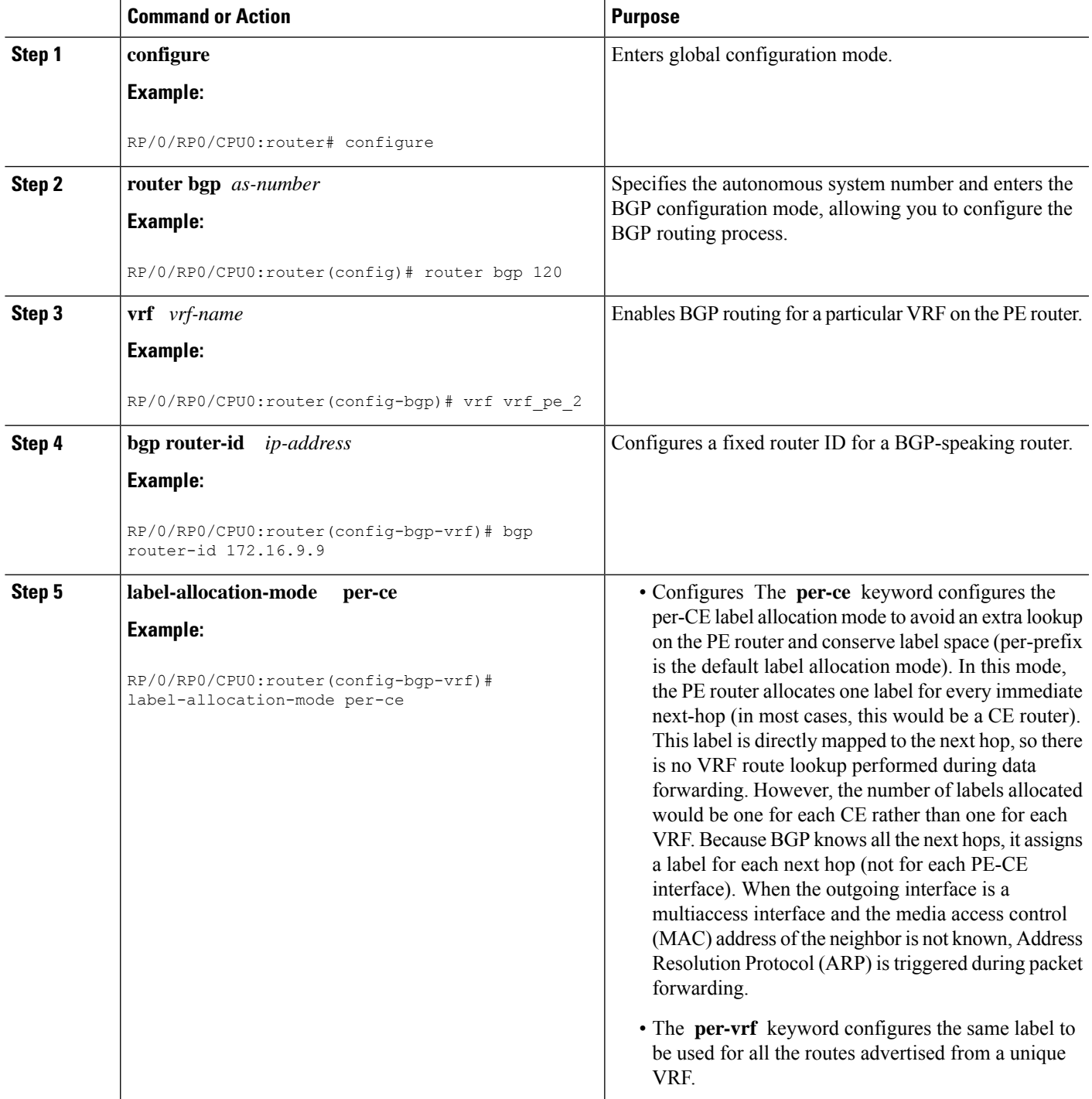

 $\mathbf I$ 

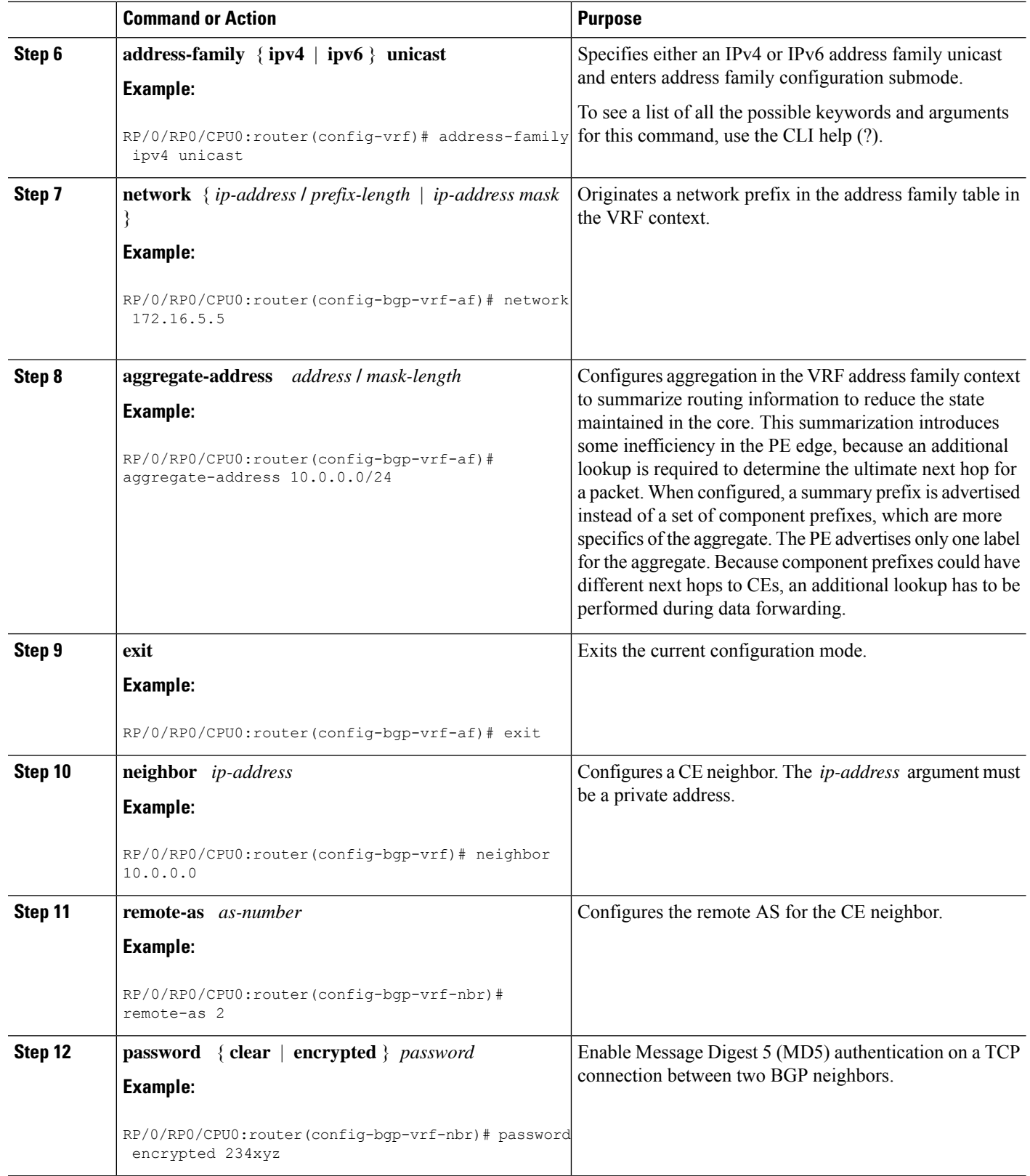
$\mathbf{l}$ 

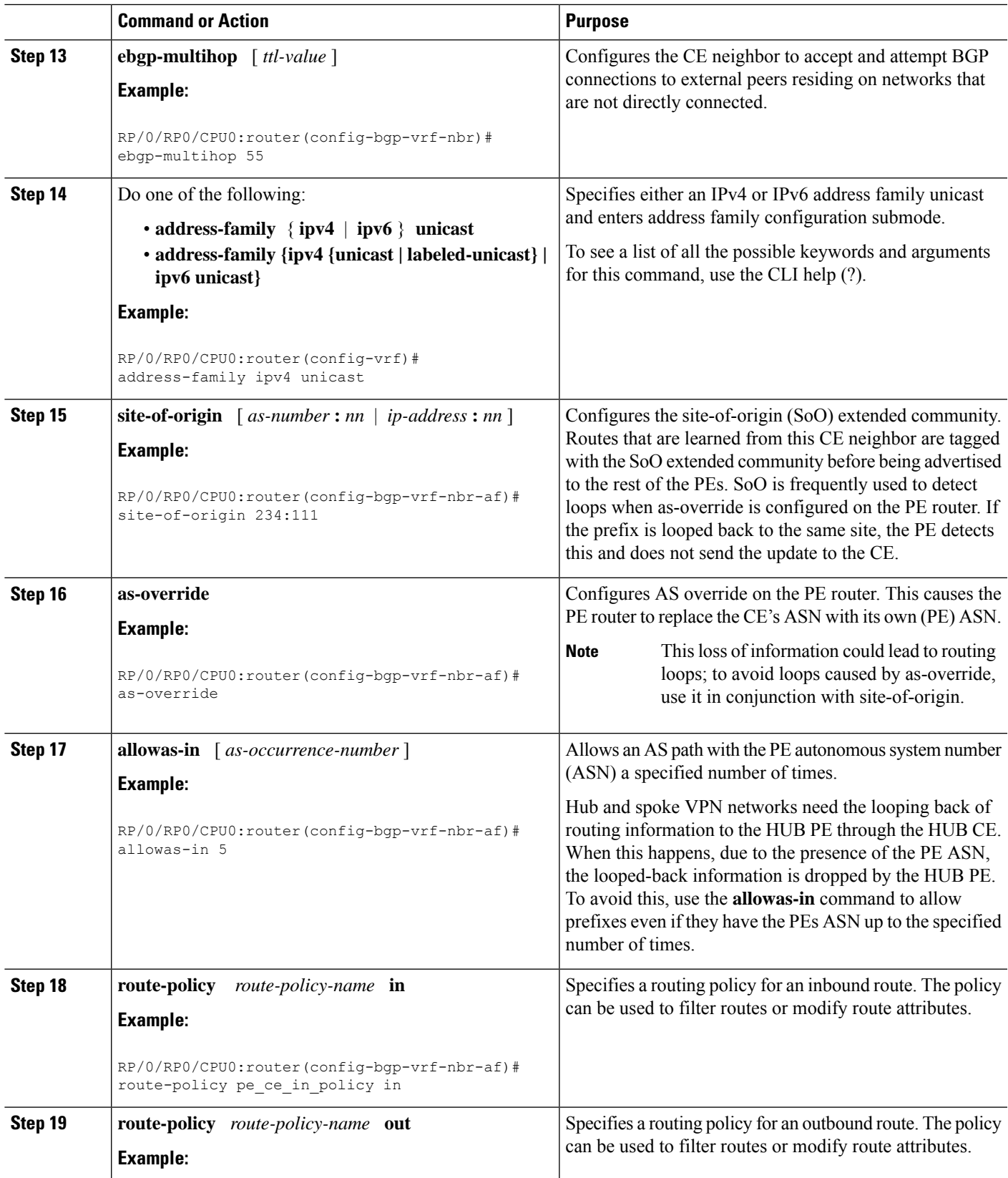

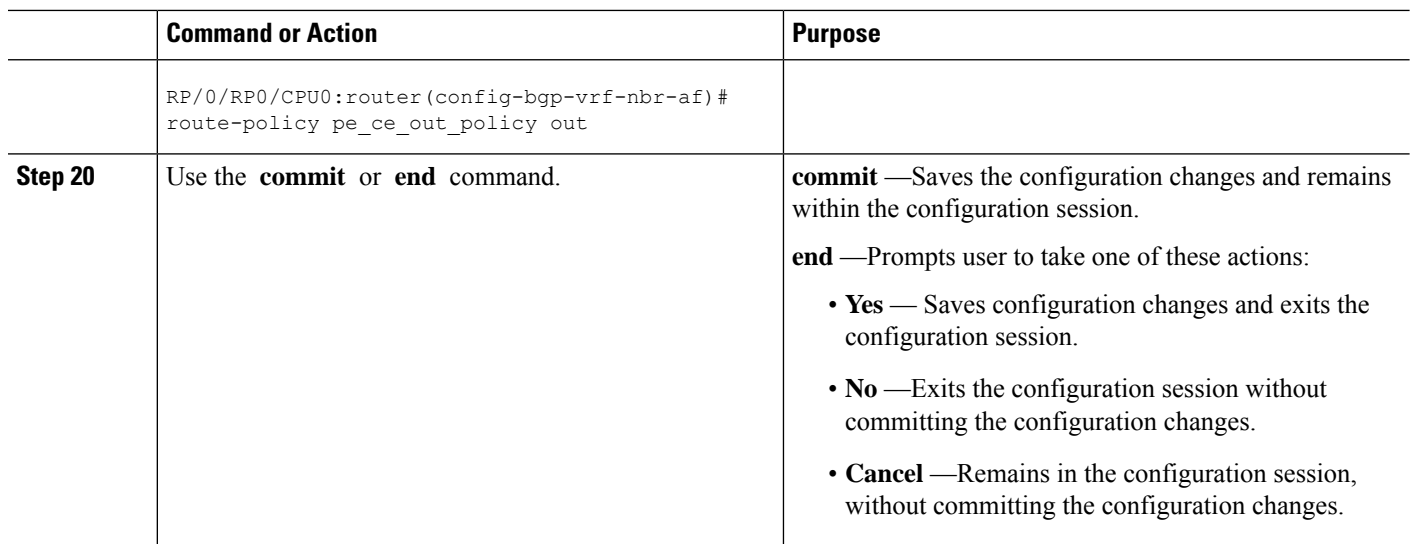

# **Resetting an eBGP Session Immediately Upon Link Failure**

By default, if a link goes down, all BGP sessions of any directly adjacent external peers are immediately reset. Use the **bgp fast-external-fallover disable** command to disable automatic resetting. Turn the automatic reset back on using the **no bgp fast-external-fallover disable** command.

eBGP sessions flap when the node reaches 3500 eBGP sessions with BGP timer values set as 10 and 30. To support more than 3500 eBGP sessions, increase the packet rate by using the **lpts pifib hardware police location** *location-id* command. Following is a sample configuration to increase the eBGP sessions:

```
RP/0/RP0/CPU0:router#configure
RP/0/RP0/CPU0:router(config)#lpts pifib hardware police location 0/2/CPU0
RP/0/RP0/CPU0:router(config-pifib-policer-per-node)#flow bgp configured rate 4000
RP/0/RP0/CPU0:router(config-pifib-policer-per-node)#flow bgp known rate 4000
RP/0/RP0/CPU0:router(config-pifib-policer-per-node)#flow bgp default rate 4000
RP/0/RP0/CPU0:router(config-pifib-policer-per-node)#commit
```
Ш

## **BGP Labeled Unicast Multiple Label Stack Overview**

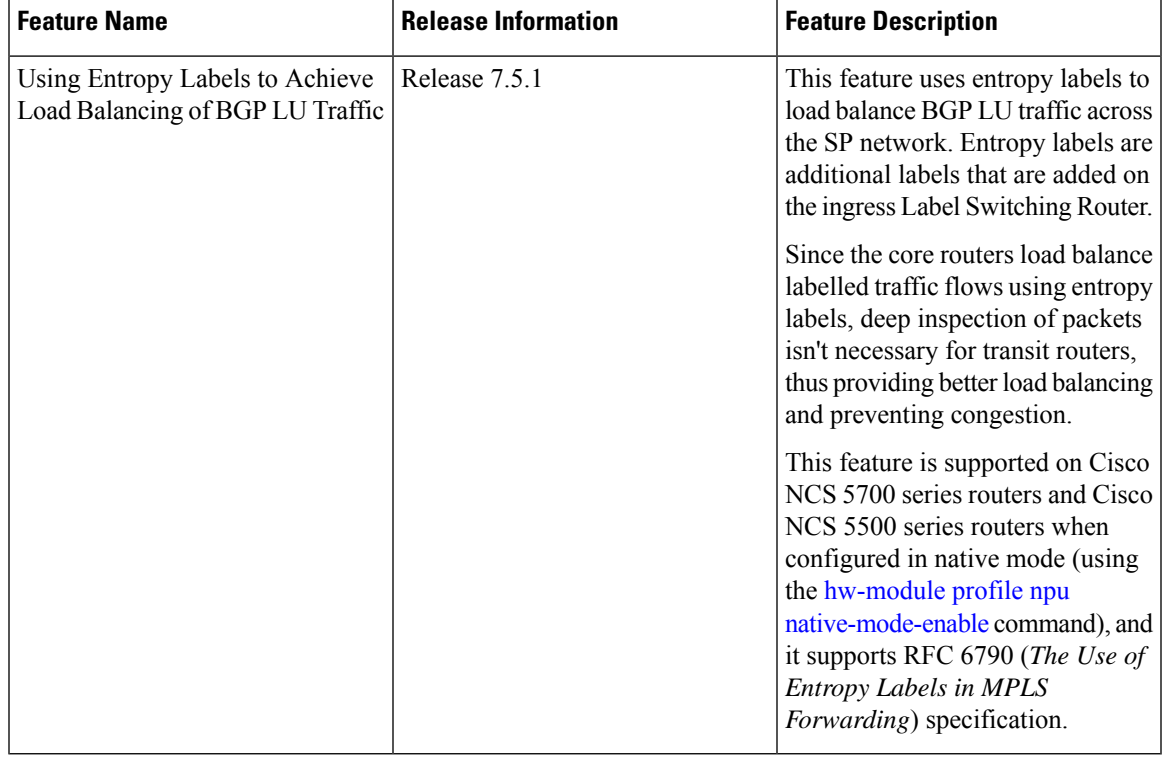

**Table 17: Feature History Table**

BGP Labeled Unicast Multiple Label Stack feature enables the user to make the XR router receive and advertise BGP LU updates with a stack of one or more labels associated with the encoded prefix.

This feature provides the ability for a controller to push a multiple label stack through BGP labeled unicast session onto the headend.

## **Prerequisites**

BGP Labelled unicast address-family needs to be supported.

## **Restrictions**

Due to hardware limitations, only a maximum of three label stacks is supported; from Release 6.6.1, a maximum of five labels are supported

## **Topology**

The following section illustrates the topology for the BGP Labeled Unicast Multiple Label Stack feature.

Based on the multi-label stack pushed by the controller on to the head end E, the traffic is steered through the network. In this topology, as the controller is pushing the label stack 14001, 16001, and 32001 with NH 172.6.0.1, traffic is steered through the nodes B, D, and G sequentially. If the controller needs to change the traffic path to nodes C, F, and G sequentially, it pushes the label stack 15002, 17002, and 32001 with NH of 93.4.3.1.

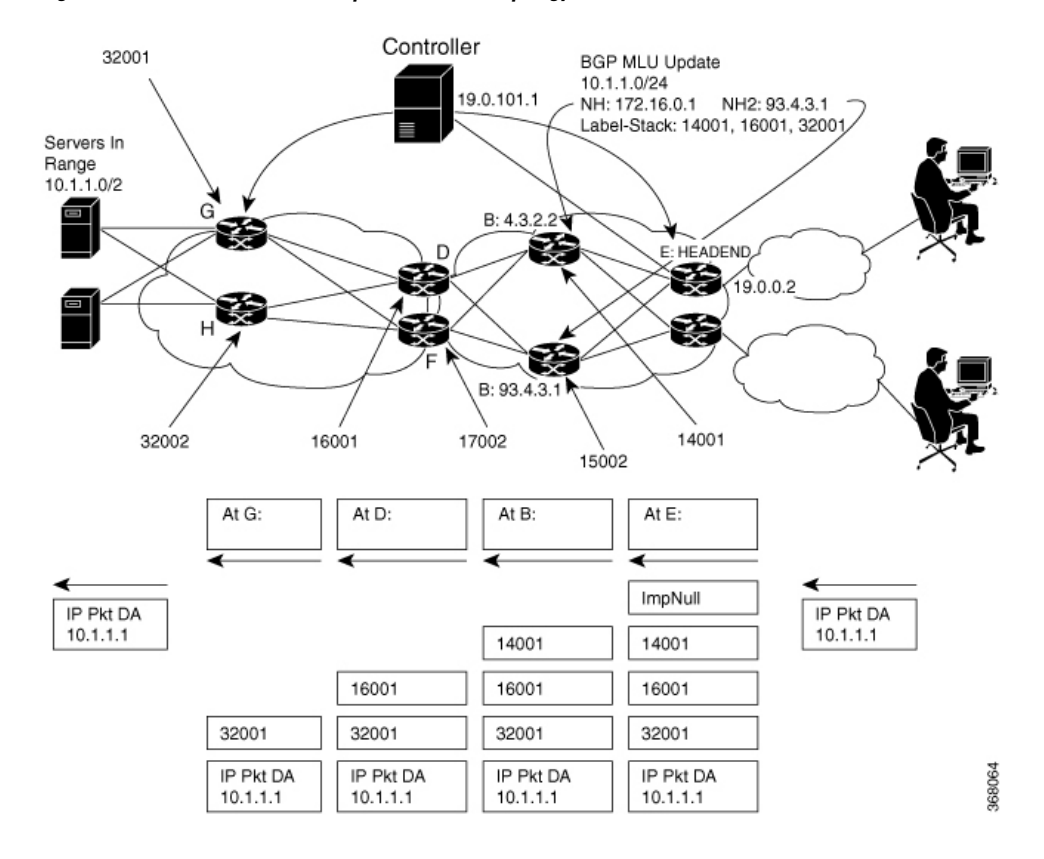

**Figure 4: BGP Labeled Unicast Multiple Label Stack Topology**

## **Configuration**

This section describes how you can configure the BGP Labeled Unicast Multiple Label Stack feature.

Configure the **nexthop mpls forwarding ibgp** command in BGP configuration mode. Configure the BGP labeled unicast session with Nexthop 10.3.2.2 so the "ImpNULL" label is pushed as the first label into the multiple-label stack.

```
Router# configure
Router(config)# router bgp 100
Router(config-bgp)# neighbor 10.0.1.101
Router(config-bgp)# nexthop mpls forwarding ibgp
Router(config-bgp)# address-family ipv4 unicast
Router(config-bgp-af)# allocate-label all
Router(config-bgp-af)# exit
Router(config-bgp)# neighbor 10.3.2.2
Router(config-bgp-nbr)# remote-as 100
Router(config-bgp-nbr)# address-family ipv4 labeled-unicast
Router(config-bgp)# exit
Router(config-bgp)# neighbor-group group 1
Router(config-bgp-nbrgrp)# neighbor-group group 1
Router(config-bgp-nbrgrp)# remote-as 65535
Router(config-bgp-nbrgrp)# address-family ipv4 labeled-unicast
Router(config-bgp-nbrgrp-af)# route-policy pass in
Router(config-bgp-nbrgrp-af)# route-policy pass out
Router(config-bgp-nbrgrp-af)# enforce-multiple-labels
Router(config-bgp-nbrgrp-af)# exit
Router(config-bgp-nbrgrp)# exit
```
Ш

```
Router(config-bgp)# neighbor 10.0.1.101
Router(config-bgp-nbr)# use neighbor-group ipv4lu_ng1
Router(config-bgp-nbr)# exit
Router(config-bgp)# exit
Router(config-bgp)# neighbor 10.0.1.101
Router(config-bgp-nbr)# remote-as 65535
Router(config-bgp-nbr)# address-family ipv4 labeled-unicast
Router(config-bgp-nbr-af)# route-policy pass in
Router(config-bgp-nbr-af)# route-policy pass out
Router(config-bgp-nbr-af)# route-reflector-client
Router(config-bgp-nbr-af)# enforce-multiple-labels
```
## **Running Configuration**

```
router bgp 100
bgp router-id 10.0.1.101
nexthop mpls forwarding ibgp
address-family ipv4 unicast
 allocate-label all
!
neighbor 10.3.2.2
 remote-as 100
  address-family ipv4 labeled-unicast
!
neighbor-group ipv4lu_ng1
 remote-as 100
  address-family ipv4 labeled-unicast
   route-policy pass in
   route-policy pass out
   enforce-multiple-labels
neighbor 10.0.1.101
  use neighbor-group ipv4lu ng1
  !
!
neighbor 10.0.1.101
 remote-as 100
  address-family ipv4 labeled-unicast
   route-policy pass out
   route-policy pass in
   route-reflector-client
   enforce-multiple-labels
!
```
## **Verification**

The show outputs given in the following section display the details of configuration of the BGP LU Multiple Label Stack feature, and the status of their configuration.

```
/* Verify the multiple label stack. */
Router# show bgp ipv4 labeled-unicast 10.1.1.1/32
...
10.3.2.2 from 10.0.1.101
      Received Label 14001 16001 32001
```

```
Origin incomplete, metric 0, localpref 94, valid, internal, best, group-best
      Received Path ID 0, Local Path ID 0, version 42
      Community: 258:259 260:261 262:263 264:265
      Large Community: 1:2:3 5:6:7
...
/* Verify if the multiple label stack is enabled.*/
Router# show bgp neighbor 10.0.1.101
...
For Address Family: IPv4 Labeled-unicast
 BGP neighbor version 177675
 Update group: 0.8 Filter-group: 0.4 No Refresh request being processed
 Route-Reflector Client
 Send Multicast Attributes
Multiple label stack: Enabled
/* Verify that the multiple label stack is enabled. */
Router# show bgp ipv4 labeled-unicast update-group 0.8
Update group for IPv4 Labeled-unicast, index 0.8:
 Attributes:
   Neighbor sessions are IPv4
   Outbound policy: ibgp-rpl1
    Internal
   Common admin
   First neighbor AS: 100
    Send communities
   Send GSHUT community if originated
    Send extended communities
   Route Reflector Client
    4-byte AS capable
    Send AIGP
    Send multicast attributes
    Multiple label stack: Enabled
/* Verify that the multiple label stack is enabled. */
```

```
Router# show bgp labels
```

```
...
Status codes: s suppressed, d damped, h history, * valid, > best
            i - internal, r RIB-failure, S stale, N Nexthop-discard
Origin codes: i - IGP, e - EGP, ? - incomplete
  Network Next Hop Rcvd Label Local Label
*>i10.1.1.1/32 10.3.2.2 14001 16001 24193
                                   32001
*>i1.2.2.2/32    10.4.3.1    15002 17002    24199
                                   32002
*>i1.3.3.3/32 10.3.2.2 14001 16001 24200
                                   32002
...
/* * /Router# show route 10.1.1.1/32 detail
Routing entry for 10.1.1.1/32
 Known via "bgp 100", distance 200, metric 476387081, [ei]-bgp, labeled unicast (3107)
...
Routing Descriptor Blocks
   209.165.201.1, from 10.0.1.101
     Route metric is 476387081
     Labels: 0x36b1 0x3e81 0x7d01 (14001 16001 32001)
     Tunnel ID: None
     Binding Label: None
     Extended communities count: 0
     NHID:0x0(Ref:0)
     MPLS eid:0x1380b00000003
/* Verify that the multiple label stack is enabled. */Router# show cef 10.1.1.1/32 detail
```
10.1.1.1/32, version 251579, internal 0x5000001 0x0 (ptr 0xa0241200) [1], 0x0 (0xa03feab8), 0xa08

(0x9fced2b0)

```
...
   via 10.3.2.2/32, 3 dependencies, recursive [flags 0x6000]
    path-idx 0 NHID 0x0 [0x9e873ca0 0x0]
    recursion-via-/32
    next hop 10.3.2.2/32 via 24192/0/21
     local label 24193
     next hop 10.3.2.2/32 Te0/0/0/0/1 labels imposed {ImplNull 14001 16001 32001}
/* Verify the maximum supported depth of the label stack. If the number of labels received
 exceeds the maximum
supported by the platform, the prefix is not downloaded to the RIB and hence routing issues
may occur. */
Router# show bgp ipv4 labeled-unicast process performance detail
...
Address Family: IPv4 Labeled-unicast
State: Normal mode.
BGP Table Version: 177675
Attribute download: Disabled
ASBR functionality enabled
Label retention timer value 5 mins
Soft Reconfig Entries: 367
Table bit-field size : 1 Chunk element size : 3
Maximum supported label-stack depth:
   For IPv4 Nexthop: 3
   For IPv6 Nexthop: 0
```
...

## **Using Entropy Labels to Achieve Load Balancing of BGP LU Traffic**

Without entropy labels, load balancing of labeled traffic involves a deep packet inspection at each hop. A deep packet inspection involves more work for transit routers, since they are not immediately aware of the underlying application that is used for transporting a packet. So, a transit router can use the topmost label, or all labels, as keys into a load-balancing function, leading to inefficient load balancing. With entropy labels, the traffic is identifiable per application and flow. The identification helps in load-balancing traffic flows, sparing transit routers from deep packet inspections. Entropy labels are signaled through BGP.

Ш

• This feature is supported only on routers with NC57 line cards that are operating in native mode. **Note**

• The Entropy label support is only for BGP labeled unicast address-family.

Entropy label support for BGP LU traffic is explained through this topology.

**Figure 5: Entropy Labels for BGP LU Traffic**

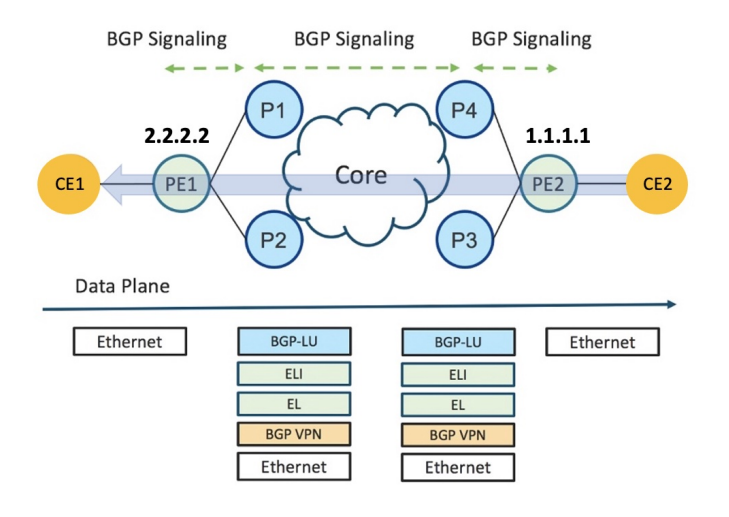

- Sender CE2 sends traffic to PE2, the ingress router.
- PE2 forwards BGP VPN traffic toward PE1, the egress router.
- PE1 forwards traffic to the receiver.
- On PE1, an outbound route-policy is configured that advertises 2.2.2.2 (IP address of PE1) along with the entropy label capability (ELC) attribute.
- When this ELC attribute is received by PE2, PE2 infers that PE1 supports entropy label-based forwarding.
- After enabling this feature, when PE2 receives ingress traffic, it pushes the entropy label and entropy label indicator onto the label stack, which can be used by the core routers to do efficient load balancing without the need for deep packet inspection.

In the label stack, an entropy label indicator is added for identifying entropy label traffic.

## **Configurations**

```
/*Associate the route policy on ingress router PE2 */
PE2# configure
PE2(config)# router bgp 10
PE2(config-bgp)# neighbor 2.2.2.2
PE2(config-bgp-nbr)# remote-as 20
PE2(config-bgp-nbr)# address-family ipv4 labeled-unicast
```
The following policy adds the entropy label to the BGP LU prefix 1.1.1.1/32

```
PE2(config-bgp-nbr-af)# route-policy el_policy out
PE2(config-bgp-nbr-af)# commit
/* Enable route policy on egress router PE1 */
PE1# configure
PE1(config)# route-policy el_policy
PE1(config-rpl) if destination in (1.1.1.1/32) then
PE1(config-rpl) set entropy-label bgp
PE1(config-rpl) endif
PE1(config-rpl) pass
PE1(config-rpl) end-policy
PE1(config) commit
```
## **Selective FIB Download**

The NCS 5500 system supports LOW-FIB scale and HIGH-FIB scale (with external TCAM) line cards. The Selective FIB Download feature enables the combination of both these cards to be used in the same chassis. The Selective FIB Download feature permits filtering of routes on the LOW-FIB scale line cards. The filtering of routes is achieved by marking the routes "external-reach" using a BGP route policy. The match criteria used within the BGP policy are prefix values, community, as-path, next-hop, local-pref, MED, and so on.

This feature helps to maximize resources available and to improve routing scalability.

#### **Functionality**

By default, all routes are marked "internal-reach". However, using a BGP route policy, users can classify the BGP routes "external-reach".

The "external-reach" routes are programmed only in the HIGH-FIB scale line card, while internal routes (for example-IGP, external, connected, static, and BGP routes that are not marked "external") are programmed in both HIGH-FIB and LOW-FIB scale line cards. Because the "external-reach" routes are not programmed in the LOW-FIB scale line card, we recommend that you do not to mix bundle members from the LOW-FIB Scale and HIGH-FIB scale line cards under the same bundle interface.

## **Content Server Access**

In this scenario, a content server is connected to the HIGH-FIB scale line card and the core uplink network is hosted on the LOW-FIB scale line card:

- Traffic originating from the content server requires global address reachability. Therefore, the global internet routes and the internal network routes are programmed in the HIGH-FIB line card.
- The core uplink network that is hosted on the LOW-FIB scale line card requires reachability only to the internal network. Therefore, the global internet routes are not programmed in the hardware of the LOW-FIB scale line card.
- MPLS labels are programmed on both the HIGH-FIB scale and LOW-FIB scale line cards.

Ш

#### LER

Label Edge Router receives the complete FIB table, BGP-LU updates, and internal routes. Label Edge Router programs the entire FIB table and the BGP-LU updates are pretixed into the HIGH-FIS soale Route Reflectors line card, while the internal routes are prelixed into the LOW-FIB scale ine card. Advertises the complete FIB table, BGP-LU prefixes, and labels to the Label Edge Flouter. **BSP** Label 16008 Peer 24101 يجيح Internet Content **Prefix-P** Label Switched Fabric Server 16004 Label Feer 2410 Peering Routers Advertises the complete internet table to the route reflectors. HIGH-FIB Scale Line Card LOW-FIB Scale Line Card Advertises BGP-LU or BGP-LS labels for egress peers. Carries the entire internet table Carries internal FIB prefixes When HIGH-FIB saske line card and label-space receives packets, the prefix lookup is done (BGP next-hop) and two or more labels are impos 585580  $\rho_{\text{infloud}}$ Payload Profesid 24102 10003 24102 , Peer label

## **L3VPN Per-CE Mode**

In this scenario, LOW-FIB scale line card is present in the core network and HIGH-FIB scale line card is present in the customer facing network. This combination of the LOW-FIB and HIGH-FIB scale line cards is used while operating in the per-CE VPN mode. In the per-CE mode, one label is assigned for every CE next-hop from which BGP learns the VRF routes. The packet flow in this mode is as follows:

- Imposition (Ingress) PE: A VRF-IP lookup on the HIGH-FIB line card is performed. After the lookup, the VPN label and transport label is pushed for disposition (egress) to the PE's loopback address. In the core or the backbone network, a label switch is performed on the packet.
- Disposition (Egress) PE: The packet received from the core or the backbone network contains the VPN-label.

In the per-CE mode, the VPN-label is assigned per CE. The VPN-label lookup on the core facing line card (LOW-FIB scale line card) results in the next-hop to the HIGH-FIB line card, which is connected to the CE.

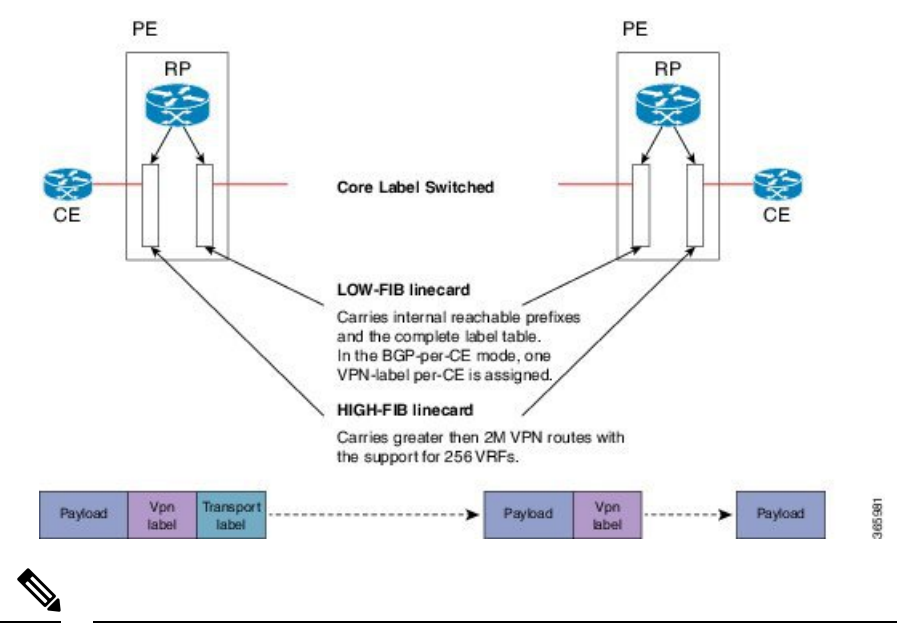

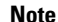

As explained in both the scenarios above, this solution does not affect forwarding performance. There is no packet redirection from LOW-FIB to HIGH-FIB scale card for route lookup. Therefore, if the HIGH-FIB card gets reset request or being reloaded, it does not affect the processing of the packet in LOW-FIB card.

## **Configuring Selective FIB Download**

The following example shows how to configure selective FIB Download by marking the route "external-reach":

```
Router#config
Router(config)#route-policy HIGHLOW_FIB
Router(config-rpl)#if destination in (150.0.0.0/8 le 24) then
Router(config-rpl-if)#set path-color external-reach
Router(config-rpl-if)#pass
Router(config-rpl-if)#else
Router(config-rpl-else)#pass
Router(config-rpl-else)#endif
Router(config-rpl)#end-policy
Router(config)#commit
Router(config)#end
```
## **Verification**

To verify the "external-reach" attribute for routes, use the following commands:

- show route *prefix*
- show cef *prefix* location *location* detail
- show controllers npu resources [all | encap | exttcamipv4 | exttcamipv6 | lem | lpm] location *location*

```
*/Routing Information Base/*
Router#show route 150.0.2.0/24
Routing entry for 150.0.2.0/24
  Known via "bgp 100", distance 20, metric 0, external-reach-lc-only
  Tag 101, type external
  Installed Oct 13 05:28:46.750 for 00:01:08
  Routing Descriptor Blocks
```

```
10.0.0.2, from 10.0.0.2, BGP external
     Route metric is 0
 No advertising protos.
*/Forwarding Information Base/*
Router#show cef 150.0.2.0/24 location 0/5/CPU0
150.0.2.0/24, version 1021523, external-reach-lc-only, internal 0x5000001 0x0 (ptr 0x88b012e8)
 [1], 0x0 (0x8a0fd598), 0x0 (0x0)
 Updated Oct 13 05:28:46.951
Prefix Len 24, traffic index 0, precedence n/a, priority 4
   via 10.0.0.2/32, 5 dependencies, recursive, bgp-ext [flags 0x6020]
   path-idx 0 NHID 0x0 [0x88a54968 0x0]
   next hop 10.0.0.2/32 via 10.0.0.2/32
```
This command displays the count of routes programmed to the hardware.

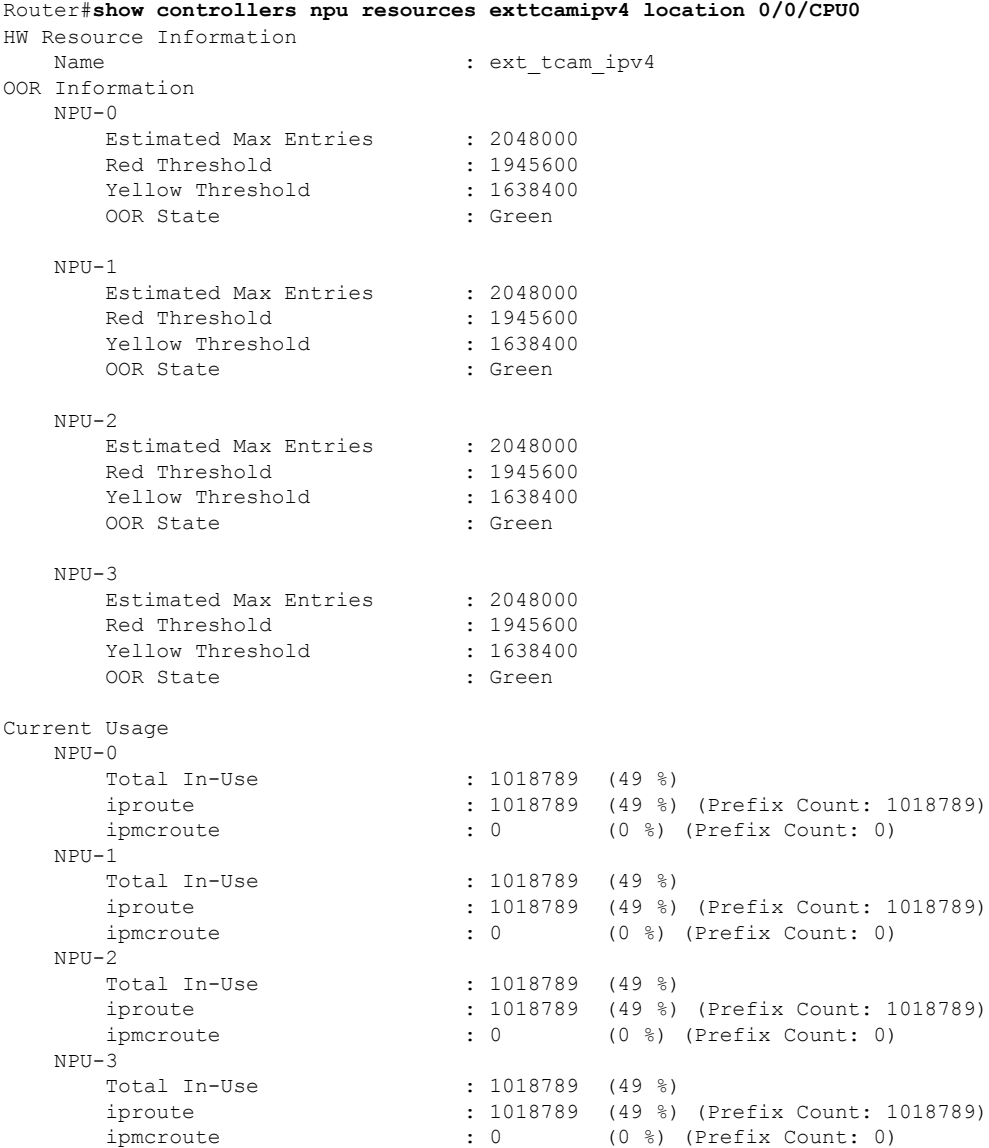

## **Configuring BGP Large Communities**

BGP communities provide a way to group destinations and apply routing decisions such as acceptance, rejection, preference, or redistribution on a group of destinations using community attributes. BGP community attributes are variable length attributes consisting of a set of one or more 4-byte values which are split into two parts of 16 bits. The higher-order 16 bits represents the AS number and the lower order bits represents a locally defined value assigned by the operator of the AS.

Since the adoption of 4-byte ASNs (RFC6793), the BGP communities attribute can no longer accommodate the 4 byte ASNs as you need more than 4 bytes to encode the 4-byte ASN and an AS specific value that you want to tag with the route. Although BGP extended community permits a 4-byte AS to be encoded as the global administrator field, the local administrator field has only 2-byte of available space.So, 6-byte extended community attribute is also unsuitable. To overcome this limitation, you can configure a 12-byte BGP large community which is an optional attribute that provides the most significant 4-byte value to encode autonomous system number asthe global administrator and the remaining two 4-byte assigned numbersto encode the local values.

Similar to BGP communities, routers can apply BGP large communities to BGP routes by using route policy languages (RPL) and other routers can then perform actions based on the community that is attached to the route. The policy language provides sets as a container for groups of values for matching purposes.

When large communities are specified in other commands, they are specified as three non negative decimal integers separated by colons. For example, 1:2:3. Each integer is stored in 32 bits. The possible range for each integer is 0 to 4294967295.

In route-policy statements, each integer in the BGP large community can be replaced by any of the following expressions :

- $\bullet$  [x..y] This expression specifies a range between x and y, inclusive.
- \* —This expression stands for any number.
- peeras This expression is replaced by the AS number of the neigbhor from which the community is received or to which the community is sent, as appropriate.
- not-peeras —This expression matches any number other than the peeras.
- private-as This expression specifies any number in the private ASN range: [64512..65534] and [4200000000..4294967294].

These expressions can be also used in policy-match statements.

IOS regular expression (ios-regex) and DFA style regular expression (dfa-regex) can be used in any of the large-community policy match and delete statements. For example, the IOS regular expression ios-regex '^5:.\*:7\$' is equivalent to the expression 5:\*:7.

The **send-community-ebgp** command is extended to include BGP large communities. This command is required for the BGP speaker to send large communities to ebgp neighbors.

## **Restrictions and Guidelines**

The following restrictions and guidelines apply for BGP large communities:

- All functionalities of the BGP community attribute is available for the BGP large-community attribute.
- The **send-community-ebgp** command is required for the BGP speaker to send large communities to ebgp neighbors.
- There are no well-known large-communities.
- The peeras expression cannot be used in a large-community-set.
- The peeras expression can only be used in large-community match or delete statements that appear in route policies that are applied at the neighbor-in or neighbor-out attach points.
- The not-peeras expression cannot be used in a large-community-set or in policy set statements.

### **Configuration Example: Large Community Set**

A large-community set defines a set of large communities. Named large-community sets are used in route-policy match and set statements.

This example shows how to create a named large-community set.

```
RP/0/RP0/CPU0:router(config)# large-community-set catbert
RP/0/RP0/CPU0:router(config-largecomm)# 1: 2: 3,
RP/0/RP0/CPU0:router(config-largecomm)# peeras:2:3
RP/0/RP0/CPU0:router(config-largecomm)# end-set
```
#### **Configuration Example: Set Large Community**

The following example shows how to set the BGP large community attribute in a route, using the **set large-community** {*large-community-set-name* | *inline-large-community-set* | *parameter* } [**additive** ] command. You can specify a named large-community-set or an inline set. The **additive** keyword retains the large communities already present in the route and adds the new set of large communities. However the **additive** keyword does not result in duplicate entries.

If a particular large community is attached to a route and you specify the same large community again with the additive keyword in the set statement, then the specified large community is not added again. The merging operation removes duplicate entries. This also applies to the peeras keyword.

The peeras expression in the example is replaced by the AS number of the neighbor from which the BGP large community is received or to which the community is sent, as appropriate.

```
RP/0/RP0/CPU0:router(config)# route-policy mordac
RP/0/RP0/CPU0:router(config-rpl)# set large-community (1:2:3, peeras:2:3)
RP/0/RP0/CPU0:router(config-rpl)# end-set
RP/0/RP0/CPU0:router(config)# large-community-set catbert
RP/0/RP0/CPU0:router(config-largecomm)# 1: 2: 3,
RP/0/RP0/CPU0:router(config-largecomm)# peeras:2:3
RP/0/RP0/CPU0:router(config-largecomm)# end-set
RP/0/RP0/CPU0:router(config)# route-policy wally
RP/0/RP0/CPU0:router(config-rpl)# set large-community catbert additive
RP/0/RP0/CPU0:router(config-rpl)# end-set
```
In this example, if the route-policy mordac is applied to a neighbor, the ASN of which is 1, then the large community (1:2:3) is set only once.

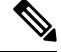

**Note** You should configure the **send-community-ebgp** command to send large communities to ebgp neighbors.

## **Configuration Example: Large Community Matches-any**

The following example shows how to configure a route policy to match any element of a large -community set. This is a boolean condition and returns true if any of the large communities in the route match any of the large communities in the match condition.

```
RP/0/RP0/CPU0:router(config)# route-policy elbonia
RP/0/RP0/CPU0:router(config-rpl)# if large-community matches-any (1:2:3, 4:5:*) then
RP/0/RP0/CPU0:router(config-rpl)# set local-preference 94
RP/0/RP0/CPU0:router(config-rpl)# endif
RP/0/RP0/CPU0:router(config-rpl)# end-policy
```
## **Configuration Example: Large Community Matches-every**

The following example shows how to configure a route policy where every match specification in the statement must be matched by at least one large community in the route.

```
RP/0/RP0/CPU0:router(config)# route-policy bob
RP/0/RP0/CPU0:router(config-rpl)# if large-community matches-every (*:*:3, 4:5:*) then
RP/0/RP0/CPU0:router(config-rpl)# set local-preference 94
RP/0/RP0/CPU0:router(config-rpl)# endif
RP/0/RP0/CPU0:router(config-rpl)# end-policy
```
In this example, routes with these sets of large communities return TRUE:

- $\bullet$  (1:1:3, 4:5:10)
- (4:5:3) This single large community matches both specifications.
- $\bullet$  (1:1:3, 4:5:10, 7:6:5)

Routes with the following set of large communities return FALSE:

 $(1:1:3, 5:5:10)$ —The specification  $(4:5:*)$  is not matched.

#### **Configuration Example: Large Community Matches-within**

The following example shows how to configure a route policy to match within a large community set. This issimilar to the **large-community matches-any** command but every large community in the route must match at least one match specification. Note that if the route has no large communities, then it matches.

```
RP/0/RP0/CPU0:router(config)# route-policy bob
RP/0/RP0/CPU0:router(config-rpl)# if large-community matches-within (*:*:3, 4:5:*) then
RP/0/RP0/CPU0:router(config-rpl)# set local-preference 103
RP/0/RP0/CPU0:router(config-rpl)# endif
RP/0/RP0/CPU0:router(config-rpl)# end-policy
```
For example, routes with these sets of large communities return TRUE:

- $\bullet$  (1:1:3, 4:5:10)
- $\bullet$  (4:5:3)
- $\bullet$  (1:2:3, 6:6:3, 9:4:3)

Routes with this set of large communities return FALSE:

 $(1:1:3, 4:5:10, 7:6:5)$  — The large community  $(7:6:5)$  does not match

## **Configuration Example: Community Matches-within**

The following example shows how to configure a route policy to match within the elements of a community set. This command is similar to the **community matches-any** command, but every community in the route must match at least one match specification. If the route has no communities, then it matches.

```
RP/0/RP0/CPU0:router(config)# route-policy bob
RP/0/RP0/CPU0:router(config-rpl)# if community matches-within (*:3, 5:*) then
RP/0/RP0/CPU0:router(config-rpl)# set local-preference 94
RP/0/RP0/CPU0:router(config-rpl)# endif
RP/0/RP0/CPU0:router(config-rpl)# end-policy
```
For example, routes with these sets of communities return TRUE:

- $\bullet$  (1:3, 5:10)
- $\bullet$  (5:3)
- $\bullet$  (2:3, 6:3, 4:3)

Routes with this set of communities return FALSE:

 $(1:3, 5:10, 6:5)$  — The community  $(6:5)$  does not match.

#### **Configuration Example: Large Community Is-empty**

The following example shows using the **large-community is-empty** clause to filter routes that do not have the large-community attribute set.

```
RP/0/RP0/CPU0:router(config)# route-policy lrg_comm_rp4
RP/0/RP0/CPU0:router(config-rpl)# if large-community is-empty then
RP/0/RP0/CPU0:router(config-rpl)# set local-preference 104
RP/0/RP0/CPU0:router(config-rpl)# endif
RP/0/RP0/CPU0:router(config-rpl)# end-policy
```
## **Configuration Example: Attribute Filter Group**

The following example shows how to configure and apply the attribute-filter group with large-community attributes for a BGP neighbor. The filter specifies the BGP path attributes and an action to take when BGP update message is received. If an update message is received from the BGP neighbor that contains any of the specified attributes, then the specified action is taken. In this example, the attribute filter named dogbert is created and applied to the BGP neighbor 10.0.1.101. It specifies the large community attribute and the action of discard. That means, if the large community BGP path attribute is received in a BGP UPDATE message from the neighbor 10.0.1.101 then the attribute will be discarded before further processing of the message.

```
RP/0/RP0/CPU0:router(config)# router bgp 100
RP/0/RP0/CPU0:router(config-bgp)# attribute-filter group dogbert
RP/0/RP0/CPU0:router(config-bgp-attrfg)# attribute LARGE-COMMUNITY discard
RP/0/RP0/CPU0:router(config-bgp-attrfg)# neighbor 10.0.1.101
RP/0/RP0/CPU0:router(config-bgp-nbr)# remote-as 6461
RP/0/RP0/CPU0:router(config-bgp-nbr)# update in filtering
RP/0/RP0/CPU0:router(config-nbr-upd-filter)# attribute-filter group dogbert
```
## **Configuration Example: Deleting Large Community**

The following example shows how to delete specified BGP large-communities from a route policy using the **delete large-community** command.

```
RP/0/RP0/CPU0:router(config)# route-policy lrg_comm_rp2
RP/0/RP0/CPU0:router(config-rpl)# delete large-community in (ios-regex '^100000:')
RP/0/RP0/CPU0:router(config-rpl)# delete large-community all
RP/0/RP0/CPU0:router(config-rpl)# delete large-community not in (peeras:*:*, 41289:*:*)
```
## **Verification**

This example displays the routes with large-communities given in the **show bgp large-community** *list-of-large-communities* [**exact-match** ] command. If the optional keyword exact-match is used, then the listed routes will contain only the specified large communities. Otherwise, the displayed routes may contain additional large communities.

```
RP/0/0/CPU0:R1# show bgp large-community 1:2:3 5:6:7
Thu Mar 23 14:40:33.597 PDT
BGP router identifier 4.4.4.4, local AS number 3
BGP generic scan interval 60 secs
Non-stop routing is enabled
BGP table state: Active
Table ID: 0xe0000000 RD version: 66
BGP main routing table version 66
BGP NSR Initial initsync version 3 (Reached)
BGP NSR/ISSU Sync-Group versions 66/0
BGP scan interval 60 secs
Status codes: s suppressed, d damped, h history, * valid, > best
         i - internal, r RIB-failure, S stale, N Nexthop-discard
Origin codes: i - IGP, e - EGP, ? - incomplete
 Network Mext Hop Metric LocPrf Weight Path
* 10.0.0.3/32 10.10.10.3 0 94 0 ?
* 10.0.0.5/32 10.11.11.5 0 0 5 ?
```
This example displaysthe large community attached to a network using the **show bgp***ip-address/ prefix-length* command.

```
RP/0/0/CPU0:R4# show bgp 10.3.3.3/32
Thu Mar 23 14:36:15.301 PDT
BGP routing table entry for 10.3.3.3/32
Versions:
 Process bRIB/RIB SendTblVer
 Speaker 42 42
Last Modified: Mar 22 20:04:46.000 for 18:31:30
Paths: (1 available, best #1)
 Advertised to peers (in unique update groups):
   10.11.11.5
 Path #1: Received by speaker 0
 Advertised to peers (in unique update groups):
   10.11.11.5
 Local
   10.10.10.3 from 10.10.10.3 (10.3.3.3)
     Origin incomplete, metric 0, localpref 94, valid, internal, best, group-best
     Received Path ID 0, Local Path ID 0, version 42
     Community: 258:259 260:261 262:263 264:265
     Large Community: 1:2:3 5:6:7 4123456789:4123456780:4123456788
```
## **BGP Slow Peer**

## **Table 18: Feature History Table**

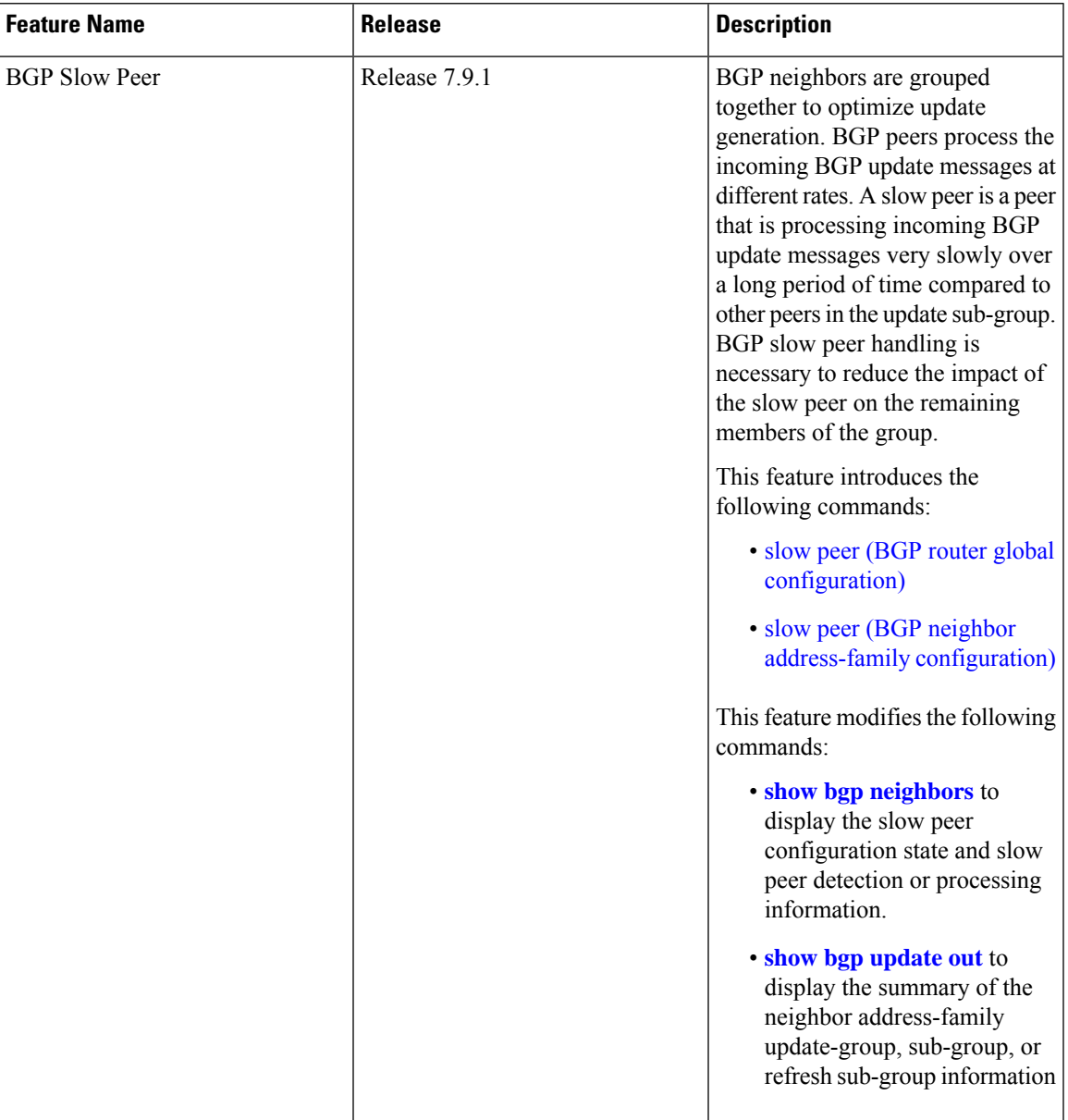

BGP neighbors are grouped together based on some common criteria such as neighbor address-family configuration and processing of same update messages, used to optimize performance when generating updates. For each group, the messages are formatted and then transmitted to all the members of the group. When all members of the group have acknowledged receipt of the messages, only then the messages are deleted.

One of the main drawbacks of grouping neighbors for an update generation is the impact of slow peers on the remaining peers in the group. For example, Cisco IOS XR BGP has limits on the update messages per process, per address-family, and per sub-group. The default sub-group message limit is 32 Mbytes. If one or more BGP peers in the sub-group are extremely slow to process messages, those messages must be kept in the queue until acknowledged by all sub-group peers, and if the sub-group message limit is reached, all neighbors in the sub-group must wait until the slowest peer catches up. This slows all members of the sub-group. Slow peer handling mitigates the impacts of slow peer on other peers of the sub-group.

Cisco IOS XR BGP update generation is per address-family, a peer refers to a neighbor address-family. So peers in a sub-group are grouping of neighbors for a particular address-family.

A BGP peer can be slow for many reasons. Below are a few reasons why a peer can be slow:

- Processor is busy handling other tasks and cannot process the updates on time
- Connected over slow bandwidth links
- Temporary network congestion

Slow peer handling isimportant when routes are constantly changing over a long period of time. It isimportant to clean up stale information in the queue and send only the latest state.

Starting from Release 7.9.1, the previous implementation of slow peer is not supported.

## **Restrictions**

Slow peer detection and processing is not intended for peers that are permanently slow. Peers that are permanently slow should be moved into their own update group by configuring same route-policy for all the permanent slow peers.

## **Types of Slow Peer**

A slow peer can be configured as a static slow peer or a dynamic slow peer.

- When a peer is configured as a static slow peer, it is moved to its own update group isolating it from the other neighbors and hence static slow peers do not require any additional slow peer handling.
- When a peer is configured as a dynamic slow peer, it is grouped with other neighbors and hence requires slow peer detection and processing described in the Use of Refresh [Sub-Group](#page-199-0) for Dynamic Slow Peer [Processing](#page-199-0) section.

## <span id="page-199-0"></span>**Use of Refresh Sub-Group for Dynamic Slow Peer Processing**

When a peer in an BGP sub-group is slow, it cannot keep up with the rate at which update messages are generated over time, causing formatted messages to accumulate. The rest of the members of the group that are faster than the slow peer and have completed transmission of the formatted messages will not be able to send new messages, even though there may be newly modified BGP nets waiting to be advertised or withdrawn.

This feature enables you to detect a slow peer in a sub-group and create a refresh sub-group to process the updates of the slow peer up to the current table version. New updates are still processed as part of the parent sub-group for all peers (slow and non-slow peers). Once all the updates in the refresh sub-group are sent to the slow peer, the refresh sub-group is deleted.

When a slow peer is detected, it automatically creates a new refresh sub-group to process the current updates, thus freeing the old messages in the parent sub-group and allowing the parent sub-group to process new messages, thereby allowing other peers that are not slow to advance. If multiple peers are slow, each slow peer will be in its own refresh sub-group. When the update is finished, the refresh sub-group is removed.

## **Slow Peer State**

Slow peer can be in one of the following detection or operational states. This state is influenced by both slow peer configuration and slow-peer detection or processing logic.

- *Static Slow Peer*: Neighbor address-family is in static slow peer state
- *Dynamic Detected Slow Peer*: Neighbor address-family is in dynamic detected slow peer state
- *Not slow peer*: Neighbor address-family is in not a slow peer state

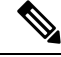

The **show bgp <address-family> update out neighbor <neighbor-address> detail** command displays the neighbor address-family configuration states listed above. **Note**

*Slow Detection State*: Dynamic Detected Slow Peer

## **Dynamic Slow Peer Identification Logic**

The following conditions to be met to classify a dynamic peer as slow peer:

- There are at least some messages for which acknowledgements have not been received from neighbor.
- There are some pending messages yet to be written to TCP.
- The time since the last update message timestamp has exceeded the configured threshold (default is 300 seconds)
- The number of refresh sub-groups for the address-family has not exceeded 16.
- The neighbor address-family is not the only member of the sub-group.
- All the other members of the sub-group are already marked as slow peer.
- There are some nets for which updates are yet be generated.

When the above conditions are met, a peer is scheduled for slow peer processing by creating a refresh sub-group.

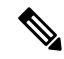

The **show bgpneighbors <neighbor-address> detail** comamnd displaysthe *processing* states of the neighbor address-family configuration. **Note**

*Processing slow peer*: {TRUE/FALSE} indicates the slow peer processing state of the neighbor address-family. If the neighbor address-family is processed as a slow peer, TRUE; otherwise, FALSE.

Once the *Processing slow peer* state is set to TRUE, it is cleared only when it has completed processing of slow peer updates. It is not cleared even when any slow peer configuration changes for that neighbor address-family.

## **Refresh Sub-Group State**

The refresh sub-group is a child of a sub-group. Refresh sub-groups are created for one or more neighbors in a sub-group to process the following special events:

- Route refresh request
- RT constraint change request
- Neighbors identified as slow peers

Normally, the refresh sub-group handles updates up to the current table version (target version), and the parent sub-group handles any new updates. Once the refresh sub-group finishes processing updates, it is deleted, and the parent sub-group continues to process the updates for all neighbors in the sub-group.

Refresh sub-group can be in one of the following states:

- *Not-In-Refresh*: Refresh sub-group is not present
- *RR*: Refresh sub-group is processing refresh request update
- *SLOW*: Refresh sub-group is processing slow-peer update
- *RTC*: Refresh sub-group is processing RTC incremental update
- *SLOW-RTC*: Refresh sub-group is processing both slow peer and RTC incremental update

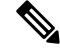

```
Note
```
The **show bgp <address-family> update out neighbor <neighbor-address> detail** command displays the refresh sub-group states listed above.

## **Slow Peer Configurations**

Slow peer configuration can be enabled by any of the following:

- BGP global slow peer configuration this configuration takes effect on all BGP peer neighbors
- BGP neighbor address-family configuration this configuration takes effect only on a specific BGP neighbor

### **Slow Peer (BGP Global Configuration)**

#### **Configuration**

This example below shows how to enable dynamic slow peer on all (default VRF and non-default VRF) BGP neighbor address-families:

```
Router#configure
Router(config)#router bgp 100
Router(config-bgp)#slow-peer dynamic
Router(config-bgp)#commit
```
This example below shows how to disable slow peer on all (default VRF and non-default VRF) BGP neighbor address-families:

```
Router#configure
Router(config)#router bgp 100
Router(config-bgp)#slow-peer detection-disable
Router(config-bgp)#commit
```
This example below shows how to enable dynamic slow peer with detection threshold of 120 seconds on all (default VRF and non-default VRF) BGP neighbor address-families:

Router#**configure** Router(config)#**router bgp 100** Router(config-bgp)#**slow-peer dynamic threshold 120** Router(config-bgp)#**commit**

## **Running Configuration**

```
router bgp 100
  slow-peer dynamic
  !
!
router bgp 100
 slow-peer detection-disable
  !
!
router bgp 100
  slow-peer dynamic threshold 120
  !
!
```
## **Verification**

The **show bgp neighbors <neighbor-address> detail** command displays the effective BGP neighbor slow peer configuration.

## **Slow Peer (BGP Neighbor Address-Family Configuration)**

#### **Configuration**

This example below shows how to configure static slow peer for a (default VRF and non-default VRF) BGP neighbor address-family:

```
Router#configure
Router(config)#router bgp 100
Router(config-bgp)#neighbor 50.0.0.1
Router(config-bgp-nbr)#address-family ipv4 unicast
Router(config-bgp-nbr-af)#slow-peer static
Router(config-bgp-nbr-af)#commit
```
This example below shows how to disable slow peer for a (default VRF and non-default VRF) BGP neighbor address-family:

```
Router#configure
Router(config)#router bgp 100
Router(config-bgp)#neighbor 50.0.0.1
Router(config-bgp-nbr)#address-family ipv4 unicast
Router(config-bgp-nbr-af)#slow-peer dynamic disable
Router(config-bgp-nbr-af)#commit
```
This example below shows how to enable dynamic slow peer for a (default VRF and non-default VRF) BGP neighbor address-family:

```
Router#configure
Router(config)#router bgp 100
Router(config-bgp)#neighbor 50.0.0.1
Router(config-bgp-nbr)#address-family ipv4 unicast
Router(config-bgp-nbr-af)#slow-peer dynamic
Router(config-bgp-nbr-af)#commit
```
This example below shows how to enable dynamic slow peer with detection threshold of 120 seconds for a (default VRF and non-default VRF) BGP neighbor address-family:

```
Router#configure
Router(config)#router bgp 100
Router(config-bgp)#neighbor 50.0.0.1
Router(config-bgp-nbr)#address-family ipv4 unicast
Router(config-bgp-nbr-af)#slow-peer dynamic threshold 120
Router(config-bgp-nbr-af)#commit
```
### **Running Configuration**

```
router bgp 100
neighbor 50.0.0.1
 address-family ipv4 unicast
   slow-peer static
   !
  !
 !
!
router bgp 100
neighbor 50.0.0.1
 address-family ipv4 unicast
  slow-peer dynamic disable
   !
  !
 !
!
router bgp 100
neighbor 50.0.0.1
 address-family ipv4 unicast
   slow-peer dynamic
   !
  !
 !
!
router bgp 100
neighbor 50.0.0.1
 address-family ipv4 unicast
  slow-peer dynamic threshold 120
   !
  !
 !
!
```
### **Verification**

The **show bgp neighbors <neighbor-address> detail** command displays the effective BGP neighbor address-family slow peer configuration.

## **Slow Peer Effective Configuration State**

You can enable slow peer configuration either by using global router configuration mode or by using neighbor address-family (AF) configuration mode.

The following table summarizes the effective neighbor AF slow peer configuration or operational state, considering both the slow peer global configuration and the slow peer neighbor AF configuration.

For example, if the global configuration is *None* and the neighbor configuration is *Static*, then the effective configuration is *Static*.

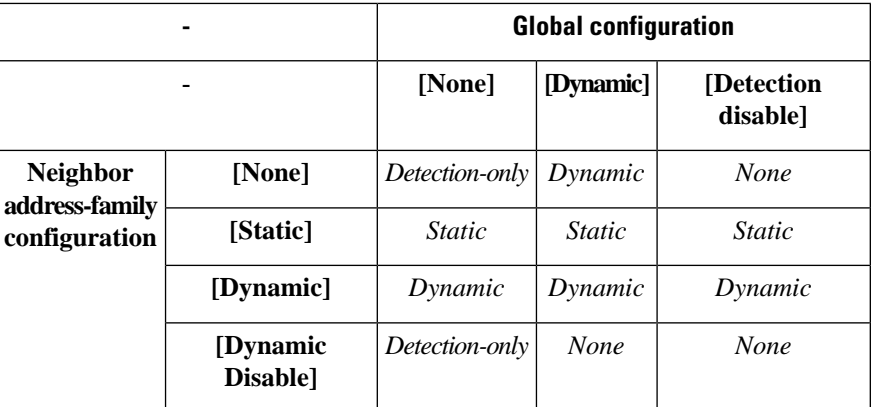

The effective neighbor address-family configuration state can be any of the following entries in the table

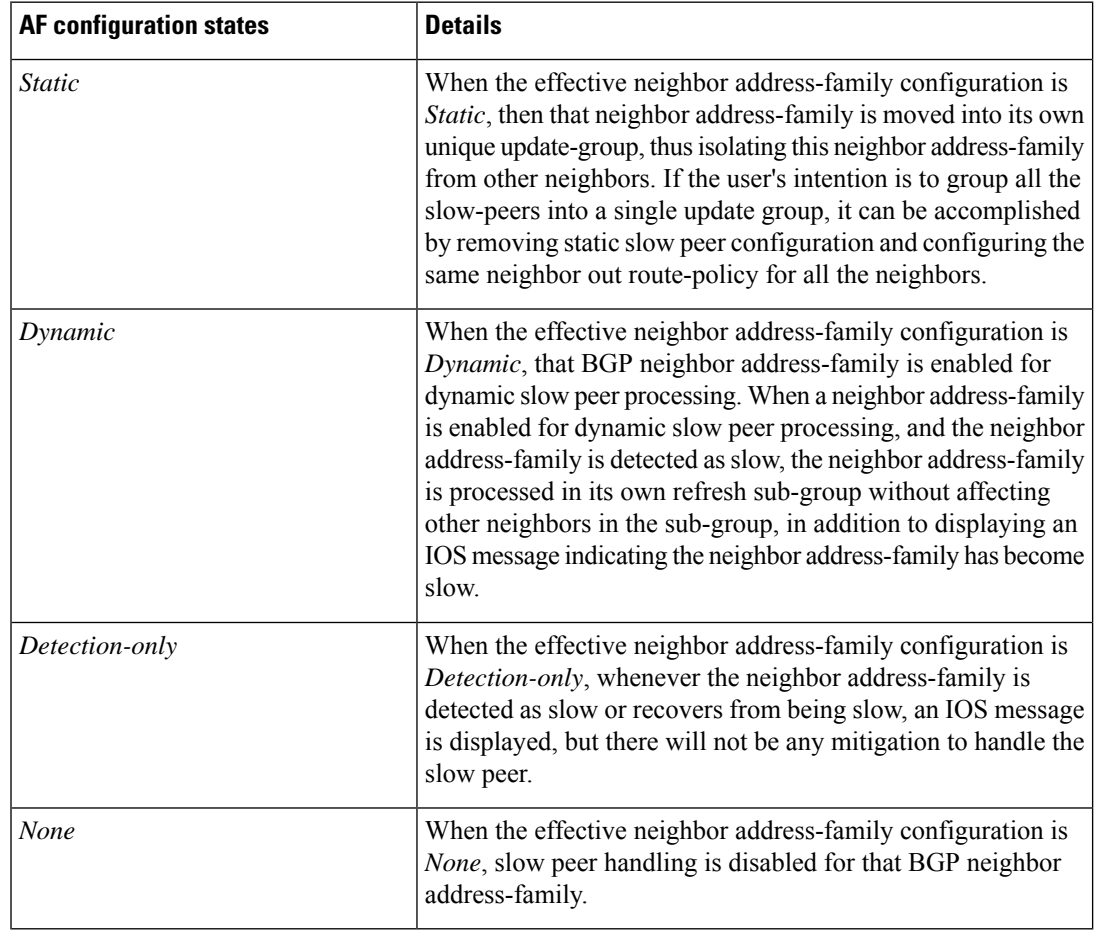

 $\frac{\sqrt{2}}{2}$ 

The **show bgp neighbors <neighbor-address> detail** command displays the neighbor address-family configuration states listed above. **Note**

This example below shows how to configure static slow peer for a (default VRF or non-default VRF) BGP neighbor address-family, while enabling dynamic slow peer on all other (default VRF and non-default VRF) BGP neighbor address-families:

```
Router#configure
Router(config)#router bgp 100
Router(config-bgp)#slow-peer dynamic
Router(config-bgp)#neighbor 50.0.0.1
Router(config-bgp-nbr)#address-family ipv4 unicast
Router(config-bgp-nbr-af)#slow-peer static
Router(config-bgp-nbr-af)#commit
```
This example below shows how to disable slow peer for a (default VRF and non-default VRF) BGP neighbor address-family, while enabling dynamic slow peer on all other (default VRF and non-default VRF) BGP neighbor address-families:

```
Router#configure
Router(config)#router bgp 100
Router(config-bgp)#slow-peer dynamic
Router(config-bgp)#neighbor 50.0.0.1
Router(config-bgp-nbr)#address-family ipv4 unicast
Router(config-bgp-nbr-af)#slow-peer dynamic disable
Router(config-bgp-nbr-af)#commit
```
This example below shows how to enable dynamic slow peer with detection threshold of 120 seconds for a (default VRF and non-default VRF) BGP neighbor address-family, while enabling dynamic slow peer with detection threshold of 600 seconds on all other (default VRF and non-default VRF) BGP neighbor address-families:

```
Router#configure
Router(config)#router bgp 100
Router(config-bgp)#slow-peer dynamic threshold 600
Router(config-bgp)#neighbor 50.0.0.1
Router(config-bgp-nbr)#address-family ipv4 unicast
Router(config-bgp-nbr-af)#slow-peer dynamic threshold 120
Router(config-bgp-nbr-af)#commit
```
## **IOS Messages**

The system generates the following log message when a peer is detected as a slow peer:

BGP neighbor 50.0.0.1 of vrf default afi IPv4 Unicast is detected as slow-peer

The system generates the following log message when a slow peer recovers:

Slow BGP peer 50.0.0.1 of vrf default afi IPv4 Unicast has recovered

# **BGP Slow Peer Automatic Isolation from Update Group**

**Table 19: Feature History Table**

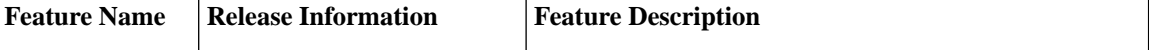

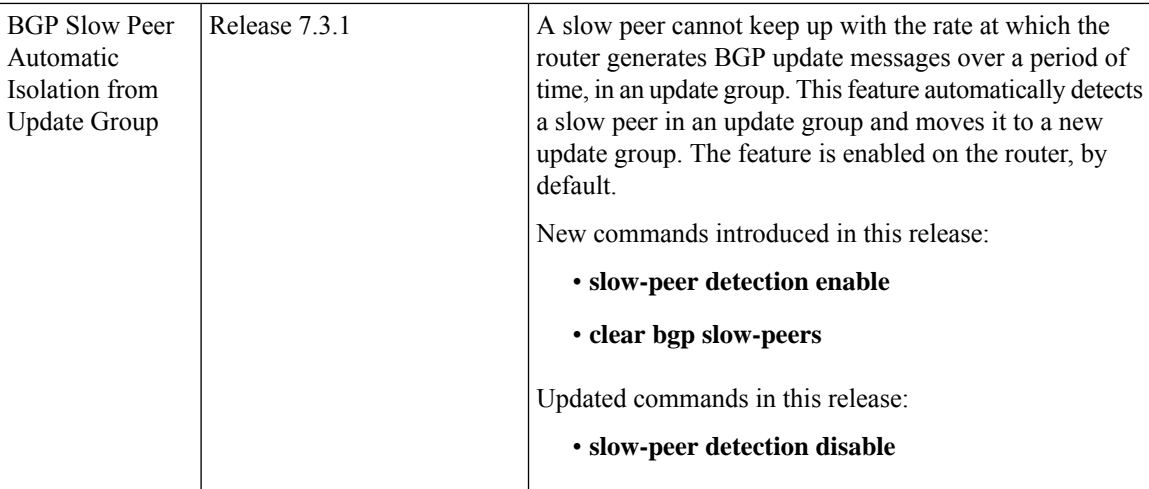

The BGP Slow Peer Automatic Isolation from Update Group feature enables you to detect a slow peer in an update group and moving it to its own update group.

When a peer is slow in an BGP update group it cannot keep up with the rate at which update messages are generated over a prolonged time causing formatted messagesto build up. The rest of the members of the group that are faster than the slow peer and have completed transmission of the formatted messages will not have anything new to send even though there may be newly modified BGP nets waiting to be advertised or withdrawn.

This feature enables you to detect a slow peer in an update group and moves it to its own update group. This feature is enabled by default.

When a slow peer is detected it is automatically moved to a new update group. Hence if there are slow peers then there will be an update group containing one or more slow peers corresponding to the original update group. There will be only one update group containing slow peers corresponding to the original update group. Hence, if multiple peers are slow, they will be in different sub-groups within the new slow update group. On recovery of the slow peer the peer is moved back to the original update group.

The presence of a slow peer in an update group, increases the number of formatted updates that are pending transmission. Events causing large churn in the BGP table, such as connection resets can result in a short-lived spike in the rate of update generation. A peer that temporarily falls behind during such events but quickly recovers after the event is not considered a slow peer.

This feature enables moving all the slow peers out of their original group, and into a new group dedicated to slow peers. After the slow peers are moved out, the non-slow members in the original group progress at their regular pace and catch up with the BGP table changes. The slow members consume updates at the slower pace and lag in their new dedicated group. One group for slow peers is required for each original group containing a slow peer. It is not possible to group together slow peers from different original groups as they will have a different outbound policy configuration.

Both the feature and splitting of update groups is enabled by default.

## **Configuration Examples**

#### **Detect Dynamic Slow Peers at the Global Configuration Level**

Perform the following steps to disable slow peer detection globally and override all configuration under the neighbor. Any slow peers that are detected are marked as normal peers. They are moved back to their original update groups. No more slow peers are detected.

```
Router# configure
Router(config)# slow-peer-detection disable
```
## **Manually Configure Static Slow Peers at the Neighbor Configuration Level**

Perform the following steps to control the behavior of the slow-peer detection and mitigation at neighbor configuration level. The configuration manually marks a neighbor as slow peer. Also, the peer will be part of slow update group.

```
Router(config)# router bgp 5
Router(config-bgp)# address-family ipv4
Router(config-bgp-af)# neighbor 172.60.2.3
Router(config-bgp-nbr-af)# slow-peer detection disable split-updategroup static
```
#### **Configure Dynamic Slow Peers at the Neighbor Configuration Level**

Use the split-update-group dynamic command to dynamically detect the slow peer and move it to a slow update group.

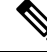

**Note**

When the split-update-group dynamic command alone is configured, the dynamically detected slow peer is moved to a slow update group. If there already exists a slow peer update group, the dynamic slow peer is moved to slow peer update group, otherwise a new slow peer update group is created and the peer is moved to the new slow peer update group. This option is enabled by default.

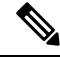

If the permanent keyword is not configured, the slow peer is moved to its regular original update group, after it becomes regular peer. If the permanent keyword is configured, the peer will not be moved to its original update group automatically. The administrator can use clear command to move it to original update group. Use this option if a peer keeps becoming a slow peer and recovering. **Note**

```
Router(config)# router bgp 5
Router(config-bgp)# address-family ipv4
Router(config-bgp-af)# neighbor 172.60.2.3
Router(config-bgp-nbr-af)# slow-peer detection enable split-update-group
dynamic permanent
```
## **Clear Dynamically Detected Slow Peers**

Perform the following task to clears all slow peers part of a specific address family identifiers (AFI) or subsequent address family identifiers (SAFI):

```
Router# clear bgp slow-peers <afi> <safi>
```
Perform the following task to clear all slow peers for all AFI or SAFI of the neighbor:

Router# **clear bgp slow-peers <neighbor-address>**

Perform the following task to clear the specified combination:

Router# **clear bgp slow-peers <afi> <safi> <neighbor-address>**

#### **Running Configuration**

This section shows the BGP Slow Peer Automatic Isolation from Update Group running configuration.

```
slow-peer-detection disable
router bgp 5
address-family ipv4
neighbor 172.60.2.3
 slow-peer detection disable split-update-group static
router bgp 5
address-family ipv4
neighbor 172.60.2.3
 slow-peer detection enable split-update-group dynamic permanent
```
## **Verification**

```
Router# show bgp vrf <vrf-name> <afi> <safi> update out neighbor slowpeers <brief>
<SME to provide show output.>
```

```
Router# show bgp all all update out neighbor slow-peers
Fri Sep 13 13:57:48.503 PDT
Address Family: IPv4 Unicast
----------------------------
+++++++++++++++++++AFTER 5 MINUTES ++++++++++++++++++++++
Router# show bgp all all update out neighbor slow-peers
Fri Sep 13 14:02:23.097 PDT
Address Family: IPv4 Unicast
  ----------------------------
VRF "default", Address-family "IPv4 Unicast"
Main routing table version: 3329832
RIB version: 3329832
Neighbor 11.11.11.21
Filter-group 0.3, Refresh filter-group ---
Sub-group 0.2, Refresh sub-group ---
Update-group 0.3
Update OutQ: 20447800 bytes (7680 messages) Refresh
update OutQ: 0 bytes (0 messages) Filter-group pending:
7680 messages
```
## **Multiprotocol BGP**

Multiprotocol BGP is an enhanced BGP that carries routing information for multiple network layer protocols and IP multicast routes. BGP carries two sets of routes, one set for unicast routing and one set for multicast routing. The routes associated with multicast routing are used by the Protocol Independent Multicast (PIM) feature to build data distribution trees.

Multiprotocol BGP is useful when you want a link dedicated to multicast traffic, perhaps to limit which resources are used for which traffic. Multiprotocol BGP allows you to have a unicast routing topology different from a multicast routing topology providing more control over your network and resources.

In BGP, the only way to perform interdomain multicast routing was to use the BGP infrastructure that was in place for unicast routing. Perhaps you want all multicast traffic exchanged at one network access point (NAP). If those routers were not multicast capable, or there were differing policies for which you wanted multicast traffic to flow, multicast routing could not be supported without multiprotocol BGP.

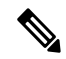

**Note**

It is possible to configure BGP peers that exchange both unicast and multicast network layer reachability information (NLRI), but you cannot connect multiprotocol BGP clouds with a BGP cloud. That is, you cannot redistribute multiprotocol BGP routes into BGP.

Noncongruent Unicast and Multicast Routes illustrates simple unicast and multicast topologies that are incongruent, and therefore are not possible without multiprotocol BGP.

Autonomous systems 100, 200, and 300 are each connected to two NAPs that are FDDI rings. One is used for unicast peering (and therefore the exchange of unicast traffic). The Multicast Friendly Interconnect (MFI) ring is used for multicast peering (and therefore the exchange of multicast traffic). Each router is unicast and multicast capable.

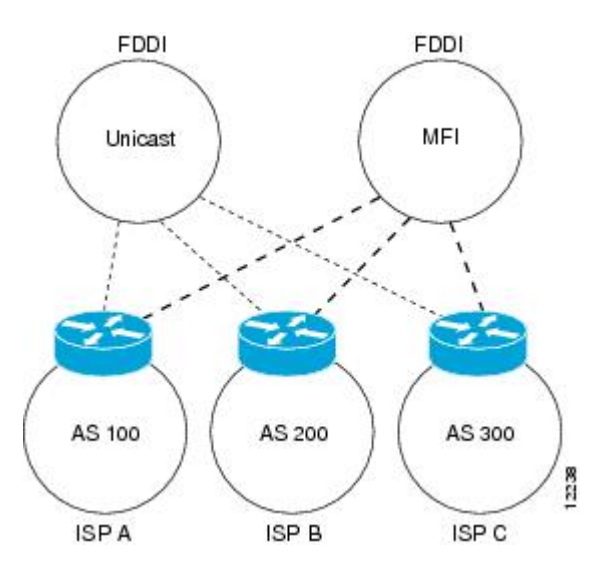

**Figure 6: Noncongruent Unicast and Multicast Routes**

Multicast BGP Environment is a topology of unicast-only routers and multicast-only routers. The two routers on the left are unicast-only routers (that is, they do not support or are not configured to perform multicast routing). The two routers on the right are multicast-only routers. Routers A and B support both unicast and multicast routing. The unicast-only and multicast-only routers are connected to a single NAP.

In Multicast BGP Environment, only unicast traffic can travel from Router A to the unicast routers to Router B and back. Multicast traffic could not flow on that path, so another routing table is required. Multicast traffic uses the path from Router A to the multicast routers to Router B and back.

Multicast BGP Environment illustrates a multiprotocol BGP environment with a separate unicast route and multicast route from Router A to Router B. Multiprotocol BGP allows these routes to be incongruent. Both of the autonomous systems must be configured for internal multiprotocol BGP (IMBGP) in the figure.

A multicast routing protocol, such as PIM, uses the multicast BGP database to perform Reverse Path Forwarding (RPF) lookups for multicast-capable sources. Thus, packets can be sent and accepted on the multicast topology but not on the unicast topology.

Ш

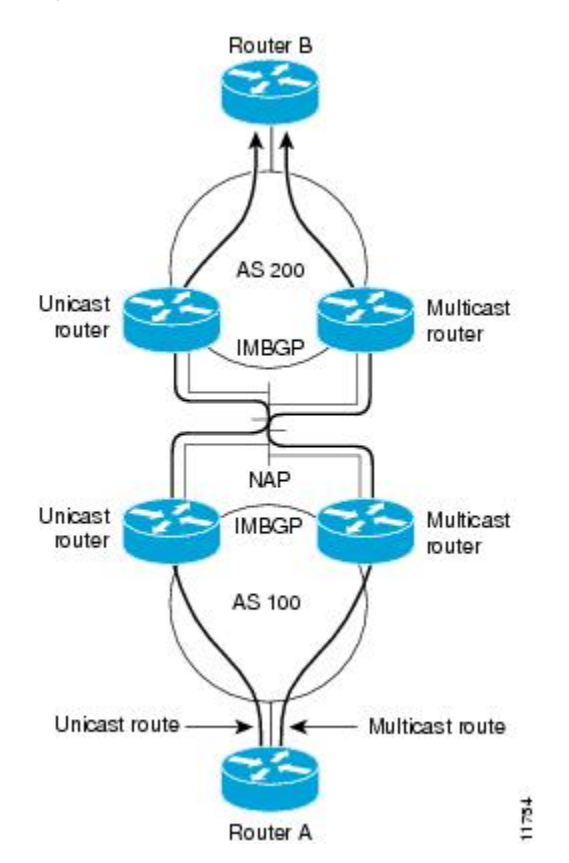

### **Figure 7: Multicast BGP Environment**

## **Redistributing Prefixes into Multiprotocol BGP**

Perform this task to redistribute prefixes from another protocol into multiprotocol BGP.

Redistribution is the process of injecting prefixes from one routing protocol into another routing protocol. This task shows how to inject prefixes from another routing protocol into multiprotocol BGP. Specifically, prefixes that are redistributed into multiprotocol BGP using the **redistribute** command are injected into the unicast database.

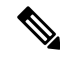

**Note** BGP doesn't support redistribution of ISIS routes in VRF.

## **SUMMARY STEPS**

- **1. configure**
- **2. router bgp** *as-number*
- **3. address-family** { **ipv4** | **ipv6** } **unicast**
- **4.** Do one of the following:
	- **redistribute connected** [ **metric** *metric-value* ] [ **route-policy** *route-policy-name* ]
	- **redistribute eigrp** *process-id* [ **match** { **external** | **internal** }] [ **metric** *metric-value* ] [ **route-policy** *route-policy-name* ]
- **redistribute ospf** *process-id* [ **match** { **external** [ **1** | **2** ] | **internal** | **nssa-external** [ **1** | **2** ]]} [ **metric** *metric-value* ] [ **route-policy** *route-policy-name* ]
- **redistribute ospfv3** *process-id* [ **match** { **external** [ **1** | **2** ] | **internal** | **nssa-external** [ **1** | **2** ]]} [ **metric** *metric-value* ] [ **route-policy** *route-policy-name* ]
- **redistribute rip** [ **metric** *metric-value* ] [ **route-policy** *route-policy-name* ]
- **redistribute static** [ **metric** *metric-value* ] [ **route-policy** *route-policy-name* ]
- **5.** Use the **commit** or **end** command.

## **DETAILED STEPS**

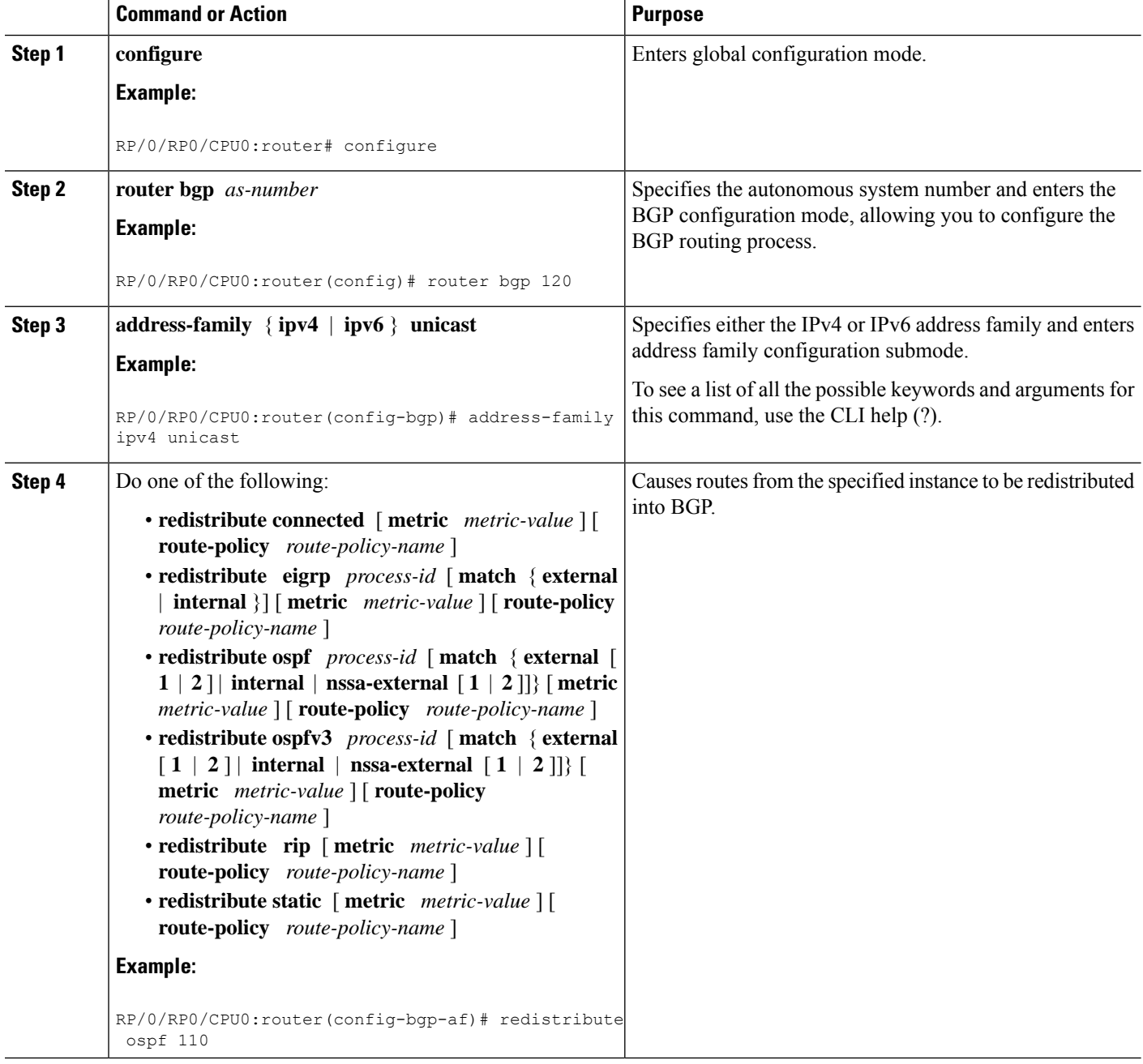

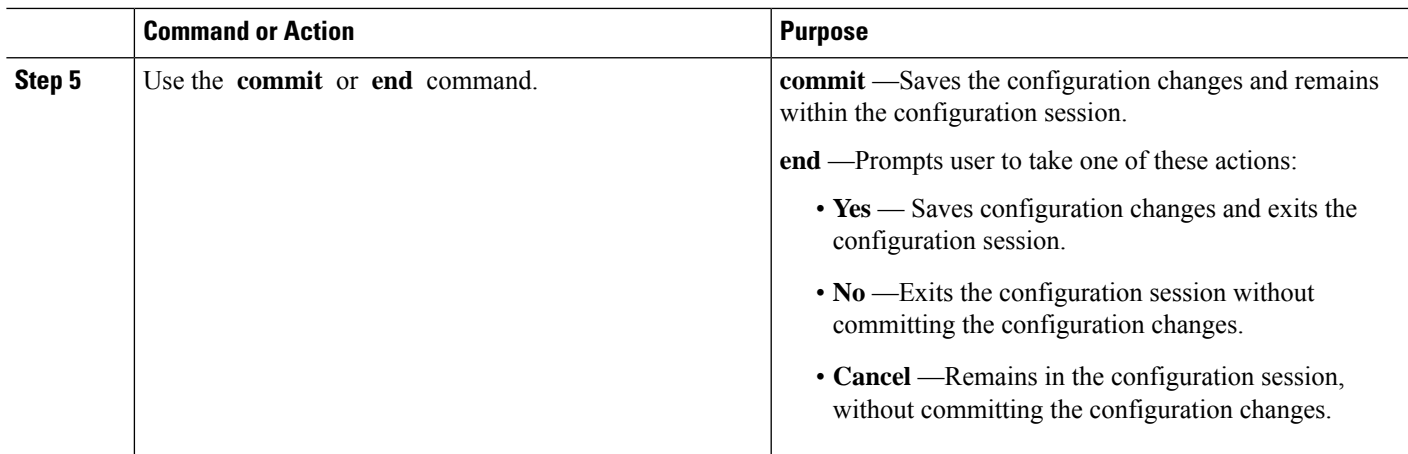

# **BGP Monitoring Protocol**

The BGP Monitoring Protocol (BMP) feature enables monitoring of BGP speakers (called BMP clients). You can configure a device to function as a BMP server, which monitors either one or several BMP clients, which in turn, has several active peer sessions configured. You can also configure a BMP client to connect to one or more BMP servers. The BMP feature enables configuration of multiple BMP servers (configured as primary servers) to function actively and independent of each other, simultaneously to monitor BMP clients.

The BMP Protocol provides access to the Adjacent Routing Information Base, Incoming (Adj-RIB-In) table of a peer on an ongoing basis and a periodic dump of certain statistics that the monitoring station can use for further analysis. The BMP provides pre-policy view of the Adj-RIB-In table of a peer.

There can be several BMP servers configured globally across all the BGP instances. The BMP severs configured are common across multiple speaker instances and each BGP peer in an instance can be configured for monitoring by all or a subset of the BMP servers, giving a 'any-to-any' map between BGP peers and BMP servers from the point of view of a BGP speaker. If a BMP server is configured before any of the BGP peers come up, then the monitoring will start as soon as the BGP peers come up. A BMP server configuration can be removed only when there are no BGP peers configured to be monitored by that particular BMP server.

Sessions between BMP clients and BMP servers operate over plain TCP (no encryption/encapsulation). If a TCP session with the BMP server is not established, the client retries to connect every 7 seconds.

The BMP server does not send any messages to its clients (BGP speakers). The message flow is in one direction only—from BGP speakers to the BMP servers

A maximum of eight BMP servers can be configured on the Cisco NCS 5500 Series Routers. Each BMP server is specified by a server ID and certain parameters such as IPaddress, port number, etc are configurable. Upon successful configuration of a BMP server with host and port details, the BGP speaker attempts to connect to BMP Server. Once the TCP connection is setup, an Initiation message is sent as first message.

The **bmp server** command enables the user to configure multiple—independent and asynchronous—BMP server connections.

All neighbors for a BGP speaker need not necessarily be BMP clients. BMP clients are the ones that have direct TCP connection with a BMP server. Each of these BGP speakers can have many BGP neighbors or peers. Under a BGP speaker, if any of its neighbors are configured for BMP monitoring, only that particular peer router's messages are sent to BMP servers.

The session connection to BMP server is attempted after an initial-delay at the BMP client. This initial-delay can be configured. If the initial-delay is not configured, then the default connection delay of 7 seconds is used. Configuring the initial delay becomes significant under certain circumstances where, if multiple BMP servers' states toggle closely and refresh delay is so small, then this might result in redundant route-refreshes being generated. This causes considerable network traffic and load on the device. Having different initial delays can reduce the load spike on the network and router.

After the initial delay, TCP connection to BMP servers are attempted. Once the server connections are up, it is checked if there are any peers enabled for monitoring. Once a BGP peer that is already being monitored is in the "ESTAB" state, speaker sends a "peer-up" message for that peer to the BMP server. After the BGP peer receives a route-refresh request, neighbor sends the updates. This route refresh is initiated based on a delay configured for each BMP server. This is called route refresh delay. When there are multiple neighbors to be monitored, each neighbor is set a refresh delay based upon the BMP server they are enabled for. Once all the BGP neighbors have sent the updates in response to the refresh requests, the tables will be up to date in the BMP Server. If a neighbor establishes connection after BMP monitoring has begun, it does not require a route-refresh request. All received routes from that neighbor is sent to BMP servers.

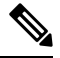

**Note**

In the case of BMP Pre Inbound Policy Route monitoring, when a new BMP server comes up, route refresh requests are sent to the peer router by the BGP speaker. However, in the case of BMP Post Inbound Policy Route Monitoring route refresh request are not sent to the peer routers when the new BMP server comes up because the BMP table is used for update generation.

It is advantageous to batch up refresh requests to BGP peers, if several BMP servers are activated in quick succession. Use the**bmpserver initial-refresh-delay** command to configure a delay in triggering the refresh mechanism when the first BMP server comes up. If other BMP servers come online within this time-frame, only one set of refresh requests is sent to the BGP peers. You can also configure the **bmp server initial-refresh-delay skip** command to skip all refresh requests from BGP speakers and just monitor all incoming messages from the peers.

In a client-server configuration, it is recommended that the resource load of the devices be kept minimal and adding excessive network traffic must be avoided. In the BMP configuration, you can configure various delay timers on the BMP server to avoid flapping during connection between the server and client.

# **BGP Flowspec Overview**

## **Table 20: Feature History Table**

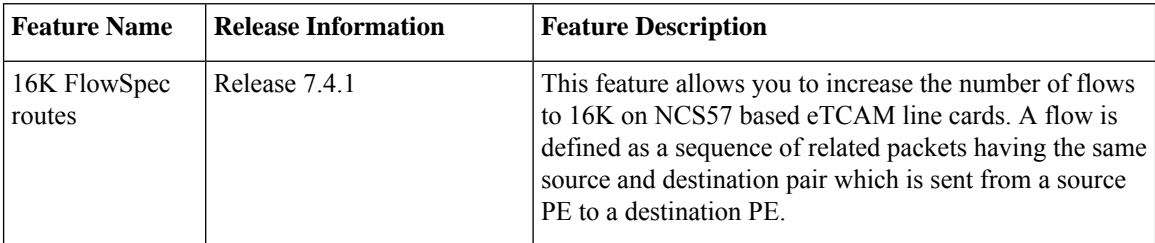

#### **Table 21: Feature History Table**

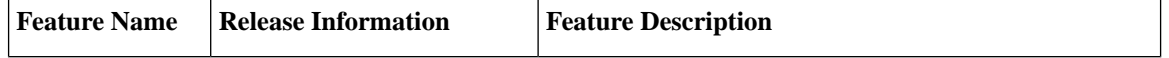

| Reduction in<br>install time for<br>FlowSpec entry<br>after line card<br>reload | Release 7.4.1 | This feature allows you to download flowspec<br>address-family prefixes that are learned from the peer to<br>the flowspec manager only after the router receives the<br>end-of-RIB (EoR) message. If the peer does not send the<br>EoR message, the prefixes are downloaded after the<br>120-seconds timer expires. This timer starts to receive the<br>first keepalive value after the session is established thereby<br>reducing the time taken by the router to download the<br>prefixes after a BGP neighbor flaps. |
|---------------------------------------------------------------------------------|---------------|----------------------------------------------------------------------------------------------------|
|                                                                                 |               |                                                                                                    |

**Table 22: Feature History Table**

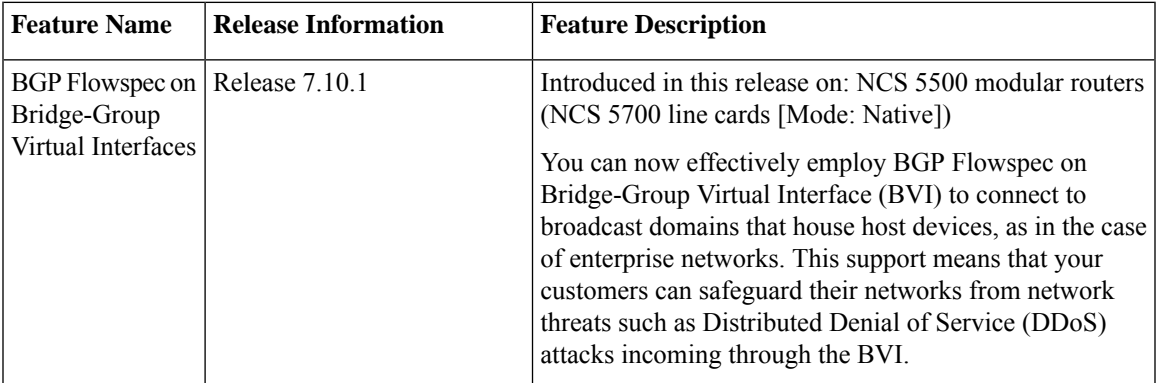

The BGP flow specification (flowspec) feature allows you to rapidly deploy and propagate filtering and policing functionality among many BGP peer routers to mitigate the effects of a distributed denial-of-service (DDoS) attack over your network.

BGP Flowspec feature allows you to construct instructions to match a particular flow with IPv4 and IPv6 source, IPv4 and IPv6 destination, L4 parameters and packet specifics such as length, fragment, destination port and source port, actions that must be taken, such as dropping the traffic, or policing it at a definite rate, or redirect the traffic, through a BGPupdate. In the BGPupdate, the flowspec matching criteria is represented by Network Layer Reachability Information (BGP NLRI) and the actions are represented by BGP extended communities.

You can use the BGP Flowspec feature for mitigation of DDoS attack. When a DDoS attack occurs on a particular host inside a network, you can send a flowspec update to the border routers so that the attack traffic can be policed or dropped, or even redirected elsewhere. For example, to an appliance that cleans the traffic by filtering out the bad traffic and forward only the good traffic toward the affected host.

Once flowspecs have been received by a router and programmed in applicable line cards, any active L3 ports on those line cards start processing ingress traffic according to flowspec rules.

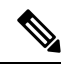

**Note**

When you enable the hw-module profile flowspec v6-enable command, the packets per second (PPS) rate reduces. This reduction in PPS causes both IPv6 and IPv4 line rate degradation from 835Mpps to ~700Mpps.

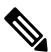

**Note**

When you enable the **hw-module profile stats j2-dynamic-stats** command, the maximum supported scale of BGP FlowSpec flows or rules increases to 16K.

The BGP Flowspec feature cannot coexist with MAP-E and PBR on a given interface. If you configure BGP Flowspec with PBR, the router does not display any error or system message. The router ignores the BGP Flowspec configuration and the feature will not function.

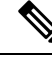

**Note**

The list of BGP address families interacts with SRv6. There are some supported and unsupported BGP address families for the interaction with SRv6.

Supported address family:

• address-families ipv6.

Unsupported address families:

- address-families ipv4
- vpnv4
- vpnv6

## **BGP FlowSpec on BVI**

BGP Flowspec is already supported on interface types, such as physical and bundle interfaces. However, Bridge-Group Virtual Interface's(BVI's) complex forwarding path necessitatesimplementing data-path features first on physical and bundle interfaces before extending them to logical interfaces, such as BVI. Enabling BGP Flowspec on the BVI enables customers to utilize it in large broadcast domain scenarios. This allows running BGP Flowspec to protect the network from unwanted traffic in such environments.

Typically, the broadcast domain connected through BVI is not used as a transient domain for data traffic. However, in certain scenarios, customers employ it as such, where using BGP Flowspec becomes advantageous. Using BGP Flowspec on the BVI allows customers to protect their network from unwanted traffic entering via the BVI interface.

## **Flow Specifications**

A flow specification is an n-tuple consisting of several matching criteria that can be applied to IP traffic. A given IP packet is matches the defined flow if it matches all the specified criteria.

Every flow-spec route is effectively a rule, consisting of a matching part (encoded in the NLRI field) and an action part (encoded as a BGP extended community). The BGP flowspec rules are converted internally to equivalent C3PL policy representing match and action parameters. The match and action support can vary based on underlying platform hardware capabilities. Sections *Supported Matching Criteria and Actions* and *Traffic Filtering Actions* provide information on the supported match (tuple definitions) and action parameters.

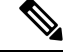

**Note** Up to 3,000 flowspec rules are supported in NCS 5500.
### **Supported Hardware**

When you configure the router as a server, packet processing is not required. The router is not in the attack path, hence you can use any Cisco NCS 5500 Series router.

When you configure the router as a client, packets processing is required. You can choose one of the following:

- Cisco NCS 5500 series router modular platform: The line card that receives traffic must be of scale-enhanced type and must be equipped with the latest ASIC. In Release 6.5.1, only NC55-36X100G-A-SE line card can be used. The line card that transmits traffic can be of any flavor.
- Cisco NCS 5500 series router non-modular platform: In Release 6.5.1, only NCS-55A1-36H-SE-S chassis can be used.

When you configure the router as a client, it does not matter on which line card the BGP updates are received. The line card that receives the BGP update from BGP peer can be of any flavor.

# **Supported Matching Criteria and Actions**

A flow specification NLRI type may include several components such as destination prefix, source prefix, protocol, ports, and so on. This NLRI istreated as an opaque bitstring prefix by BGP. Each bitstring identifies a key to a database entry with which a set of attributes can be associated. This NLRI information is encoded using MP\_REACH\_NLRI and MP\_UNREACH\_NLRI attributes. Whenever the corresponding application does not require Next-Hop information, this is encoded as a 0-octet length Next Hop in the MP\_REACH\_NLRI attribute, and ignored. The NLRI field of the MP\_REACH\_NLRI and MP\_UNREACH\_NLRI is encoded as a 1- or 2-octet NLRI length field followed by a variable-length NLRI value. The NLRI length is expressed in octets.

The flow specification NLRI type consists of several optional sub-components. A specific packet is considered to match the flow specification when it matches the intersection and of all the components present in the specification. The following are the supported component types or tuples that you can define:

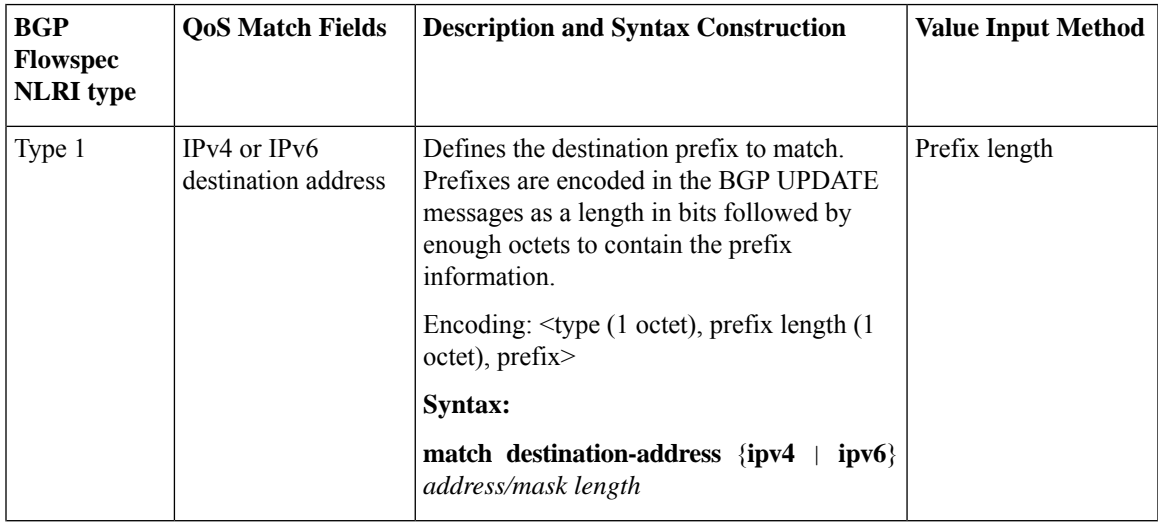

I

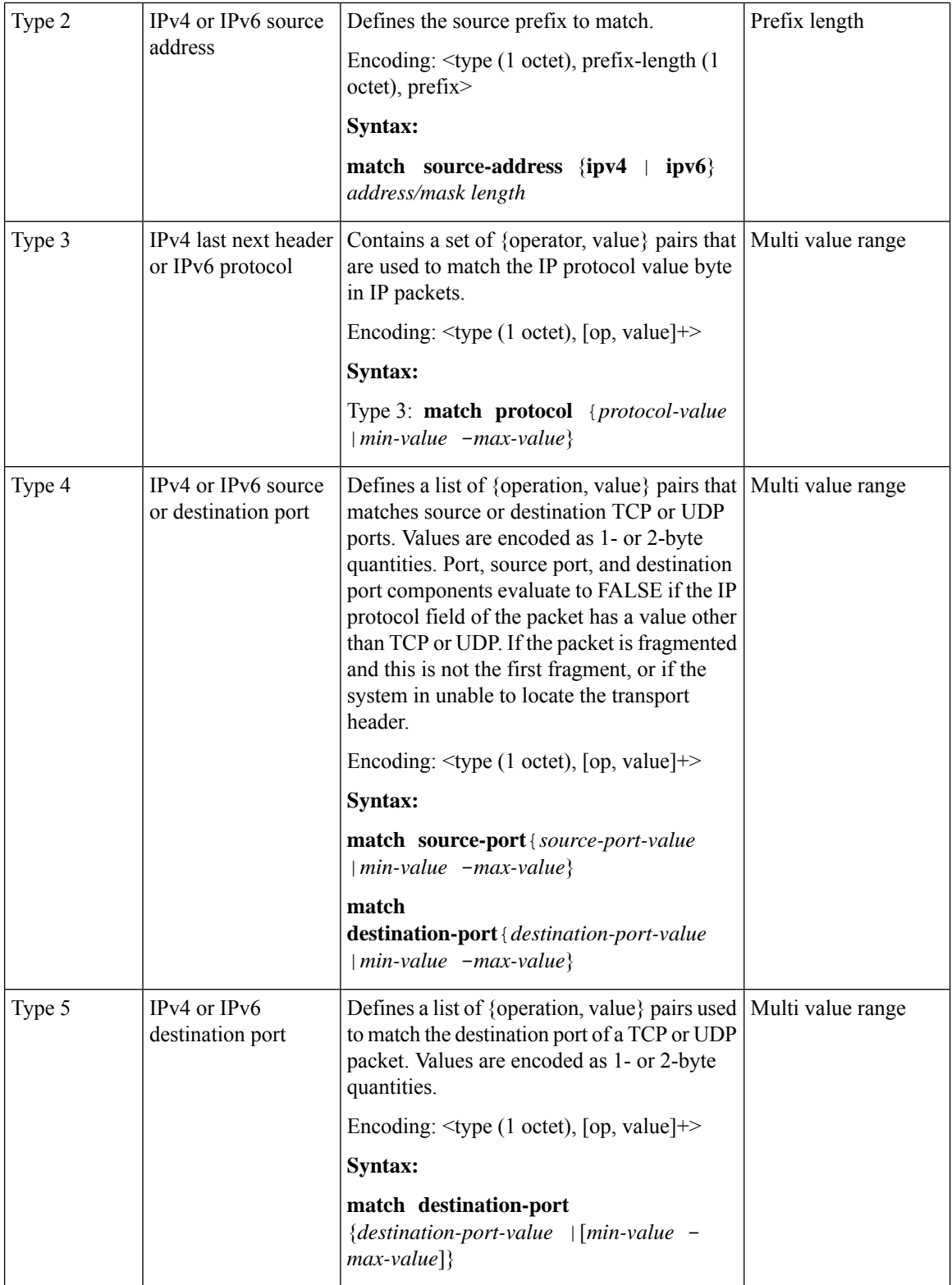

 $\mathbf l$ 

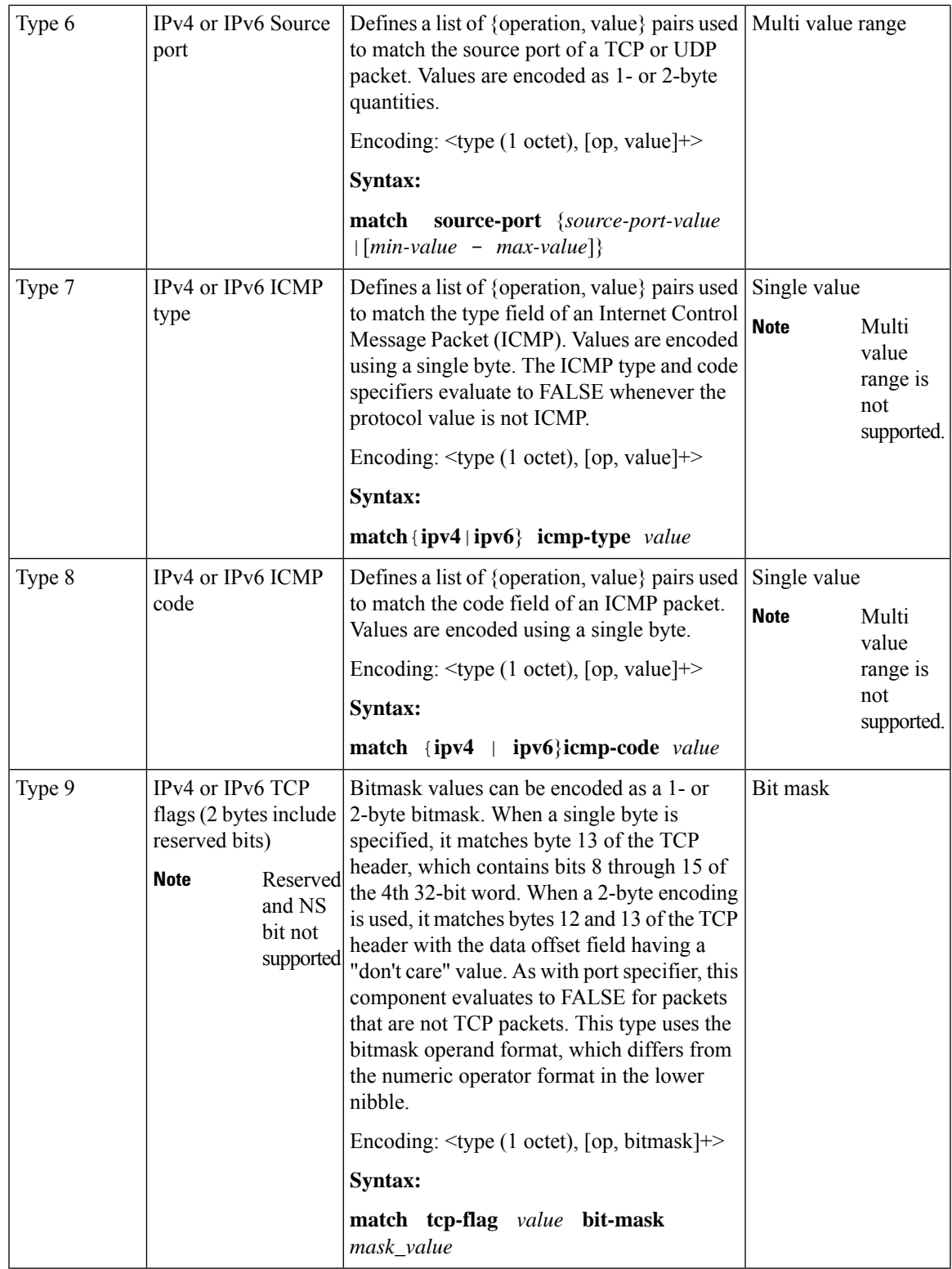

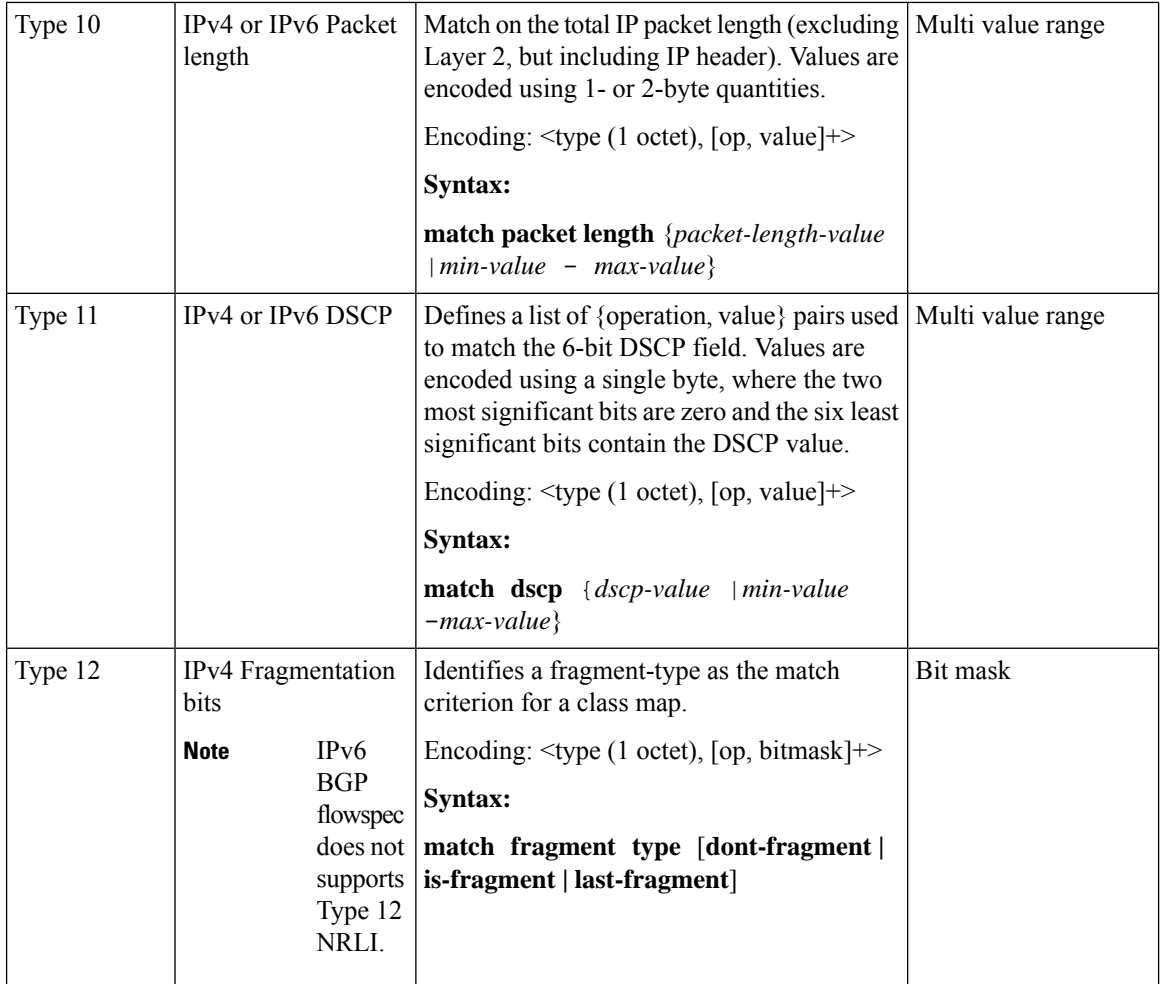

In a given flowspec rule, multiple action combinations can be specified without restrictions. However, mixing address family between matching criterion and actions are not allowed. For example, IPv4 matches cannot be combined with IPv6 actions and vice versa.

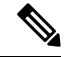

**Note** Redirect IP Nexthop is only supported in default VRF cases.

# **Traffic Filtering Actions**

The default action for a traffic filtering flow specification is to accept IP traffic that matches that particular rule. The following extended community values can be used to specify particular actions:

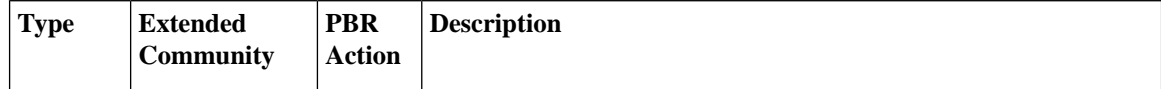

 $\mathbf{l}$ 

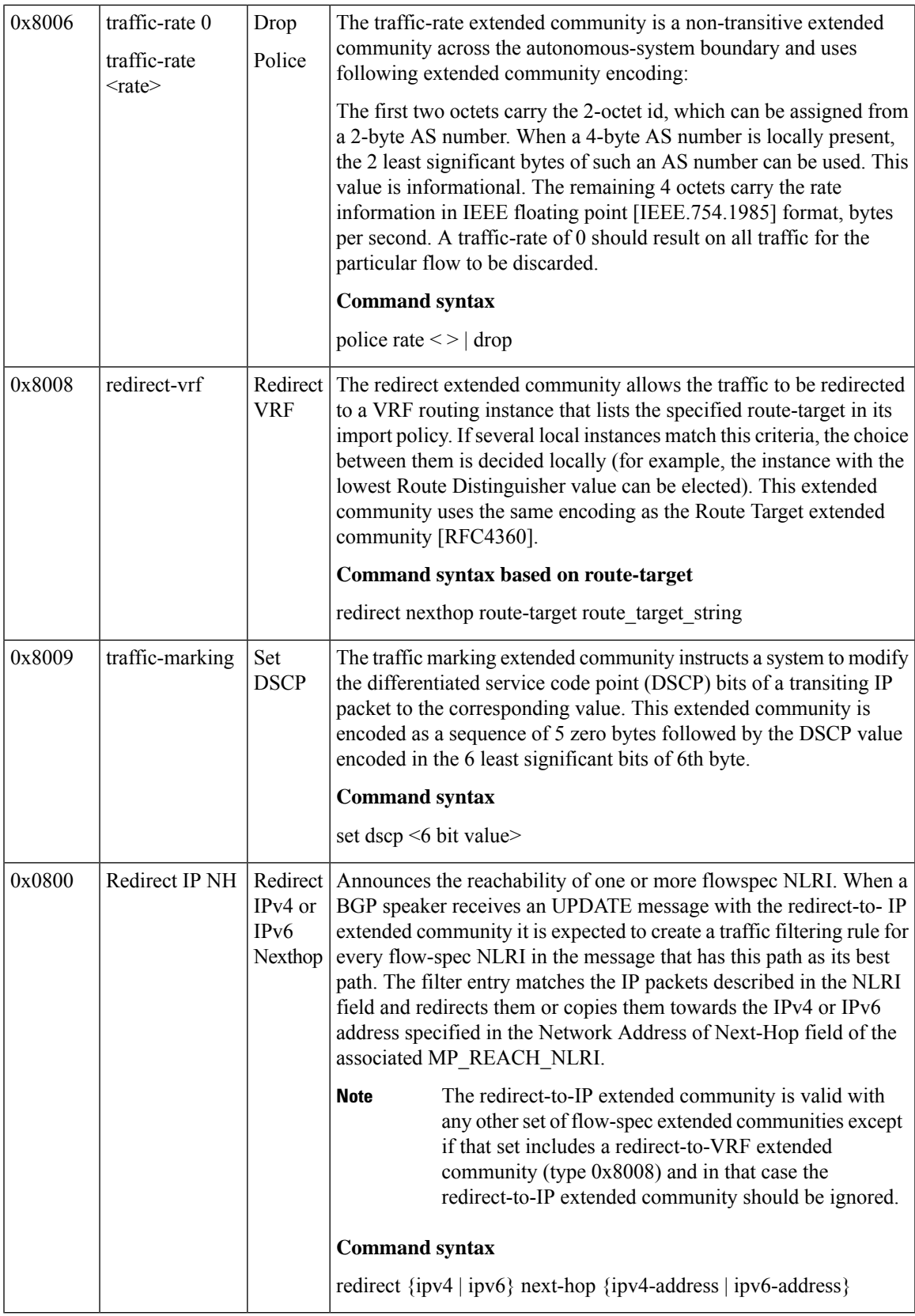

# **BGP Flowspec Client-Server ControllerModel and Configuration**

The BGP Flowspec model comprises of a client and a server Controller. The Controller is responsible for sending or injecting the flowspec NRLI entry. The client (acting as a BGP speaker) receives that NRLI and programs the hardware forwarding to act on the instruction from the Controller. An illustration of this model is provided below.

#### **BGP Flowspec Client**

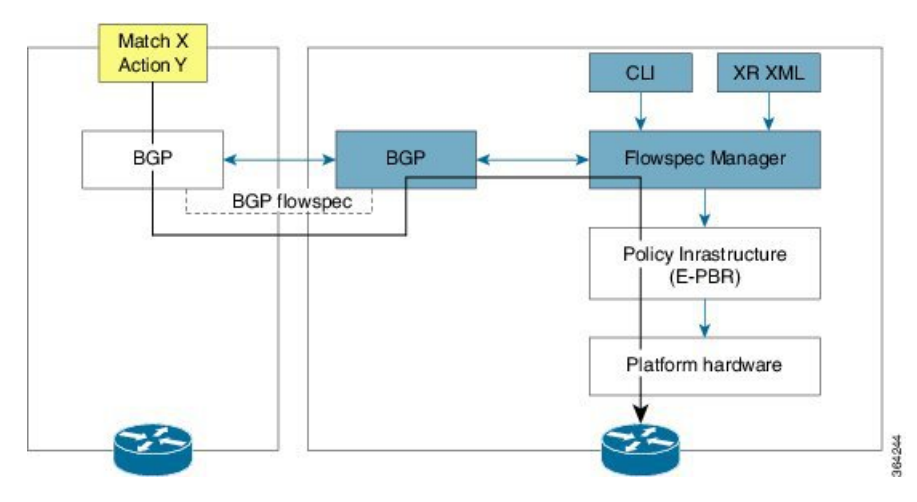

Here, the Controller on the left-hand side injects the flowspec NRLI, and the client on the right-hand side receives the information, sends it to the flowspec manager, configures the ePBR (Enhanced Policy-based Routing) infrastructure, which in turn programs the hardware from the underlaying platform in use.

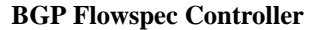

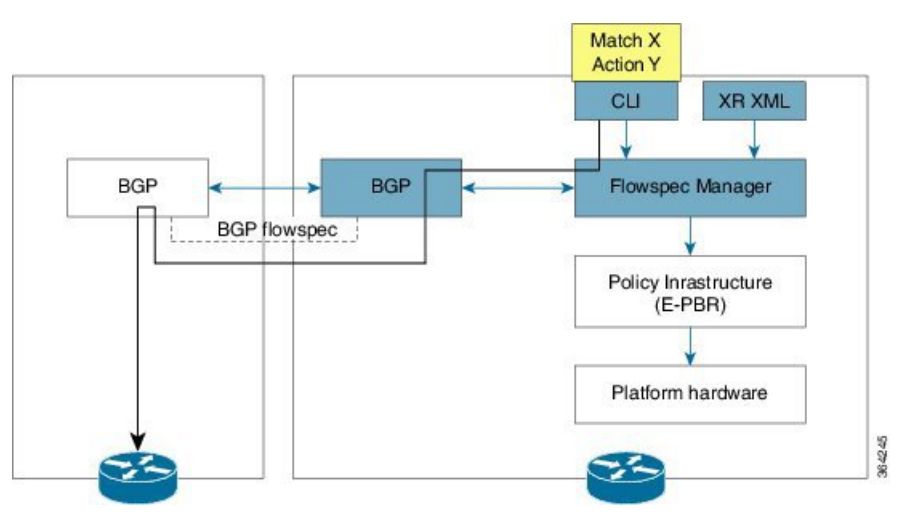

The Controller is configured using CLI to provide an entry for NRLI injection.

### **Configure BGP Flowspec**

The following sections show how to configure BGP Flowspec feature.

**Figure 8: BGP Flowspec**

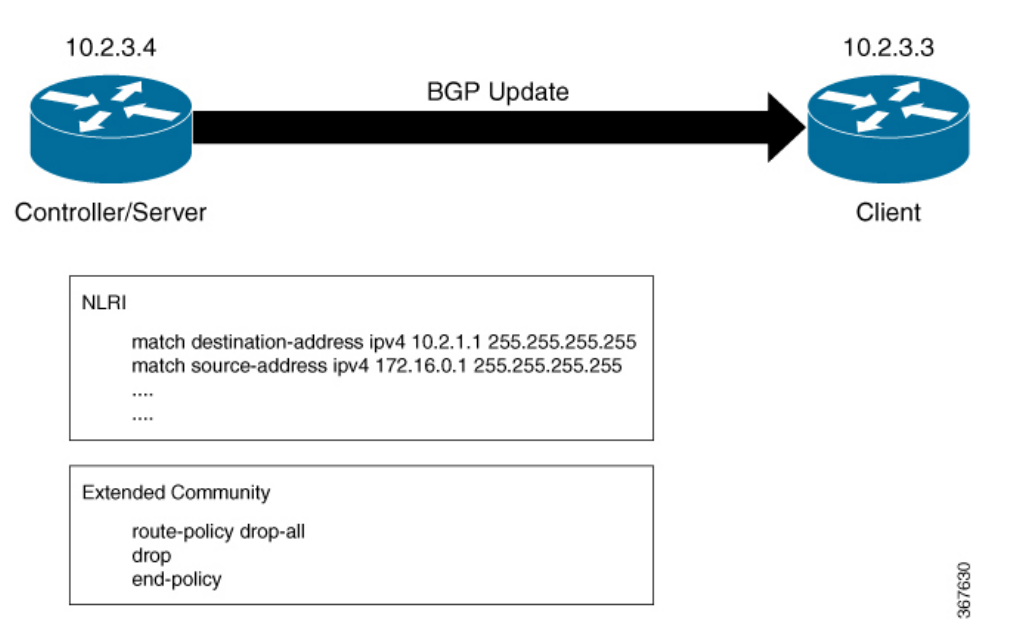

The controller or the server with IP address 10.2.3.4 sends the Flowspec NLRI to the client with IP address 10.2.3.3. The NLRI consists of matching criteria, the client processes based on this criteria. Traffic is dropped or accepted based on the configured criteria.

The following section describes how you can configure BGP Flowspec on the client:

```
/* Enable flowspec processing with IPv6 traffic */
Router(config)# hw-module profile flowspec v6-enable
/* Enable flowspec support on BVIs */
Router(config)# hw-module irb l2-l3 2pass
/*Configure BGP Flowspec */
Router(config)# flowspec
Router(config-flowspec)# address-family ipv4
Router(config-flowspec-af)# local-install interface-all
Router(config-flowspec-af)# exit
Router(config-flowspec)# address-family ipv6
Router(config-flowspec-af)# local-install interface-all
Router(config-flowspec-af)# exit
/* Configure the policy to accept all presented routes without modifying the routes */
Router(config)# route-policy pass-all
Router(config)# pass
Router(config)# end-policy
/* Configure the policy to reject all presented routes without modifying the routes */
Router(config)# route-policy drop-all
Router(config)# drop
Router(config)# end-policy
/* Configure BGP towards flowspec server */
Router(config)# router bgp 1
Router(config-bgp)# nsr
Router(config-bgp)# bgp router-id 10.2.3.3
Router(config-bgp)# address-family ipv4 flowspec
```

```
Router(config-bgp-af)# exit
Router(config-bgp)# address-family ipv6 flowspec
Router(config-bgp-af)# exit
Router(config-bgp)# neighbor 10.2.3.4
Router(config-bgp-nbr)# remote-as 1
Router(config-bgp-nbr)# address-family ipv4 flowspec
Router(config-bgp-nbr-af)# route-policy pass-all in
Router(config-bgp-nbr-af)# route-policy drop-all out
Router(config-bgp-af)# exit
Router(config-bgp-nbr)# address-family ipv6 flowspec
Router(config-bgp-nbr-af)# route-policy pass-all in
Router(config-bgp-nbr-af)# route-policy drop-all out
Router(config-bgp-nbr-af)# exit
Router(config-bgp-nbr)# update-source Loopback0
/* Define VRF to redirect the traffic */
Router(config)# vrf vrf1
Router(config-vrf)# address-family ipv4 unicast
Router(config-vrf-af)# import route-target
Router(config-vrf-import-rt)# 4787:13
Router(config-vrf-import-rt)# exit
Router(config-vrf-af)# export route-target
Router(config-vrf-export-rt)# 4787:13
Router(config-vrf-export-rt)# exit
Router(config-vrf-af)# exit
Router(config-vrf)# address-family ipv6 unicast
Router(config-vrf-af)# import route-target
Router(config-vrf-import-rt)# 4787:13
Router(config-vrf-import-rt)# exit
Router(config-vrf-af)# exit
Router(config-vrf-af)# export route-target
Router(config-vrf-export-rt)# 4787:13
Router(config-vrf-export-rt)# exit
Router(config-vrf-af)# exit
/* Define static route to forward redirected traffic under VRF
for traffic destination in any host under destination 10.0.0.0/8 */
Router(config)# router static
Router(config-static)# vrf vrf1
Router(config-static-vrf)# address-family ipv4 unicast
Router(config-static-vrf-af)# 10.0.0.0/8 200.255.55.2
/* Disable BGP Flowspec */
Router(config)# interface bundle-ether 3.1
Router(config-subif)# ipv4 flowspec disable
Router(config-subif)# ipv6 flowspec disable
```
The following section describes how you can configure BGP Flowspec on the server:

```
/* Configure the policy to accept all presented routes without modifying the routes */
Router(config)# route-policy pass-all
Router(config)# pass
Router(config)# end-policy
/* Configure the policy to reject all presented routes without modifying the routes */
Router(config)# route-policy drop-all
Router(config)# drop
Router(config)# end-policy
/* Configure BGP towards flowspec client */
```

```
Router(config)# router bgp 1
Router(config-bgp)# nsr
Router(config-bgp)# bgp router-id 10.2.3.4
Router(config-bgp)# address-family ipv4 flowspec
Router(config-bgp-af)# exit
Router(config-bgp)# address-family ipv6 flowspec
Router(config-bgp-af)# exit
Router(config-bgp)# neighbor 10.2.3.3
Router(config-bgp-nbr)# remote-as 1
Router(config-bgp-nbr)# address-family ipv4 flowspec
Router(config-bgp-nbr-af)# route-policy pass-all in
Router(config-bgp-nbr-af)# route-policy pass-all out
Router(config-bgp-nbr-af)# exit
Router(config-bgp-nbr)# update-source Loopback0
/* Configure IPv4 flowspec to be advertised to client. Define traffic classes. */
Router(config)# class-map type traffic match-all ipv4_fragment
Router(config-cmap)# match destination-address ipv4 10.2.1.1 255.255.255.255
Router(config-cmap)# match source-address ipv4 172.16.0.1 255.255.255.255
Router(config-cmap)# match packet length 700
Router(config-cmap)# match dscp af21
Router(config-cmap)# match fragment-type is-fragment
Router(config-cmap)# end-class-map
Router(config)# class-map type traffic match-all ipv4_icmp
Router(config-cmap)# match destination-address ipv4 10.2.1.1 255.255.255.255
Router(config-cmap)# match source-address ipv4 172.16.0.1 255.255.255.255
Router(config-cmap)# match packet length 700
Router(config-cmap)# match dscp af21
Router(config-cmap)# match fragment-type is-fragment
Router(config-cmap)# match ipv4 icmp-type 3
Router(config-cmap)# match ipv4 icmp-code 2
Router(config-cmap)# end-class-map
/* Define a policy map and associate it with traffic classes.
Router(config)# policy-map type pbr scale_ipv4
Router(config-pmap)# class type traffic ipv4_fragment
Router(config-pmap-c)# drop
Router(config-pmap-c)# exit
Router(config-pmap)# class type traffic ipv4_icmp
Router(config-pmap-c)# police rate 1 mbps
Router(config-pmap-c)# set dscp cs2
Router(config-pmap-c)# redirect nexthop route-target 4787:13
Router(config-pmap-c)# exit
Router(config-pmap)# class type traffic class-default
Router(config-pmap-c)# end-policy-map
Router(config)# flowspec
Router(config)# address-family ipv4
Router(config-af)# service-policy type pbr scale_ipv4
/* Configure IPv6 flowspec to be advertised to client. Define traffic classes. */
Router(config)# class-map type traffic match-all ipv6_tcp
Router(config-cmap)# match destination-address ipv6 70:1:1::5a/128
Router(config-cmap)# match source-address ipv4 ipv6 80:1:1::5a/128
Router(config-cmap)# match protocol tcp
Router(config-cmap)# match destination-port 22
Router(config-cmap)# match source-port 4000
Router(config-cmap)# match tcp-flag 0x10
Router(config-cmap)# match packet length 300
```

```
Router(config-cmap)# match dscp af12
Router(config-cmap)# match fragment-type is-fragment
Router(config-cmap)# end-class-map
Router(config)# class-map type traffic match-all ipv6_icmp
Router(config-cmap)# match destination-address ipv6 70:2:1::1/128
Router(config-cmap)# match source-address ipv4 ipv6 80:2:1::1/128
Router(config-cmap)# match packet length 800
Router(config-cmap)# match dscp af22
Router(config-cmap)# match ipv6 icmp-type 4
Router(config-cmap)# match ipv6 icmp-code 1
Router(config-cmap)# end-class-map
/* Define a policy map and associate it with traffic classes.
Router(config)# policy-map type pbr scale_ipv6
Router(config-pmap)# class type traffic ipv6_tcp
Router(config-pmap-c)# police rate 1 mbps
Router(config-pmap-c)# set dscp cs1
Router(config-pmap-c)# redirect ipv6 nexthop 202:158:2::1
Router(config-pmap-c)# exit
Router(config-pmap)# class type traffic ipv6_icmp
Router(config-pmap-c)# police rate 1 mbps
Router(config-pmap-c)# set dscp cs3
Router(config-pmap-c)# redirect nexthop route-target 4787:13
Router(config-pmap-c)# exit
Router(config-pmap)# class type traffic class-default
Router(config-pmap-c)# end-policy-map
Router(config)# flowspec
```

```
Router(config)# address-family ipv6
Router(config-af)# service-policy type pbr scale_ipv6
```
#### Running Configuration

```
/* Client-side configuration */
hw-module profile flowspec v6-enable
hw-module irb l2-l3 2pass
flowspec
 address-family ipv4
  local-install interface-all
  !
 address-family ipv6
 local-install interface-all
   !
 !
route-policy pass-all
pass
end-policy
!
route-policy drop-all
drop
end-policy
!
router bgp 1
nsr
bgp router-id 10.2.3.3
address-family ipv4 flowspec
 !
address-family ipv6 flowspec
 !
neighbor 10.2.3.4
 remote-as 1
```

```
address-family ipv4 flowspec
  route-policy pass-all in
  route-policy drop-all out
  !
 address-family ipv6 flowspec
  route-policy pass-all in
  route-policy drop-all out
  !
 update-source Loopback0
 !
!
vrf vrf1
address-family ipv4 unicast
 import route-target
  4787:13
  !
 export route-target
  4787:13
  !
 !
 address-family ipv6 unicast
 import route-target
  4787:13
 !
 export route-target
  4787:13
 !
 !
!
router static
vrf vrf1
 address-family ipv4 unicast
   10.0.0.0/8 200.255.55.2
 !
!
!/* Disable the flowspec. This is optional configuration */
interface Bundle-Ether3.1
ipv4 flowspec disable
ipv6 flowspec disable
!
/* Server-side Configuration */
route-policy pass-all
 pass
end-policy
!
route-policy drop-all
 drop
end-policy
!
router bgp 1
nsr
bgp router-id 10.2.3.4
address-family ipv4 flowspec
 !
address-family ipv6 flowspec
 !
neighbor 10.2.3.3
 remote-as 1
 address-family ipv4 flowspec
  route-policy drop-all in
```

```
route-policy pass-all out
   exit
  update-source Loopback0
  !
!
    class-map type traffic match-all ipv4_fragment
    match destination-address ipv4 10.2.1.1 255.255.255.255
    match source-address ipv4 172.16.0.1 255.255.255.255
    match packet length 700
    match dscp af21
    match fragment-type is-fragment
    end-class-map
    !
   class-map type traffic match-all ipv4_icmp
    match destination-address ipv4 10.2.1.1 255.255.255.255
    match source-address ipv4 172.16.0.1 255.255.255.255
    match packet length 700
    match dscp af21
    match fragment-type is-fragment
    match ipv4 icmp-type 3
    match ipv4 icmp-code 2
    end-class-map
    !
   policy-map type pbr scale_ipv4
    class type traffic ipv4_fragment
     drop
    !
    class type traffic ipv4_icmp
     police rate 1 mbps
      !
     set dscp cs2
      redirect nexthop route-target 4787:13
     !
     class type traffic class-default
     !
    end-policy-map
    !
    flowspec
     address-family ipv4
      service-policy type pbr scale_ipv4
    !
    !
class-map type traffic match-all ipv6_tcp
    match destination-address ipv6 70:1:1::5a/128
    match source-address ipv6 80:1:1::5a/128
    match protocol tcp
    match destination-port 22
    match source-port 4000
    match tcp-flag 0x10
    match packet length 300
    match dscp af12
    end-class-map
    !
    class-map type traffic match-all ipv6 icmp
    match destination-address ipv6 70:2:1::1/128
    match source-address ipv6 80:2:1::1/128
    match packet length 800
    match dscp af22
```

```
match ipv6 icmp-type 4
 match ipv6 icmp-code 1
end-class-map
!
policy-map type pbr scale_ipv6
 class type traffic ipv6_tcp
 police rate 1 mbps
  !
 set dscp cs1
 redirect ipv6 nexthop 202:158:2::1
 !
 class type traffic ipv6_icmp
 police rate 1 mbps
  !
 set dscp cs3
  redirect nexthop route-target 4787:13
 !
 class type traffic class-default
 !
!
flowspec
address-family ipv6
 service-policy type pbr scale ipv6
 !
!
```
#### **Verification**

The following show output displays the status of the flowspec from the client side.

```
Router# show bgp ipv4 flowspec
GP router identifier 202.158.0.1, local AS number 4787
BGP generic scan interval 60 secs
Non-stop routing is enabled
BGP table state: Active
Table ID: 0x0 RD version: 7506
BGP main routing table version 7506
BGP NSR Initial initsync version 130 (Reached)
BGP NSR/ISSU Sync-Group versions 7506/0
BGP scan interval 60 secs
Status codes: s suppressed, d damped, h history, * valid, > best
            i - internal, r RIB-failure, S stale, N Nexthop-discard
Origin codes: i - IGP, e - EGP, ? - incomplete
  Network Next Hop Metric LocPrf Weight Path
*>iDest:10.1.1.1/32,Proto:=6,DPort:=80,SPort:=3000,Length:=200,DSCP:=10/176
                   0.0.0.0 0 10 0 ?
*>iDest:10.1.1.2/32,Proto:=6,DPort:=80,SPort:=3000,Length:=200,DSCP:=10/176
                   0.0.0.0 10 0 ?
*>iDest:10.1.1.3/32,Proto:=6,DPort:=80,SPort:=3000,Length:=200,DSCP:=10/176
                   0.0.0.0 10 0 ?
*>iDest:10.1.1.4/32,Proto:=6,DPort:=80,SPort:=3000,Length:=200,DSCP:=10/176
                   0.0.0.0 10 0 ?
*>iDest:10.1.1.5/32,Proto:=6,DPort:=80,SPort:=3000,Length:=200,DSCP:=10/176
                   0.0.0.0 10 0 ?
Router# show bgp ipv6 flowspec
BGP router identifier 202.158.0.1, local AS number 4787
BGP generic scan interval 60 secs
Non-stop routing is enabled
BGP table state: Active
Table ID: 0x0 RD version: 1503
```
BGP main routing table version 1504 BGP NSR Initial initsync version 2 (Reached) BGP NSR/ISSU Sync-Group versions 1504/0 BGP scan interval 60 secs Status codes: s suppressed, d damped, h history, \* valid, > best i - internal, r RIB-failure, S stale, N Nexthop-discard Origin codes: i - IGP, e - EGP, ? - incomplete Network Next Hop Metric LocPrf Weight Path \*>iDest:70:1:1::1/0-128,Source:80:1:1::1/0-128,NH:=6,DPort:=22,SPort:=4000,TCPFlags:=0x10,Length:=300,DSCP:=12/464 202:158:2::1 100 0 i \*>iDest:70:1:1::2/0-128,Source:80:1:1::2/0-128,NH:=6,DPort:=22,SPort:=4000,TCPFlags:=0x10,Length:=300,DSCP:=12/464  $202:158:2:1$  100 0 i \*>iDest:70:1:1::3/0-128,Source:80:1:1::3/0-128,NH:=6,DPort:=22,SPort:=4000,TCPFlags:=0x10,Length:=300,DSCP:=12/464 202:158:2::1 100 0 i \*>iDest:70:1:1::4/0-128,Source:80:1:1::4/0-128,NH:=6,DPort:=22,SPort:=4000,TCPFlags:=0x10,Length:=300,DSCP:=12/464  $202:158:2:1$  100 0 i \*>iDest:70:1:1::5/0-128,Source:80:1:1::5/0-128,NH:=6,DPort:=22,SPort:=4000,TCPFlags:=0x10,Length:=300,DSCP:=12/464 202:158:2::1 100 0 i Router# **show bgp vpnv4 flowspec** BGP router identifier 202.158.0.1, local AS number 4787 BGP generic scan interval 60 secs Non-stop routing is enabled BGP table state: Active Table ID: 0x0 RD version: 0 BGP main routing table version 5 BGP NSR Initial initsync version 3 (Reached) BGP NSR/ISSU Sync-Group versions 5/0 BGP scan interval 60 secs Status codes: s suppressed, d damped, h history, \* valid, > best i - internal, r RIB-failure, S stale, N Nexthop-discard Origin codes: i - IGP, e - EGP, ? - incomplete Network Next Hop Metric LocPrf Weight Path Route Distinguisher: 202.158.0.1:0 (default for vrf customer\_1) \*>iDest:202.158.3.2/32,Source:202.158.1.2/32/96 0.0.0.0 100 0 i Route Distinguisher: 202.158.0.2:1 \*>iDest:202.158.3.2/32,Source:202.158.1.2/32/96 0.0.0.0 100 0 i Processed 2 prefixes, 2 paths Router# **show bgp vpnv6 flowspec** BGP router identifier 202.158.0.1, local AS number 4787 BGP generic scan interval 60 secs Non-stop routing is enabled BGP table state: Active Table ID: 0x0 RD version: 0 BGP main routing table version 5 BGP NSR Initial initsync version 4 (Reached) BGP NSR/ISSU Sync-Group versions 5/0 BGP scan interval 60 secs Status codes: s suppressed, d damped, h history, \* valid, > best i - internal, r RIB-failure, S stale, N Nexthop-discard Origin codes: i - IGP, e - EGP, ? - incomplete

Network Next Hop Metric LocPrf Weight Path Route Distinguisher: 202.158.0.1:0 (default for vrf customer\_1) \*>iDest:200:158:3::2/0-128,Source:200:158:1::2/0-128,NH:=6,DPort:=22,SPort:=4000,Length:=300,DSCP:=12/440 0.0.0.0 100 0 i Route Distinguisher: 202.158.0.2:1 \*>iDest:200:158:3::2/0-128,Source:200:158:1::2/0-128,NH:=6,DPort:=22,SPort:=4000,Length:=300,DSCP:=12/440 0.0.0.0 100 0 i

Processed 2 prefixes, 2 paths

Router# **show bgp ipv6 flowspec summary** BGP router identifier 202.158.0.1, local AS number 4787 BGP generic scan interval 60 secs Non-stop routing is enabled BGP table state: Active Table ID: 0x0 RD version: 1503 BGP main routing table version 1504 BGP NSR Initial initsync version 2 (Reached) BGP NSR/ISSU Sync-Group versions 1504/0 BGP scan interval 60 secs

BGP is operating in STANDALONE mode.

Process RcvTblVer bRIB/RIB LabelVer ImportVer SendTblVer StandbyVer Speaker 1504 1504 1504 1504 1504 1504 Neighbor Spk AS MsgRcvd MsgSent TblVer InQ OutQ Up/Down St/PfxRcd<br>200.255.1.5 0 4787 6957 2957 1504 0 0 04:48:02 0 200.255.1.5 0 4787 6957 2957 1504 0 0 04:48:02 0 200.255.1.6 0 50011 3015 3010 0 0 0 05:27:50 (NoNeg) 202.158.2.1 0 4787 1548 1648 1504 0 0 1d01h 750 <-- this many flowspecs were received from server 202.158.3.1 0 4787 1683 1644 1504 0 0 1d01h 751 202.158.4.1 0 4787 1543 1649 1504 0 0 1d01h 0

sh bgp vpnv4 flowspec summary BGP router identifier 202.158.0.1, local AS number 4787 BGP generic scan interval 60 secs Non-stop routing is enabled BGP table state: Active Table ID: 0x0 RD version: 0 BGP main routing table version 5 BGP NSR Initial initsync version 3 (Reached) BGP NSR/ISSU Sync-Group versions 5/0 BGP scan interval 60 secs

BGP is operating in STANDALONE mode.

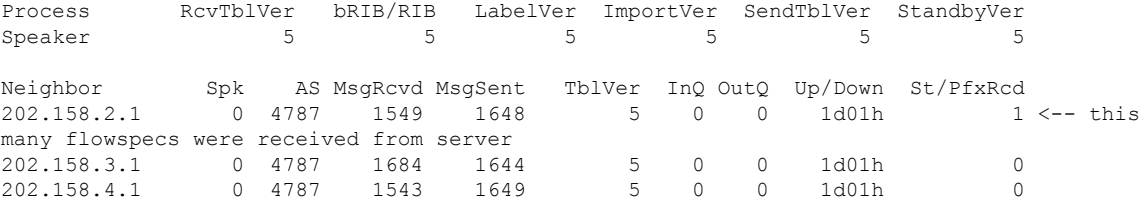

#### Router# **show bgp vpnv6 flowspec summary** BGP router identifier 202.158.0.1, local AS number 4787 BGP generic scan interval 60 secs

Non-stop routing is enabled BGP table state: Active Table ID: 0x0 RD version: 0 BGP main routing table version 5 BGP NSR Initial initsync version 4 (Reached) BGP NSR/ISSU Sync-Group versions 5/0 BGP scan interval 60 secs

BGP is operating in STANDALONE mode.

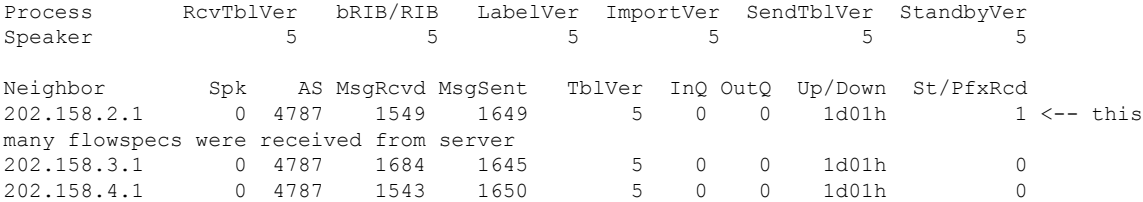

#### Router# **show flowspec ipv4 detail**

AFI: IPv4 Flow :Dest:10.1.1.1/32,Proto:=6,DPort:=80,SPort:=3000,Length:=200,DSCP:=10 Actions :Traffic-rate: 0 bps (bgp.1) Statistics (packets/bytes) Matched : 18174999/3707699796 Transmitted : 0/0 Dropped : 18174999/3707699796

#### Router# **show flowspec ipv6 detail**

```
AFI: IPv6
 Flow
:Dest:70:1:1::1/0-128,Source:80:1:1::1/0-128,NH:=6,DPort:=22,SPort:=4000,TCPFlags:=0x10,Length:=300,DSCP:=12
   Actions :Traffic-rate: 1000000 bps DSCP: cs1 Nexthop: 202:158:2::1 (bgp.1)
   Statistics (packets/bytes)
    Matched : 64091597/19483845488
    Transmitted : 33973978/10328089312
    Dropped : 30117619/9155756176
```
Router# **show flowspec vrf customer\_1 ipv4 detail**

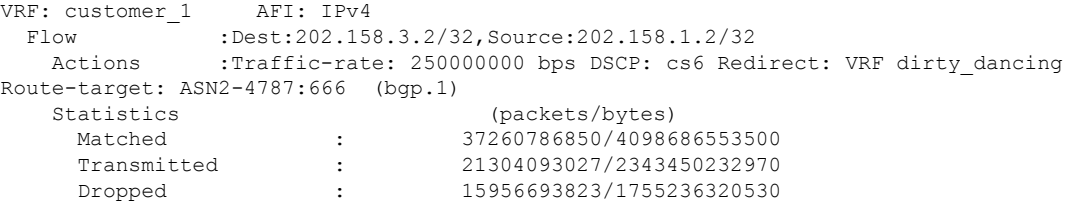

#### Router# **show flowspec vrf customer\_1 ipv6 detail**

```
VRF: customer 1 AFI: IPv6
 Flow
:Dest:200:158:3::2/0-128,Source:200:158:1::2/0-128,NH:=6,DPort:=22,SPort:=4000,Length:=300,DSCP:=12
   Actions :Traffic-rate: 250000000 bps DSCP: cs6 Redirect: VRF dirty_dancing
Route-target: ASN2-4787:666 (bgp.1)
   Statistics (packets/bytes)
```
Matched : 16130480136/4903665961344 Transmitted : 8490755776/2581189755904 Dropped : 7639724360/2322476205440 Router# **show flowspec ipv4 nlri** AFI: IPv4 NLRI (hex) :0x01204601010103810605815006910bb80a81c80b810a Actions :Traffic-rate: 0 bps (bgp.1) Router# **show flowspec ipv6 nlri** AFI: IPv6 NLRI (hex) :0x018000007000010001000000000000000000010280000080000100010000000000000000000103810605811606910fa00981100a91012c0b810c Actions :Traffic-rate: 1000000 bps DSCP: cs1 Nexthop: 202:158:2::1 (bgp.1) Router# **show flowspec vrf customer\_1 ipv4 nlri** VRF: customer\_1 AFI: IPv4 NLRI (hex) :0x0120ca9e03020220ca9e0102 Actions :Traffic-rate: 250000000 bps DSCP: cs6 Redirect: VRF dirty dancing Route-target: ASN2-4787:666 (bgp.1) Router# **show flowspec vrf customer\_1 ipv6 nlri** VRF: customer 1 AFI: IPv6 NLRI (hex) :0x018000020001580003000000000000000000020280000200015800010000000000000000000203810605811606910fa00a91012c0b810c Actions :Traffic-rate: 250000000 bps DSCP: cs6 Redirect: VRF dirty\_dancing Route-target: ASN2-4787:666 (bgp.1) Router# **show policy-map transient type pbr** policy-map type pbr \_\_bgpfs\_default\_IPv4 handle:0x36000004 table description: L3 IPv4 and IPv6 class handle:0x760013eb sequence 1024 match destination-address ipv4 10.1.1.1 255.255.255.255 match protocol tcp match destination-port 80 match source-port 3000 match packet length 200 match dscp 10 drop !

# **Scaling BGP Flowspec to 32K Entries**

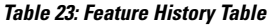

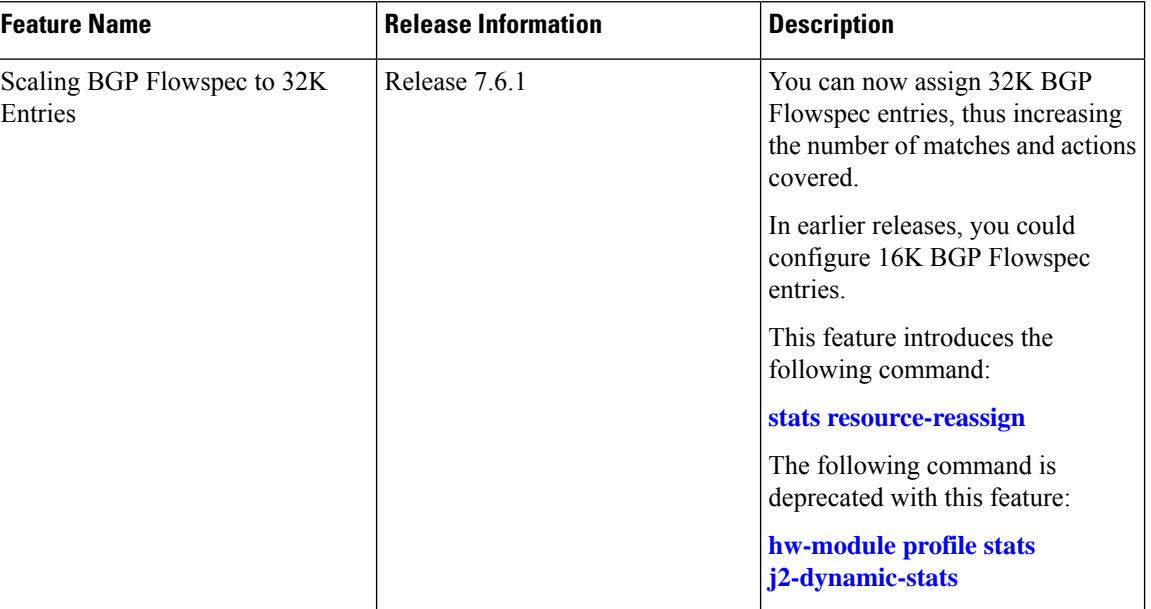

The BGP Flowspec entries are in the Local Packet Transport Services - Policy Based Routing (LPTS-PBR) feature resources. The LPTS-PBR feature resource is the group of engines with couters, that are dedicated in an NPU for this feature. The LPTS and BGP entries occupy the LPTS-PBR resource size of 48K entries. In this, 12K entries are for LPTS, and BGP consumes the rest 32K entries.

In NCS 5700 Fixed Port Routers, the LPTS-PBR resource is readily available. Whereas if there are Cisco NC57 line cards, you must reallocate the unused NPU resources to the LPTS-PBR feature such that the resource size could scale up to 48K entries. You could achieve this by using the **stats resource-reassign** command in configuration mode.

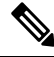

BGP Flowspec entries up to 32K are supported only on Cisco NCS 5700 series fixed port routers and the Cisco NCS 5500 series routers that have the Cisco NC57 line cards that are installed and operating in the native mode. **Note**

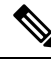

**Note**

The NCS 5500 Routers support scaling BGP flowspec up to 32K entries only for IPv4 traffic and these router support up to 16K flowspec entries for IPv6 traffic.

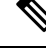

**Note**

You could reassign the unused Eng Ids only. Use the show [controllers](https://www.cisco.com/c/en/us/td/docs/iosxr/ncs5500/system-monitoring/b-ncs5500-system-monitoring-cli-reference/oor-handling-commands.html#wp2990119251) npu resources command to view the status of the engines that are assigned to features in any NPU and reassign the Eng Ids that are in Free state to the LPTS-PBR feature.

Ш

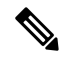

BGP Flowspec can scale up to 32K entries only when you enable the **l3max-se** profile. For more information about enabling the **l3max-se** profile, see [Configure](https://www.cisco.com/c/en/us/td/docs/iosxr/ncs5500/system-setup/76x/b-system-setup-cg-ncs5500-76x/m-system-hw-profiles.html#Cisco_Concept.dita_44fdb3d2-9a63-491a-8fc6-e7425ad9adb8) Hardware Module Profile MDB. **Note**

The following example details the configuration for recognizing and reassigning unused engine resources for the LPTS-PBR feature:

```
Router#show controllers npu resources stats internal instance 0 location 0/5/CPU0
Fri Mar 25 14:20:42.278 +0530
```

```
System information for NPU 0:
```
===========================================================================================

Counter Processor Configuration Profile: Default

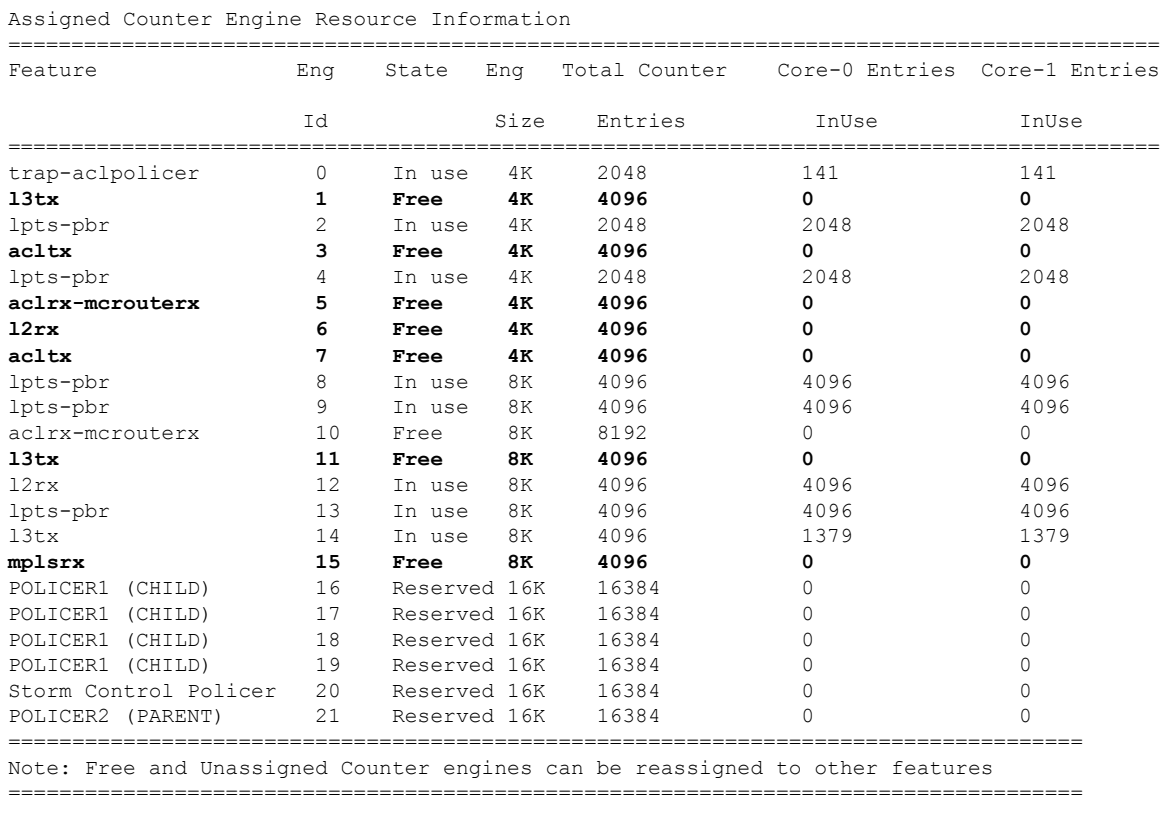

Router(config)# **stats resource-reassign**

Router(config-engine-reassign)# **internal feature lpts-pbr eng-ids 1 3 5 6 7 11 15** Router(config-engine-reassign)# **commit**

# **Flow Specifications**

A flow specification is an n-tuple consisting of several matching criteria that can be applied to IP traffic. A given IP packet is matches the defined flow if it matches all the specified criteria.

Every flow-spec route is effectively a rule, consisting of a matching part (encoded in the NLRI field) and an action part (encoded as a BGP extended community). The BGP flowspec rules are converted internally to equivalent C3PL policy representing match and action parameters. The match and action support can vary

based on underlying platform hardware capabilities. Sections *Supported Matching Criteria and Actions* and *Traffic Filtering Actions* provide information on the supported match (tuple definitions) and action parameters.

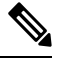

**Note** Up to 3,000 flowspec rules are supported in NCS 5500.

# **BGP Advertisement without Additional Paths**

**Table 24: Feature History Table**

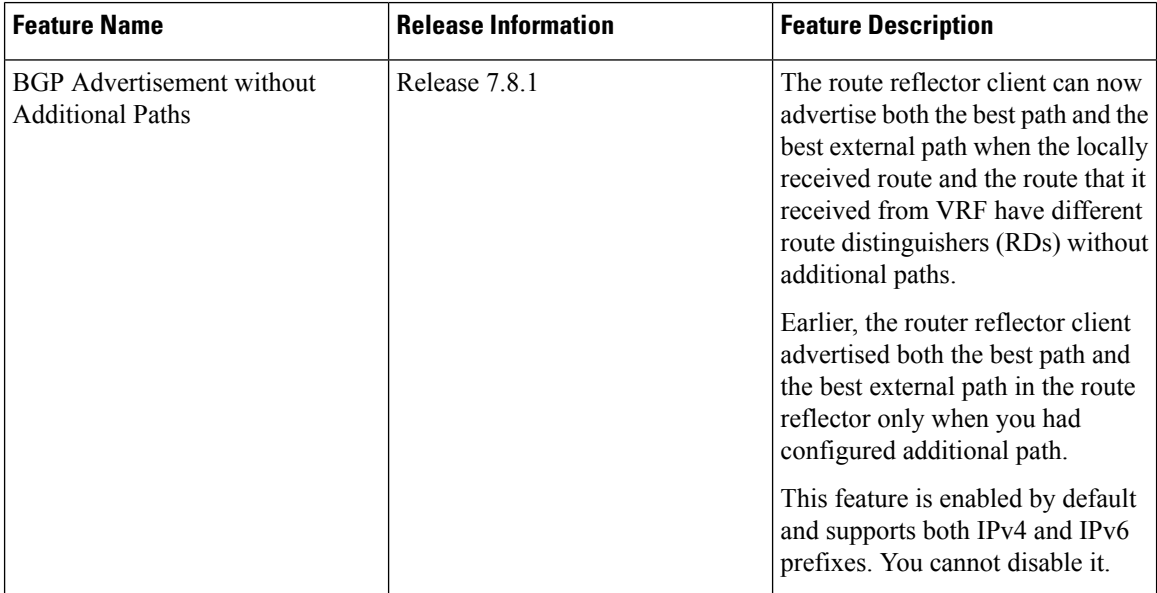

#### **BGP Best Paths: A Quick Overview**

#### **BGP Best Paths**

BGP routers typically receive multiple paths to the same destination. The BGP best path algorithm decides which is the best path to install in the IP routing table and to use for traffic forwarding. BGP assigns the first valid path as the current best path. BGP then compares the best path with the next path in the list, until BGP reaches the end of the list of valid paths.

#### **BGP Best External Paths**

The BGP best external path functionality provides the network with a backup external route to avoid loss of connectivity of the primary external route. The BGP best external path functionality advertises the most preferred route among the routes received from external neighbors as a backup route. The BGP best external path functionality is beneficial in active-backup topologies, where service providers use routing policies that cause a border router to choose a path received over an Interior Border Gateway Protocol (iBGP) session, of another border router, as the best path for a prefix even if it has an Exterior Border Gateway Protocol (eBGP) learned path. This active-backup topology defines one exit or egress point for the prefix in the autonomous system and uses the other points as backups if the primary link or eBGP peering is unavailable. The policy causes the border router to hide the paths learned over its eBGP sessions from the autonomous system because

it does not advertise any path for such prefixes. To cope with this situation, some devices advertise one externally learned path called the best external path.

#### **Prefix Independent Convergence**

Prefix Independent Convergence is a hot standby functionality so you must preprogram both the primary and secondary paths. When the primary path goes down, the router switches over to the secondary path.

#### **Advertising BGP Best Path and Best External Path without Additional Paths**

The route reflector client advertises the best path and the best external path so that the router can use the two paths as a primary path and a secondary path respectively in prefix-independent convergence (PIC) scenarios. During the event of failure of the best path, which is the primary path, the router send traffic through the best external path, which is the secondary path. However, when the local route distinguisher (RD) is different from the remote RD, the router does not require the route reflector client to configure the additional path to advertise both the best path and the best external path.

When the route reflector client hosts VRFs, it is aware of the RD associated with a prefix. Therefore the route reflector client assigns the "best" and "best-external" attribute to the same prefix as long as the RD is different.

The route reflector client uses the additional path to distinguish between the best path and the best external path.

Additional path is a BGP extension that allows the advertisement of multiple paths for the same prefix without the new paths implicitly replacing any previous paths.

This feature allows the route reflector client to advertise both the best path and the best external path when the locally received route and the route that is received from VRF have different RDs without the need for additional paths. When the route reflector client advertises paths, the route reflector client adds different RDs to the paths. As the RD is different, the route reflector client advertises the same prefix so the recipient route reflector client considers them as different routes and installs both the paths. When there are two paths to the same prefix and they both have different RDs, you need not configure the additional path to advertise both of them.

#### **Verification**

The route reflector client advertises the prefix 191.1.1.1 with the same cost from both external and internal peer with different RDs 100:1 and 101:1. The following outputs show the advertisement of external and internal peers.

The following show output applies to IPv4 prefixes only.

```
Router# show bgp vpnv4 unicast rd 100:1 191.1.1.1
Fri Oct 21 04:39:24.150 UTC
BGP routing table entry for 191.1.1.1/32, Route Distinguisher: 100:1
Versions:
  Process bRIB/RIB SendTblVer
 Speaker 31 31 31
   Local Label: 24006
Last Modified: Oct 20 07:58:33.676 for 20:40:51
Paths: (2 available, best #1)
 Not advertised to any peer
  Path #1: Received by speaker 0
 Not advertised to any peer
  Local, (Received from a RR-client)
   10.2.2.2 (metric 2) from 10.2.2.2 (10.2.2.2)
     Received Label 24007
     Origin incomplete, metric 0, localpref 100, valid, internal, best, group-best,
import-candidate, imported
```

```
Received Path ID 0, Local Path ID 1, version 31
     Extended community: RT:100:1
     Source AFI: VPNv4 Unicast, Source VRF: default, Source Route Distinguisher: 101:1
 Path #2: Received by speaker 0
 Advertised to update-groups (with more than one peer):
   0.2
Advertised to peers (in unique update groups):
   172.16.0.1
  200
   192.168.0.1 from 192.168.0.1 (192.168.0.1)
     Origin IGP, metric 0, localpref 100, valid, external, group-best, best-external
     Received Path ID 0, Local Path ID 2, version 31
     Extended community: RT:100:1
Router# show bgp vpnv4 unicast rd 101:1 191.1.1.1
Fri Oct 21 04:39:42.294 UTC
BGP routing table entry for 191.1.1.1/32, Route Distinguisher: 101:1
Versions:
 Process bRIB/RIB SendTblVer
 Speaker 28 28
Last Modified: Oct 20 07:58:33.676 for 20:41:09
Paths: (1 available, best #1)
 Advertised to update-groups (with more than one peer):
   0.2
 Advertised to peers (in unique update groups):
   172.16.0.1
 Path #1: Received by speaker 0
 Advertised to update-groups (with more than one peer):
   0.2
 Advertised to peers (in unique update groups):
   172.16.0.1
 Local, (Received from a RR-client)
   10.2.2.2 (metric 2) from 10.2.2.2 (10.2.2.2)
     Received Label 24007
     Origin incomplete, metric 0, localpref 100, valid, internal, best, group-best,
import-candidate, not-in-vrf
     Received Path ID 0, Local Path ID 1, version 28
     Extended community: RT:100:1
```
Ш

# **Reduce Recursions for eBGP Peering on Loopback Address on Bridge-Group Virtual Interface**

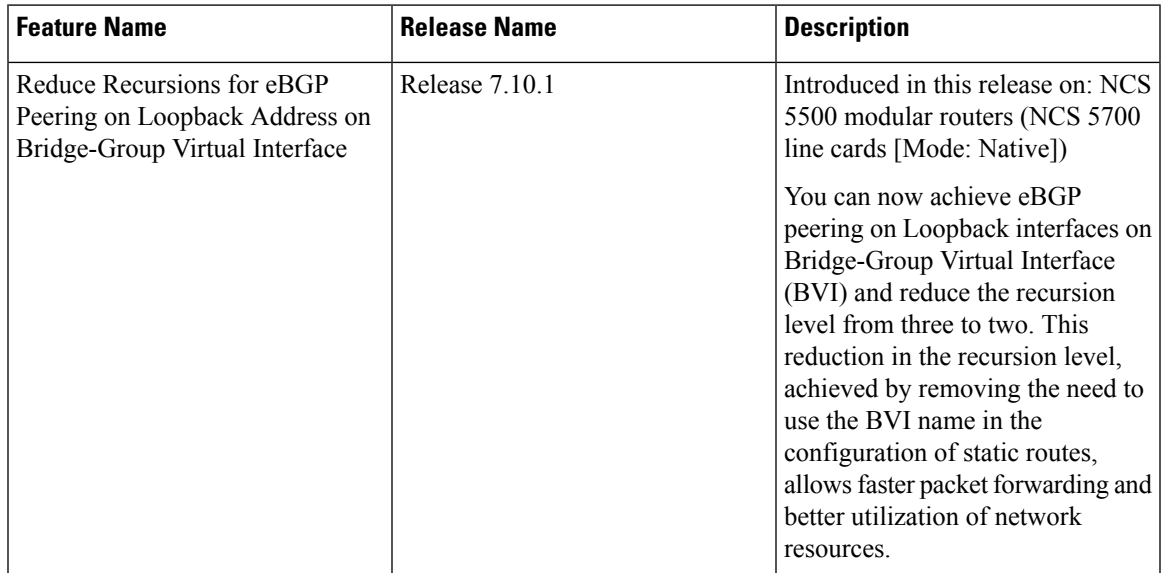

#### **Table 25: Feature History Table**

#### **Overview**

In a scenario where a native eBGP session establishes an eBGP session between two BGP peers and a customer edge router. The eBGP peer learns the loopback IP address of the BGP neighbor through a static route, which is configured on the Bridge-Group Virtual Interface (BVI) of the customer edge router. Configuring the static route specifying the next hop IP address as the loopback address, nexthop destination address, and the name of the BVI interface resultsin three levels of recursion. Thisfeature enables you to successfully achieve eBGP peering on a loopback address using a BVI interface. Thisis done by configuring the static route and specifying the next hop IP address as the loopback address and nexthop destination address without specifying the name of the BVI interface, thus confining to two levels of recursion.

The following table lists the hardware and provides their respective recursive lookup details, support for BVI on static routes, and the recursion level at which the prefix is learnt.

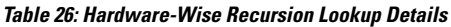

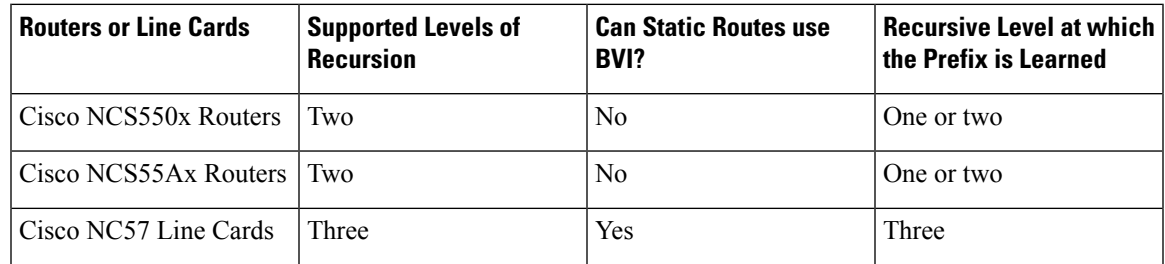

## **Configure the Reduction of Recursions for eBGP Peering on LoopbackAddress on Bridge-Group Virtual Interface**

Configure the eBGP peering on a loopback address on BVI interface for the reduction of recursions by following these steps:

- Configure a static route.
- Configure a VRF.
- Configure an address family.
- Configure the static route on a loopback interface.
- Configure the router to route packets from a network loopback IP address to a next hop destination IP address without specifying the BVI interface name.

The following example shows how to configure a static route specifying the nexthop IP address as the loopback address and the nexthop destination address without specifying the name of the BVI interface.

```
Router(config)# router static
Router(config-static)# vrf vrf1
Router(config-static-vrf)# address-family ipv4 unicast
Router(config-static-vrf-af)# 192.0.2.1/32 198.51.100.1 --> Loopback static route
```
#### **Running Configuration**

```
router static
 vrf vrf1
 address-family ipv4 unicast
   192.0.2.1/32 198.51.100.1
```
#### **Verification**

The following output displays the BVI interface from which the traffic for the specified destination IPaddress is being forwarded to the hardware.

```
Router# show cef 209.165.200.254 hardware egress location 0/0/CPU0
Mon Apr 25 13:01:53.642 UTC
209.165.200.254 /32, version 24, internal 0x5000001 0x40 (ptr 0x8b7153d8) [1], 0x0 (0x0),
0x0 (0x0)
Updated Apr 25 13:01:06.124
Prefix Len 32, traffic index 0, precedence n/a, priority 4
   via 201.201.201.3/32, 2 dependencies, recursive [flags 0x6000]
   path-idx 0 NHID 0x0 [0x8b714a48 0x8b3890f8]
   next hop 201.201.201.3/32 via 201.201.201.3/32
LEAF - HAL pd context :
sub-type : IPV4, ecd marked:0, has collapsed ldi:0
collapse bwalk required:0, ecdv2 marked:0,
HW Walk:
LEAF:
   PI:0x308b7153d8 PD:0x308b715480 rev:384 type: IPV4 (0) TBL: 0xe0000000
   LEAF location: LEM
    FEC key: 0x2d400010660
```

```
REC-SHLDI HAL PD context :
ecd_marked:0, collapse_bwalk_required:0, load_shared_lb:0
   RSHLDI:
        PI:0x308b609c88 PD:0x308b609da0 rev:382 dpa-rev:149838 flag:0x1
        FEC key: 0x2d400010660 fec index: 0x2001ffcb(131019) num paths: 1
        p-rev:348
        Path:0 fec index: 0x2001ffcb(131019) DSP fec index: 0x2001ffd9(131033),
LEAF - HAL pd context :
sub-type : IPV4, ecd marked:0, has collapsed ldi:0
collapse bwalk required:0, ecdv2 marked:0,
HW Walk:
LEAF:
 PI:0x308b7151b8 PD:0x308b715260 rev:349 type: IPV4 (0) TBL: 0xe0000000
 LEAF location: LEM
 FEC key: 0x26400010660
 LWLDI:
   BVI LDI:
   PI:0x308b6e16b8 PD:0x308b6e1700 rev:348 dpa-rev:141896 p-rev:347
   FEC key: 0x26400010660 fec index: 0x2001ffcc(131020) num paths:1
   Path:0 fec index: 0x2001ffcc(131020) BPORT-IFH: 0xf8 DSP:0x0
  SHLDI: (SHARED)
   PI:0x308b60d3a8 PD:0x308b60d4c0 rev:344 dpa-rev:141893 cbf_enabled:0 pbts_enabled:0
flag:0x0
   FEC key: 0x2540001065 fec index: 0x2001ffcd(131021) num paths: 1 bkup paths: 0
   p-rev:343
   Path:0 fec index: 0x2001ffcd(131021) DSP:0x160030b2 Dest fec index: 0x0(0)
  TX-NHINFO: BVI INTERNAL(UNUSED)
     PI: 0x308d2734a0 PD: 0x308d273528 rev:343 dpa-rev:0
     Trap Port: 0x160030b2 npu_mask: 1
    BVI: Bport ifh: 0 l2frr enabled: 0 fec: 0 port: 0 encap: 0
  TX-NHINFO:
     PI: 0x308d2732a8 PD: 0x308d273330 rev:347 dpa-rev:141891 Encap hdl: (nil)
     Encap id: 0x40013814 Remote: 0 L3 int: 13 flags: 0x3
     npu_mask: 0x1 DMAC: 10:00:11:11:11:22
     BVI: Bport ifh: 0xf8 l2frr_enabled: 0 fec: 0x2001ffd9 port: 0x1f encap: 0x13811 /*
This is
     the interface from which the traffic for the specified destination IP address
     is being forwarded to the hardware. */
```
# **Protection of Directly Connected EBGP Neighbors through Interface-Based LPTS Identifier**

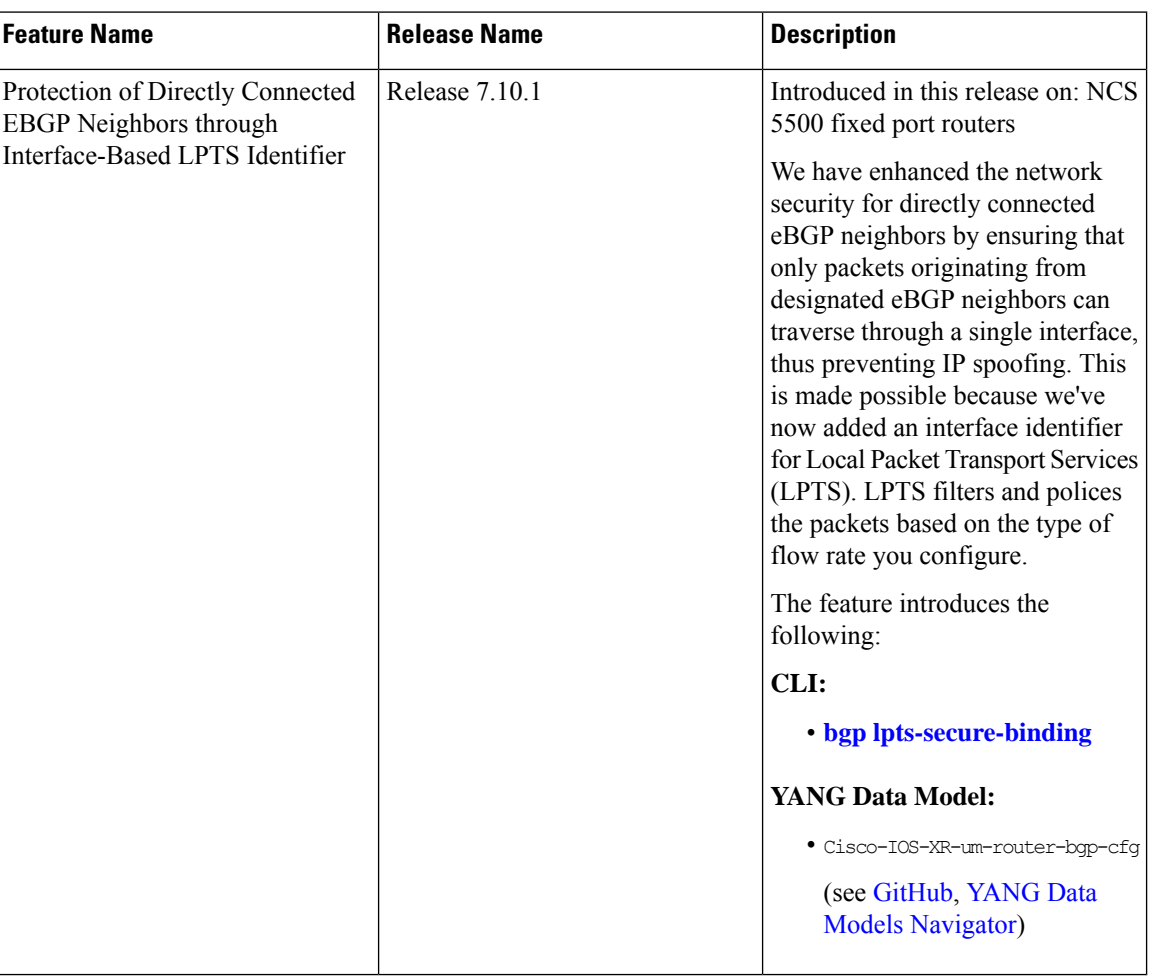

#### **Table 27: Feature History Table**

#### **Overview**

Local Packet Transport Services (LPTS) maintains tables describing all packet flows destined for the secure domain router (SDR), ensuring that packets are delivered to their intended destinations.

For BGP sessions, LPTS bindings are categorized as follows:

- BGP-Known Entries: These LPTS entries correspond to BGP sessions with established neighbors.
- BGP Configured Peer: LPTS entries in this category are designated to receive the initial packets (TCP SYN, SYN-ACK and ACK) from specifically configured BGP neighbors.
- BGP Default Entries: This category encompasses LPTS entries that capture all packets originating from un-configured BGP neighbors.

#### **IP Spoofing**

This section explains how IP spoofing occurs:

- **1.** An attacker spoofing a packet using an exact combination of source IP, destination IP, source port, and destination port floods these packets from another interface within the same VRF.
- **2.** The spoofed packets match the BGP-known LPTS entry, causing them to reach the TCP layer.
- **3.** Packets arriving through any of these entries are policed at the specified rate as all BGP-known LPTS entries share a common LPTS policer.
- **4.** If the packets exceed the rate defined by the LPTS policer, congestion occurs, impacting BGP-established peers and potentially causing instability in BGP sessions. This could lead to flapping.

#### **Prevention of IP Spoofing**

This section explains how the Protection of Directly Connected EBGP Neighbors through Interface-Based LPTS Identifier feature prevents IP spoofing:

**1.** The Protection of Directly Connected EBGP Neighbors through Interface-Based LPTS Identifier feature prevents IP spoofing by adding an interface identifier for LPTS in directly connected eBGP neighbors.

You must configure the **bgp lpts-secure-binding** command to enable this feature.

- **2.** When this feature is enabled, LPTS filters and polices packets based on the configured flow rate, allowing only designated eBGP neighbor packets to traverse through a specified interface.
- **3.** In the LPTS binding process through the LPTS socket option, BGP generates a tuple for the interface identifier for every directly configured eBGP neighbor.
- **4.** The configured BGP LPTS entry only matches an incoming connection (TCP SYN packet) if it is received from the specified. interface.
- **5.** Upon receiving a passive connection from the specified interface, and establishing ar the TCP level, TCP inherits the same interface for BGP-known LPTS entry, which is created for this specific connection.
- **6.** Packets that match the source IP, destination IP, source port, destination port, and VRF information of an established connection, but are received from a different interface, are not matched to the LPTS entry. As a result, these packets are directed to the BGP default entry. These packets are subjected to rigorous policing and forwarded to TCP for reset generation. This mechanism ensures that spoofed packets from non-desired interfaces are not affect the BGP-known peer LPTS entries.
- **7.** During the bind process for an active connection, BGP also furnishes the interface identifier. TCP incorporates this interface information into the LPTS entry corresponding to the active connection, effectively safeguarding BGP-known LPTS entries against spoofed packets that might match this connection but originate from a different interface.

The interface identifier is added to the LPTS and TCP only when the following criteria are met:

- The BGP peer is configured to be external.
- The Fast External Failover (FEF) is not disabled.
- The BGP peer is directly connected.
- The BGP peer is not a dynamic peer.
- eBGP multihop is not enabled.
- The default eBGP TTL is used.
- The "ignore connected" option is not configured.
- A non-link local IPv6 neighbor address is configured.

## **Configure Protection of Directly Connected EBGP Neighbors through Interface-Based LPTS Identifier**

To enable Local Packet Transport Services (LPTS) secure binding, perform the following steps:

Router#(config)**router bgp 100** Router#(config-bgp) **bgp lpts-secure-binding**

#### **Running Configuration**

**router bgp 100 bgp lpts-secure-binding**

#### **Verification**

Verify the LPTS bindings along with the connected interface identifier:

Router# **show lpts pifib entry brief**

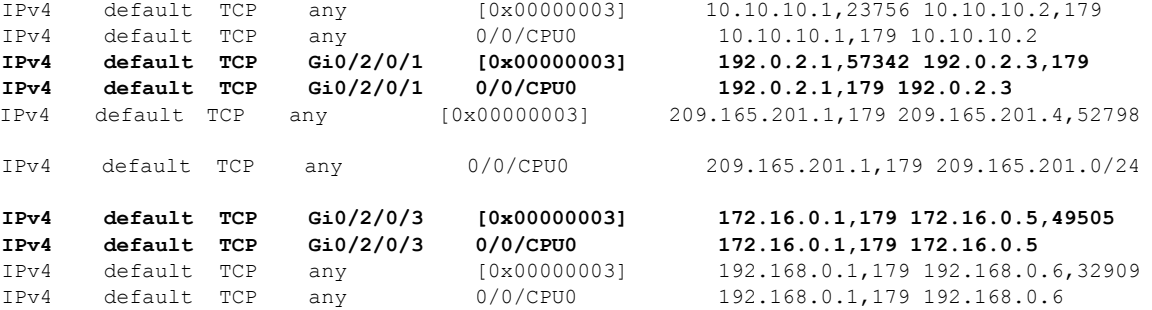

Verify that the LPTS secure binding is enabled:

Router# **show bgp process | in LPTS**

Wed Dec 14 14:28:33.779 PST **LPTS secure binding is enabled**

Verify that the status of the connected interface identifier in LPTS is active:

Router# **show bgp neighbor 192.0.2.3, detail | in Connected**

```
Wed Dec 14 14:28:51.814 PST
 Connected IFH: 0x1000080, IFH in LPTS 0x1000080
```
П

# **BGP Policy Accounting**

Border Gateway Protocol (BGP) policy accounting measures and classifies IP traffic that is received from, different peers. Policy accounting is enabled on an individual input interface basis, and counters based on parameters such as community list, autonomous system number, or autonomous system path are assigned to identify the IP traffic.

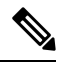

**Note**

There are two types of route policies. The first type (regular BGP route policies) is used to filter the BGP routes advertised into or out from the BGP links. This type of route policy is applied to the specific BGP neighbor. The second type (specific route policy) is used to set up a traffic index for the BGP prefixes. This route policy is applied to the global BGP IPv4 or IPv6 address family to set up the traffic index when the BGP routes are inserted into the RIB table. BGP policy accounting uses the second type of route policy.

Using BGP policy accounting, you can account for traffic according to the route it traverses. Service providers can identify and account for all traffic by customer and bill accordingly. In the Figure 9: Sample [Topology](#page-244-0) for BGP Policy [Accounting,](#page-244-0) BGP policy accounting can be implemented in Router A to measure packet and byte volumes in autonomous system buckets. Customers are billed appropriately for traffic that is routed from a domestic, international, or satellite source.

<span id="page-244-0"></span>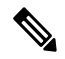

**Note** BGP policy accounting measures and classifies IP traffic for BGP prefixes only.

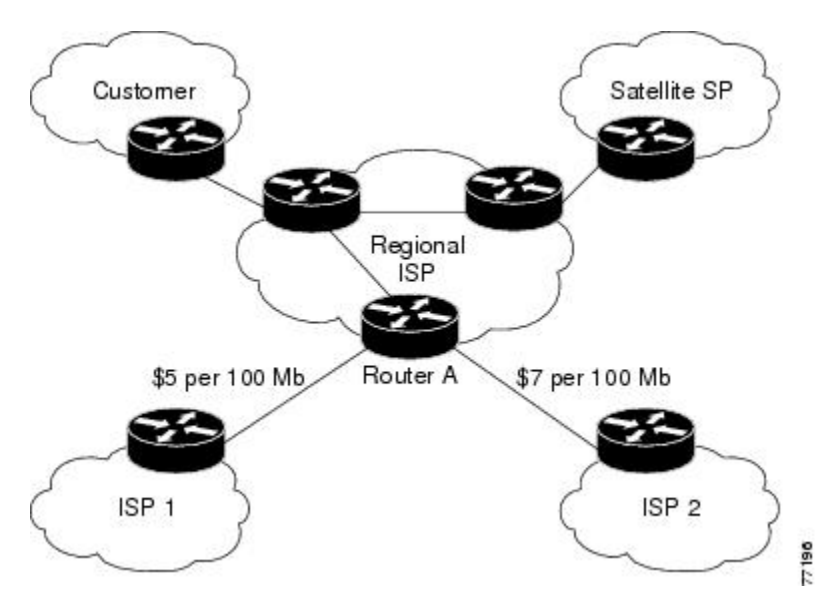

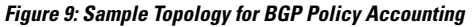

Based on the specified routing policy, BGP policy accounting assigns each prefix a traffic index (bucket) associated with an interface. BGP prefixes are downloaded from the RIB to the FIB along with the traffic index.

There are a total of 15 (1 to 15) traffic indexes (bucket numbers) that can be assigned for BGP prefixes. Internally, there is an accounting table associated with the traffic indexesto be created for each input (ingress). The traffic indexes allow you to account for the IP traffic, where the destination IP address is BGP prefixes.

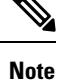

• The default traffic index for BGP route is 0.

• The traffic index 0 is accounted into the *default* bucket.

## **BGP Accounting Policy Statistics for Interfaces and Subinterfaces**

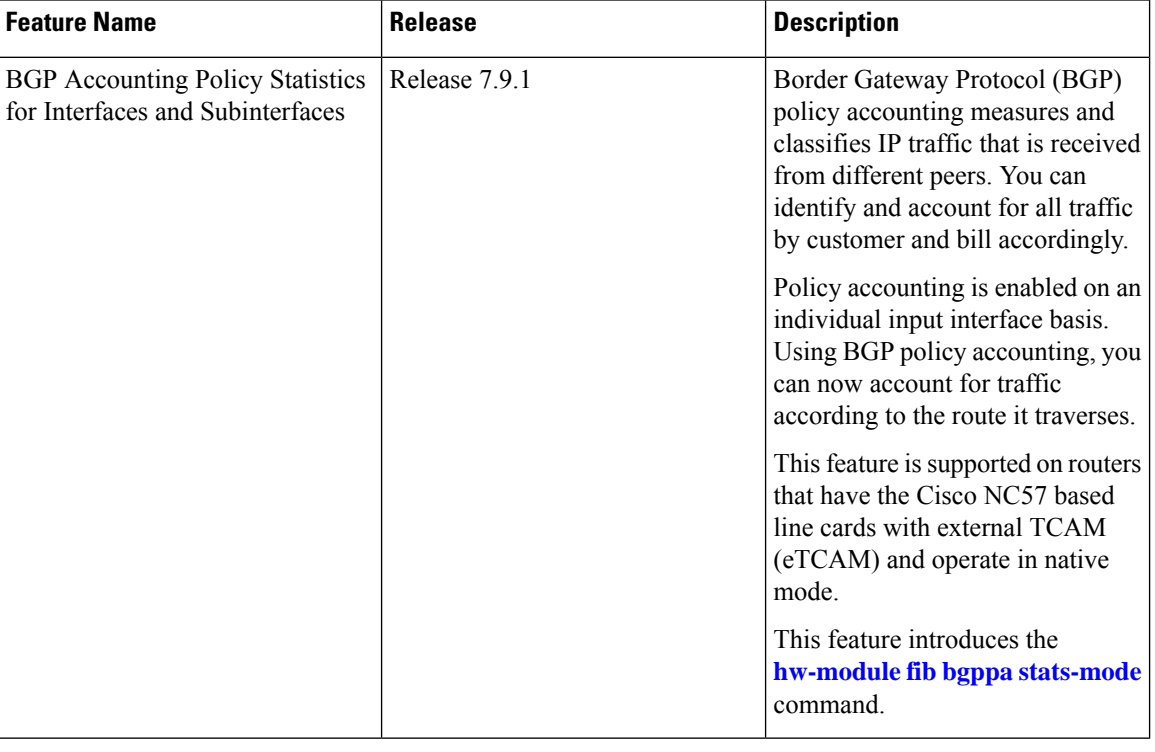

**Table 28: Feature History Table**

IP traffic received from various peers is measured and categorised using Border Gateway Protocol (BGP) policy accounting. All traffic can be tracked down, accounted for, and billed individually for. On an individual input interface basis, policy accounting is enabled. Now that traffic can be accounted for based on the route it takes, BGP policy accounting is available.

This feature introduces the **[hw-module](https://www.cisco.com/c/en/us/td/docs/iosxr/ncs5500/bgp/b-ncs5500-bgp-cli-reference/b-ncs5500-bgp-cli-reference_chapter_01.html#wp2201985360) fib bgppa stats-mode** command. After configuring the command, you must reload the router for the feature to take effect.

#### **Restriction**

- This feature is applicable for the following address families:
	- IPv4

П

• IPv6

• This feature supports input destination-based accounting only.

#### **Configuration**

#### **For main interface:**

Router# **config** Router(config)# **hw-module fib bgppa stats-mode main-intf**

Router(config)# **commit**

#### **For sub interface:**

```
Router# config
Router(config)# hw-module fib bgppa stats-mode sub-intf
```

```
Router(config)# commit
```

$$
\mathscr{D}_{\mathscr{A}}
$$

**Note** After configuring the command, you must reload the router for the feature to take effect.

#### **Running Configuration**

**For main interface:**

```
hw-module fib bgppa stats-mode main-intf
!
```
#### **For sub interface:**

```
hw-module fib bgppa stats-mode sub-intf
!
```
#### **Verification**

The show output displays that the BGP policy accounting is configured.

```
Router#show ipv4 int bundle-ether 54
Bundle-Ether54 is Up, ipv4 protocol is Up
  Vrf is default (vrfid 0x60000000)
 Internet address is 54.1.1.2/24
 MTU is 1514 (1500 is available to IP)
 Helper address is not set
  Directed broadcast forwarding is disabled
  Outgoing access list is not set
  Inbound common access list is not set, access list is not set
  Proxy ARP is disabled
  ICMP redirects are never sent
  ICMP unreachables are always sent
  ICMP mask replies are never sent
  Table Id is 0xe0000000
IP Input BGP policy accounting is configured
```
I

The following example shows the statistic details.

#### **For IPv4:**

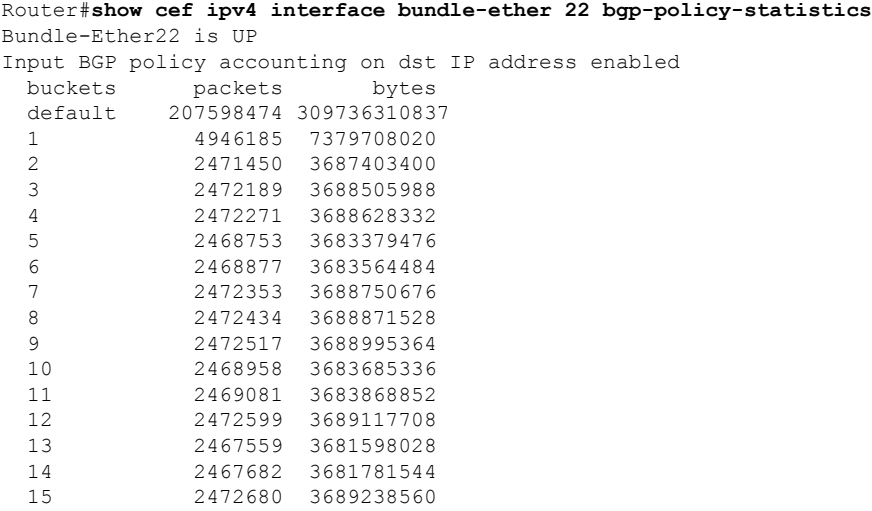

#### **For IPv6:**

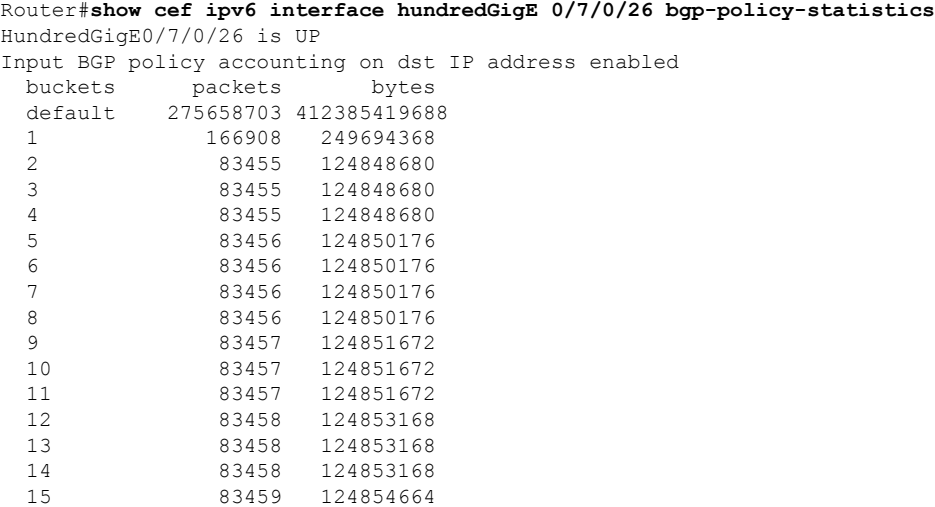